## **Guida all'installazione di Solaris 10 5/09: metodo JumpStart personalizzato e installazioni avanzate**

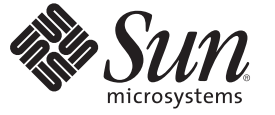

Sun Microsystems, Inc. 4150 Network Circle Santa Clara, CA 95054 U.S.A.

N. di parte: 820–7546–10 Aprile 2009

Copyright 2009 Sun Microsystems, Inc. 4150 Network Circle, Santa Clara, CA 95054 U.S.A. Tutti i diritti riservati.

Sun Microsystems, Inc. detiene diritti di proprietà intellettuale sulla tecnologia incorporata nel prodotto descritto in questo documento. In particolare e senza limitazione, tali diritti di proprietà intellettuali possono includere uno o più brevetti o brevetti in attesa di registrazione negli Stati Uniti e in altri paesi.

Diritti del governo USA – Software commerciale. Gli utenti governativi sono soggetti all'accordo di licenza standard di Sun Microsystems, Inc. e alle normative FAR e relative integrazioni.

Questa distribuzione può includere materiale sviluppato da terze parti.

Alcune parti di questo prodotto possono derivare dai sistemi Berkeley BSD, concessi in licenza dalla University of California. UNIX è un marchio registrato negli Stati Uniti e in altri paesi ed è distribuito in licenza esclusivamente da X/Open Company, Ltd.

Sun, Sun Microsystems, il logo Sun, il logo Solaris, il logo Java Coffee Cup, docs.sun.com, Java e Solaris sono marchi o marchi registrati di Sun Microsystems, Inc. o delle sue consociate negli Stati Uniti e in altri paesi. Tutti i marchi SPARC sono utilizzati su licenza e sono marchi o marchi registrati di SPARC International, Inc. negli Stati Uniti e in altri paesi. I prodotti con marchio SPARC sono basati su un'architettura sviluppata da Sun Microsystems, Inc.

OPEN LOOK e l'interfaccia utente grafica SunTM sono state sviluppate da Sun Microsystems, Inc. per i propri utenti e licenziatari. Sun riconosce gli sforzi innovativi di Xerox nella ricerca e nello sviluppo del concetto di interfaccia utente grafica o visuale per l'industria informatica. Sun detiene una licenza non esclusiva di Xerox per la Xerox Graphical User Interface; tale licenza copre anche i licenziatari Sun che implementano le GUI OPEN LOOK e che comunque rispettano gli accordi stabiliti nei contratti di licenza Sun.

I prodotti qui descritti e le informazioni contenute in questo documento sono controllati dalle leggi degli Stati Uniti in materia di esportazione e possono essere soggetti alle leggi relative all'importazione o all'esportazione di altri paesi. Gli usi finalizzati ad armi nucleari, missilistiche, chimiche o biologiche o all'impiego di energia nucleare nel settore marittimo, sia diretti che indiretti, sono rigorosamente proibiti. L'esportazione o la riesportazione in paesi soggetti ad embargo da parte degli Stati Uniti, o verso entità identificate negli elenchi statunitensi di esclusione dall'esportazione, incluse, senza limitazioni, le persone non autorizzate o gli elenchi nazionali specifici, sono rigorosamente proibiti.

QUESTA PUBBLICAZIONE VIENE FORNITA SENZA GARANZIE DI ALCUN TIPO, NÉ ESPLICITE NÉ IMPLICITE, INCLUSE, MA SENZA LIMITAZIONE, LE GARANZIE IMPLICITE DI COMMERCIABILITÀ, IDONEITÀ AD UN DETERMINATO SCOPO O NON VIOLAZIONE, FATTA ECCEZIONE PER LE GARANZIE PREVISTE DALLA LEGGE.

Copyright 2009 Sun Microsystems, Inc. 4150 Network Circle, Santa Clara, CA 95054 U.S.A. Tous droits réservés.

Sun Microsystems, Inc. détient les droits de propriété intellectuelle relatifs à la technologie incorporée dans le produit qui est décrit dans ce document. En particulier, et ce sans limitation, ces droits de propriété intellectuelle peuvent inclure un ou plusieurs brevets américains ou des applications de brevet en attente aux Etats-Unis et dans d'autres pays.

Cette distribution peut comprendre des composants développés par des tierces personnes.

Certaines composants de ce produit peuvent être dérivées du logiciel Berkeley BSD, licenciés par l'Université de Californie. UNIX est une marque déposée aux Etats-Unis et dans d'autres pays; elle est licenciée exclusivement par X/Open Company, Ltd.

Sun, Sun Microsystems, le logo Sun, le logo Solaris, le logo Java Coffee Cup, docs.sun.com, Java et Solaris sont des marques de fabrique ou des marques déposées de<br>Sun Microsystems, Inc., ou ses filiales, aux Etats-Unis et des marques déposées de SPARC International, Inc. aux Etats-Unis et dans d'autres pays. Les produits portant les marques SPARC sont basés sur une architecture développée par Sun Microsystems, Inc.

L'interface d'utilisation graphique OPEN LOOK et Sun a été développée par Sun Microsystems, Inc. pour ses utilisateurs et licenciés. Sun reconnaît les efforts de pionniers de Xerox pour la recherche et le développement du concept des interfaces d'utilisation visuelle ou graphique pour l'industrie de l'informatique. Sun détient une licence non exclusive de Xerox sur l'interface d'utilisation graphique Xerox, cette licence couvrant également les licenciés de Sun qui mettent en place l'interface d'utilisation graphique OPEN LOOK et qui, en outre, se conforment aux licences écrites de Sun.

Les produits qui font l'objet de cette publication et les informations qu'il contient sont régis par la legislation américaine en matière de contrôle des exportations et peuvent être soumis au droit d'autres pays dans le domaine des exportations et importations. Les utilisations finales, ou utilisateurs finaux, pour des armes nucléaires, des missiles, des armes chimiques ou biologiques ou pour le nucléaire maritime, directement ou indirectement, sont strictement interdites. Les exportations ou réexportations vers des pays sous embargo des Etats-Unis, ou vers des entités figurant sur les listes d'exclusion d'exportation américaines, y compris, mais de manière non exclusive, la liste de personnes qui font objet d'un ordre de ne pas participer, d'une façon directe ou indirecte, aux exportations des produits ou des services qui sont régis par la legislation américaine en matière de contrôle des exportations et la liste de ressortissants spécifiquement designés, sont rigoureusement interdites.

LA DOCUMENTATION EST FOURNIE "EN L'ETAT" ET TOUTES AUTRES CONDITIONS, DECLARATIONS ET GARANTIES EXPRESSES OU TACITES SONT FORMELLEMENT EXCLUES, DANS LA MESURE AUTORISEE PAR LA LOI APPLICABLE, Y COMPRIS NOTAMMENT TOUTE GARANTIE IMPLICITE RELATIVE A LA QUALITE MARCHANDE, A L'APTITUDE A UNE UTILISATION PARTICULIERE OU A L'ABSENCE DE CONTREFACON.

## Indice

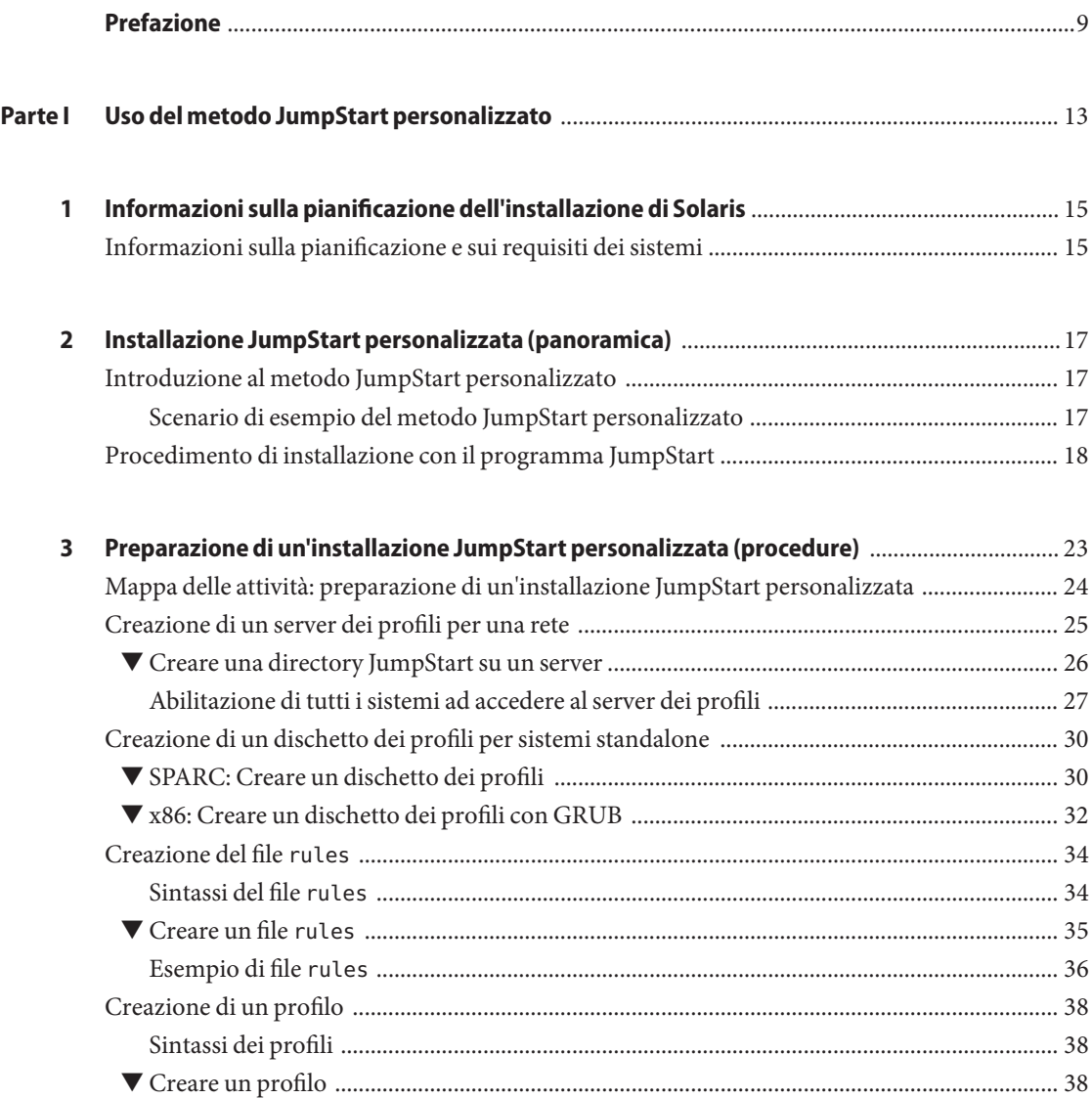

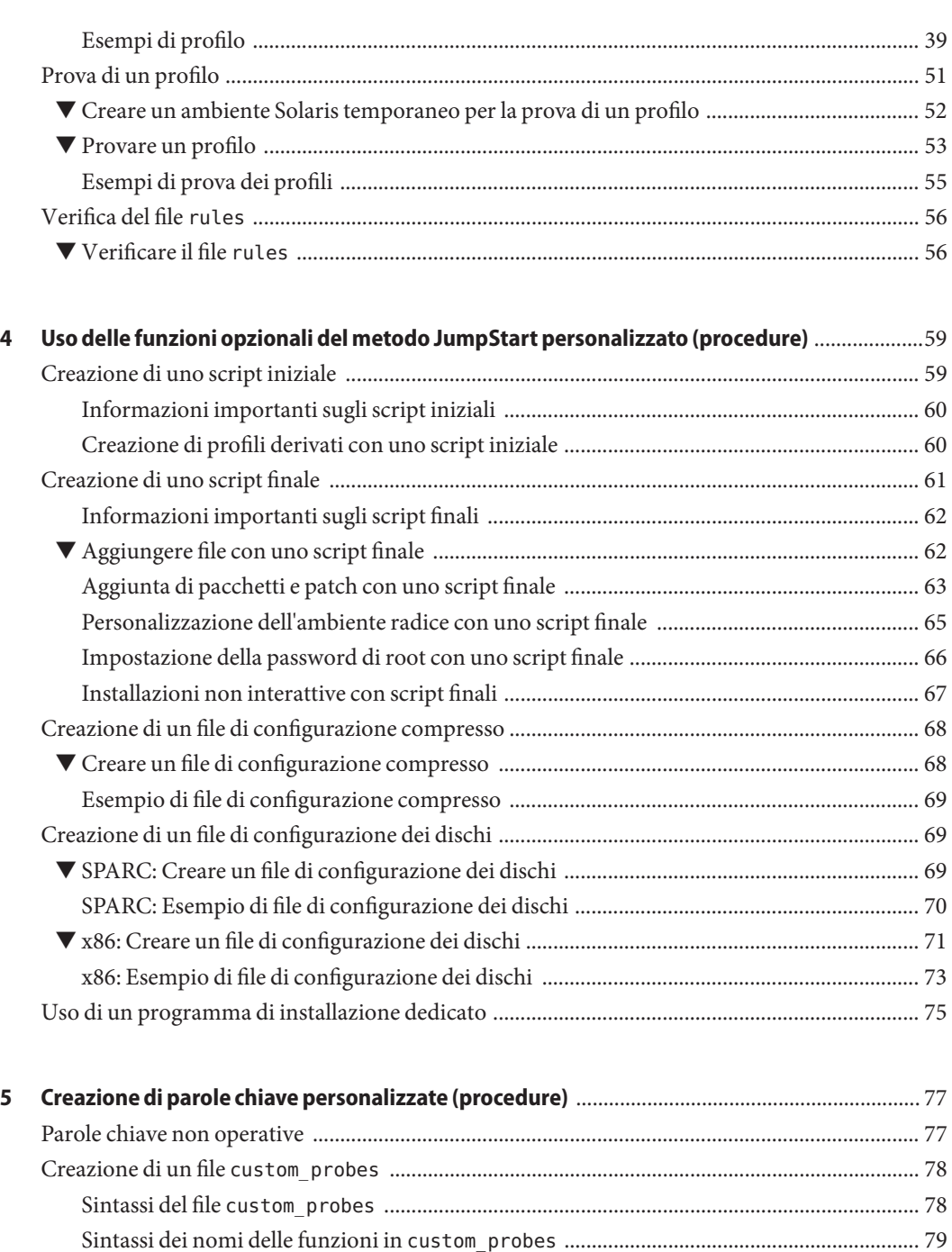

▼ Creare un file custom\_probes [.................................................................................................... 79](#page-78-0)

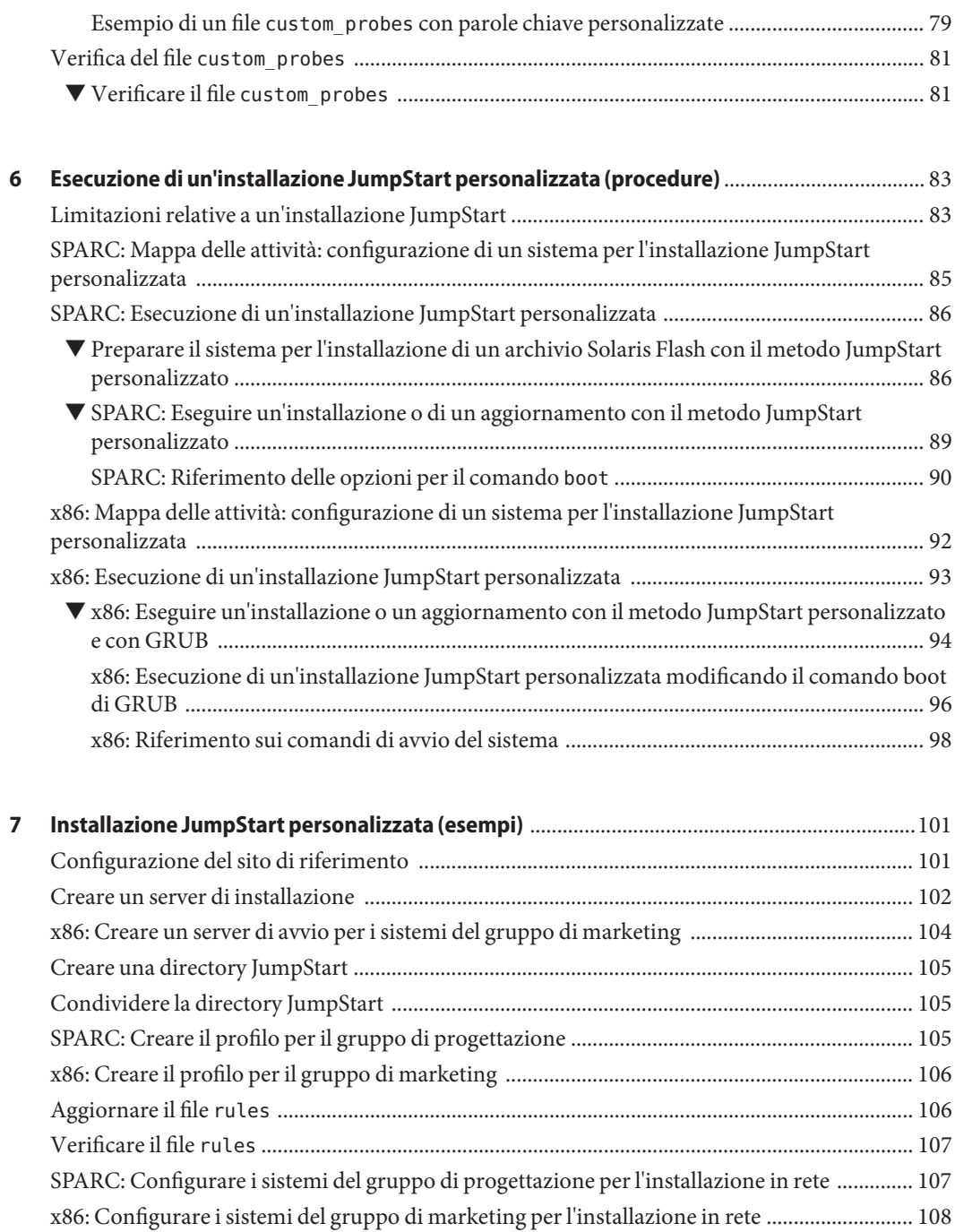

[SPARC: Avviare i sistemi del gruppo di progettazione e installare Solaris ................................. 109](#page-108-0)

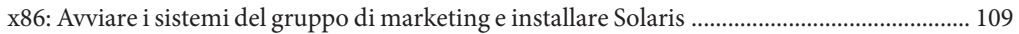

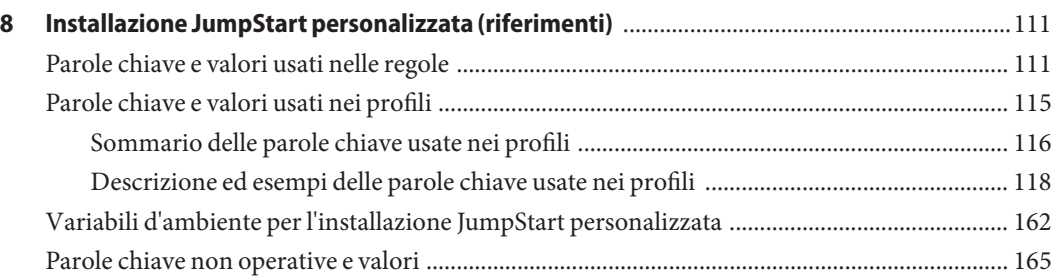

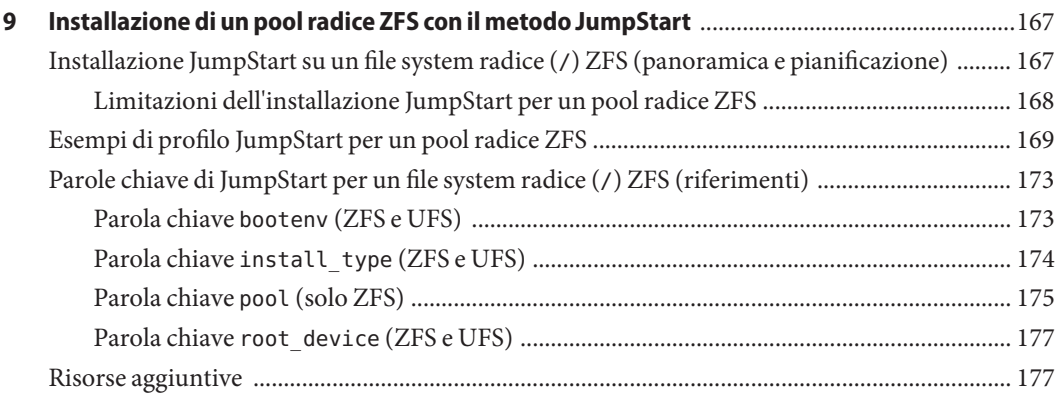

#### **Parte II Appendici** [............................................................................................................................................179](#page-178-0)

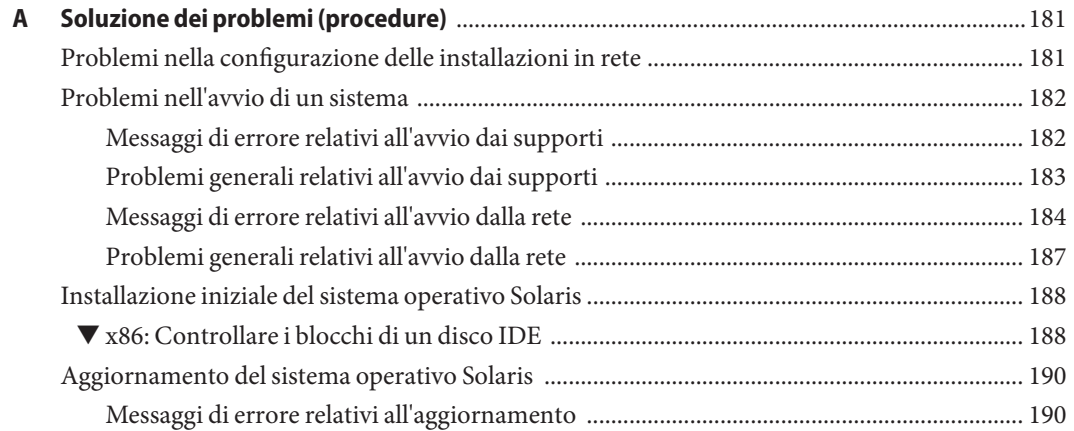

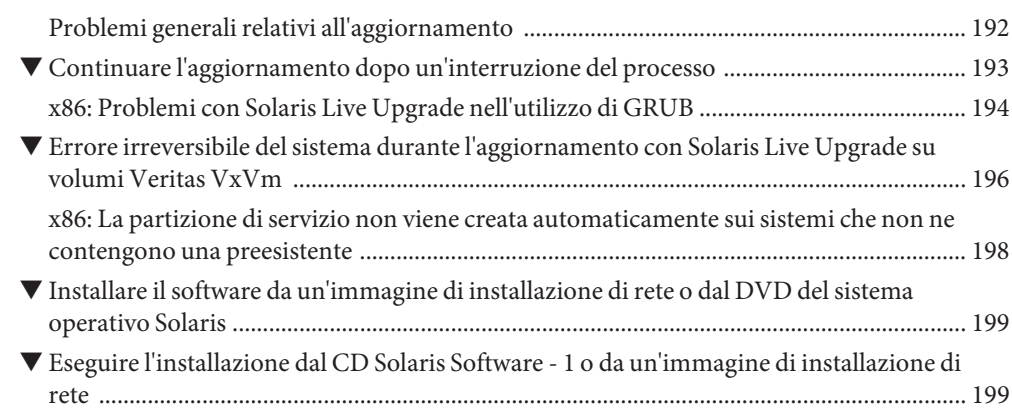

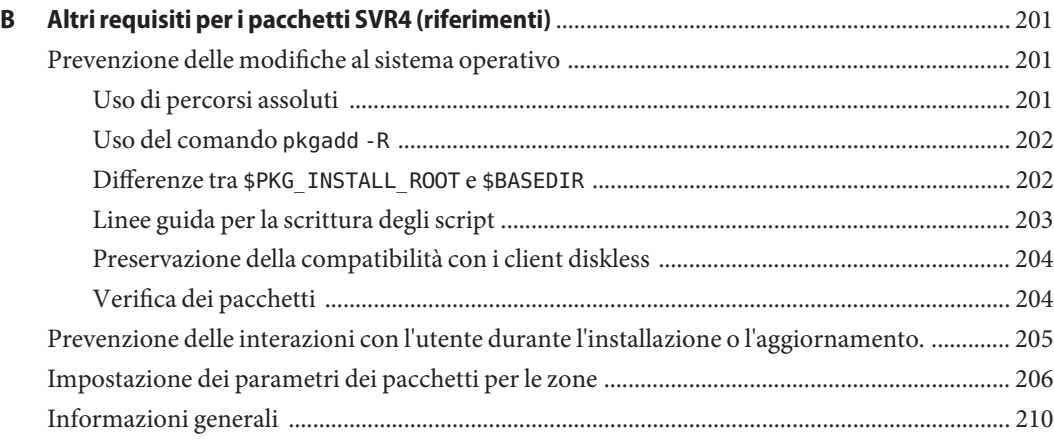

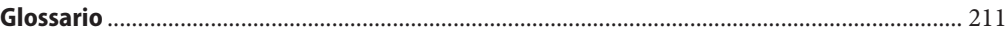

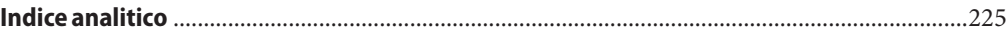

## <span id="page-8-0"></span>Prefazione

Questo manuale descrive le procedure da seguire per installare e aggiornare il sistema operativo Solaris<sup>™</sup> su sistemi con architettura SPARC® e x86, in rete o non in rete. Questo manuale descrive il metodo di installazione JumpStart personalizzato e la creazione di volumi RAID-1 nel corso dell'installazione.

Il manuale non include le istruzioni relative alla configurazione dell'hardware o delle periferiche.

**Nota –** Questa versione di Solaris supporta sistemi che utilizzano le architetture di processore SPARC e x86: UltraSPARC®, SPARC64, AMD64, Pentium e Xeon EM64T. I sistemi supportati sono indicati nel documento *Solaris OS: Hardware Compatibility List*, disponibile su <http://www.sun.com/bigadmin/hcl>. Questo documento indica tutte le differenze di implementazione tra i diversi tipi di piattaforma.

Nel documento vengono utilizzati i seguenti termini in relazione ai sistemi x86:

- "x86" si riferisce alla famiglia di sistemi x86 a 64 bit e a 32 bit.
- "x64" indica informazioni specifiche sui sistemi a 64 bit AMD64 o EM64T.
- "32-bit x86" indica informazioni specifiche sui sistemi x86 a 32 bit.

Per l'elenco dei sistemi supportati, vedere il documento *Solaris OS: Hardware Compatibility List*.

#### **A chi è destinato questo documento**

Il manuale è destinato agli amministratori di sistema responsabili dell'installazione del sistema operativo Solaris. Vengono forniti due tipi di informazioni:

- Informazioni sulle procedure di installazione avanzate per gli amministratori di sistemi aziendali che devono gestire un numero elevato di sistemi Solaris in un ambiente di rete.
- Informazioni sulle procedure di installazione di base per gli amministratori che devono eseguire solo occasionalmente l'installazione o l'aggiornamento di Solaris.

## **Manuali correlati**

La Tabella P–1 elenca la documentazione per gli amministratori di sistema.

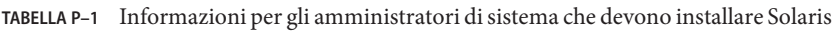

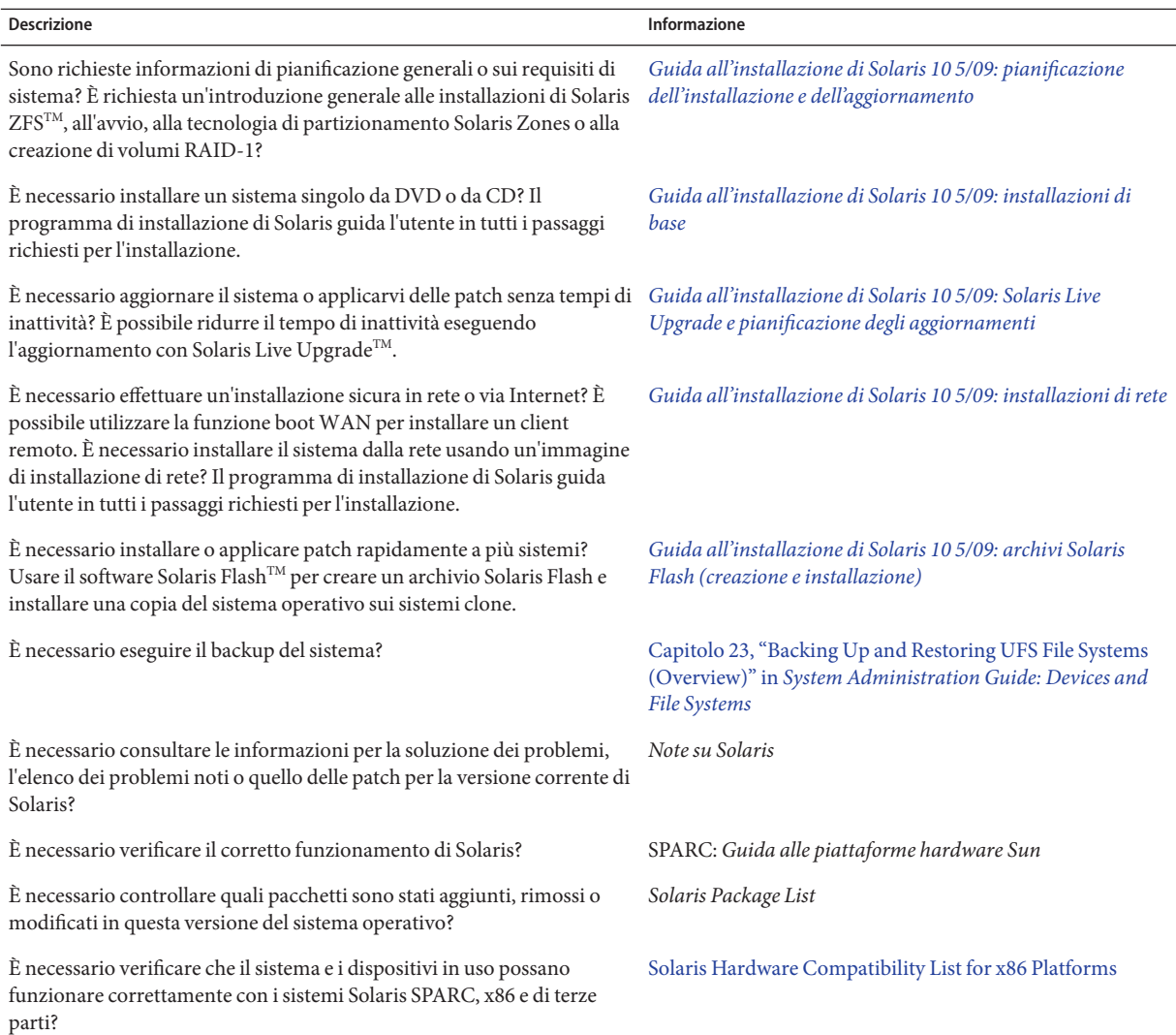

## **Documentazione, supporto e formazione**

Il sito Web di Sun contiene informazioni sulle seguenti risorse aggiuntive:

- Documentazione (<http://www.sun.com/documentation/>)
- Supporto (<http://www.sun.com/support/>)
- Formazione (<http://www.sun.com/training/>)

#### **Sun è lieta di ricevere commenti dai clienti**

Sun è interessata a migliorare la documentazione e invita i clienti a inviare commenti e suggerimenti. Per inviare commenti, visitare il sito Web all'indirizzo <http://docs.sun.com> e fare clic su Feedback.

#### **Convenzioni tipografiche**

La tabella seguente descrive le convenzioni tipografiche usate nel manuale.

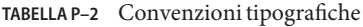

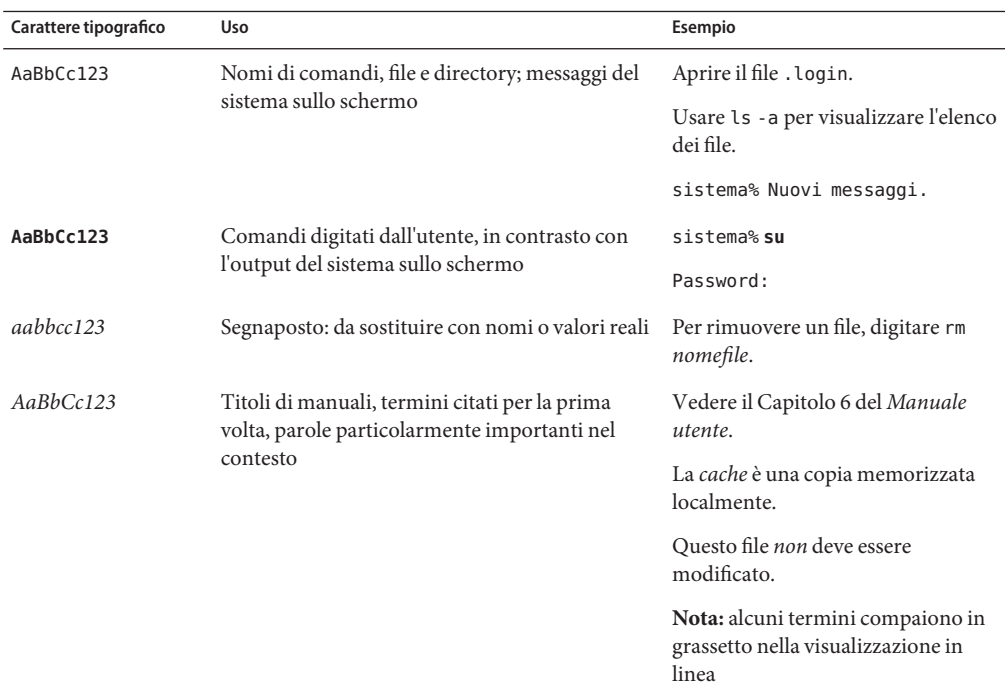

## **Prompt delle shell**

La tabella seguente mostra i prompt predefiniti di UNIX® per l'utente normale e il superutente nelle shell di tipo C, Bourne e Korn.

**TABELLA P–3** Prompt delle shell

| Shell                                  | Prompt        |
|----------------------------------------|---------------|
| C shell                                | nome sistema% |
| C shell, superutente                   | nome sistema# |
| Bourne shell e Korn shell              | \$            |
| Bourne shell e Korn shell, superutente | #             |

#### **PARTE I**

# <span id="page-12-0"></span>Uso del metodo JumpStart personalizzato

Questa parte contiene le istruzioni per la creazione, la preparazione e l'esecuzione di un'installazione JumpStart personalizzata.

## <span id="page-14-0"></span> $\begin{array}{c|c}\n\hline\n\end{array}$ **CAPITOLO 1**

## Informazioni sulla pianificazione dell'installazione di Solaris

Questo manuale contiene informazioni sull'utilizzo del programma di installazione automatizzato JumpStart per l'installazione del sistema operativo Solaris. Il presente manuale contiene tutte le informazioni necessarie sul programma JumpStart, ma in alcuni casi, prima di iniziare a predisporre un'installazione JumpStart, può essere opportuno consultare un manuale di pianificazione tra quelli inclusi nella raccolta relativa all'installazione. I seguenti riferimenti contengono informazioni utili sulle operazioni da eseguire prima di installare il sistema.

#### **Informazioni sulla pianificazione e sui requisiti dei sistemi**

La *Guida all'installazione di Solaris 10 5/09: pianificazione dell'installazione e dell' aggiornamento* fornisce informazioni generali sui requisiti del sistema e indicazioni sulla pianificazione dei file system, degli aggiornamenti e così via. Questa sezione contiene un'introduzione generale ai capitoli contenuti nel manuale.

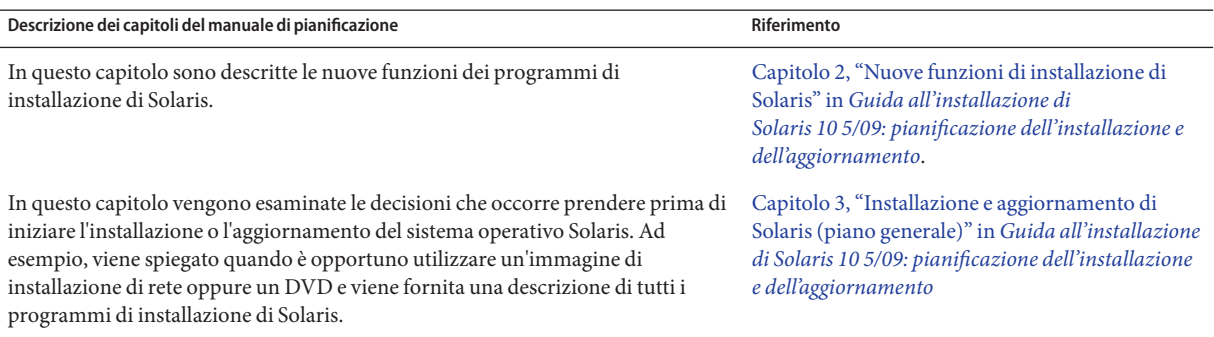

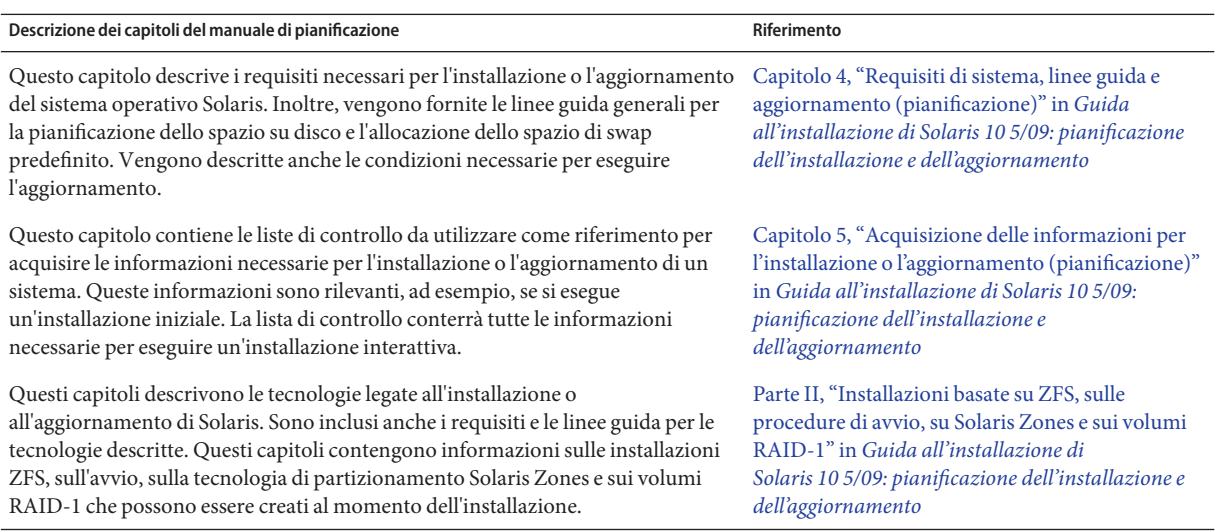

#### <span id="page-16-0"></span>**CAPITOLO 2** 2

## Installazione JumpStart personalizzata (panoramica)

Questo capitolo contiene una descrizione introduttiva del metodo di installazione JumpStart personalizzato.

**Nota –** Se si sta installando un pool radice di Solaris ZFSTM, vedere il [Capitolo 9, "Installazione di](#page-166-0) [un pool radice ZFS con il metodo JumpStart"](#page-166-0) per conoscere le limitazioni e consultare alcuni esempi di profili.

- "Introduzione al metodo JumpStart personalizzato" a pagina 17
- ["Procedimento di installazione con il programma JumpStart" a pagina 18](#page-17-0)

#### **Introduzione al metodo JumpStart personalizzato**

Il metodo JumpStart personalizzato, eseguibile dalla riga di comando, permette di installare o aggiornare automaticamente più sistemi in base ai profili creati dall'utente. I profili definiscono requisiti specifici per l'installazione del software. È anche possibile includere nella procedura uno o più script da eseguire prima o dopo l'installazione. L'utente sceglie il profilo e gli script da utilizzare per l'installazione o per l'aggiornamento. Il metodo JumpStart personalizzato esegue quindi l'installazione o l'aggiornamento del sistema in base al profilo e agli script selezionati. È anche possibile specificare le informazioni di configurazione in un file sysidcfg in modo che la procedura si svolga senza bisogno dell'intervento dell'utente.

#### **Scenario di esempio del metodo JumpStart personalizzato**

Per descrivere il processo JumpStart personalizzato può essere utile usare uno scenario di esempio. In questo scenario, occorre configurare i parametri seguenti:

Solaris deve essere installato su 100 sistemi nuovi.

- <span id="page-17-0"></span>■ Settanta di questi sono sistemi SPARC destinati al gruppo di progettazione e devono essere installati come sistemi standalone con il gruppo software per sviluppatori di Solaris.
- Gli altri 30 sistemi sono sistemi x86 destinati al gruppo di marketing e devono essere installati come sistemi standalone con il gruppo software di Solaris per utenti finali.

In primo luogo, occorre creare un file rules e un profilo per ogni gruppo di sistemi. Il file rules è un file di testo contenente una regola per ogni gruppo di sistemi o per ogni sistema su cui si desidera installare Solaris. Ogni regola distingue un gruppo di sistemi accomunato da uno o più attributi. Collega inoltre ogni gruppo a un determinato profilo.

Il profilo è un file di testo che definisce in che modo occorre installare Solaris su ogni sistema del gruppo. Il file rules e il profilo devono trovarsi in una directory JumpStart.

Nello scenario di esempio, l'amministratore crea un file rules contenente due regole differenti, una per il gruppo di progettazione e una per il gruppo di marketing. Nelle regole, i due gruppi vengono differenziati dal numero di rete dei sistemi.

Ogni regola contiene inoltre un collegamento a un profilo appropriato. Ad esempio, nella regola per il gruppo di progettazione viene inserito un collegamento al file profilo\_prog precedentemente creato per il gruppo di progettazione. Nella regola per il gruppo di marketing viene invece inserito un collegamento al file profilo\_market creato per quel gruppo.

Il file rules e i profili possono essere salvati su un dischetto o su un server.

- Il dischetto è richiesto quando occorre eseguire un'installazione JumpStart personalizzata su un sistema standalone non collegato a una rete.
- Si utilizza invece un server quando l'installazione JumpStart personalizzata deve essere eseguita su un sistema collegato in rete che ha accesso a quel server.

Dopo aver creato il file rules e i profili, occorre verificare i file con lo script check. Se lo script check ha esito positivo, viene creato il file rules.ok. Il file rules.ok viene generato dal file rules e viene usato dal programma JumpStart per eseguire l'installazione di Solaris.

## **Procedimento di installazione con il programma JumpStart**

Una volta verificati il file rules e i profili, è possibile iniziare l'installazione JumpStart personalizzata. Il programma JumpStart legge il file rules.ok. Quindi cerca la prima regola in cui gli attributi definiti per i sistemi corrispondono a quelli del sistema su cui JumpStart sta cercando di installare Solaris. Alla prima corrispondenza, JumpStart utilizza il profilo specificato in quella regola per installare Solaris sul sistema.

La [Figura 2–1](#page-18-0) illustra lo svolgimento dell'installazione JumpStart personalizzata su un sistema standalone non collegato in rete. Il primo sistema ad essere installato con il processo JumpStart personalizzato è quello dell'utente Pietro. Il programma JumpStart accede al file di regole presente sul dischetto inserito nel sistema. Il programma determina che al sistema si applica la

<span id="page-18-0"></span>regola 2. La regola 2 specifica che l'installazione di Solaris deve essere eseguita con il profilo di Pietro. Il programma JumpStart legge il profilo di Pietro e installa Solaris in base alle istruzioni specificate nel profilo dall'amministratore di sistema.

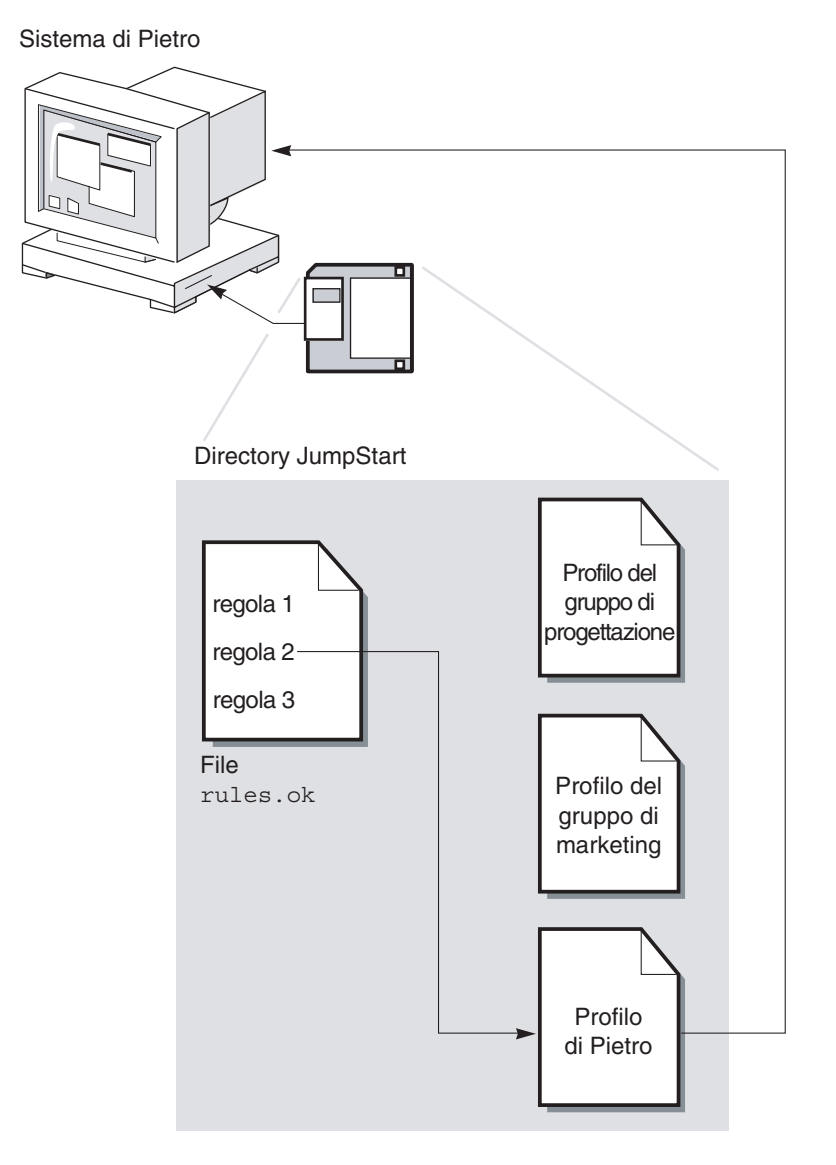

**FIGURA 2–1** Svolgimento dell'installazione JumpStart personalizzata: esempio su un sistema non in rete

La Figura 2–2 illustra lo svolgimento dell'installazione JumpStart personalizzata su più sistemi collegati in rete. In precedenza, l'amministratore di sistema aveva creato diversi profili e li aveva salvati su un unico server. Il primo sistema ad essere installato appartiene al gruppo destinato al team di progettazione. Il programma JumpStart accede ai file di regole contenuti nella directory JumpStart/ del server. Il programma determina che al sistema del gruppo di progettazione si applica la regola 1. La regola 1 specifica che l'installazione di Solaris deve essere eseguita con il profilo del gruppo di progettazione. Il programma JumpStart legge il profilo del gruppo di progettazione e installa Solaris in base alle istruzioni specificate.

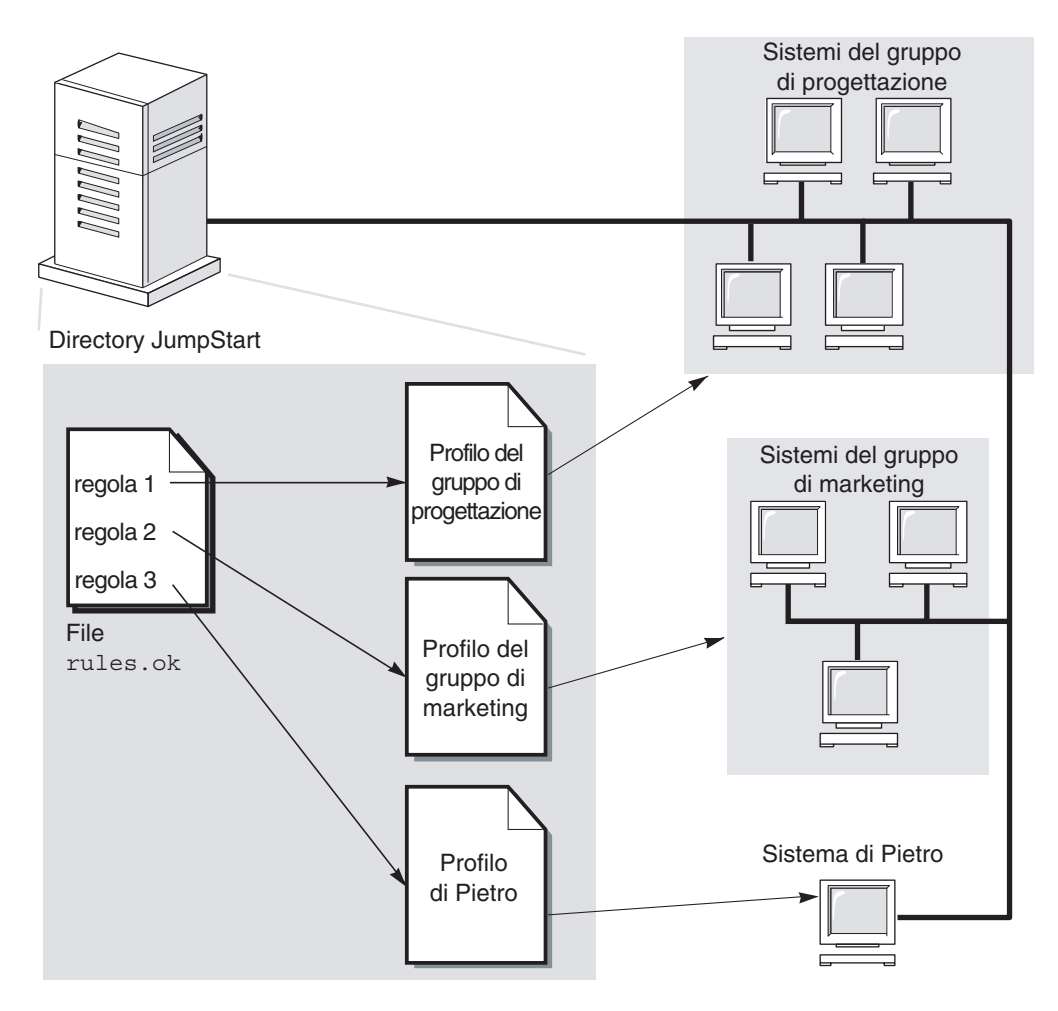

**FIGURA 2–2** Svolgimento dell'installazione JumpStart personalizzata: esempio su un sistema in rete

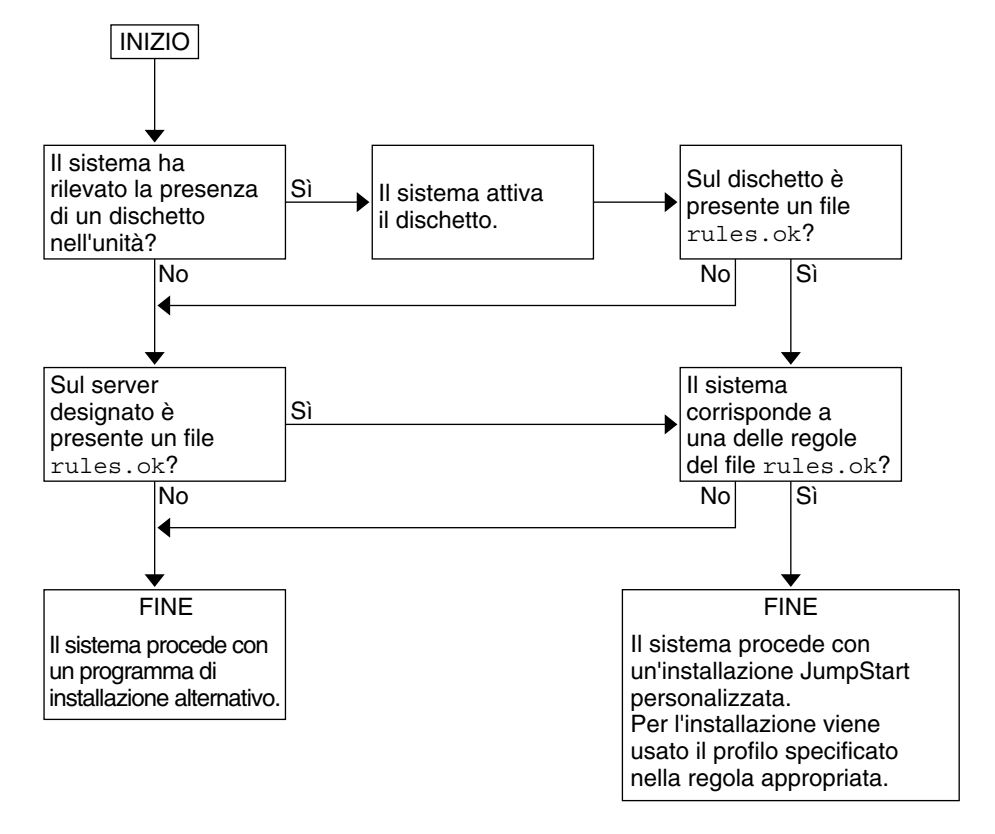

La Figura 2–3 descrive l'ordine in cui il programma JumpStart ricerca i file richiesti per l'installazione.

**FIGURA 2–3** Svolgimento di un'installazione JumpStart personalizzata

<span id="page-22-0"></span>**CAPITOLO 3** 3

## Preparazione di un'installazione JumpStart personalizzata (procedure)

Questo capitolo contiene istruzioni dettagliate su come preparare i sistemi da cui e su cui si desidera installare Solaris usando il metodo JumpStart personalizzato.

**Nota –** Se si sta installando un pool radice di Solaris ZFS, vedere il [Capitolo 9, "Installazione di](#page-166-0) [un pool radice ZFS con il metodo JumpStart"](#page-166-0) per conoscere le limitazioni e consultare alcuni esempi di profili.

- ["Mappa delle attività: preparazione di un'installazione JumpStart personalizzata"](#page-23-0) [a pagina 24](#page-23-0)
- ["Creazione di un server dei profili per una rete" a pagina 25](#page-24-0)
- ["Creazione di un dischetto dei profili per sistemi standalone" a pagina 30](#page-29-0)
- ["Creazione del file](#page-33-0) rules" a pagina 34
- ["Creazione di un profilo" a pagina 38](#page-37-0)
- ["Prova di un profilo" a pagina 51](#page-50-0)
- ["Verifica del file](#page-55-0) rules" a pagina 56

## <span id="page-23-0"></span>**Mappa delle attività: preparazione di un'installazione JumpStart personalizzata**

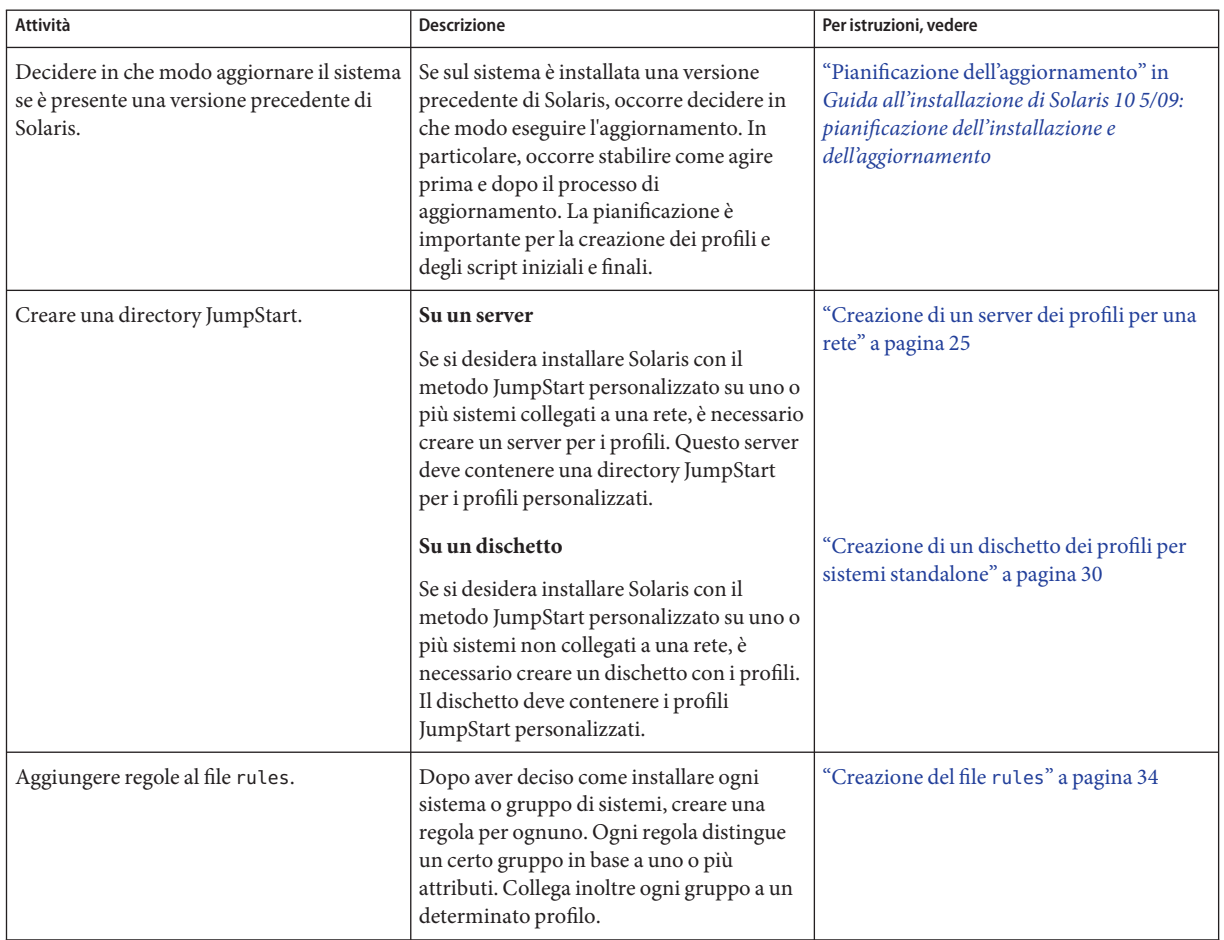

**TABELLA 3–1** Mappa delle attività: preparazione di un'installazione JumpStart personalizzata

| Attività                           | <b>Descrizione</b>                                                                                                    | Per istruzioni, vedere                 |
|------------------------------------|----------------------------------------------------------------------------------------------------|----------------------------------------|
| Creare un profilo per ogni regola. | Un profilo è un file di testo che definisce in<br>che modo deve essere installato l'ambiente<br>operativo Solaris su un sistema, ad esempio<br>con quale gruppo software. Ogni regola<br>specifica un profilo, cioè definisce in che<br>modo deve essere installato Solaris sul<br>sistema che corrisponde ai criteri di quella<br>regola. In genere, si crea un profilo<br>differente per ogni regola. È possibile,<br>tuttavia, usare lo stesso profilo in più<br>regole. | "Creazione di un profilo" a pagina 38  |
| (Opzionale) Provare i profili.     | Dopo aver creato un profilo, usare il<br>comando pfinstall(1M) per provarlo<br>prima di usarlo per l'installazione o<br>l'aggiornamento di un sistema.                                                                                                    | "Prova di un profilo" a pagina 51      |
| Convalidare il file rules.         | Il file rules.ok viene generato sulla base<br>del file rul es e viene usato dal programma<br>JumpStart per individuare i sistemi da<br>installare con un profilo. Per convalidare il<br>file rules si utilizza lo script check.                                                                                                    | "Verifica del file rul es" a pagina 56 |

<span id="page-24-0"></span>**TABELLA 3–1** Mappa delle attività: preparazione di un'installazione JumpStart personalizzata *(Continua)*

#### **Creazione di un server dei profili per una rete**

Se si desidera usare il metodo JumpStart personalizzato per installare i sistemi di una rete, occorre creare su un server un'apposita directory JumpStart. La directory JumpStart contiene tutti i file essenziali per il metodo JumpStart personalizzato, ad esempio il file rules, il file rules.ok e i profili. La directory JumpStart deve trovarsi nella directory radice ( /) del server.

Il server che contiene la directory JumpStart viene detto server dei profili. Il server dei profili può essere lo stesso sistema usato come server di installazione o di boot, oppure può essere un sistema separato. Il server dei profili può contenere i file richiesti da JumpStart per diverse piattaforme. Ad esempio, un server x86 può contenere i file JumpStart personalizzati richiesti sia per la piattaforma SPARC che per la piattaforma x86.

**Nota –** Una volta creato il server dei profili, è necessario abilitare i sistemi ad accedervi. Per istruzioni dettagliate, vedere ["Abilitare tutti i sistemi ad accedere al server dei profili"](#page-27-0) [a pagina 28.](#page-27-0)

#### <span id="page-25-0"></span>**Creare una directory JumpStart su un server**

**Nota –** Questa procedura presuppone che sia in esecuzione la gestione dei volumi (*Volume Manager*). Se non si utilizza Volume Manager per la gestione dei dischi, vedere il manuale *[System Administration Guide: Devices and File Systems](http://docs.sun.com/doc/817-5093)* per informazioni dettagliate sulla gestione dei supporti removibili senza questa utility.

**Individuare il server su cui occorre creare la directory JumpStart. 1**

**Diventare superutente o assumere un ruolo equivalente. 2**

I ruoli comportano determinate autorizzazioni e consentono di eseguire comandi che richiedono privilegi. Per maggiori informazioni sui ruoli, vedere ["Configuring RBAC \(Task](http://docs.sun.com/doc/816-4557/rbactask-15?a=view) Map)" in *[System Administration Guide: Security Services](http://docs.sun.com/doc/816-4557/rbactask-15?a=view)*.

**Creare la directory JumpStart in qualunque posizione sul server. 3**

# **mkdir -m 755** *jumpstart\_dir\_path*

In questo comando, *directory\_JS* è il percorso assoluto della directory JumpStart.

Ad esempio, il comando seguente crea una directory di nome jumpstart nella directory radice (/) e imposta le autorizzazioni su 755:

# **mkdir -m 755 /jumpstart**

**Modificare il file** /etc/dfs/dfstab **con l'aggiunta della riga seguente. 4**

**share -F nfs -o ro,anon=0** *jumpstart\_dir\_path*

Ad esempio, l'istruzione seguente abilita la condivisione della directory /jumpstart:

**share -F nfs -o ro,anon=0 /jumpstart**

- **Digitare** shareall **e premere Invio. 5**
- **Decidere se copiare alcuni esempi di file personalizzati per JumpStart nella propria directory JumpStart. 6**
	- In caso negativo, passare al [Punto 9.](#page-26-0)
	- In caso affermativo, usare la tabella seguente per determinare come procedere.

<span id="page-26-0"></span>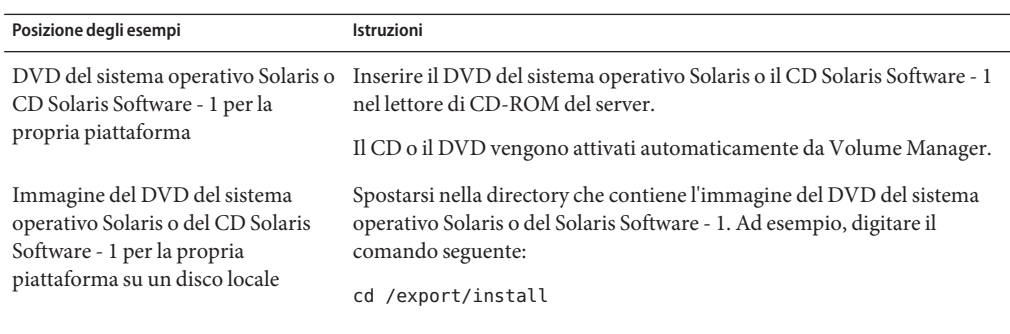

#### **Copiare i file di esempio nella directory JumpStart del server dei profili. 7**

```
# cp -r media_path/Solaris_10/Misc/jumpstart_sample/* jumpstart_dir_path
```
- *percorso* Percorso del CD, del DVD o dell'immagine sul disco locale
- *directory\_JS* Percorso della directory del server dei profili in cui si desidera collocare i file di esempio per l'installazione JumpStart

Ad esempio, il comando seguente copia il contenuto della directory jumpstart\_sample nella directory /jumpstart sul server dei profili:

- **cp -r /cdrom/cdrom0/Solaris\_10/Misc/jumpstart\_sample/\* /jumpstart**
- **Modificare i file di esempio JumpStart per riflettere le caratteristiche del proprio ambiente. 8**
- **Verificare che il proprietario della directory JumpStart sia** root **e che le autorizzazioni siano impostate su 755. 9**

#### **Abilitare i sistemi della rete ad accedere al server dei profili. 10**

Per istruzioni dettagliate, vedere ["Abilitare tutti i sistemi ad accedere al server dei profili"](#page-27-0) [a pagina 28.](#page-27-0)

#### **Abilitazione di tutti i sistemi ad accedere al server dei profili**

Quando si crea un server dei profili, occorre fare in modo che i sistemi da installare possano accedere alla directory JumpStart su quel server durante l'installazione JumpStart personalizzata. Usare uno dei metodi seguenti per garantire l'accesso.

<span id="page-27-0"></span>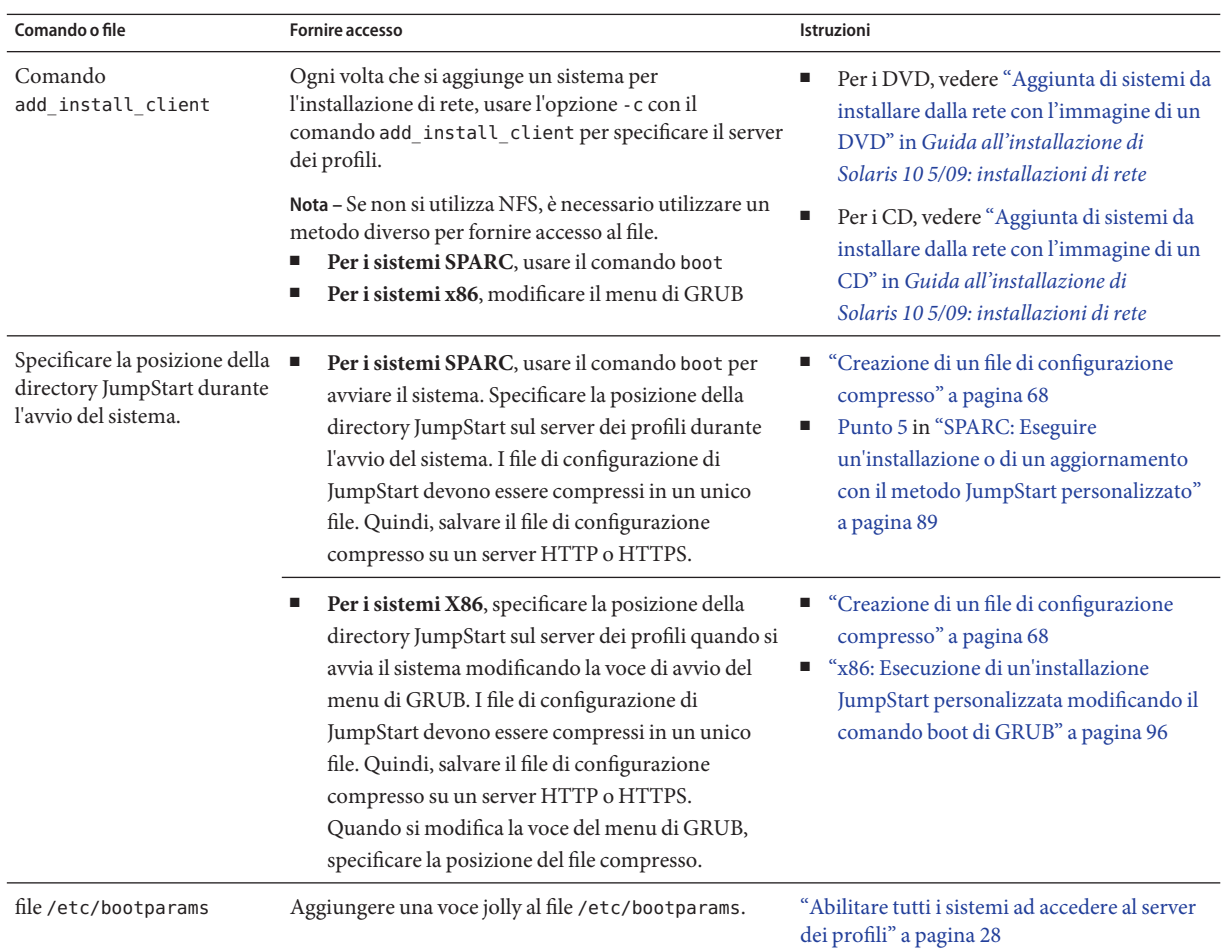

#### ▼ **Abilitare tutti i sistemi ad accedere al server dei profili**

Usare la seguente procedura solo se le informazioni sull'installazione di rete sono memorizzate nelle seguenti posizioni:

- Nel file /etc/bootparams.
- Nel database bootparams del servizio di denominazione. Per aggiornare il database bootparams, aggiungervi la voce indicata al [Punto 3.](#page-28-0)

Se si utilizza la procedura qui indicata, i sistemi devono essere dello stesso tipo (ad es. tutti sistemi SPARC).

Non utilizzare questa procedura nelle seguenti situazioni:

■ La directory JumpStart è stata salvata su un dischetto.

<span id="page-28-0"></span>■ La posizione del server dei profili viene specificata all'avvio del sistema. Se sono presenti sistemi con diverse architetture, la posizione del server dei profili deve essere specificata all'avvio del sistema

Se si verificano le condizioni descritte sopra, usare il comando boot per i sistemi SPARC o il menu di GRUB per i sistemi x86.

**Nota –** Le informazioni sull'installazione di rete possono anche essere memorizzate su un server DHCP.

- **Per i sistemi SPARC**, utilizzare il comando add install client e l'opzione -d per specificare che il programma JumpStart personalizzato deve usare il server DHCP. In alternativa, utilizzare il comando boot con l'opzione dhcp per specificare che il programma JumpStart personalizzato deve usare il server DHCP. Per istruzioni sull'utilizzo di questa opzione, vedere ["SPARC: Riferimento delle opzioni per il comando](#page-89-0) boot" a pagina 90.
- **Per i sistemi x86**, usare dhcp in uno dei modi descritti di seguito:
	- Se si utilizza un server di installazione, utilizzare il comando add install client e l'opzione -d per specificare che il programma JumpStart personalizzato deve usare il server DHCP con PXE.
	- È possibile modificare la voce del menu di GRUB e aggiungere l'opzione dhcp. Per istruzioni su come modificare la voce del menu di GRUB, vedere ["x86: Esecuzione di](#page-95-0) [un'installazione JumpStart personalizzata modificando il comando boot di GRUB"](#page-95-0) [a pagina 96](#page-95-0)
- **Eseguire il login come superutente sul server di installazione o di avvio. 1**
- **Aprire il file** /etc/bootparams **con un editor di testo. 2**

#### **Aggiungere l'istruzione seguente. 3**

- \* install\_config=*server:jumpstart\_dir\_path*
	- Carattere jolly che specifica l'accesso per tutti i sistemi
- *server* Nome host del server dei profili in cui si trova la directory JumpStart

directory\_JS Percorso assoluto della directory JumpStart

Ad esempio, l'istruzione seguente abilita tutti i sistemi ad accedere alla directory /jumpstart su un server dei profili di nome sherlock:

\* install\_config=sherlock:/jumpstart

<span id="page-29-0"></span>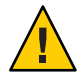

**Avvertenza –** L'uso di questa procedura può generare il messaggio seguente durante l'avvio di un client di installazione:

WARNING: getfile: RPC failed: error 5: (RPC Timed out).

Per informazioni su questo messaggio di errore, vedere ["Messaggi di errore relativi all'avvio](#page-183-0) [dalla rete" a pagina 184.](#page-183-0)

A questo punto tutti i sistemi possono accedere al server dei profili.

#### **Creazione di un dischetto dei profili per sistemi standalone**

Il dischetto che contiene la directory JumpStart viene detto dischetto dei profili. I sistemi che non sono collegati a una rete non possono accedere a un server dei profili. In questi casi è perciò necessario creare una directory JumpStart su un dischetto. Il sistema usato per creare il dischetto dei profili deve possedere un'unità a dischetti.

La directory JumpStart contiene tutti i file essenziali per il metodo JumpStart personalizzato, ad esempio il file rules, il file rules.ok e i profili. La directory JumpStart deve trovarsi nella directory radice ( /) del dischetto.

Seguire una delle procedure qui indicate:

- "SPARC: Creare un dischetto dei profili" a pagina 30
- ["x86: Creare un dischetto dei profili con GRUB" a pagina 32](#page-31-0)

#### **SPARC: Creare un dischetto dei profili**

**Nota –** Per eseguire questa procedura, sul sistema deve essere in esecuzione la gestione dei volumi. Se non si utilizza Volume Manager per la gestione dei dischetti, dei CD e dei DVD, vedere il manuale *[System Administration Guide: Devices and File Systems](http://docs.sun.com/doc/817-5093)* per informazioni dettagliate sulla gestione dei supporti removibili.

- **Individuare un sistema SPARC dotato di un'unità a dischetti. 1**
- **Diventare superutente o assumere un ruolo equivalente. 2**

I ruoli comportano determinate autorizzazioni e consentono di eseguire comandi che richiedono privilegi. Per maggiori informazioni sui ruoli, vedere ["Configuring RBAC \(Task](http://docs.sun.com/doc/816-4557/rbactask-15?a=view) Map)" in *[System Administration Guide: Security Services](http://docs.sun.com/doc/816-4557/rbactask-15?a=view)*.

- **Inserire un dischetto vergine (o che possa essere sovrascritto) nell'unità a dischetti. 3**
- **Attivare il dischetto. 4**

# **volcheck**

**Determinare se il dischetto contiene un file system UNIX (UFS). 5**

Esaminare il contenuto del file /etc/mnttab sul sistema e cercare un'istruzione simile alla seguente:

/vol/dev/diskette0/scrap /floppy/scrap ufs suid,rw,largefiles,dev=1740008 927147040

- Se l'istruzione è presente, passare al Punto 7.
- Se la riga non è presente, passare al punto successivo.

#### **Creare un file system UFS sul dischetto. 6**

- # **newfs /vol/dev/aliases/floppy0**
- **Decidere se copiare alcuni esempi di file personalizzati per JumpStart nella propria directory 7 JumpStart.**
	- In caso negativo, passare al [Punto 10.](#page-31-0)
	- In caso affermativo, usare la tabella seguente per determinare come procedere.

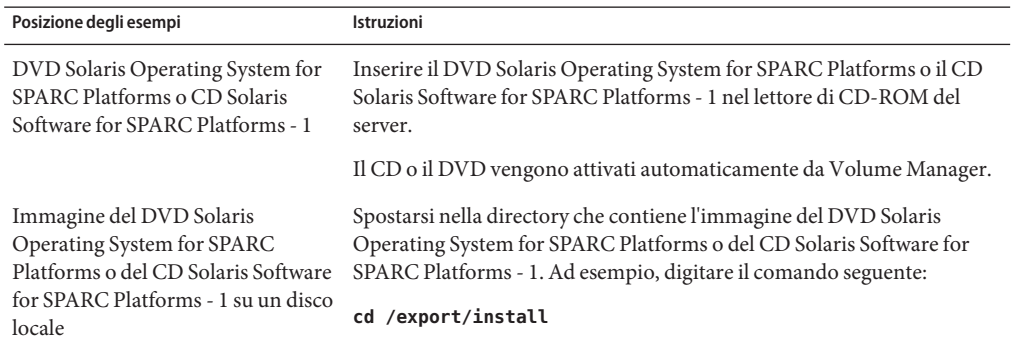

#### **Copiare i file di esempio per l'installazione JumpStart personalizzata nella directory JumpStart 8 del dischetto dei profili.**

# **cp -r** *media\_path***/Solaris\_10/Misc/jumpstart\_sample/\*** *jumpstart\_dir\_path*

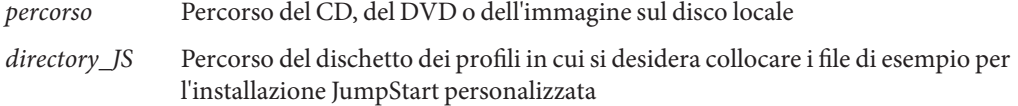

<span id="page-31-0"></span>**Nota –** Tutti i file richiesti per l'installazione JumpStart personalizzata devono trovarsi nella directory radice (/) del dischetto.

Ad esempio, il comando seguente copia il contenuto della directory jumpstart\_sample del CD Solaris Software for SPARC Platforms - 1 nella directory radice (/) di un dischetto dei profili di nome prova:

**cp -r /cdrom/cdrom0/Solaris\_10/Misc/jumpstart\_sample/\* /floppy/scrap**

- **Modificare i file di esempio sul dischetto dei profili in modo che riflettano le caratteristiche del proprio ambiente. 9**
- **Verificare che il proprietario della directory JumpStart sia** root **e che le autorizzazioni siano impostate su 755. 10**
- **Espellere il dischetto. 11**

#### # **eject floppy**

La creazione del dischetto dei profili è terminata. A questo punto è possibile aggiornare il file rules e creare i profili richiesti sul dischetto per eseguire le installazioni JumpStart personalizzate. Per continuare, passare a ["Creazione del file](#page-33-0) rules" a pagina 34.

#### ▼ **x86: Creare un dischetto dei profili con GRUB**

Procedere come segue per creare un dischetto dei profili con GRUB. Durante la procedura di installazione viene fornito il menu di GRUB che abilita il processo di avvio. Il menu di GRUB sostituisce il Solaris Device Configuration Assistant che poteva essere utilizzato per avviare il sistema nelle versioni precedenti di Solaris.

**Nota –** Per eseguire questa procedura, sul sistema deve essere in esecuzione la gestione dei volumi. Se non si utilizza Volume Manager per la gestione dei dischetti, dei CD e dei DVD, vedere il manuale *[System Administration Guide: Devices and File Systems](http://docs.sun.com/doc/817-5093)* per informazioni dettagliate sulla gestione dei supporti removibili.

#### **Individuare un sistema x86 dotato di un'unità a dischetti. 1**

#### **Diventare superutente o assumere un ruolo equivalente. 2**

I ruoli comportano determinate autorizzazioni e consentono di eseguire comandi che richiedono privilegi. Per maggiori informazioni sui ruoli, vedere ["Configuring RBAC \(Task](http://docs.sun.com/doc/816-4557/rbactask-15?a=view) Map)" in *[System Administration Guide: Security Services](http://docs.sun.com/doc/816-4557/rbactask-15?a=view)*.

- **Inserire nel lettore un dischetto vuoto o un dischetto che può essere sovrascritto. 3**
- **Attivare il dischetto. 4**

# **volcheck**

- **Decidere se copiare alcuni esempi di file personalizzati per JumpStart nella propria directory JumpStart. 5**
	- In caso negativo, passare al [Punto 8.](#page-33-0)
	- In caso affermativo, usare la tabella seguente per determinare come procedere.

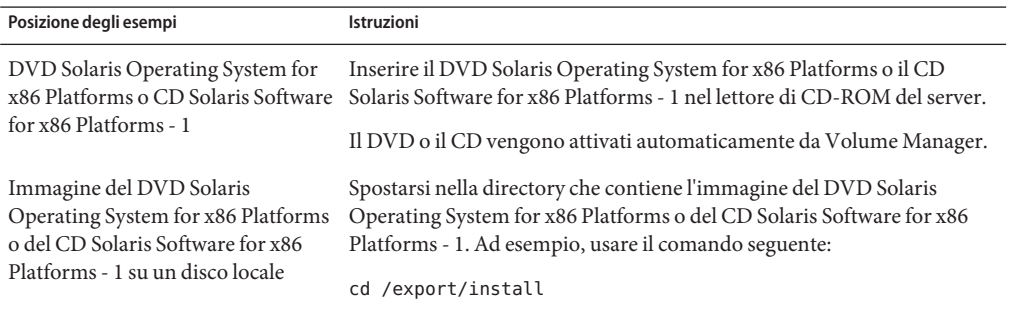

#### **Copiare i file di esempio per l'installazione JumpStart personalizzata nella directory JumpStart del dischetto dei profili. 6**

# **cp -r** *media\_path***/Solaris\_10/Misc/jumpstart\_sample/\*** *jumpstart\_dir\_path*

*percorso* Percorso del CD, del DVD o dell'immagine sul disco locale

*directory\_JS* Percorso del dischetto dei profili in cui si desidera collocare i file di esempio per l'installazione JumpStart personalizzata

**Nota –** Tutti i file richiesti per l'installazione JumpStart personalizzata devono trovarsi nella directory radice (/) del dischetto dei profili.

Ad esempio, il comando seguente copia il contenuto della directory jumpstart\_sample del CD Solaris Software for x86 Platforms - 1 nella directory radice (/) di un dischetto dei profili di nome prova:

**cp -r /cdrom/cdrom0/Solaris\_10/Misc/jumpstart\_sample/\* /floppy/scrap**

**Modificare i file di esempio sul dischetto dei profili in modo che riflettano le caratteristiche del proprio ambiente. 7**

- <span id="page-33-0"></span>**Verificare che il proprietario della directory JumpStart sia** root **e che le autorizzazioni siano impostate su 755. 8**
- **Espellere il dischetto facendo clic su"Espelli dischetto"nella finestra della Gestione di file o digitando** eject floppy **sulla riga di comando. 9**
- **Nella finestra di dialogo della Gestione supporti removibili, fare clic su OK. 10**
- **Espellere manualmente il dischetto. 11**
- La creazione del dischetto dei profili è terminata. A questo punto è possibile aggiornare il file rules e creare i profili richiesti sul dischetto per eseguire le installazioni JumpStart personalizzate. Per continuare, passare a "Creazione del file rules" a pagina 34. **Vedere anche**

#### **Creazione del file** rules

Il file rules è un file di testo contenente una regola per ogni gruppo di sistemi su cui si desidera installare il sistema operativo Solaris. Ogni regola distingue un gruppo di sistemi accomunato da uno o più attributi. Collega inoltre ogni gruppo a un determinato profilo. Il profilo è un file di testo che definisce in che modo occorre installare Solaris su ogni sistema del gruppo. Ad esempio, la regola seguente specifica che il programma JumpStart dovrà usare le informazioni del profilo prof\_base per installare i sistemi appartenenti al gruppo di piattaforme sun4u.

```
karch sun4u - basic_prof -
```
Il file rules viene usato per creare il file rules.ok, richiesto per l'installazione JumpStart personalizzata.

**Nota –** Se la directory JumpStart viene creata con le procedure descritte in ["Creazione di un](#page-29-0) [dischetto dei profili per sistemi standalone" a pagina 30](#page-29-0) o in ["Creazione di un server dei profili](#page-24-0) [per una rete" a pagina 25,](#page-24-0) nella directory è già presente un file rules di esempio. Il file rules di esempio contiene la documentazione d'uso e alcune regole di esempio. Se si utilizza il file rules di esempio, ricordarsi di commentare le regole già incluse che non si desidera utilizzare.

#### **Sintassi del file** rules

Il file rules deve possedere i seguenti attributi:

- Il nome del file deve essere rules.
- Il file deve contenere almeno una regola.

<span id="page-34-0"></span>Il file rules può contenere:

■ Testo commentato

Le righe precedute dal simbolo # vengono considerate da JumpStart come testi commentati. Se una riga inizia con il simbolo #, tutto il suo contenuto viene interpretato come commento.

- Una o più righe vuote
- Una o più regole su più righe

Per far continuare una regola alla riga successiva, digitare una barra rovesciata (\) prima di premere Invio.

#### ▼ **Creare un file** rules

- **Usando un editor di testo, creare un file di nome** rules**. Oppure, aprire il file** rules **di esempio situato nella directory JumpStart. 1**
- **Nel file** rules**, aggiungere una regola per ogni gruppo di sistemi su cui si desidera installare Solaris. 2**

Per un elenco delle parole chiave e dei valori usati nel file rules, vedere ["Parole chiave e valori](#page-110-0) [usati nelle regole" a pagina 111.](#page-110-0)

Una regola in un file rules deve avere la seguente sintassi:

!*rule\_keyword rule\_value* && !*rule\_keyword rule\_value* ... *begin profile finish*

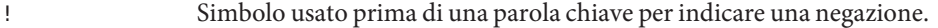

- *parola\_chiave* Parola o unità lessicale predefinita che descrive un attributo generale del sistema, ad esempio il nome host, hostname, o la dimensione della memoria, memsize. *La parola chiave viene usata con un valore per identificare l'attributo dei sistemi a cui applicare un profilo.* Per l'elenco delle parole chiave usate nelle regole, vedere ["Parole chiave e valori usati nelle regole" a pagina 111.](#page-110-0)
- *valore* Valore che designa l'attributo specifico del sistema per la parola chiave corrispondente. I valori delle regole sono descritti in ["Parole chiave e valori](#page-110-0) [usati nelle regole" a pagina 111.](#page-110-0)
- && Simbolo da utilizzare per unire le parole chiave ai rispettivi valori all'interno di una regola (AND logico). Durante l'installazione JumpStart personalizzata, un sistema soddisfa una regola solo se risponde a tutti i criteri definiti nelle coppie parola chiave-valore.

<span id="page-35-0"></span>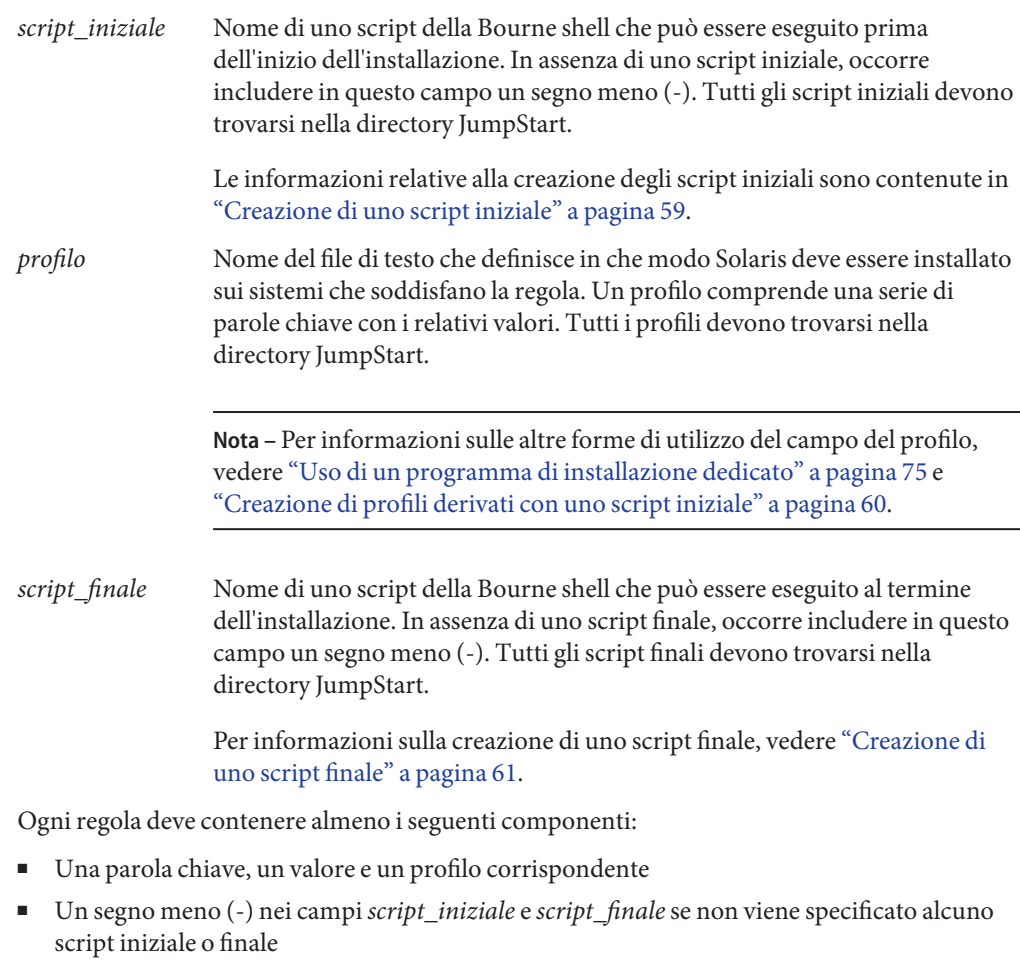

- **Salvare il file** rules **nella directory JumpStart. 3**
- **Verificare che il proprietario del file** rules **sia** root **e che le autorizzazioni siano impostate su 644. 4**

#### **Esempio di file** rules

L'esempio seguente mostra l'uso di diverse regole all'interno di un file rules. Ogni riga contiene una parola chiave e il relativo valore. Il programma JumpStart analizza il file rules dall'inizio alla fine.
Il programma JumpStart ricerca i sistemi che corrispondono al valore delle parole chiave e vi installa Solaris nel modo specificato dal profilo associato alla regola.

Per un elenco completo delle limitazioni relative al file rules, vedere ["Sintassi del file](#page-33-0) rules" [a pagina 34.](#page-33-0)

#### **ESEMPIO 3–1** File rules

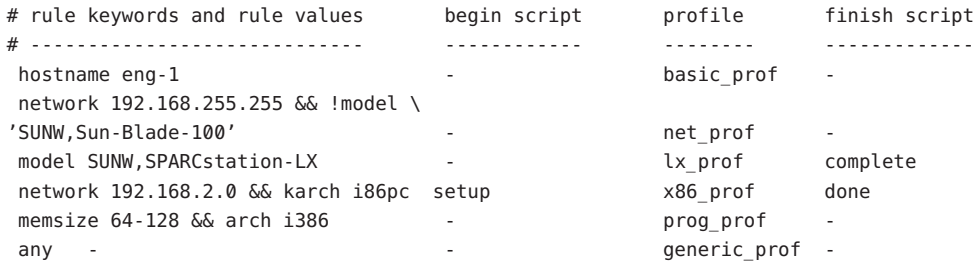

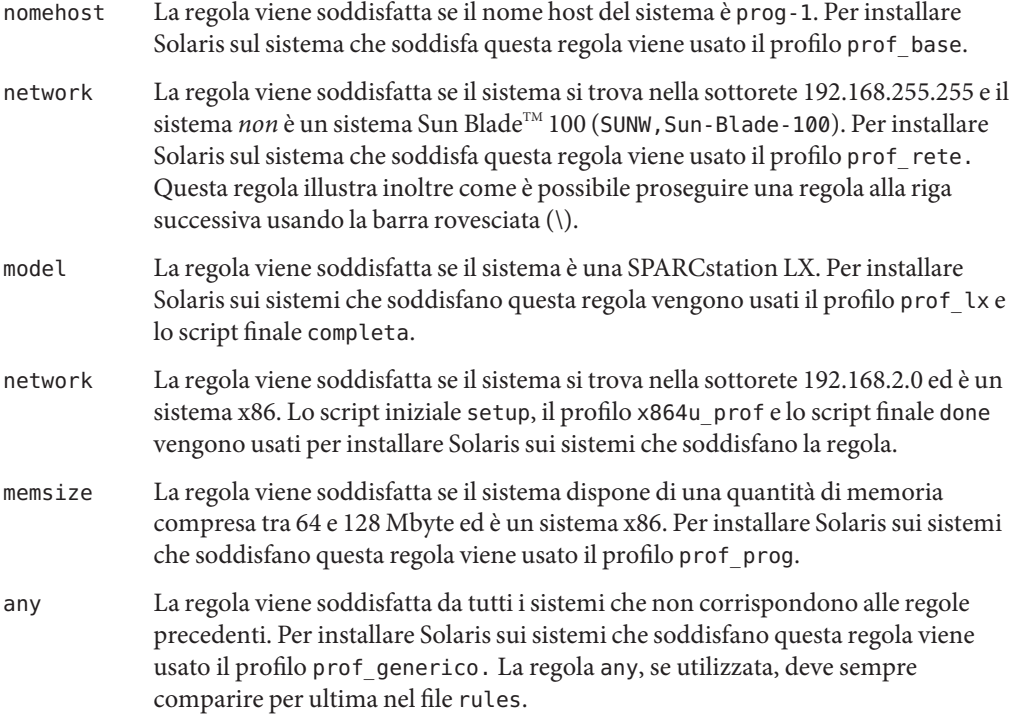

### **Creazione di un profilo**

Un profilo è un file di testo che definisce in che modo deve essere installato Solaris su un sistema. Il profilo definisce gli elementi dell'installazione, ad esempio il gruppo software da installare. Ogni regola specifica un profilo che definisce le modalità di installazione del sistema. È possibile creare profili differenti per ogni regola oppure usare lo stesso profilo in più regole.

Un profilo consiste di una o più parole chiave con i relativi valori. Ogni parola chiave è un comando che controlla un singolo aspetto dell'installazione di Solaris sul sistema. Ad esempio, la parola chiave e il valore seguenti specificano che il programma JumpStart deve installare il sistema come server:

system\_type server

**Nota –** La directory JumpStart contiene già alcuni esempi di profilo se è stata creata con una di queste procedure:

- ["Creazione di un server dei profili per una rete" a pagina 25](#page-24-0)
- ["Creazione di un dischetto dei profili per sistemi standalone" a pagina 30](#page-29-0)

#### **Sintassi dei profili**

Ogni profilo deve contenere:

- La parola chiave install type come prima voce
- Una parola chiave per riga
- La parola chiave root\_device se i sistemi da aggiornare con il profilo contengono più file system radice (/) aggiornabili

Il profilo può inoltre contenere:

Testo commentato

Il testo che compare dopo il simbolo # viene interpretato dal programma JumpStart come testo commentato. Se una riga inizia con il simbolo #, tutto il suo contenuto viene interpretato come commento.

Una o più righe vuote

#### **Creare un profilo**

**Creare un file con un editor di testo. Assegnare al file un nome descrittivo. Oppure, aprire un profilo di esempio nella directory JumpStart creata sul sistema. 1**

**Nota –** Assegnare al profilo un nome indicativo del modo in cui si intende installare Solaris sul sistema. Ad esempio, si possono scegliere i nomi installazione\_base, profilo\_prog o profilo utente.

Aggiungere le parole chiave e i valori desiderati. **2**

Per un elenco delle parole chiave e dei valori accettati nei profili, vedere ["Parole chiave e valori](#page-114-0) [usati nei profili" a pagina 115.](#page-114-0)

**Nota –** Le parole chiave e i relativi valori distinguono tra maiuscole e minuscole.

- **Salvare il profilo nella directory JumpStart. 3**
- **Verificare che il proprietario del profilo sia** root **e che le autorizzazioni siano impostate su 644. 4**
- **Provare il profilo (opzionale). 5**

Per informazioni sulla prova dei profili, vedere ["Prova di un profilo" a pagina 51.](#page-50-0)

#### **Esempi di profilo**

Gli esempi seguenti mostrano come usare parole chiave e valori differenti nei profili per controllare le modalità di installazione di Solaris su un sistema. Per una descrizione delle parole chiave usate nei profili e dei relativi valori, vedere ["Parole chiave e valori usati nei profili"](#page-114-0) [a pagina 115.](#page-114-0)

**Nota –** Se si sta installando un pool radice di Solaris ZFSTM, vedere il [Capitolo 9, "Installazione di](#page-166-0) [un pool radice ZFS con il metodo JumpStart"](#page-166-0) per conoscere le limitazioni e consultare alcuni esempi di profili.

**ESEMPIO 3–2** Attivazione di file system remoti, aggiunta ed eliminazione di pacchetti

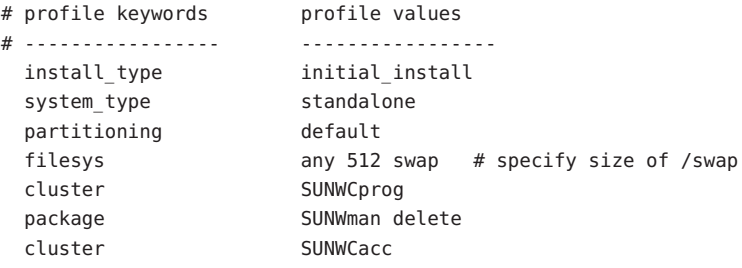

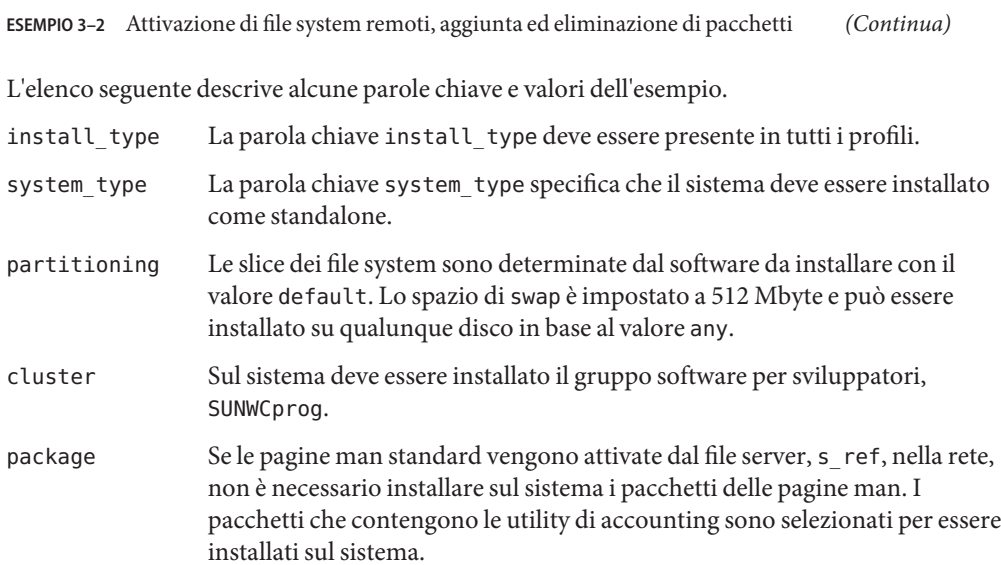

**ESEMPIO 3–3** Attivazione di file system remoti e aggiunta di un pacchetto di terze parti

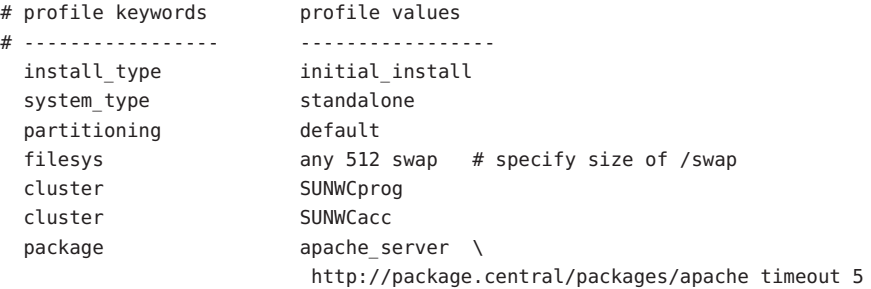

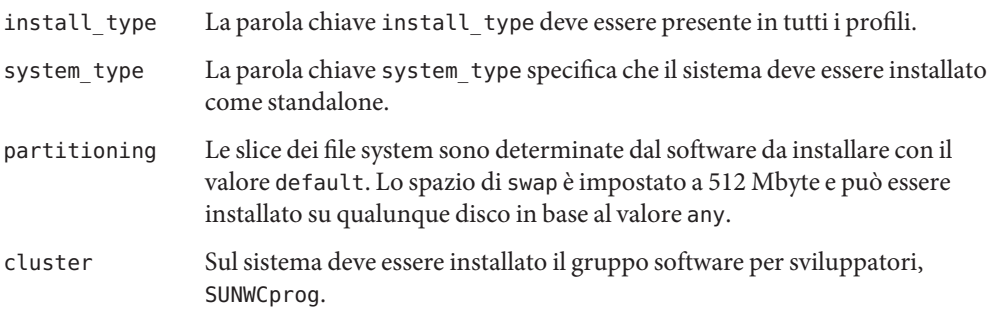

**ESEMPIO 3–3** Attivazione di file system remoti e aggiunta di un pacchetto di terze parti *(Continua)*

package Viene installato un pacchetto di terze parti sul sistema situato su un server HTTP.

**ESEMPIO 3–4** Designazione della posizione di installazione dei file system

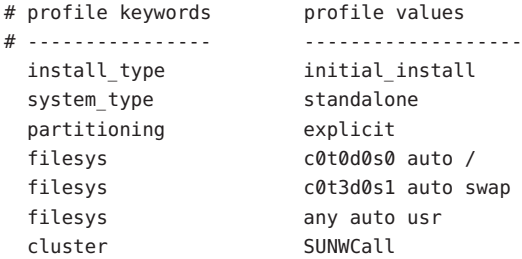

L'elenco seguente descrive alcune parole chiave e valori dell'esempio.

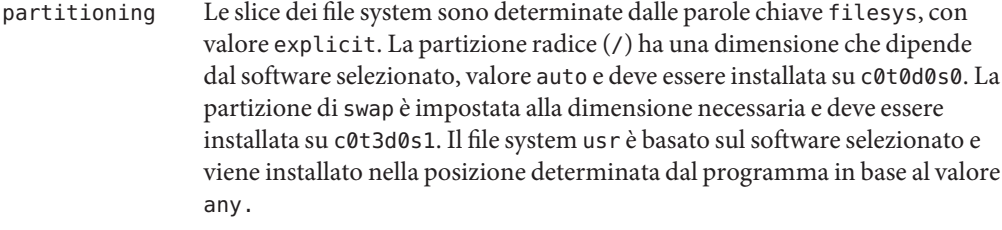

cluster Sul sistema deve essere installato il gruppo software per l'intero ambiente operativo, SUNWCall.

**ESEMPIO 3–5** Aggiornamento e installazione di patch

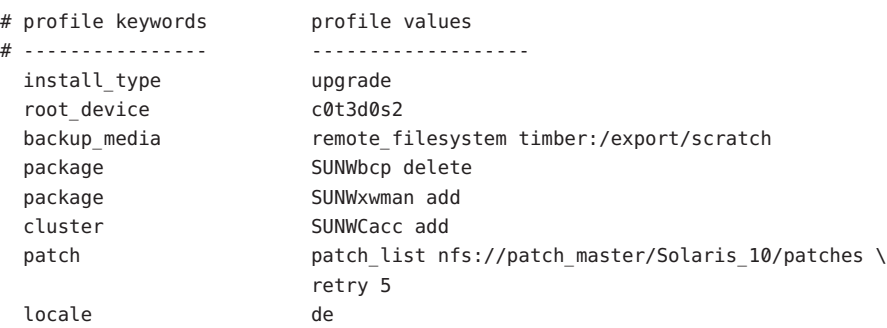

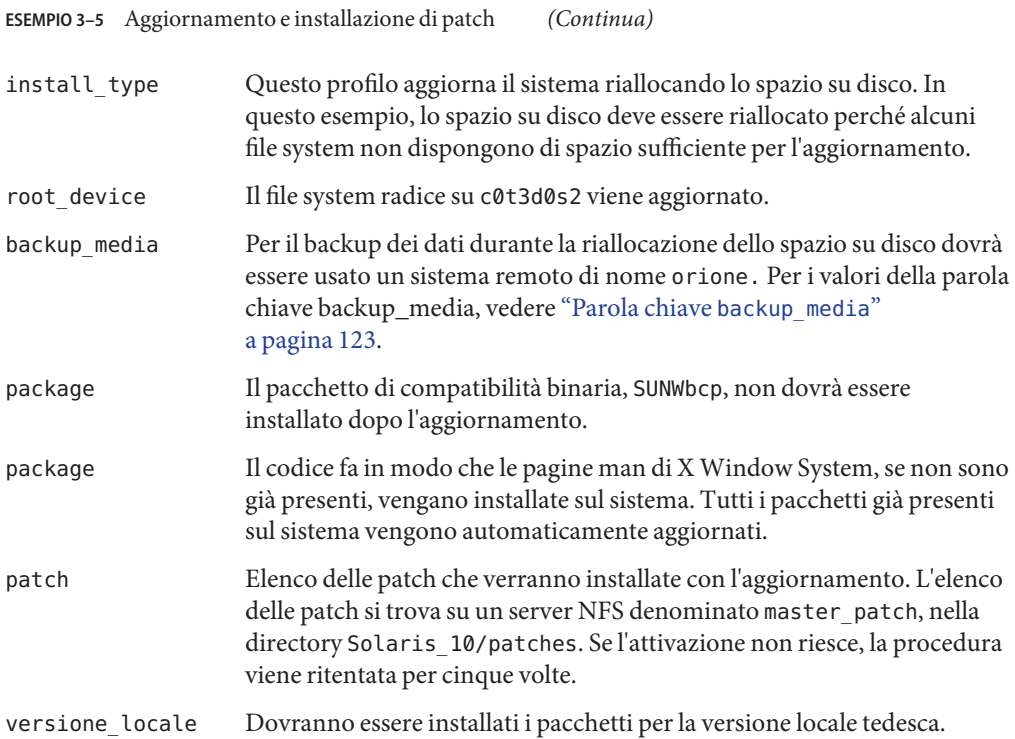

**ESEMPIO 3–6** Riallocazione dello spazio su disco per l'aggiornamento

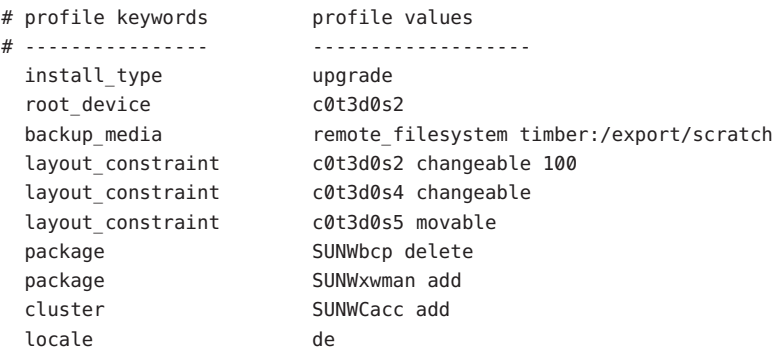

L'elenco seguente descrive alcune parole chiave e valori dell'esempio.

install\_type Questo profilo aggiorna il sistema riallocando lo spazio su disco. In questo esempio, lo spazio su disco deve essere riallocato perché alcuni file system non dispongono di spazio sufficiente per l'aggiornamento.

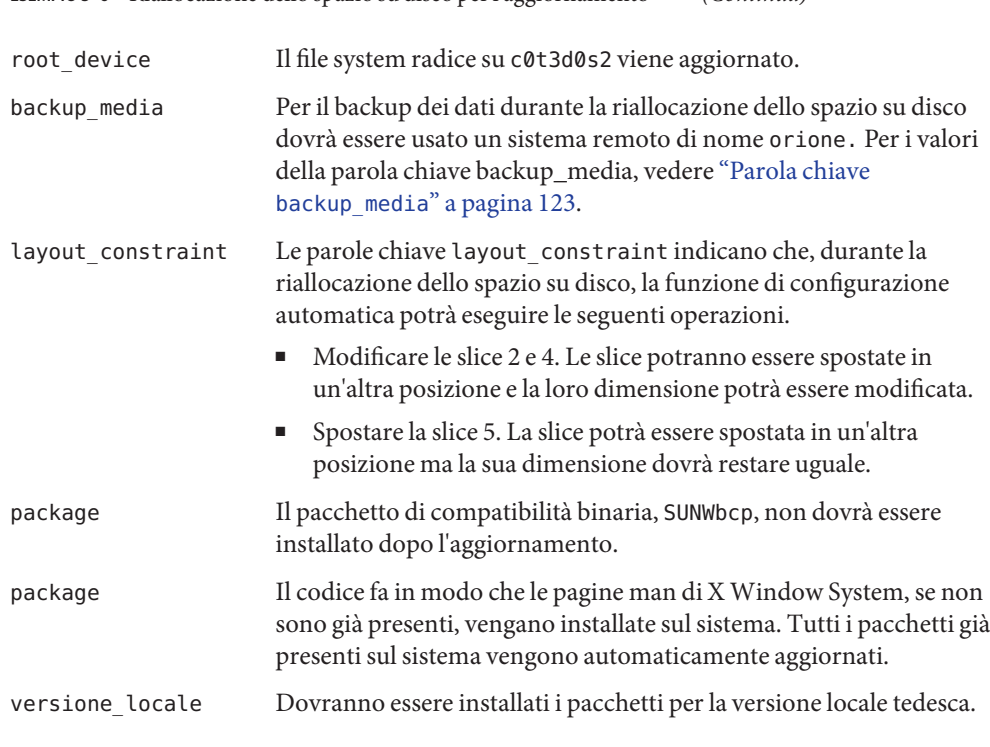

**ESEMPIO 3–6** Riallocazione dello spazio su disco per l'aggiornamento *(Continua)*

**ESEMPIO 3–7** Richiamo di un archivio Solaris Flash da un server HTTP

Nell'esempio seguente, il profilo indica che il programma JumpStart personalizzato dovrà richiamare l'archivio Solaris Flash da un server HTTP.

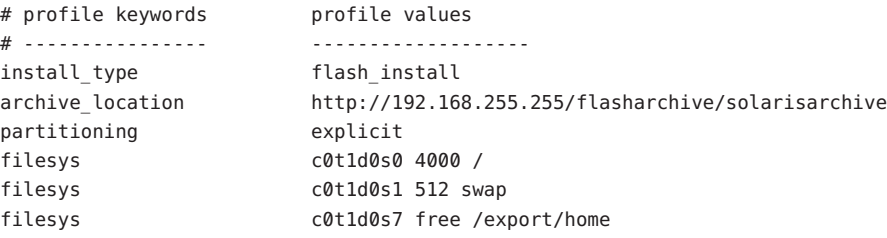

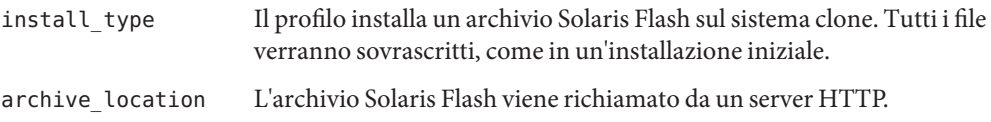

partitioning Le slice dei file system sono determinate dalle parole chiave filesys, con valore explicit. Le dimensioni di root (/) si basano sulle dimensioni dell'archivio di Solaris Flash. Il file system radice è installato su c0t1d0s0. La partizione di swap è impostata sulla dimensione necessaria e deve essere installata su c0t1d0s1. /export/home utilizza lo spazio su disco rimanente. /export/home è installata su c0t1d0s7.

**ESEMPIO 3–7** Richiamo di un archivio Solaris Flash da un server HTTP *(Continua)*

**ESEMPIO 3–8** Richiamo di un archivio Solaris Flash da un server HTTPS

Nell'esempio seguente, il profilo indica che il programma JumpStart personalizzato richiama l'archivio Solaris Flash da un server HTTPS.

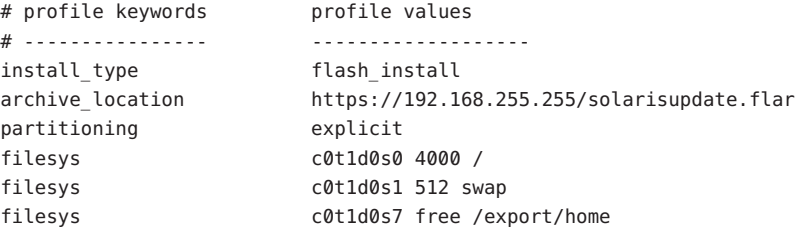

L'elenco seguente descrive alcune parole chiave e valori dell'esempio.

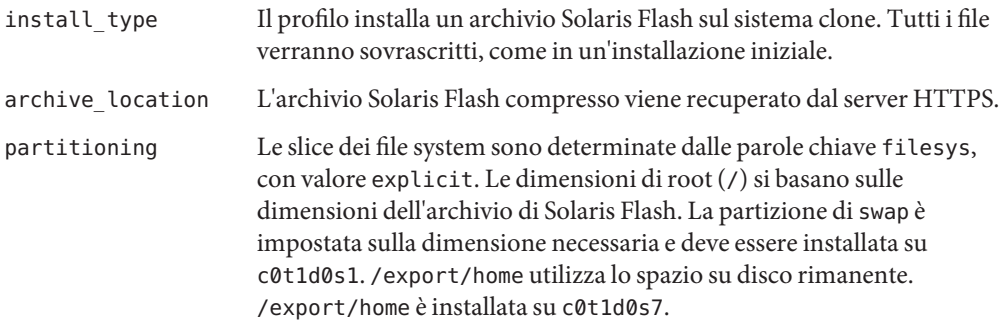

**ESEMPIO 3–9** Richiamo di un archivio Solaris Flash e installazione di un pacchetto di terze parti

Nell'esempio seguente, il profilo indica che il programma JumpStart personalizzato dovrà richiamare l'archivio Solaris Flash da un server HTTP.

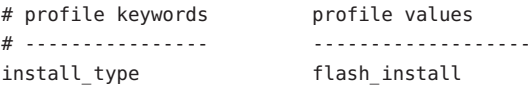

**ESEMPIO 3–9** Richiamo di un archivio Solaris Flash e installazione di un pacchetto di terze parti *(Continua)*

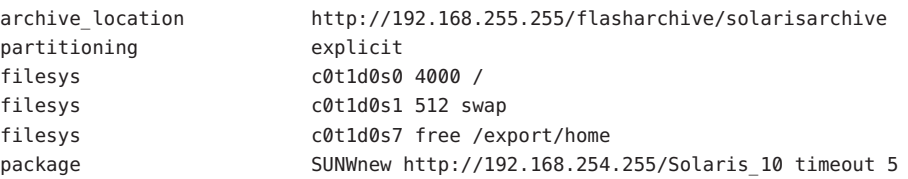

L'elenco seguente descrive alcune parole chiave e valori dell'esempio.

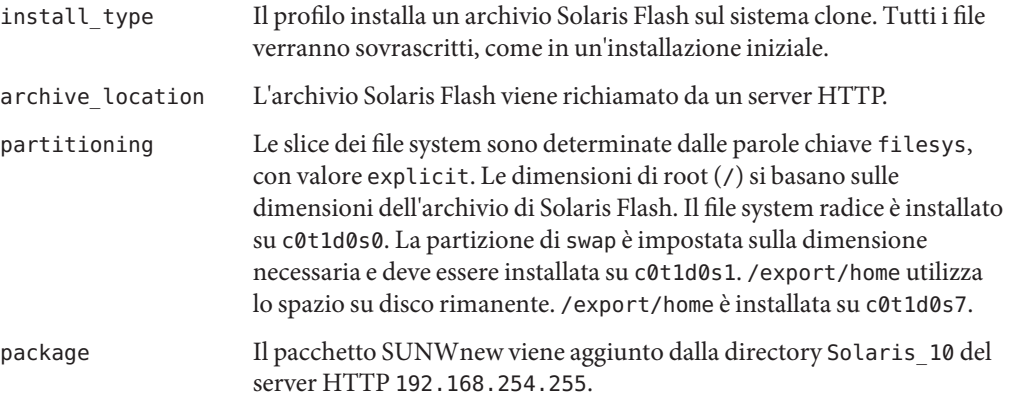

**ESEMPIO 3–10** Richiamo di un archivio differenziale Solaris Flash da un server NFS

Nell'esempio seguente, il profilo indica al programma JumpStart personalizzato di richiamare l'archivio Solaris Flash da un server NFS. La parola chiave flash\_update indica che si tratta di un archivio differenziale. Un archivio differenziale installa solo le differenze tra due immagini del sistema.

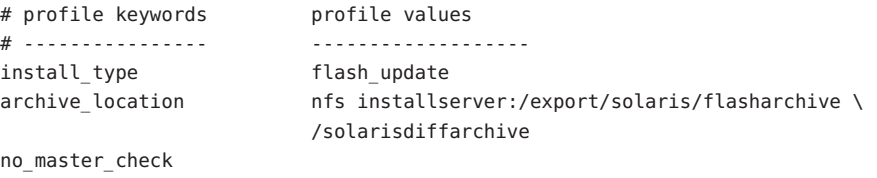

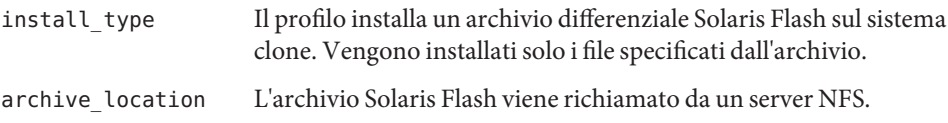

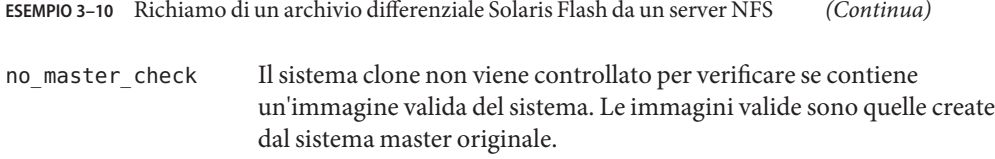

**ESEMPIO 3–11** Creazione di un ambiente di boot vuoto

Nell'esempio seguente, il profilo indica al programma JumpStart personalizzato di creare un ambiente di boot vuoto. L'ambiente di boot vuoto non contiene nessun file system e non comporta nessuna copia dall'ambiente di boot corrente. L'ambiente di boot potrà essere popolato successivamente con un archivio Solaris Flash e quindi essere attivato.

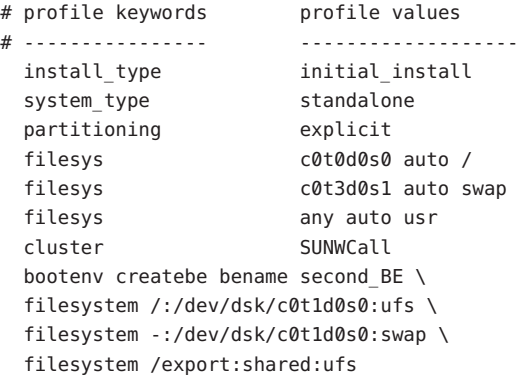

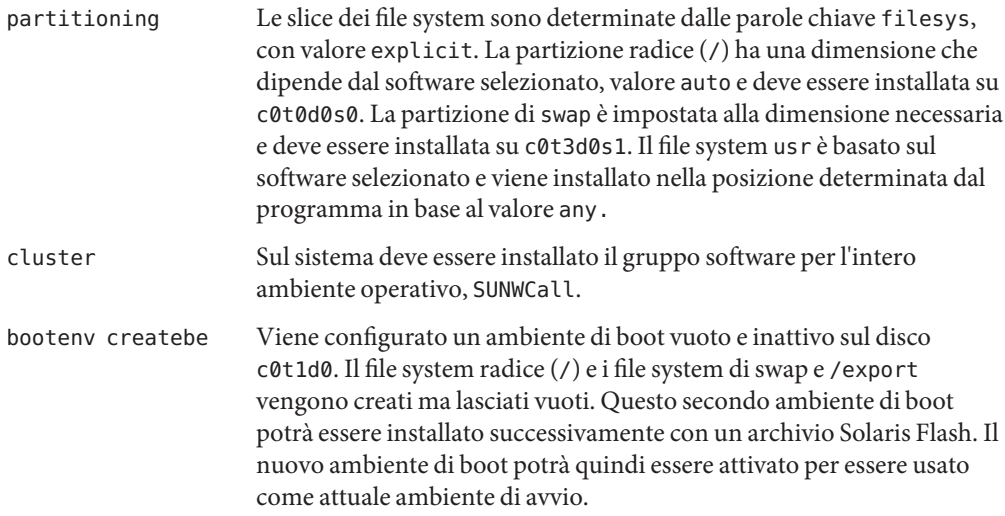

**ESEMPIO 3–11** Creazione di un ambiente di boot vuoto *(Continua)*

Per i valori e altre informazioni di riferimento sull'utilizzo di questa parola chiave, vedere:

- Per una descrizione dei valori delle parole chiave, vedere ["Parole](#page-114-0) [chiave e valori usati nei profili" a pagina 115.](#page-114-0)
- Per informazioni generali sull'uso di Solaris Live Upgrade per la creazione, l'aggiornamento e l'attivazione di un ambiente di boot inattivo, vedere il [Capitolo 2, "Solaris Live Upgrade \(panoramica\)"](http://docs.sun.com/doc/820-7538/luoverview-1?a=view) in *[Guida all'installazione di Solaris 10 5/09: Solaris Live Upgrade e](http://docs.sun.com/doc/820-7538/luoverview-1?a=view) [pianificazione degli aggiornamenti](http://docs.sun.com/doc/820-7538/luoverview-1?a=view)*.
- Per informazioni generali sull'uso di un archivio Solaris Flash, vedere il [Capitolo 1, "Solaris Flash \(panoramica\)" in](http://docs.sun.com/doc/820-7554/flash-24?a=view) *Guida [all'installazione di Solaris 10 5/09: archivi Solaris Flash \(creazione e](http://docs.sun.com/doc/820-7554/flash-24?a=view) [installazione\)](http://docs.sun.com/doc/820-7554/flash-24?a=view)*.

**ESEMPIO 3–12** Creazione di volumi RAID-1 durante l'installazione di un archivio Solaris Flash

Nell'esempio seguente, il profilo indica che il programma JumpStart personalizzato utilizza la tecnologia di Solaris Volume Manager per creare volumi RAID-1 (mirror) per i file system (/), swap, /usr e /export/home. Un archivio Solaris Flash viene installato nell'ambiente di boot.

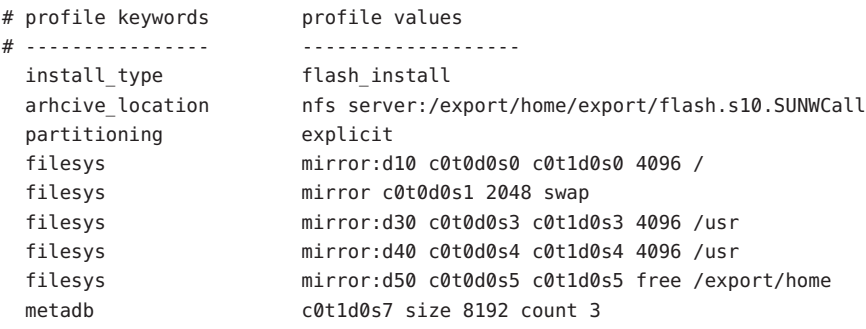

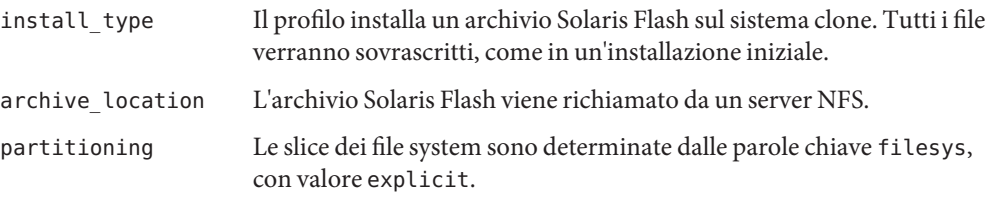

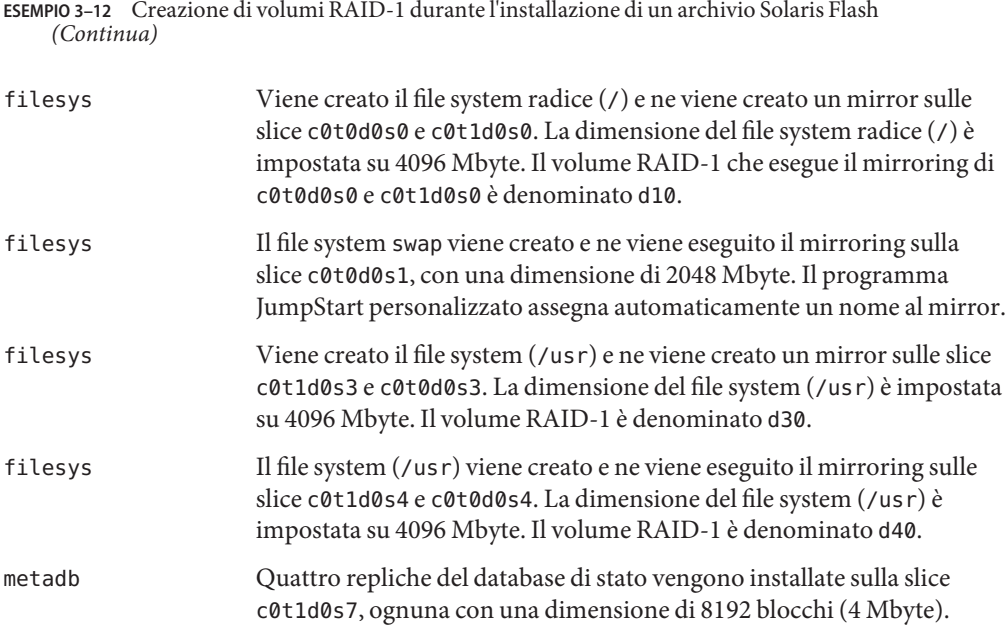

- Per un'introduzione generale alla creazione di file system in mirroring durante l'installazione, vedere il [Capitolo 9, "Creazione di volumi RAID-1 \(mirror\) durante](http://docs.sun.com/doc/820-7512/mirroroverview-1?a=view) l'installazione (panoramica)" in *[Guida all'installazione di Solaris 10 5/09: pianificazione](http://docs.sun.com/doc/820-7512/mirroroverview-1?a=view) [dell'installazione e dell'aggiornamento](http://docs.sun.com/doc/820-7512/mirroroverview-1?a=view)*.
- Per conoscere i requisiti e le linee guida per la creazione di file system in mirroring durante l'installazione, vedere il [Capitolo 10, "Creazione di volumi RAID-1 \(mirror\) durante](http://docs.sun.com/doc/820-7512/mirrorplanning-1?a=view) l'installazione (pianificazione)" in *[Guida all'installazione di Solaris 10 5/09: pianificazione](http://docs.sun.com/doc/820-7512/mirrorplanning-1?a=view) [dell'installazione e dell'aggiornamento](http://docs.sun.com/doc/820-7512/mirrorplanning-1?a=view)*.
- Per una descrizione dei valori delle parole chiave, vedere ["Parola chiave](#page-137-0) filesys (creazione [di volumi RAID-1\)" a pagina 138](#page-137-0) e "Parola chiave metadb [\(creazione di repliche del database](#page-145-0) [di stato\)" a pagina 146.](#page-145-0)

**ESEMPIO 3–13** Creazione di un volume RAID-1 per il mirroring del file system radice

Nell'esempio seguente, il profilo indica al programma JumpStart personalizzato di utilizzare la tecnologia di Solaris Volume Manager per creare un volume RAID-1 (mirror) per il file system radice  $\left(\frac{\ }{\ } \right)$ .

```
# profile keywords brofile values
# ---------------- -------------------
 install_type initial_install
 cluster SUNWCXall
 filesys mirror:d30 c0t1d0s0 c0t0d0s0 /
```
**ESEMPIO 3–13** Creazione di un volume RAID-1 per il mirroring del file system radice *(Continua)*

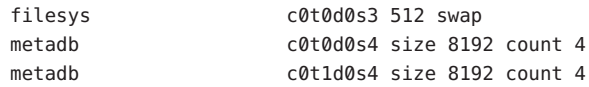

L'elenco seguente descrive alcune parole chiave e valori dell'esempio.

- cluster Sul sistema viene installato il gruppo software Entire Solaris Software Plus OEM Support, SUNWCXall.
- filesys Il file system radice  $\left(\frac{\ }{\ } viene creato e ne viene eseguito il mirroring sulle slice$ c0t1d0s0 e c0t0d0s0. Il volume RAID-1 che esegue il mirroring di c0t1d0s0 e c0t0d0s0 viene denominato d30. Il programma JumpStart personalizzato assegna automaticamente un nome ai due submirror.
- filesys Viene creato il file system swap con una dimensione di 512 Mbyte e ne viene eseguito il mirroring sulla slice c0t0d0s3.
- metadb Quattro repliche del database di stato vengono installate sulla slice c0t0d0s4, ognuna con una dimensione di 8192 blocchi (4 Mbyte
- metadb Quattro repliche del database di stato vengono installate sulla slice c0t1d0s4, ognuna con una dimensione di 8192 blocchi (4 Mbyte).
- Per un'introduzione generale alla creazione di volumi RAID-1 durante l'installazione, vedere il [Capitolo 9, "Creazione di volumi RAID-1 \(mirror\) durante l'installazione](http://docs.sun.com/doc/820-7512/mirroroverview-1?a=view) (panoramica)" in *[Guida all'installazione di Solaris 10 5/09: pianificazione dell'installazione e](http://docs.sun.com/doc/820-7512/mirroroverview-1?a=view) [dell'aggiornamento](http://docs.sun.com/doc/820-7512/mirroroverview-1?a=view)*.
- Per le linee guida e i requisiti per la creazione di volumi RAID-1 durante l'installazione, vedere il [Capitolo 10, "Creazione di volumi RAID-1 \(mirror\) durante l'installazione](http://docs.sun.com/doc/820-7512/mirrorplanning-1?a=view) (pianificazione)" in *[Guida all'installazione di Solaris 10 5/09: pianificazione](http://docs.sun.com/doc/820-7512/mirrorplanning-1?a=view) [dell'installazione e dell'aggiornamento](http://docs.sun.com/doc/820-7512/mirrorplanning-1?a=view)*.
- Per una descrizione dei valori delle parole chiave, vedere ["Parola chiave](#page-137-0) filesys (creazione [di volumi RAID-1\)" a pagina 138](#page-137-0) e "Parola chiave metadb [\(creazione di repliche del database](#page-145-0) [di stato\)" a pagina 146.](#page-145-0)

**ESEMPIO 3–14** Creazione di volumi RAID-1 per il mirroring di più file system

Nell'esempio seguente, il profilo indica al programma JumpStart personalizzato di utilizzare la tecnologia di Solaris Volume Manager per creare più volumi RAID-1 (mirror) per i file system radice  $($  /  $)$ , swap e / us r.

# profile keywords brofile values # ---------------- -------------------

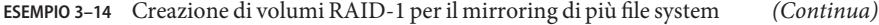

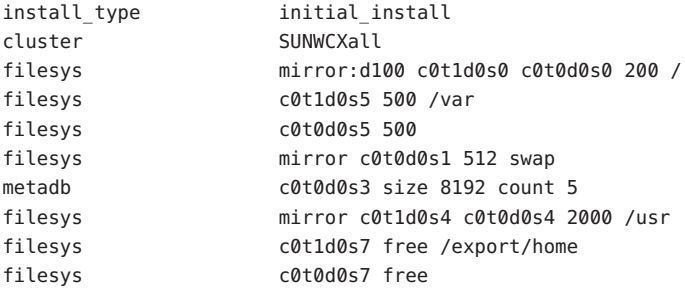

- cluster Sul sistema viene installato il gruppo software Entire Solaris Software Plus OEM Support, SUNWCXall.
- filesys Il file system radice (/) viene creato e ne viene eseguito il mirroring sulle slice c0t1d0s0 e c0t0d0s0. La dimensione del file system radice (/) è impostata su 200 Mbyte. Il volume RAID-1 che esegue il mirroring di c0t1d0s0 e c0t0d0s0 viene denominato d100.
- filesys Il file system /var viene installato sulla slice c0t1d0s5 con una dimensione di 500 Mbyte. Il file system radice (/) viene creato e ne viene eseguito il mirroring sulle slice c0t1d0s0 e c0t0d0s0. La dimensione del file system radice (/) è impostata su 200 Mbyte. Il volume RAID-1 che esegue il mirroring di c0t1d0s0 e c0t0d0s0 viene denominato d100.
- filesys Il file system swap viene creato e ne viene eseguito il mirroring sulla slice c0t0d0s1, con una dimensione di 512 Mbyte. Il programma JumpStart personalizzato assegna automaticamente un nome al mirror.
- metadb Cinque repliche del database di stato vengono installate sulla slice c0t0d0s3, ognuna con una dimensione di 8192 blocchi (4 Mbyte).
- filesys Il file system (/usr) viene creato e ne viene eseguito il mirroring sulle slice c0t1d0s4 e c0t0d0s4. La dimensione del file system (/usr) è impostata su 2000 Mbyte. Il programma JumpStart personalizzato assegna automaticamente un nome al mirror.
- Per un'introduzione generale alla creazione di file system in mirroring durante l'installazione, vedere il [Capitolo 9, "Creazione di volumi RAID-1 \(mirror\) durante](http://docs.sun.com/doc/820-7512/mirroroverview-1?a=view) l'installazione (panoramica)" in *[Guida all'installazione di Solaris 10 5/09: pianificazione](http://docs.sun.com/doc/820-7512/mirroroverview-1?a=view) [dell'installazione e dell'aggiornamento](http://docs.sun.com/doc/820-7512/mirroroverview-1?a=view)*

<span id="page-50-0"></span>**ESEMPIO 3–14** Creazione di volumi RAID-1 per il mirroring di più file system *(Continua)*

- Per conoscere i requisiti e le linee guida per la creazione di file system in mirroring durante l'installazione, vedere il [Capitolo 10, "Creazione di volumi RAID-1 \(mirror\) durante](http://docs.sun.com/doc/820-7512/mirrorplanning-1?a=view) l'installazione (pianificazione)" in *[Guida all'installazione di Solaris 10 5/09: pianificazione](http://docs.sun.com/doc/820-7512/mirrorplanning-1?a=view) [dell'installazione e dell'aggiornamento](http://docs.sun.com/doc/820-7512/mirrorplanning-1?a=view)*.
- Per una descrizione dei valori delle parole chiave, vedere ["Parola chiave](#page-137-0) filesys (creazione [di volumi RAID-1\)" a pagina 138](#page-137-0) e "Parola chiave metadb [\(creazione di repliche del database](#page-145-0) [di stato\)" a pagina 146.](#page-145-0)

**ESEMPIO 3–15** x86: Uso della parola chiave fdisk

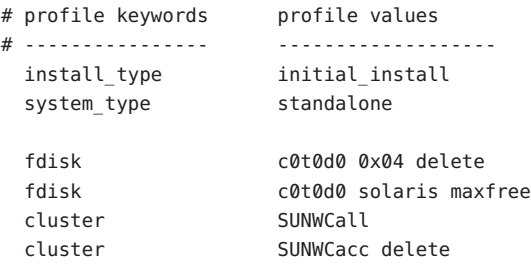

L'elenco seguente descrive alcune parole chiave e valori dell'esempio.

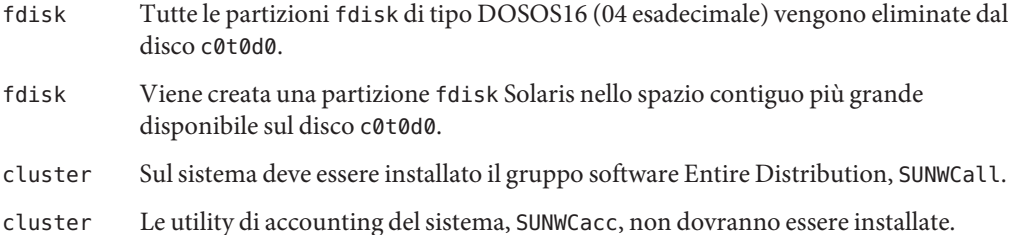

#### **Prova di un profilo**

Dopo aver creato un profilo, il comando [pfinstall](http://docs.sun.com/doc/816-5166/pfinstall-1m?a=view)(1M) permette di provarlo. È sempre consigliabile provare un profilo prima di usarlo per l'installazione o l'aggiornamento effettivo del sistema. La prova di un profilo è particolarmente utile quando si creano profili di aggiornamento che prevedono la riallocazione dello spazio su disco.

Esaminando l'output generato da pfinstall, è possibile determinare velocemente se il risultato corrisponde all'obiettivo desiderato. Ad esempio, prima di procedere all'aggiornamento di un sistema, è possibile provare il profilo creato per determinare se lo spazio su disco disponibile è sufficiente per la nuova versione di Solaris.

<span id="page-51-0"></span>pfinstall permette di provare un profilo considerando i seguenti fattori:

- La configurazione del disco di sistema su cui viene eseguito pfinstall.
- Altre configurazioni del disco. Occorre usare un file di configurazione che rappresenti la struttura di un disco reale, ad esempio il rapporto byte/settore, i flag e le slice realmente esistenti. Per informazioni sulla creazione dei file di configurazione dei dischi, vedere ["Creazione di un file di configurazione dei dischi" a pagina 69](#page-68-0) e ["x86: Creare un file di](#page-70-0) [configurazione dei dischi" a pagina 71.](#page-70-0)

**Nota –** Non è possibile usare un file di configurazione dei dischi per provare un profilo da usare per un aggiornamento. Occorre invece provare il profilo in base alla configurazione effettiva del disco di sistema e al software correntemente installato.

### ▼ **Creare un ambiente Solaris temporaneo per la prova di un profilo**

Per provare con precisione un profilo per una determinata versione di Solaris, è necessario eseguire la prova in un ambiente Solaris della stessa versione. Ad esempio, se si desidera provare un profilo per un'installazione iniziale di Solaris, occorre eseguire il comando pfinstall su un sistema che esegue Solaris.

La creazione di un ambiente di installazione temporaneo permette di provare un profilo nelle seguenti condizioni:

- Si desidera provare un profilo per l'aggiornamento a Solaris 10 5/09 su un sistema che utilizza una versione precedente di Solaris.
- Non si dispone di un sistema con Solaris 10 5/09 su cui provare i profili per l'installazione iniziale di 10 5/09.
- **Avviare il sistema da un'immagine di uno dei supporti seguenti: 1**

Per i sistemi SPARC:

- DVD Solaris Operating System for SPARC Platforms
- CD Solaris Software for SPARC Platforms 1

Per i sistemi x86:

- DVD Solaris Operating System for x86 Platforms
- CD Solaris Software for x86 Platforms 1

**Nota –** Se si desidera provare un profilo di aggiornamento, avviare il sistema da aggiornare.

- <span id="page-52-0"></span>**Rispondere alle domande sull'identificazione del sistema. 2**
- **Per uscire dal programma di installazione, digitare ! al prompt seguente. 3**

The Solaris installation program will assist you in installing software for Solaris. <Press ENTER to continue> {"!" exits}

**Eseguire il comando** pfinstall **dalla shell. Per maggiori informazioni sull'uso del comando** pfinstall**, vedere il [Punto 7](#page-53-0) in "Provare un profilo"a pagina 53. 4**

## **Provare un profilo**

**x86 Solo –** Se si utilizza la parola chiave locale, il comando pfinstall -D non riesce a verificare il profilo. Per una soluzione, vedere il messaggio di errore "impossibile selezionare la versione locale", nella sezione ["Aggiornamento del sistema operativo Solaris" a pagina 190.](#page-189-0)

**Selezionare un sistema su cui provare il profilo che abbia lo stesso tipo di piattaforma, SPARC o x86, del sistema per cui è stato creato il profilo. 1**

Nel caso dei profili di aggiornamento, è necessario eseguire la prova direttamente sul sistema da aggiornare.

**Usare la tabella seguente per determinare come procedere. 2**

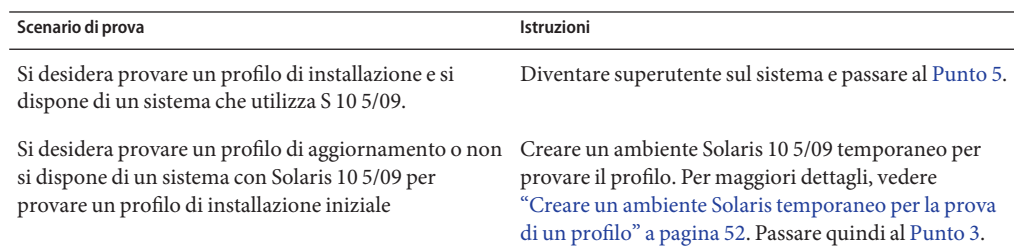

#### **Creare un punto di attivazione temporaneo. 3**

# **mkdir /tmp/mnt**

**Attivare la directory che contiene il profilo o i profili da provare. 4**

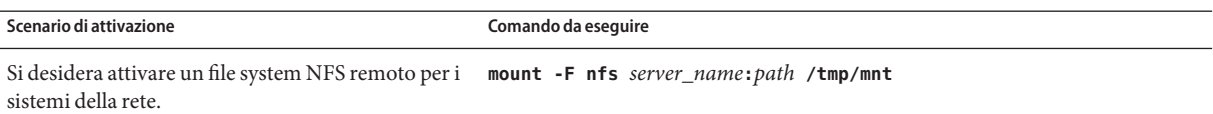

<span id="page-53-0"></span>**Scenario di attivazione Comando da eseguire**

SPARC: Si desidera attivare un dischetto in formato **mount -F ufs /dev/diskette /tmp/mnt** UFS.

Si desidera attivare un dischetto in formato PCFS. **mount -F pcfs /dev/diskette /tmp/mnt**

**Per provare il profilo con una determinata quantità di memoria di sistema, impostare 5** SYS\_MEMSIZE **sulla quantità di memoria desiderata, espressa in Mbyte.**

```
# SYS_MEMSIZE=memory_size
# export SYS_MEMSIZE
```
- **Era stata attivata una directory al [Punto 4?](#page-52-0) 6**
	- In caso affermativo, spostarsi nella directory / tmp/mnt.
		- # **cd /tmp/mnt**
	- In caso negativo, spostarsi nella directory in cui si trova il profilo, solitamente la directory JumpStart.

# **cd** *jumpstart\_dir\_path*

#### **Provare il profilo con il comando** [pfinstall](http://docs.sun.com/doc/816-5166/pfinstall-1m?a=view)**(1M). 7**

# **/usr/sbin/install.d/pfinstall** -D:-d *disk\_config\_file* -c *path profile*

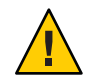

**Avvertenza –** È *necessario* includere l'opzione -d o -D. Se queste opzioni non vengono specificate, pfinstall utilizza il profilo indicato per installare Solaris. I dati presenti sul sistema verranno sovrascritti.

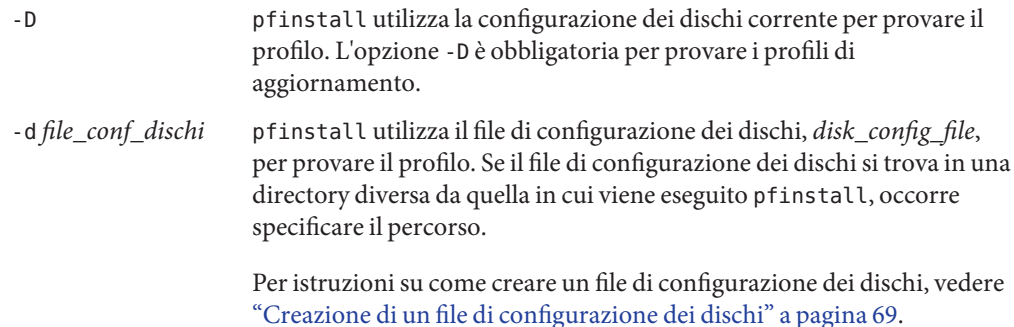

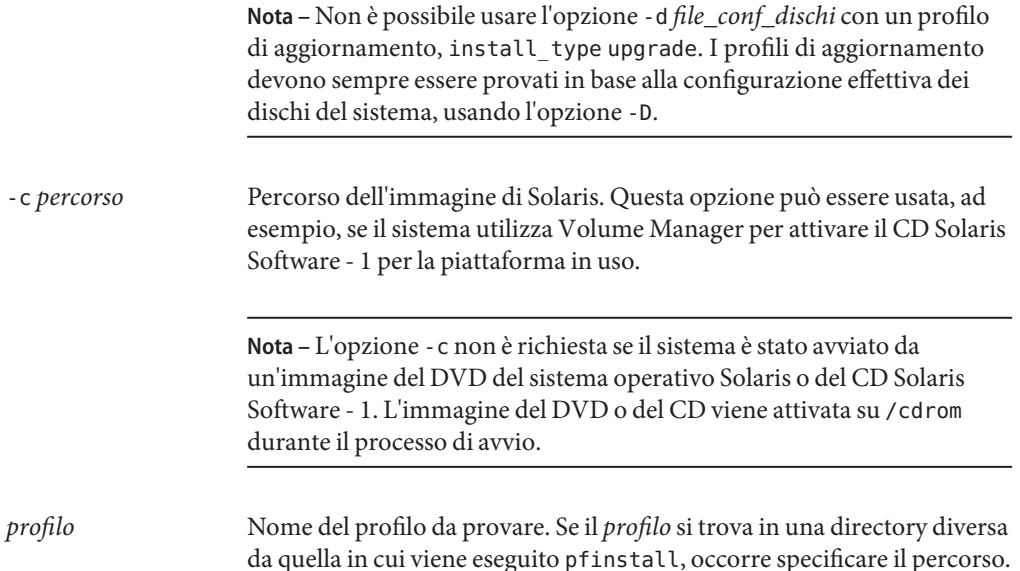

### **Esempi di prova dei profili**

L'esempio seguente mostra come usare pfinstall per provare un profilo di nome prof\_base. Il profilo viene provato in base alla configurazione dei dischi di un sistema sui cui è installato Solaris 10 5/09. Il profilo prof base si trova nella directory /jumpstart e, poiché è in uso Volume Manager, viene specificato il percorso dell'immagine del DVD del sistema operativo Solaris.

```
ESEMPIO 3–16 Prova dei profili con un sistema Solaris 10 5/09
```

```
# cd /jumpstart
# /usr/sbin/install.d/pfinstall -D -c /cdrom/pathname basic_prof
```
L'esempio seguente mostra come usare pfinstall per provare il profilo prof\_base su un sistema Solaris 10 5/09. La prova viene eseguita in base al file di configurazione dei dischi prova\_535. La memoria di sistema che viene verificata è di 64 Mbyte. Nell'esempio viene usata un'immagine del CD Solaris Software for SPARC Platforms - 1 o del CD Solaris Software for x86 Platforms - 1 situata nella directory /export/install.

**ESEMPIO 3–17** Prova di un profilo con un file di configurazione dei dischi

```
# SYS_MEMSIZE=64
# export SYS_MEMSIZE
# /usr/sbin/install.d/pfinstall -d 535_test -c /export/install basic_prof
```
## **Verifica del file** rules

Prima di usare un profilo e un file rules, occorre eseguire lo script check per verificare che i file siano configurati correttamente. Se tutte le regole e i profili sono corretti, viene creato il file rules.ok, che viene richiesto dal software di installazione JumpStart per abbinare i sistemi ai profili.

La Tabella 3–2 descrive il funzionamento dello script check.

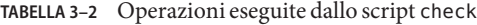

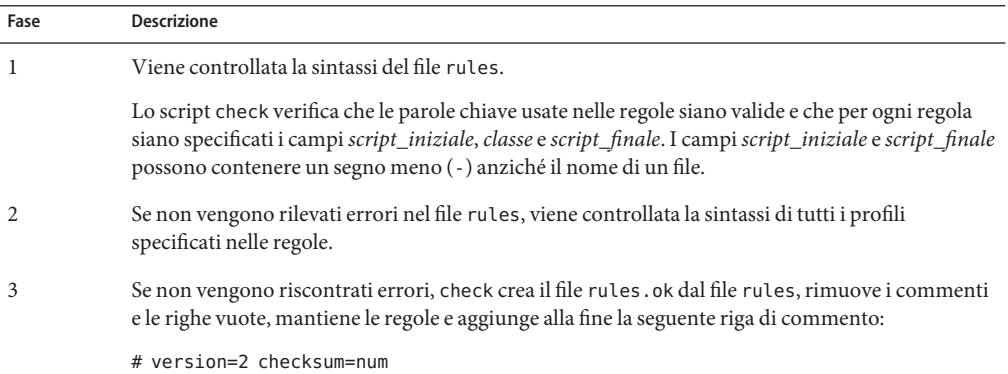

#### ▼ **Verificare il file** rules

**Verificare che lo script** check **si trovi nella directory JumpStart. 1**

**Nota –** Lo script check si trova nella directory Solaris\_10/Misc/jumpstart\_sample sul DVD del sistema operativo Solaris o sul CD Solaris Software - 1.

- **Spostarsi nella directory JumpStart. 2**
- **Eseguire lo script** check **per verificare il file** rules**: 3**
	- \$ **./check -p** *path* **-r** *file\_name*

-p *percorso* Verifica il file rules usando lo script check dall'immagine di Solaris anziché dal sistema in uso. *percorso* è l'immagine del software presente su un disco locale, su un DVD del sistema operativo Solaris attivato o su un CD Solaris Software - 1.

> Se il sistema utilizza una versione precedente di Solaris, questa opzione permette di eseguire la versione più recente di check.

-r *nome\_file* Specifica un file di regole diverso da quello denominato rules. Usando questa opzione, è possibile provare la validità di una regola prima di integrarla nel file rules.

Durante l'esecuzione, lo script check restituisce i risultati del controllo di validità del file rules e dei singoli profili. Se non vengono riscontrati errori, lo script restituisce il messaggio seguente.

The custom JumpStart configuration is ok

- **Verificare che il proprietario del file** rules.ok **sia** root **e che le autorizzazioni siano impostate su 644. 4**
- Dopo la verifica del file rules, è possibile esaminare le funzioni opzionali del metodo JumpStart personalizzato, descritte nel [Capitolo 4, "Uso delle funzioni opzionali del metodo JumpStart](#page-58-0) [personalizzato \(procedure\)".](#page-58-0) Per maggiori informazioni sull'esecuzione di un'installazione JumpStart personalizzata, vedere il [Capitolo 6, "Esecuzione di un'installazione JumpStart](#page-82-0) [personalizzata \(procedure\)".](#page-82-0) **Vedere anche**

#### <span id="page-58-0"></span>**CAPITOLO 4** 4

# Uso delle funzioni opzionali del metodo JumpStart personalizzato (procedure)

Questo capitolo descrive le funzioni opzionali disponibili per creare altri tool di installazione basati sul metodo JumpStart personalizzato.

**Nota –** Se si sta installando un pool radice di Solaris ZFS, vedere il [Capitolo 9, "Installazione di](#page-166-0) [un pool radice ZFS con il metodo JumpStart"](#page-166-0) per conoscere le limitazioni e consultare alcuni esempi di profili.

- "Creazione di uno script iniziale" a pagina 59
- ["Creazione di uno script finale" a pagina 61](#page-60-0)
- ["Creazione di un file di configurazione compresso" a pagina 68](#page-67-0)
- ["Creazione di un file di configurazione dei dischi" a pagina 69](#page-68-0)
- ["Uso di un programma di installazione dedicato" a pagina 75](#page-74-0)

**Nota –** Le istruzioni di questo capitolo si riferiscono ai server SPARC o x86 usati come server di profili, cioè usati per fornire i file personalizzati richiesti dal programma JumpStart. Un server di profili può contenere i file richiesti da JumpStart per diversi tipi di piattaforma. Ad esempio, un server SPARC può contenere i file JumpStart personalizzati richiesti sia per la piattaforma SPARC che per la piattaforma x86.

## **Creazione di uno script iniziale**

Uno script iniziale è uno script per la Bourne shell definito dall'utente che viene specificato nel file rules. Lo script iniziale viene creato per eseguire una serie di operazioni prima dell'installazione di Solaris sul sistema. Gli script iniziali possono essere usati solo con il metodo di installazione JumpStart personalizzato.

Uno script iniziale può essere usato per eseguire le seguenti operazioni:

■ Creare profili derivati

■ Eseguire un backup dei file prima di un aggiornamento

### **Informazioni importanti sugli script iniziali**

- Durante un'installazione iniziale o un aggiornamento, evitare di specificare nello script istruzioni che impediscano l'attivazione dei file system su /a. Se il programma JumpStart non può attivare i file system su /a, si verifica un errore e l'installazione non riesce.
- Durante l'installazione, l'output dello script iniziale viene memorizzato in /tmp/begin.log. Al termine dell'installazione, il file di log viene ridiretto in /var/sadm/system/logs/begin.log.
- Verificare che il proprietario dello script iniziale sia root e che le autorizzazioni siano impostate su 644.
- Negli script iniziali è possibile usare le variabili d'ambiente accettate dal metodo JumpStart personalizzato. Per un elenco delle variabili d'ambiente disponibili, vedere ["Variabili](#page-161-0) [d'ambiente per l'installazione JumpStart personalizzata" a pagina 162.](#page-161-0)
- Salvare gli script iniziali nella directory JumpStart.

**Nota –** In Solaris 10, sul supporto era presente uno script di JumpStart, set\_nfs4\_domain, per evitare la richiesta durante l'installazione. Usando questo script il nome di dominio NFSv4 non veniva richiesto durante l'installazione. Questo script non è più necessario. **A partire da Solaris 10 5/09**, usare la parola chiave nfs4\_domain di sysidcfg per impedire che il nome di dominio venga richiesto durante l'installazione. Lo script set\_nfs4\_domain non è più supportato.

Se sono presenti zone non globali e nel file sysidcfg è inclusa la nuova parola chiave nfs4\_domain, il dominio viene impostato al primo avvio di una zona non globale. Diversamente, viene avviato il programma di installazione interattivo di Solaris e viene richiesto di indicare il nome del dominio prima di completare il processo di avvio.

Vedere "Parola chiave nfs4\_domain" in *[Guida all'installazione di Solaris 10 5/09: installazioni](http://docs.sun.com/doc/820-7530/gciml?a=view) [di rete](http://docs.sun.com/doc/820-7530/gciml?a=view)*

#### **Creazione di profili derivati con uno script iniziale**

Si dice derivato un profilo che viene creato dinamicamente da uno script iniziale durante un'installazione JumpStart personalizzata. I profili derivati sono utili quando non è possibile configurare il file rules in modo da abbinare sistemi specifici a un profilo. Ad esempio, può essere necessario usare profili derivati per sistemi dello stesso modello che contengano componenti hardware differenti, ad esempio frame buffer diversi.

Per creare una regola che preveda l'uso di un profilo derivato, procedere come segue:

■ Inserire nel campo del profilo un segno di uguale (=) al posto del nome di un profilo.

<span id="page-60-0"></span>■ Nel campo dello script iniziale, inserire il nome di uno script che crei un profilo derivato in base al sistema su cui si desidera installare Solaris.

Quando un sistema soddisfa la regola con il campo del profilo impostato sul segno di uguale (=), lo script iniziale crea il profilo derivato che verrà usato per l'installazione di Solaris.

L'esempio seguente mostra uno script iniziale che crea ogni volta lo stesso profilo derivato. È possibile, tuttavia, creare uno script iniziale che crei profili derivati differenti in base alla valutazione delle regole.

**ESEMPIO 4–1** Script iniziale che crea un profilo derivato

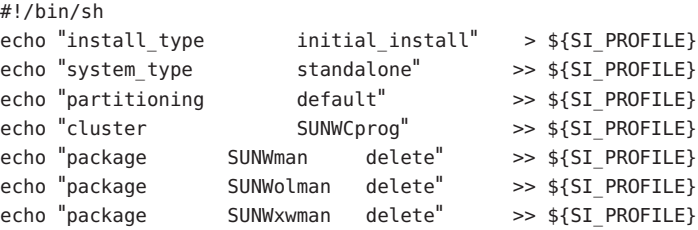

In questo esempio, lo script iniziale deve usare la variabile d'ambiente SI\_PROFILE per il nome del profilo derivato, che nell'impostazione predefinita è /tmp/install.input.

**Nota –** Se si utilizza uno script iniziale per creare un profilo derivato, verificare che lo script non contenga errori. I profili derivati non vengono verificati dallo script check perché vengono creati solo dopo l'esecuzione dello script iniziale.

## **Creazione di uno script finale**

Uno script finale è uno script per la Bourne shell definito dall'utente che viene specificato nel file rules. Le operazioni specificate nello script finale vengono eseguite dopo l'installazione di Solaris ma prima del riavvio del sistema. Gli script finali possono essere usati solo con il metodo di installazione JumpStart personalizzato.

Le operazioni che è possibile eseguire con uno script sono le seguenti:

- Aggiungere file
- Aggiungere singoli pacchetti o patch oltre a quelli installati da un determinato gruppo software
- Personalizzare l'ambiente di root
- Impostare la password di root per il sistema
- Installare prodotti software aggiuntivi

## **Informazioni importanti sugli script finali**

- Il programma di installazione di Solaris attiva i file system del sistema su /a. I file system rimangono attivati su /a fino al reboot successivo. Lo script può essere usato per aggiungere, modificare o rimuovere uno o più file dalla gerarchia di file system della nuova installazione modificando i file system relativi ad /a.
- Durante l'installazione, l'output dello script finale viene memorizzato in /tmp/finish.log. Al termine dell'installazione, il file di log viene ridiretto in /var/sadm/system/logs/finish.log.
- Verificare che il proprietario dello script finale sia root e che le autorizzazioni siano impostate su 644.
- Negli script finali è possibile usare le variabili d'ambiente accettate dal metodo JumpStart personalizzato. Per un elenco delle variabili d'ambiente disponibili, vedere ["Variabili](#page-161-0) [d'ambiente per l'installazione JumpStart personalizzata" a pagina 162.](#page-161-0)
- Salvare gli script finali nella directory JumpStart.

# **Aggiungere file con uno script finale**

Mediante uno script finale, è possibile aggiungere uno o più file della directory JumpStart a un sistema già installato. Questa operazione è possibile perché la directory JumpStart è attivata sulla directory specificata dalla variabile SI\_CONFIG\_DIR. Nell'impostazione predefinita, questa directory è /tmp/install config.

**Nota –** È anche possibile sostituire i file già presenti sul sistema installato con i file della directory JumpStart.

- **Copiare tutti i file da aggiungere al sistema installato nella directory JumpStart. 1**
- **Nello script finale, inserire la riga seguente per ogni file che si desidera copiare nella gerarchia di file system del sistema installato: 2**

cp \${SI\_CONFIG\_DIR}/*file\_name* /a/*path\_name*

#### Aggiunta di un file con uno script finale **Esempio 4–2**

Ad esempio, si ipotizzi di avere sviluppato un'applicazione speciale di nome prog\_sito per tutti gli utenti del sito. Collocando una copia di prog\_sito nella directory JumpStart e la riga seguente nello script finale, il file prog\_sito verrà copiato dalla directory JumpStart nella directory /usr/bin dei sistemi installati:

cp \${SI\_CONFIG\_DIR}/site\_prog /a/usr/bin

## **Aggiunta di pacchetti e patch con uno script finale**

Uno script finale può essere usato per aggiungere automaticamente pacchetti o patch al sistema dopo l'installazione di Solaris. Usando uno script finale, si riducono i tempi delle procedure e si ha la certezza di installare gli stessi pacchetti e le stesse patch su tutti i sistemi del sito.

Quando si utilizzano i comandi [pkgadd](http://docs.sun.com/doc/816-5166/pkgadd-1m?a=view) $(1M)$  o [patchadd](http://docs.sun.com/doc/816-5166/patchadd-1m?a=view) $(1M)$  in uno script finale, è consigliabile usare l'opzione -R per specificare /a come percorso radice.

- L'Esempio 4–3 mostra uno script finale che aggiunge una serie di pacchetti.
- L['Esempio 4–4](#page-63-0) mostra uno script finale che aggiunge una serie di pacchetti.

**ESEMPIO 4–3** Aggiunta di pacchetti con uno script finale

#!/bin/sh BASE=/a MNT=/a/mnt ADMIN\_FILE=/a/tmp/admin mkdir \${MNT} mount -f nfs sherlock:/export/package \${MNT} cat >\${ADMIN FILE} <<DONT ASK mail=root instance=overwrite partial=nocheck runlevel=nocheck idepend=nocheck rdepend=nocheck space=ask setuid=nocheck conflict=nocheck action=nocheck basedir=default DONT\_ASK /usr/sbin/pkgadd -a \${ADMIN\_FILE} -d \${MNT} -R \${BASE} SUNWxyz umount \${MNT}

A seguire sono descritti alcuni comandi dell'esempio.

rmdir \${MNT}

■ Il comando seguente attiva una directory sul server contenente il pacchetto da installare.

```
mount -f nfs sherlock:/export/package ${MNT}
```
<span id="page-63-0"></span>**ESEMPIO 4–3** Aggiunta di pacchetti con uno script finale *(Continua)*

■ Il comando seguente crea un file temporaneo per l'amministrazione dei pacchetti, di nome admin, per forzare il comando [pkgadd](http://docs.sun.com/doc/816-5166/pkgadd-1m?a=view)(1M) a non eseguire controlli e a non formulare domande durante l'installazione dei pacchetti. Il file di amministrazione temporaneo permette di automatizzare la procedura di installazione dei pacchetti.

cat >\${ADMIN\_FILE} <<DONT\_ASK

■ Il seguente comando pkgadd aggiunge il pacchetto utilizzando l'opzione -a, che specifica il file di amministrazione dei pacchetti e l'opzione -R, che specifica il percorso di root.

```
/usr/sbin/pkgadd -a ${ADMIN_FILE} -d ${MNT} -R ${BASE} SUNWxyz
```
**ESEMPIO 4–4** Aggiunta di patch con uno script finale

```
#!/bin/sh
```
#### ########

```
#
```
# USER-CONFIGURABLE OPTIONS

```
#
```

```
########
```

```
# The location of the patches to add to the system after it's installed.
# The OS rev (5.x) and the architecture ('mach') will be added to the
# root. For example, /foo on a 8 SPARC would turn into /foo/5.8/sparc
LUPATCHHOST=ins3525-svr
LUPATCHPATHROOT=/export/solaris/patchdb
#########
#
# NO USER-SERVICEABLE PARTS PAST THIS POINT
#
#########
BASEDIR=/a
# Figure out the source and target OS versions
echo Determining OS revisions...
SRCREV='uname -r'
echo Source $SRCREV
LUPATCHPATH=$LUPATCHPATHROOT/$SRCREV/'mach'
#
# Add the patches needed
#
```

```
ESEMPIO 4–4 Aggiunta di patch con uno script finale (Continua)
echo Adding OS patches
mount $LUPATCHHOST:$LUPATCHPATH /mnt >/dev/null 2>&1
if 5? = 0 ] ; then
    for patch in 'cat /mnt/*Recommended/patch_order' ; do
        (cd /mnt/*Recommended/$patch ; echo yes | patchadd -u -d -R $BASEDIR .)
   done
    cd /tmp
   umount /mnt
else
    echo "No patches found"
if
```
**Nota –** In passato, nell'ambiente degli script finali, insieme ai comandi pkgadd e patchadd veniva usato il comando [chroot](http://docs.sun.com/doc/816-5166/chroot-1m?a=view)(1M) In rari casi, alcuni pacchetti o patch non funzionano con l'opzione -R. In questi casi è necessario creare un file /etc/mnttab fittizio nel percorso radice /a prima di eseguire il comando chroot.

Per creare un file /etc/mnttab fittizio, aggiungere la riga seguente allo script finale:

```
cp /etc/mnttab /a/etc/mnttab
```
## **Personalizzazione dell'ambiente radice con uno script finale**

Gli script finali possono anche essere usati per personalizzare i file già installati su un sistema. Ad esempio, lo script finale illustrato nell'Esempio 4–5 personalizza l'ambiente radice aggiungendo una serie di informazioni al file .cshrc della directory radice (/).

**ESEMPIO 4–5** Personalizzazione dell'ambiente radice con uno script finale

```
#!/bin/sh
#
# Customize root's environment
#
echo "***adding customizations in /.cshrc"
test -f a/.cshrc || {
cat >> a/.cshrc <<EOF
set history=100 savehist=200 filec ignoreeof prompt="\$user@'uname -n'> "
alias cp cp -i
alias mv mv -i
alias rm rm -i
```

```
ESEMPIO 4–5 Personalizzazione dell'ambiente radice con uno script finale (Continua)
```

```
alias ls ls -FC
alias h history
alias c clear
unset autologout
EOF
}
```
#### **Impostazione della password di root con uno script finale**

Al termine del processo di installazione di Solaris, il sistema si riavvia. Prima che il processo di boot sia completato, il sistema richiede la password di root. La procedura di boot non prosegue finché la password non viene inserita.

Nella directory auto install sample viene salvato uno script finale di nome set root pw. Questo script mostra come impostare la password di root automaticamente, senza che il sistema la richieda. Lo script set root pw è riportato nell'Esempio 4–6.

**Nota –** Se si imposta la password di root del sistema con uno script finale, c'è il rischio che gli utenti cerchino di scoprirla accedendo alla password cifrata inclusa nello script finale. Occorre perciò adottare le misure di sicurezza appropriate per proteggere lo script.

**ESEMPIO 4–6** Impostazione della password di root con uno script finale

```
#!/bin/sh
    #
    # @(#)set_root_pw 1.4 93/12/23 SMI
    #
    # This is an example Bourne shell script to be run after installation.
    # It sets the system's root password to the entry defined in PASSWD.
    # The encrypted password is obtained from an existing root password entry
    # in /etc/shadow from an installed machine.
    echo "setting password for root"
    # set the root password
PASSWD=dKO5IBkSF42lw
    #create a temporary input file
cp /a/etc/shadow /a/etc/shadow.orig
    mv /a/etc/shadow /a/etc/shadow.orig
    nawk -F: '{
```
**ESEMPIO 4–6** Impostazione della password di root con uno script finale *(Continua)*

```
if ( $1 == "root" )printf"%s:%s:%s:%s:%s:%s:%s:%s:%s\n",$1,passwd,$3,$4,$5,$6,$7,$8,$9
    else
               printf"%s:%s:%s:%s:%s:%s:%s:%s:%s\n",$1,$2,$3,$4,$5,$6,$7,$8,$9
     }' passwd="$PASSWD" /a/etc/shadow.orig > /a/etc/shadow
#remove the temporary file
rm -f /a/etc/shadow.orig
# set the flag so sysidroot won't prompt for the root password
sed -e 's/0 # root/1 # root/' ${SI_SYS_STATE} > /tmp/state.$$
mv /tmp/state.$$ ${SI_SYS_STATE}
```
A seguire sono descritti alcuni comandi dell'esempio.

■ Il comando seguente imposta la variabile PASSWD su una password di root cifrata ricavata da una voce esistente nel file /etc/shadow del sistema.

#create a temporary input file

■ Il comando seguente crea un file di input temporaneo di /a/etc/shadow.

cp /a/etc/shadow /a/etc/shadow.orig

■ Il comando seguente cambia la password di root nel file /etc/shadow per il sistema installato usando \$PASSWD come campo per la password.

if (  $$1 == "root"$  )

■ Il comando seguente rimuove il file di input temporaneo di /a/etc/shadow.

rm -f /a/etc/shadow.orig

■ Il comando seguente cambia l'istruzione da 0 a 1 nel file di stato, in modo che la password di root non venga richiesta all'utente. L'accesso al file di stato avviene tramite la variabile SI\_SYS\_STATE, il cui valore corrente è /a/etc/.sysIDtool.state. Per evitare problemi con lo script in caso di cambiamento di questo valore, fare sempre riferimento a questo file usando \$SI\_SYS\_STATE. Il comando sed di questo esempio contiene un carattere di tabulazione dopo lo 0 e dopo l'1.

sed -e 's/0 # root/1 # root/' \${SI SYS STATE} > /tmp/state.\$\$

#### **Installazioni non interattive con script finali**

Gli script finali permettono di installare prodotti software aggiuntivi dopo l'installazione del sistema operativo Solaris. Il programma di installazione di Solaris richiede l'immissione di alcune informazioni durante l'installazione. Per automatizzare questa procedura, è possibile eseguire il programma di installazione di Solaris con le opzioni -nodisplay o -noconsole.

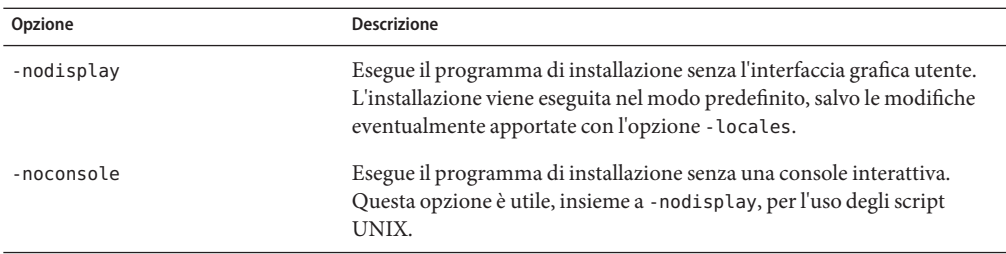

<span id="page-67-0"></span>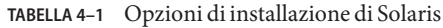

Per maggiori informazioni, vedere la pagina man [installer](http://docs.sun.com/doc/816-5166/installer-1m?a=view)(1M).

## **Creazione di un file di configurazione compresso**

Anziché usare il comando add\_install\_client per specificare la posizione dei file di configurazione JumpStart personalizzati, tale posizione può essere specificata durante l'avvio del sistema. Tuttavia, è possibile specificare solo un singolo nome di file. Per questa ragione, occorre comprimere i file di configurazione JumpStart personalizzati in un singolo file.

- Per i sistemi SPARC, la posizione deve essere specificata nel comando boot
- **Per i sistemi x86**, è possibile specificare la posizione dei file modificando la voce appropriata del menu di GRUB.

Il file di configurazione compresso può essere dei seguenti tipi:

- tar
- tar compresso
- zip
- bzip tar

## **Creare un file di configurazione compresso**

**Spostarsi nella directory JumpStart sul server dei profili. 1**

# **cd** *jumpstart\_dir\_path*

**Usare un programma di compressione per racchiudere i file di configurazione JumpStart in un singolo file. 2**

**Nota –** Il file di configurazione compresso non può contenere percorsi relativi. I file di configurazione JumpStart devono trovarsi nella stessa directory del file compresso.

Il file di configurazione compresso deve contenere i seguenti file:

- <span id="page-68-0"></span>■ Profilo
- rules
- rules.ok

Il file di configurazione compresso può anche contenere il file sysidcfg.

**Salvare il file di configurazione compresso su un server NFS, su un server HTTP o su un disco rigido locale. 3**

#### **Esempio di file di configurazione compresso**

L'esempio seguente mostra come usare il comando tar per creare un file di configurazione compresso di nome config.tar. I file di configurazione JumpStart personalizzati si trovano nella directory /jumpstart.

**ESEMPIO 4–7** Creazione di un file di configurazione compresso

```
# cd /jumpstart
# tar -cvf config.tar *
a profile 1K
a rules 1K
a rules.ok 1K
a sysidcfg 1K
```
## **Creazione di un file di configurazione dei dischi**

Questa sezione spiega come creare i file di configurazione per uno o più dischi. Questi file di configurazione permettono di usare [pfinstall](http://docs.sun.com/doc/816-5166/pfinstall-1m?a=view)(1M) su un singolo sistema per provare più profili con diverse configurazioni dei dischi.

#### **SPARC: Creare un file di configurazione dei dischi**

- **Individuare un sistema SPARC di cui si desidera provare un disco. 1**
- **Diventare superutente o assumere un ruolo equivalente. 2**

I ruoli comportano determinate autorizzazioni e consentono di eseguire comandi che richiedono privilegi. Per maggiori informazioni sui ruoli, vedere ["Configuring RBAC \(Task](http://docs.sun.com/doc/816-4557/rbactask-15?a=view) Map)" in *[System Administration Guide: Security Services](http://docs.sun.com/doc/816-4557/rbactask-15?a=view)*.

**Creare un file di configurazione reindirizzando l'output del comando** [prtvtoc](http://docs.sun.com/doc/816-5166/prtvtoc-1m?a=view)**(1M)su un file. 3** # **prtvtoc /dev/rdsk/***device\_name* **>***disk\_config\_file*

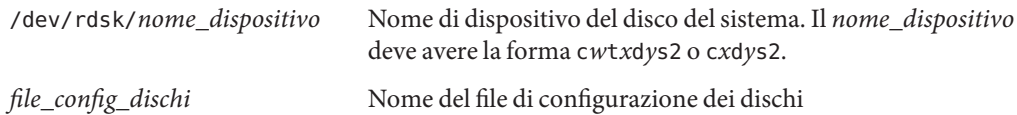

- **Determinare se occorre provare l'installazione di Solaris su più dischi. 4**
	- In caso negativo, la procedura è terminata. Non occorre eseguire altre operazioni.
	- In caso affermativo, concatenare i file di configurazione dei singoli dischi e salvare l'output in un nuovo file.

# **cat** *disk\_file1 disk\_file2* **>***multi\_disk\_config*

Il nuovo file racchiude la configurazione di più dischi, come nell'esempio seguente:

# **cat 104\_disk2 104\_disk3 104\_disk5 >multi\_disk\_test**

- **Determinare se i numeri di target nei nomi di dispositivo dei dischi siano unici all'interno del file di configurazione multidisco creato al punto precedente. 5**
	- In caso affermativo, la procedura è terminata. Non occorre eseguire altre operazioni.
	- In caso negativo, aprire il file con un editor di testo e differenziare i numeri di target nei nomi di dispositivo dei dischi.

Ad esempio, se nel file viene usato lo stesso numero di target t0 per più dischi, come nel caso seguente:

\* /dev/rdsk/c0t0d0s2 partition map

...

...

\* /dev/rdsk/c0t0d0s2 partition map

Cambiare il secondo numero di target in t2, come indicato qui sotto:

\* /dev/rdsk/c0t0d0s2 partition map

\* /dev/rdsk/c0t2d0s2 partition map

#### **SPARC: Esempio di file di configurazione dei dischi**

L'esempio seguente mostra come creare un file di configurazione per un singolo disco, 104 prova, su un sistema SPARC con un disco da 104 Mbyte.

<span id="page-70-0"></span>**ESEMPIO 4–8** SPARC: Creazione di un file di configurazione dei dischi

L'output del comando prtvtoc viene ridiretto a un file di configurazione di un singolo disco di nome 104\_prova:

```
# prtvtoc /dev/rdsk/c0t3d0s2 >104_test
```
Il contenuto del file 104\_prova si presenta come segue:

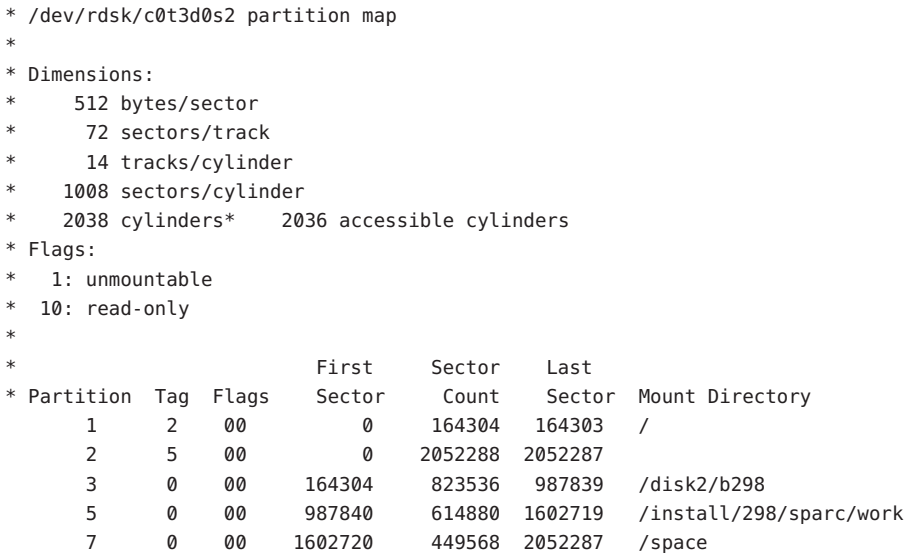

Sono stati creati i file di configurazione dei dischi per un sistema SPARC. Per informazioni sull'uso di questi file di configurazione per la prova dei profili, vedere ["Prova di un profilo"](#page-50-0) [a pagina 51.](#page-50-0)

#### ▼ **x86: Creare un file di configurazione dei dischi**

**Individuare un sistema x86 di cui si desidera provare un disco. 1**

#### **Diventare superutente o assumere un ruolo equivalente. 2**

I ruoli comportano determinate autorizzazioni e consentono di eseguire comandi che richiedono privilegi. Per maggiori informazioni sui ruoli, vedere ["Configuring RBAC \(Task](http://docs.sun.com/doc/816-4557/rbactask-15?a=view) Map)" in *[System Administration Guide: Security Services](http://docs.sun.com/doc/816-4557/rbactask-15?a=view)*.

**Creare una parte del file di configurazione del disco salvando l'output del comando** [fdisk](http://docs.sun.com/doc/816-5166/fdisk-1m?a=view)**(1M) 3 in un file.**

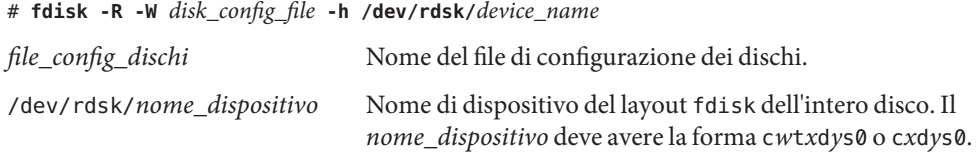

**Aggiungere l'output del comando** [prtvtoc](http://docs.sun.com/doc/816-5166/prtvtoc-1m?a=view)**(1M) al file di configurazione dei dischi: 4**

# **prtvtoc /dev/rdsk/***device\_name* **>>***disk\_config*

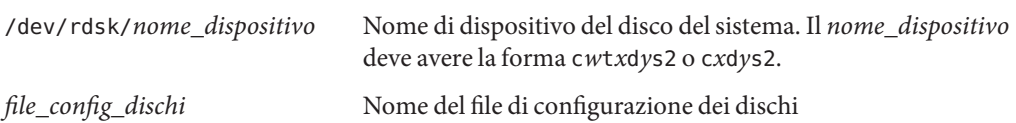

- **Determinare se occorre provare l'installazione di Solaris su più dischi. 5**
	- In caso negativo, la procedura è terminata. Non occorre eseguire altre operazioni.
	- In caso affermativo, concatenare i file di configurazione dei singoli dischi e salvare l'output in un nuovo file.

# **cat** *disk\_file1 disk\_file2* **>***multi\_disk\_config*

Il nuovo file racchiude la configurazione di più dischi, come nell'esempio seguente:

# **cat 104\_disk2 104\_disk3 104\_disk5 >multi\_disk\_test**

- **Determinare se i numeri di target nei nomi di dispositivo dei dischi siano unici all'interno del file di configurazione multidisco creato al punto precedente. 6**
	- In caso affermativo, la procedura è terminata. Non occorre eseguire altre operazioni.
	- In caso negativo, aprire il file con un editor di testo e differenziare i numeri di target. Ad esempio, il file può contenere lo stesso numero di target t0 per più dischi, come nel caso seguente:
		- \* /dev/rdsk/c0t0d0s2 partition map
		- ... \* /dev/rdsk/c0t0d0s2 partition map

Cambiare il secondo numero di target in t2, come indicato qui sotto:

\* /dev/rdsk/c0t0d0s2 partition map

...

\* /dev/rdsk/c0t2d0s2 partition map
### **x86: Esempio di file di configurazione dei dischi**

L'esempio seguente mostra come creare un file di configurazione per un singolo disco, 500\_prova, su un sistema x86 con un disco da 500 Mbyte.

**ESEMPIO 4–9** x86: Creazione di un file di configurazione dei dischi

Per prima cosa, salvare l'output del comando fdisk in un file di nome 500 prova:

### # **fdisk -R -W 500\_test -h /dev/rdsk/c0t0d0p0**

Il file 500\_prova si presenta come segue:

```
* /dev/rdsk/c0t0d0p0 default fdisk table
* Dimensions:
     512 bytes/sector
      94 sectors/track
      15 tracks/cylinder
    1455 cylinders
*
* HBA Dimensions:
    512 bytes/sector
      94 sectors/track
      15 tracks/cylinder
    1455 cylinders
*
* systid:
* 1: DOSOS12
  2: PCIXOS
  4: DOSOS16
* 5: EXTDOS
* 6: DOSBIG
  86: DOSDATA
* 98: OTHEROS
* 99: UNIXOS
* 130: SUNIXOS
*
* Id Act Bhead Bsect Bcyl Ehead Esect Ecyl Rsect Numsect
130 128 44 3 0 46 30 1001 1410 2050140
```
Quindi, aggiungere l'output del comando prtvtoc al file 500\_prova:

### # **prtvtoc /dev/rdsk/c0t0d0s2 >>500\_test**

Il file di configurazione dei dischi 500\_prova è ora completo:

**ESEMPIO 4–9** x86: Creazione di un file di configurazione dei dischi *(Continua)* \* /dev/rdsk/c0t0d0p0 default fdisk table \* Dimensions: \* 512 bytes/sector \* 94 sectors/track \* 15 tracks/cylinder \* 1455 cylinders \* \* HBA Dimensions: \* 512 bytes/sector \* 94 sectors/track \* 15 tracks/cylinder \* 1455 cylinders \* \* systid: \* 1: DOSOS12 \* 2: PCIXOS \* 4: DOSOS16 \* 5: EXTDOS \* 6: DOSBIG \* 86: DOSDATA \* 98: OTHEROS \* 99: UNIXOS \* 130: SUNIXOS \* \* Id Act Bhead Bsect Bcyl Ehead Esec Ecyl Rsect Numsect 130 128 44 3 0 46 30 1001 1410 2050140 \* /dev/rdsk/c0t0d0s2 partition map \* \* Dimensions: \* 512 bytes/sector \* 94 sectors/track \* 15 tracks/cylinder \* 1110 sectors/cylinder \* 1454 cylinders \* 1452 accessible cylinders \* \* Flags: \* 1: unmountable \* 10: read-only First Sector Last \* Partition Tag Flags Sector Count Sector Mount Directory 2 5 01 1410 2045910 2047319 7 6 00 4230 2043090 2047319 /space 8 1 01 0 1410 1409 9 9 01 1410 2820 422987

**ESEMPIO 4–9** x86: Creazione di un file di configurazione dei dischi *(Continua)*

Sono stati creati i file di configurazione dei dischi per un sistema x86. Per informazioni sull'uso di questi file di configurazione per la prova dei profili, vedere ["Prova di un profilo" a pagina 51.](#page-50-0)

### **Uso di un programma di installazione dedicato**

Creando script iniziali e finali basati sulle specifiche caratteristiche di un sito, è possibile creare un programma di installazione personalizzato per l'installazione di Solaris.

Quando si specifica un segno meno (-) nel campo del profilo, le modalità di installazione di Solaris sul sistema vengono controllate dagli script iniziali e finali anziché dal profilo e dal programma di installazione di Solaris.

Ad esempio, in base alla regola seguente, Solaris viene installato sul sistema di nome pongo: dallo script iniziale install x.inizio e dallo script finale install x.fine.

```
hostname clover x_install.beg - x_install.fin
```
### <span id="page-76-0"></span>**CAPITOLO 5** 5

# Creazione di parole chiave personalizzate (procedure)

Questo capitolo contiene le istruzioni da seguire per creare parole chiave personalizzate per le regole o per altre operazioni.

**Nota –** Se si sta installando un pool radice di Solaris ZFS, vedere il [Capitolo 9, "Installazione di](#page-166-0) [un pool radice ZFS con il metodo JumpStart"](#page-166-0) per conoscere le limitazioni e consultare alcuni esempi di profili.

- "Parole chiave non operative" a pagina 77
- ["Creazione di un file](#page-77-0) custom probes" a pagina 78
- ["Verifica del file](#page-80-0) custom probes" a pagina 81

### **Parole chiave non operative**

Per comprendere la natura di queste parole chiave, si pensi alla funzione delle parole chiave nelle regole. Una regola è una parola o un'unità lessicale predefinita che descrive un attributo generale del sistema, ad esempio il nome host, hostname, o la dimensione della memoria, memsize. Al suo interno, le parole chiave e i valori ad esse associati permettono di abbinare i sistemi con determinati attributi a un profilo. Questo meccanismo permette di definire le modalità di installazione di Solaris sui singoli sistemi di un gruppo.

Le variabili d'ambiente del metodo JumpStart personalizzato, usate negli script iniziali e finali, vengono impostate su richiesta. Ad esempio, le informazioni sul sistema operativo già installato su un sistema sono disponibili in SI\_INSTALLED solo dopo l'utilizzo della parola chiave installed.

In alcuni casi, può essere necessario estrarre la stessa informazione in uno script iniziale o finale per uno scopo diverso da quello di abbinare un sistema a un profilo di installazione. La soluzione è rappresentata dalle parole chiave non operative. Queste parole chiave permettono di estrarre le informazioni degli attributi senza bisogno di impostare una condizione corrispondente per eseguire un profilo.

Per un elenco delle parole chiave non operative e dei relativi valori, vedere ["Parole chiave non](#page-164-0) [operative e valori" a pagina 165.](#page-164-0)

## <span id="page-77-0"></span>**Creazione di un file** custom\_probes

È possibile che le parole chiave descritte in ["Parole chiave e valori usati nelle regole" a pagina 111](#page-110-0) e ["Parole chiave non operative e valori" a pagina 165](#page-164-0) non siano abbastanza precise per le esigenze di installazione del proprio sito. In questo caso, è possibile definire direttamente le parole chiave necessarie creando un file custom\_probes.

Il file custom\_probes è uno script della shell Bourne che contiene due tipi di funzioni. Il file custom\_probes deve essere salvato nella stessa directory JumpStart in cui risiede il file rules. I due tipi di funzioni che è possibile definire nel file custom\_probes sono le seguenti:

- Dichiarative Queste funzioni acquisiscono le informazioni richieste, o svolgono le operazioni corrispondenti, e impostano la variabile d'ambiente SI\_ definita dall'utente. Queste funzioni diventano parole chiave non operative.
- Comparative Queste funzioni chiamano una funzione dichiarativa corrispondente, confrontano l'output della funzione dichiarativa con lo stato del sistema e restituiscono 0 se la condizione definita viene soddisfatta o 1 se non viene soddisfatta. Le funzioni comparative diventano parole chiave delle regole.

## **Sintassi del file** custom\_probes

Il file custom\_probes può contenere qualunque comando, variabile o algoritmo che sia accettato dalla Bourne shell.

**Nota –** All'interno del file custom\_probes è possibile definire funzioni dichiarative e comparative che richiedano un singolo argomento. Quando la parola chiave corrispondente viene usata nel file rules, l'argomento che la segue viene interpretato (come \$1).

Quando si utilizza una parola chiave personalizzata in una regola del file rules, i relativi argomenti vengono interpretati in sequenza. La sequenza inizia dopo la parola chiave e termina al primo simbolo && o al primo script iniziale.

Il file custom\_probes deve soddisfare i seguenti requisiti:

- Il nome del file deve essere custom probes
- Il proprietario del file deve essere root
- Il file deve essere eseguibile e le autorizzazioni devono essere impostate su 755
- Il file deve contenere almeno una funzione dichiarativa e una funzione comparativa corrispondente

Per ragioni di chiarezza e di organizzazione, è preferibile definire per prime le funzioni dichiarative e collocarle all'inizio del file, seguite dalle funzioni comparative.

## **Sintassi dei nomi delle funzioni in** custom\_probes

Il nome di una funzione dichiarativa deve iniziare con probe\_. Il nome di una funzione comparativa deve iniziare con cmp\_.

Le funzioni che iniziano con probe\_ definiscono parole chiave non operative. Ad esempio, la funzione probe\_tcx definisce una nuova parola chiave non operativa di nome tcx. Le funzioni che iniziano con cmp\_ definiscono le parole chiave per le regole. Ad esempio, cmp\_tcx definisce la parola chiave tcx per l'utilizzo in una regola.

## **Creare un file** custom probes

- **Usando un editor di testo, creare un file di testo contenente uno script per la Bourne shell. Assegnare al file il nome** custom\_probes**. 1**
- **Nel file di testo** custom\_probes**, definire le funzioni dichiarative e comparative desiderate. 2**

**Nota –** È possibile definire funzioni dichiarative e comparative che richiedano uno o più argomenti nel file custom\_probes. Quando la parola chiave non operativa corrispondente viene usata nel file rules, gli argomenti che la seguono vengono interpretati in sequenza (come \$1, \$2 e così via).

Quando si utilizza una parola chiave personalizzata in una regola del file rules, i relativi argomenti vengono interpretati in sequenza. La sequenza inizia dopo la parola chiave e termina al primo simbolo && o al primo script iniziale.

- **Salvare il file** custom\_probes **nella directory JumpStart in cui risiede il file** rules**. 3**
- **Verificare che il proprietario del file** rules **sia** root **e che le autorizzazioni siano impostate su 644. 4**

## **Esempio di un file** custom\_probes **con parole chiave personalizzate**

Altri esempi di funzioni dichiarative e comparative si trovano nelle seguenti directory:

- /usr/sbin/install.d/chkprobe sui sistemi su cui è installato Solaris
- /Solaris 10/Tools/Boot/usr/sbin/install.d/chkprobe sul DVD del sistema operativo Solaris o sul CD Solaris Software - 1

Il file custom\_probes seguente contiene una funzione dichiarativa e una funzione comparativa che verificano la presenza di una scheda grafica TCX.

```
ESEMPIO 5–1 File custom_probes
#!/bin/sh
#
# custom_probe script to test for the presence of a TCX graphics card.
#
#
# PROBE FUNCTIONS
#
probe_tcx() {
  SI TCX='modinfo | grep tcx | nawk '{print $6}''
  export SI_TCX
}
#
# COMPARISON FUNCTIONS
#
cmp_tcx() {
 probe_tcx
  if [ "X${SI TCX}" = "X${1}" ]; then
     return 0
 else
     return 1
  if
}
```
Il seguente esempio di file rules mostra l'uso della parola chiave non operativa definita nell'esempio precedente, tcx. Se in un sistema viene rilevata una scheda grafica TCX, viene eseguito il profilo di nome profilo tcx. Diversamente, viene eseguito il file profilo.

**Nota –** Le parole chiave non operative devono sempre essere collocate all'inizio del file rules. Questa posizione fa sì che vengano lette ed eseguite prima delle parole chiave usate dalle regole, che potrebbero fare riferimento a tali parole chiave non operative.

**ESEMPIO 5–2** Parola chiave non operativa usata in un file rules

```
probe tcx
tcx tcx - profile tcx
any any - profile
```
## <span id="page-80-0"></span>**Verifica del file** custom\_probes

Prima di usare un profilo, un file rules o un file custom\_probes, occorre eseguire lo script check per verificare che non contengano errori di sintassi. Se nei profili, nelle regole e nelle funzioni dichiarative e comparative non vengono riscontrati errori, vengono creati i file rules.ok e custom\_probes.ok. La Tabella 5–1 descrive il funzionamento dello script check.

**TABELLA 5–1** Operazioni eseguite dallo script check

| Fase | <b>Descrizione</b>                                                                                                    |
|------|----------------------------------------------------------------------------------------------------|
|      | check ricerca un file custom probes.                                                                                                    |
|      | Se il file esiste, check crea il file custom probes ok dal file custom probes, rimuove i commenti<br>e le righe vuote e mantiene i comandi della Bourne shell, le variabili e gli algoritmi. Quindi, check<br>aggiunge alla fine la seguente riga di commento: |
|      | # version=2 checksum=num                                                                                                    |

### **Verificare il file** custom probes

**Verificare che lo script** check **si trovi nella directory JumpStart. 1**

**Nota –** Lo script check si trova nella directory Solaris\_10/Misc/jumpstart\_sample sul DVD del sistema operativo Solaris o sul CD Solaris Software - 1.

- **Spostarsi nella directory JumpStart. 2**
- **Eseguire lo script** check **per verificare i file** rules **e** custom\_probes**. 3**
	- \$ **./check -p** *path* **-r** *file\_name*
	- -p *percorso* Verifica il file custom\_probes eseguendo lo script check dall'immagine di Solaris per la piattaforma del sistema anziché direttamente dal sistema in uso. *percorso* è l'immagine residente su un disco locale, su un DVD del sistema operativo Solaris attivato o su un CD Solaris Software - 1 attivato.

Se si utilizza una versione precedente di Solaris, questa opzione consente di eseguire la versione più recente di check.

-r *nome\_file* Specifica un file con un nome diverso da custom\_probes. Usando l'opzione - r, è possibile provare la validità di una serie di funzioni prima di integrarle nel file custom\_probes.

Durante l'esecuzione, lo script check indica la validità dei file rules e custom\_probes e dei profili esaminati. Se non vengono riscontrati errori, lo script restituisce il messaggio seguente: "The custom JumpStart configuration is ok" e crea i file rules.ok e custom\_probes.ok nella directory JumpStart.

- **Determinare se il file** custom\_probes.ok **è eseguibile. 4**
	- In caso affermativo, passare al Punto 5.
	- In caso negativo, usare il comando seguente.

### # **chmod +x custom\_probes**

**Verificare che il proprietario del file** custom\_probes.ok **sia** root **e che le autorizzazioni siano impostate su 755. 5**

### **CAPITOLO 6** 6

# Esecuzione di un'installazione JumpStart personalizzata (procedure)

Questo capitolo spiega come eseguire un'installazione JumpStart personalizzata su un sistema SPARC o x86. Le procedure descritte devono essere eseguite sul sistema su cui si intende installare Solaris.

**Nota –** Se si sta installando un pool radice di Solaris ZFS, vedere il [Capitolo 9, "Installazione di](#page-166-0) [un pool radice ZFS con il metodo JumpStart"](#page-166-0) per conoscere le limitazioni e consultare alcuni esempi di profili.

- ["SPARC: Eseguire un'installazione o di un aggiornamento con il metodo JumpStart](#page-88-0) [personalizzato" a pagina 89](#page-88-0)
- ["x86: Eseguire un'installazione o un aggiornamento con il metodo JumpStart personalizzato](#page-93-0) [e con GRUB" a pagina 94](#page-93-0)

## **Limitazioni relative a un'installazione JumpStart**

Una serie di condizioni possono provocare problemi durante un'installazione JumpStart. Consultare la tabella riportata di seguito per informazioni specifiche.

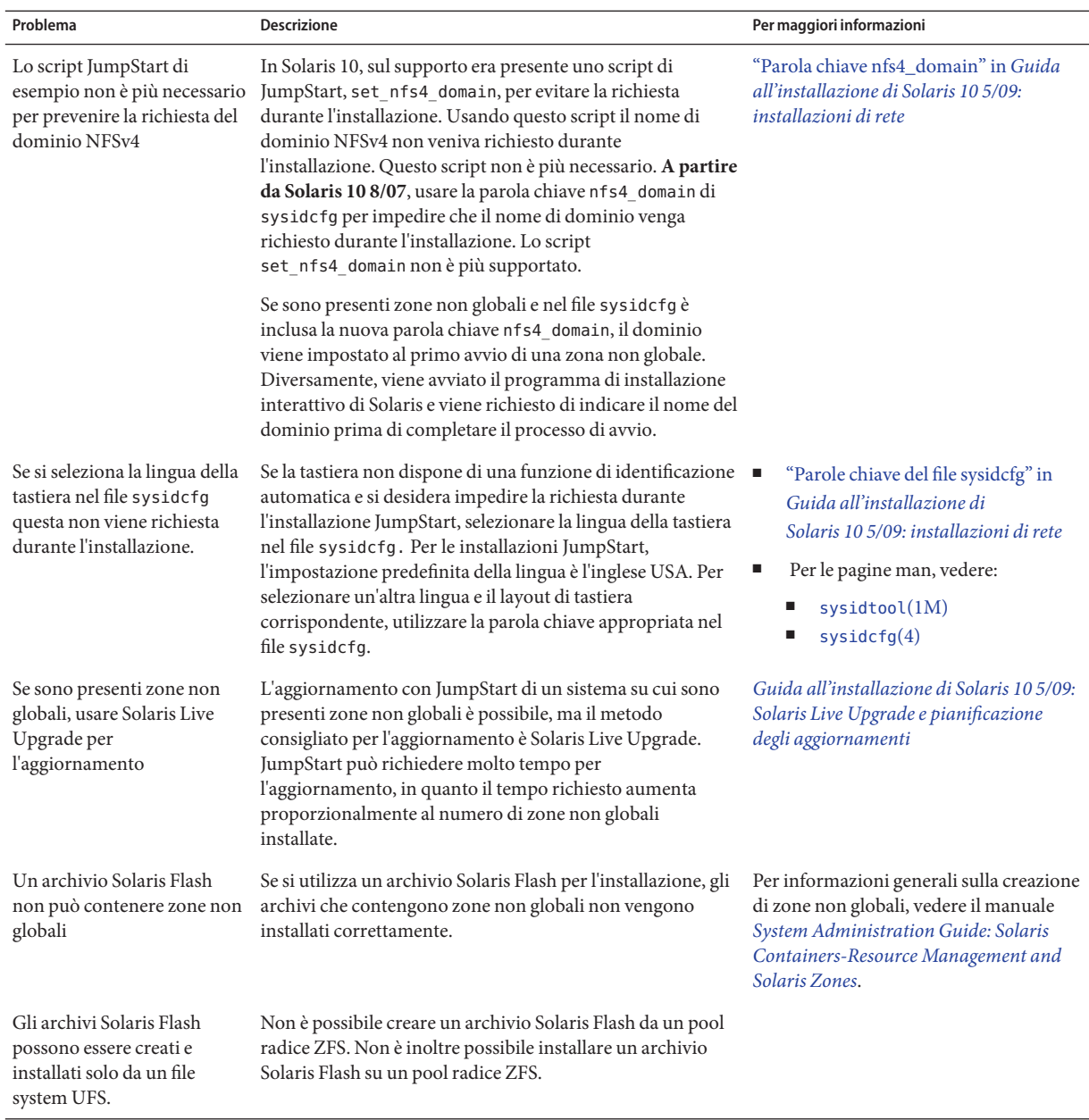

### **TABELLA 6–1** Limitazioni per l'installazione JumpStart

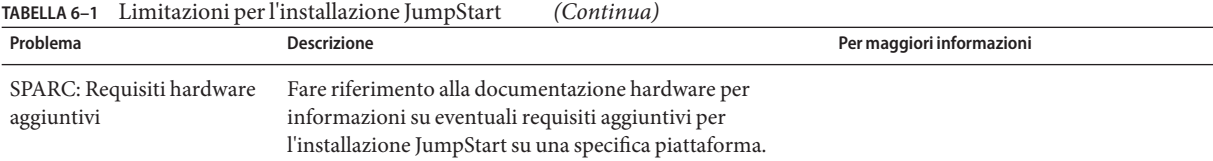

# **SPARC: Mappa delle attività: configurazione di un sistema per l'installazione JumpStart personalizzata**

**TABELLA 6–2** Mappa delle attività: configurazione di un sistema per l'installazione JumpStart personalizzata

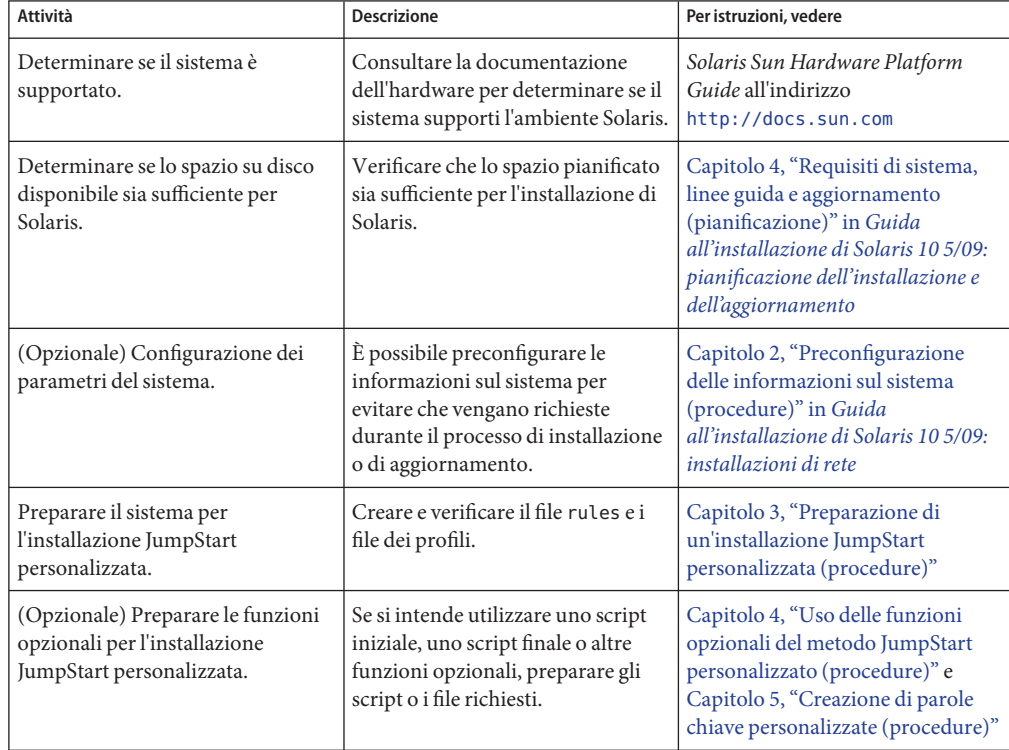

| <b>Attività</b>                                                                          | <b>Descrizione</b>                                                                                                    | Per istruzioni, vedere                                                                                                    |
|------------------------------------------------------------------------------------------|----------------------------------------------------------------------------------------------------|----------------------------------------------------------------------------------------------------|
| (Opzionale) Preparazione per<br>l'installazione di Solaris dalla rete.                   | Per installare un sistema da<br>un'immagine remota del DVD del<br>sistema operativo Solaris o del CD<br>Solaris Software for SPARC<br>Platforms, è necessario configurare<br>il sistema perché possa eseguire il<br>boot e l'installazione da un server di<br>installazione o di boot. | Capitolo 5, "Installazione in rete da<br>DVD (procedure)" in Guida<br>all'installazione di Solaris 10 5/09:<br>installazioni di rete<br>Capitolo 6, "Installazione in rete da<br>CD (procedure)" in Guida<br>all'installazione di Solaris 10 5/09:<br>installazioni di rete |
| (Opzionale) Preparare il sistema<br>per l'installazione di un archivio<br>Solaris Flash. | Configurare le opzioni specifiche<br>per l'installazione di un archivio<br>Solaris Flash.                                                                                                    | "Preparare il sistema per<br>l'installazione di un archivio Solaris<br>Flash con il metodo JumpStart<br>personalizzato" a pagina 86                                                                                                    |
| Esecuzione dell'installazione o<br>dell'aggiornamento.                                   | Avviare il sistema e iniziare la<br>procedura di installazione o di<br>aggiornamento.                                                                                                    | "SPARC: Eseguire un'installazione<br>o di un aggiornamento con il<br>metodo JumpStart personalizzato"<br>a pagina 89                                                                                                    |

<span id="page-85-0"></span>**TABELLA 6–2** Mappa delle attività: configurazione di un sistema per l'installazione JumpStart personalizzata *(Continua)*

# **SPARC: Esecuzione di un'installazione JumpStart personalizzata**

Durante l'installazione JumpStart personalizzata, il programma JumpStart cerca di determinare la corrispondenza tra il sistema installato e le regole definite nel file rules.ok. Il programma JumpStart legge le regole in sequenza, dalla prima all'ultima. Una regola viene soddisfatta se il sistema da installare presenta tutti gli attributi in essa definiti. Quando un sistema soddisfa una regola, il programma JumpStart interrompe la lettura del file rules.ok e inizia a installare il sistema in base al profilo abbinato a quella regola.

## **Preparare il sistema per l'installazione di un archivio Solaris Flash con il metodo JumpStart personalizzato**

È possibile utilizzare un archivio completo per eseguire un'installazione iniziale oppure un archivio differenziale per eseguire un aggiornamento. Per installare un archivio in un ambiente di boot inattivo è possibile utilizzare il metodo di installazione JumpStart personalizzato o l'utility Solaris Live Upgrade. Questa procedura descrive l'installazione di un archivio con il metodo JumpStart personalizzato.

Per una descrizione degli archivi completi e di quelli differenziali, vedere il [Capitolo 1,](http://docs.sun.com/doc/820-7554/flash-24?a=view) "Solaris Flash (panoramica)" in *[Guida all'installazione di Solaris 10 5/09: archivi Solaris](http://docs.sun.com/doc/820-7554/flash-24?a=view) [Flash \(creazione e installazione\)](http://docs.sun.com/doc/820-7554/flash-24?a=view)*.

■ Per le procedure di installazione di un archivio in un ambiente di boot inattivo con Solaris Live Upgrade, vedere ["Installare un archivio Solaris Flash con un profilo" in](http://docs.sun.com/doc/820-7538/luupgrade1-8800?a=view) *Guida [all'installazione di Solaris 10 5/09: Solaris Live Upgrade e pianificazione degli aggiornamenti](http://docs.sun.com/doc/820-7538/luupgrade1-8800?a=view)*.

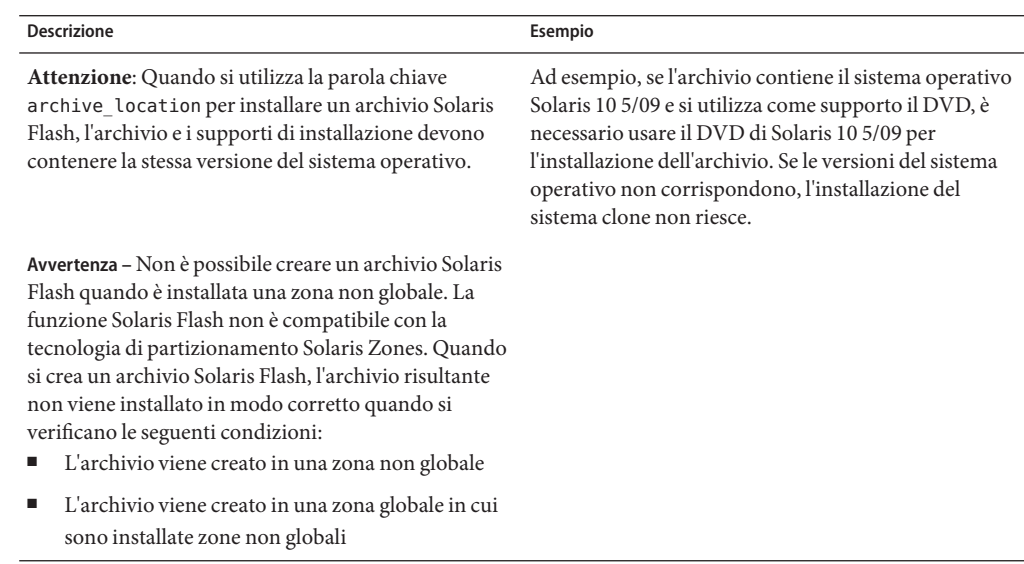

#### **Tenere in considerazione le seguenti limitazioni. 1**

#### **Sul server di installazione, creare il file** rules **per il metodo JumpStart personalizzato. 2**

Per istruzioni dettagliate sulla creazione dei file per l'installazione JumpStart personalizzata, vedere il [Capitolo 3, "Preparazione di un'installazione JumpStart personalizzata \(procedure\)".](#page-22-0)

#### **Sul server di installazione, creare il file di profilo per il metodo JumpStart personalizzato. 3**

Alcuni esempi di profilo per gli archivi Solaris Flash sono riportati in ["Esempi di profilo"](#page-38-0) [a pagina 39.](#page-38-0)

Tra le parole chiave di JumpStart elencate nella [Tabella 8–2,](#page-115-0) le uniche valide per l'installazione di un archivio Solaris Flash sono le seguenti:

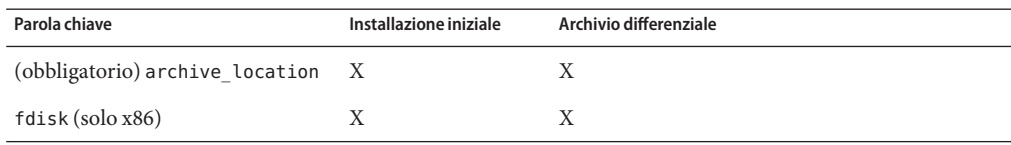

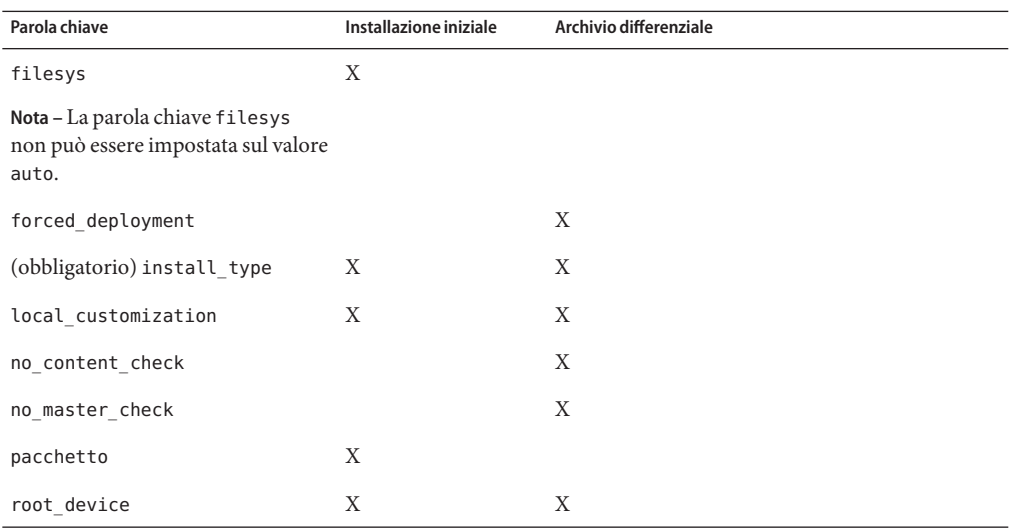

### **a. Impostare la parola chiave** install\_type **su uno dei tipi seguenti.**

- Per l'installazione di un archivio completo, impostare il valore su flash install.
- Per l'installazione di un archivio differenziale, impostare il valore su flash update.
- **b. Inserire il percorso dell'archivio Solaris Flash usando la parola chiave** archive\_location**.**

Per maggiori informazioni sulla parola chiave archive\_location, vedere ["La parola chiave](#page-117-0) archive location" a pagina 118.

### **c. Specificare la configurazione del file system.**

Il processo di estrazione dell'archivio Solaris Flash non supporta la configurazione automatica delle partizioni.

- **d. (Opzionale) Se si desidera installare altri pacchetti durante l'installazione di un archivio, usare la parola chiave** package. **Per maggiori informazioni, vedere ["Parola chiave](#page-147-0)** package **[\(UFS e ZFS\)"a pagina 148.](#page-147-0)**
- **e. (Opzionale) Se si desidera installare altri archivi Solaris Flash sul sistema clone, aggiungere una riga** archive\_location **per ogni archivio da installare.**
- **Sul server di installazione, aggiungere i client che si desidera installare con l'archivio Solaris Flash. 4**

Per istruzioni dettagliate, vedere:

■ ["Aggiunta di sistemi da installare dalla rete con l'immagine di un DVD" in](http://docs.sun.com/doc/820-7530/netinstalldvd-40778?a=view) *Guida [all'installazione di Solaris 10 5/09: installazioni di rete](http://docs.sun.com/doc/820-7530/netinstalldvd-40778?a=view)*

- <span id="page-88-0"></span>■ ["Aggiunta di sistemi da installare dalla rete con l'immagine di un CD" in](http://docs.sun.com/doc/820-7530/netinstall-40778?a=view) *Guida [all'installazione di Solaris 10 5/09: installazioni di rete](http://docs.sun.com/doc/820-7530/netinstall-40778?a=view)*
- **Installare i sistemi clone con il metodo JumpStart personalizzato. 5**

Per istruzioni dettagliate, vedere "SPARC: Eseguire un'installazione o di un aggiornamento con il metodo JumpStart personalizzato" a pagina 89.

## ▼ **SPARC: Eseguire un'installazione o di un aggiornamento con il metodo JumpStart personalizzato**

- **Se il sistema fa parte di una rete, verificare che disponga di un connettore Ethernet o di un altro adattatore di rete. 1**
- **Se il sistema da installare è collegato con una linea** [tip](http://docs.sun.com/doc/816-5165/tip-1?a=view)**(1), verificare che il monitor possa 2 visualizzare almeno 80 colonne e 24 righe.**

Per determinare le dimensioni attuali della finestra tip, usare il comando [stty](http://docs.sun.com/doc/816-5165/stty-1?a=view)(1).

- **Se si intende installare Solaris dal lettore di DVD-ROM o di CD-ROM, inserire il DVD Solaris Operating System for SPARC Platforms o il CD Solaris Software for SPARC Platforms - 1. 3**
- **Se si intende utilizzare un dischetto dei profili, inserire il dischetto nel sistema. 4**
- **Avviare il sistema. 5**
	- Se il sistema è nuovo, accenderlo.
	- Se si desidera installare o aggiornare un sistema esistente, arrestarlo. Al prompt ok, digitare le opzioni appropriate per il comando boot. La sintassi del comando boot è la seguente.

ok **boot** [*cd–dvd*|**net**] **- install** [*url***|ask**] *options*

Ad esempio, digitando il comando seguente, il sistema operativo viene installato in rete usando un profilo JumpStart.

ok **boot net - install http://131.141.2.32/jumpstart/config.tar**

Per una descrizione delle opzioni del comando boot, vedere la tabella seguente.

**SPARC Solo –** Vengono controllati l'hardware, i componenti e il sistema SPARC viene avviato. Il processo di boot richiede alcuni minuti.

#### **Se le informazioni sul sistema non erano state preconfigurate nel file** sysidcfg**, occorrerà inserirle alla richiesta del sistema. 6**

**Seguire le istruzioni che compaiono sullo schermo per installare Solaris. 7**

Quando il programma JumpStart conclude l'installazione di Solaris, il sistema si riavvia automaticamente.

Al termine dell'installazione, i messaggi generati durante il processo vengono salvati in un file. I log di installazione si trovano nelle seguenti directory:

- /var/sadm/system/logs
- /var/sadm/install/logs

## **SPARC: Riferimento delle opzioni per il comando** boot

La sintassi del comando boot è la seguente.

ok **boot** [*cd–dvd*|**net**] **- install** [*url*|**ask**] *options*

La tabella seguente descrive le opzioni dalla riga di comando del comando boot appropriate per un'installazione JumpStart.

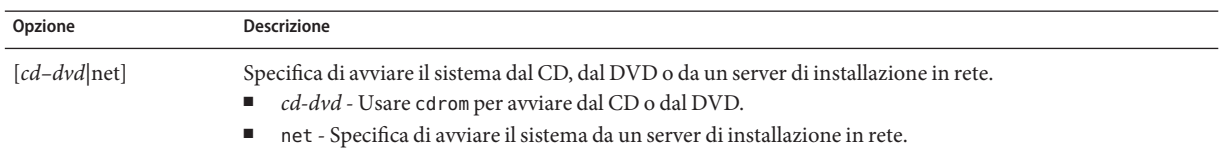

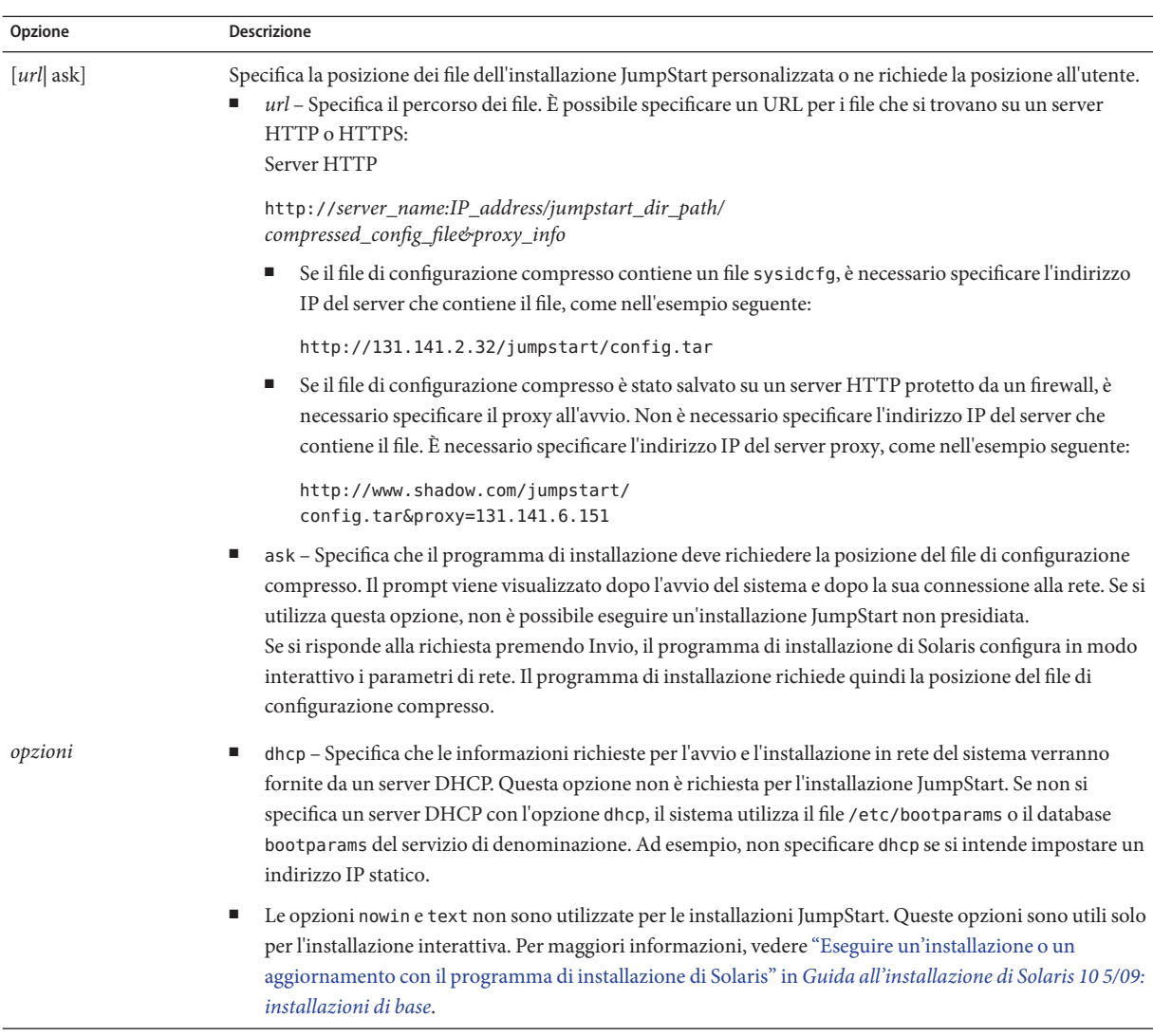

# **x86: Mappa delle attività: configurazione di un sistema per l'installazione JumpStart personalizzata**

**TABELLA 6–3** x86: Mappa delle attività: configurazione di un sistema per l'installazione JumpStart personalizzata

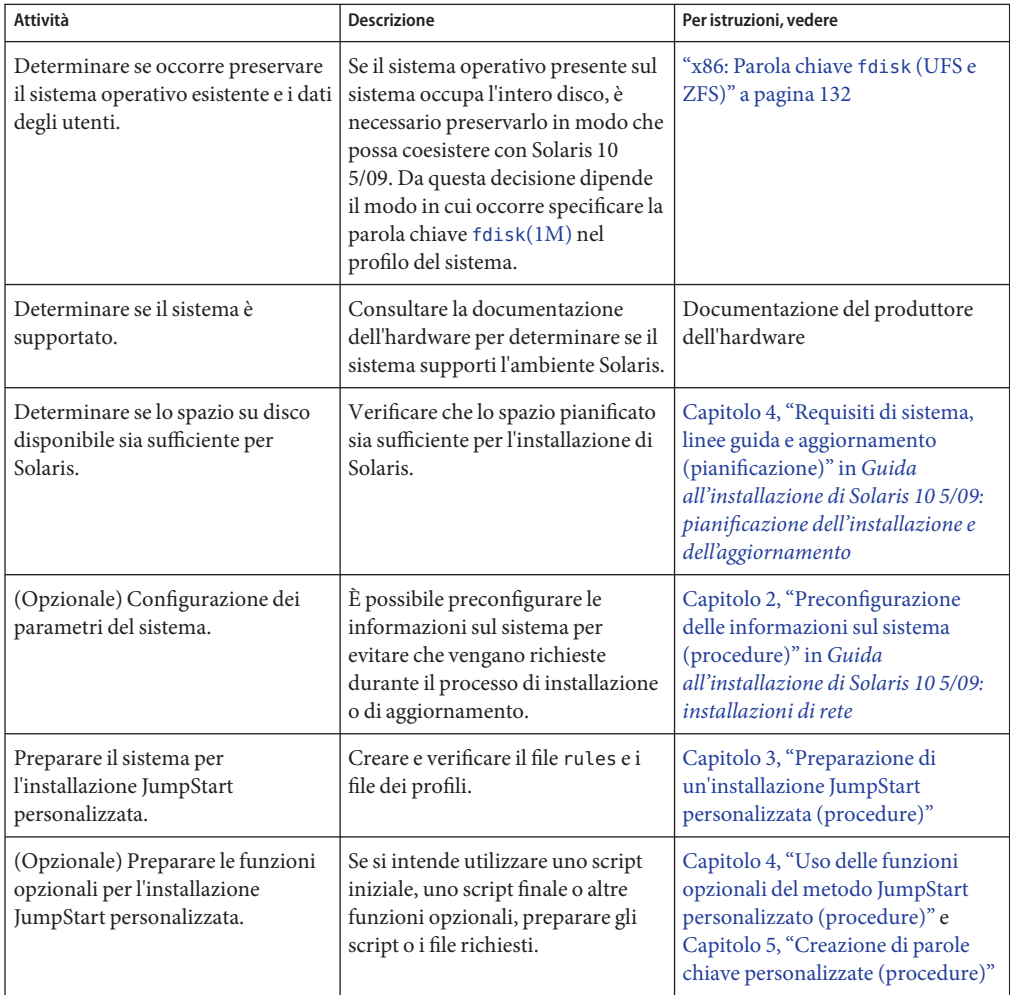

| Attività                                                                                 | <b>Descrizione</b>                                                                                                    | Per istruzioni, vedere                                                                                                    |
|------------------------------------------------------------------------------------------|----------------------------------------------------------------------------------------------------|----------------------------------------------------------------------------------------------------|
| (Opzionale) Preparazione per<br>l'installazione di Solaris dalla rete.                   | Per installare un sistema da<br>un'immagine remota del DVD<br>Solaris Operating System for x86<br>Platforms o del CD Solaris<br>Software For x86 Platforms, è<br>necessario configurare il sistema<br>perché possa eseguire il boot e<br>l'installazione da un server di<br>installazione o di boot. | Capitolo 6, "Installazione in rete da<br>CD (procedure)" in Guida<br>all'installazione di Solaris 10 5/09:<br>installazioni di rete |
| (Opzionale) Preparare il sistema<br>per l'installazione di un archivio<br>Solaris Flash. | Configurare le opzioni specifiche<br>per l'installazione di un archivio<br>Solaris Flash.                                                                                                    | "Preparare il sistema per<br>l'installazione di un archivio Solaris<br>Flash con il metodo JumpStart<br>personalizzato" a pagina 86 |
| Esecuzione dell'installazione o<br>dell'aggiornamento.                                   | Avviare il sistema e iniziare la<br>procedura di installazione o di<br>aggiornamento.                                                                                                    | "x86: Eseguire un'installazione o<br>un aggiornamento con il metodo<br>JumpStart personalizzato e con<br>GRUB" a pagina 94          |

**TABELLA 6–3** x86: Mappa delle attività: configurazione di un sistema per l'installazione JumpStart personalizzata *(Continua)*

## **x86: Esecuzione di un'installazione JumpStart personalizzata**

Durante l'installazione JumpStart personalizzata, il programma JumpStart cerca di determinare la corrispondenza tra il sistema installato e le regole definite nel file rules.ok. Il programma JumpStart legge le regole in sequenza, dalla prima all'ultima. Una regola viene soddisfatta se il sistema da installare presenta tutti gli attributi in essa definiti. Quando un sistema soddisfa una regola, il programma JumpStart interrompe la lettura del file rules.ok e inizia a installare il sistema in base al profilo abbinato a quella regola.

Il metodo JumpStart personalizzato può essere usato per l'installazione di un archivio Solaris Flash. Per istruzioni, vedere ["Preparare il sistema per l'installazione di un archivio Solaris Flash](#page-85-0) [con il metodo JumpStart personalizzato" a pagina 86](#page-85-0)

Scegliere una delle procedure seguenti:

- Per una procedura JumpStart personalizzata standard, vedere ["x86: Eseguire](#page-93-0) [un'installazione o un aggiornamento con il metodo JumpStart personalizzato e con GRUB"](#page-93-0) [a pagina 94.](#page-93-0)
- Per eseguire un'installazione JumpStart personalizzata modificando il comando GRUB, vedere ["x86: Esecuzione di un'installazione JumpStart personalizzata modificando il](#page-95-0) [comando boot di GRUB" a pagina 96.](#page-95-0)

## <span id="page-93-0"></span>▼ **x86: Eseguire un'installazione o un aggiornamento con il metodo JumpStart personalizzato e con GRUB**

Usare questa procedura per installare il sistema operativo Solaris su un sistema x86 con il menu di GRUB.

- **Se il sistema fa parte di una rete, verificare che disponga di un connettore Ethernet o di un altro adattatore di rete. 1**
- **Se il sistema da installare è collegato con una linea** [tip](http://docs.sun.com/doc/816-5165/tip-1?a=view)**(1), verificare che il monitor possa 2 visualizzare almeno 80 colonne e 24 righe.**

Per determinare le dimensioni attuali della finestra tip, usare il comando [stty](http://docs.sun.com/doc/816-5165/stty-1?a=view)(1).

**Decidere se deve essere utilizzato un dischetto dei profili. 3**

Il dischetto dei profili non viene più utilizzato per avviare il sistema, ma è possibile preparare un dischetto che includa solo la directory JumpStart. Questo dischetto può essere utilizzato quando si esegue un'installazione JumpStart e si intende avviare il sistema senza il CD-ROM.

- Se si intende utilizzare un dischetto di profili, inserire il dischetto nel sistema.
- Se non si utilizza un dischetto dei profili, proseguire con il Punto 4.

#### **Decidere in che modo avviare il sistema. 4**

- Per avviare il sistema dal DVD del sistema operativo Solaris o dal CD Solaris Software 1, inserire il disco corrispondente. Il BIOS del sistema deve supportare l'avvio da un DVD o da un CD.
- Se si avvia il sistema dalla rete, usare l'ambiente di boot PXE (Preboot Execution Environment). Il sistema deve supportare il PXE. Per abilitare il sistema all'uso del PXE, usare il tool di configurazione del BIOS o quello della scheda di rete.
- **(Opzionale) Se si avvia il sistema con un DVD o un CD, modificare di conseguenza le 5 impostazioni di avvio del BIOS. Per istruzioni, vedere la documentazione del produttore dell'hardware.**

#### **Se il sistema è spento, accenderlo. Se il sistema è acceso, riavviarlo. 6**

Viene visualizzato il menu di GRUB. Questo menu contiene un elenco di voci di avvio.

GNU GRUB version 0.95 (631K lower / 2095488K upper memory)

+-------------------------------------------------------------------+ |Solaris 10 5/09 *image\_directory* | |Solaris Serial Console ttya | |Solaris Serial Console ttyb (for lx50, v60x and v65x | +-------------------------------------------------------------------+ Use the ^ and v keys to select which entry is highlighted. Press

enter to boot the selected OS, 'e' to edit the commands before booting, or 'c' for a command-line.

*directory\_immagine* indica il nome della directory che contiene l'immagine del sistema operativo Solaris. Il percorso dei file di JumpStart è stato definito con il comando add install client e l'opzione -c.

**Nota –** Invece di avviare immediatamente il sistema dalla voce del menu di GRUB, è possibile modificare la voce. Dopo aver modificato la voce del menu di GRUB, è possibile eseguire l'installazione JumpStart personalizzata. Per istruzioni su come modificare la voce del menu di GRUB e per un elenco delle opzioni di installazione, vedere ["x86: Esecuzione di un'installazione](#page-95-0) [JumpStart personalizzata modificando il comando boot di GRUB" a pagina 96.](#page-95-0)

### **Al prompt, eseguire una delle operazioni seguenti: 7**

Select the type of installation you want to perform:

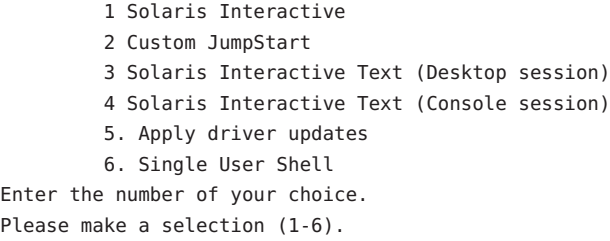

Per eseguire un'installazione JumpStart personalizzata, digitare **2** e premere Invio.

L'installazione JumpStart viene avviata.

### **Nota –**

- Se non si effettua una scelta entro 30 secondi, viene avviato il programma di installazione interattiva di Solaris. È possibile arrestare il timer premendo qualsiasi tasto sulla riga di comando.
- Selezionando una delle voci 1, 3 o 4, si esegue l'installazione interattiva. Per informazioni sull'installazione interattiva, vedere la *[Guida all'installazione di Solaris 10 5/09: installazioni](http://docs.sun.com/doc/820-7520) [di base](http://docs.sun.com/doc/820-7520)*.
- Se si sceglie l'opzione 5, vengono installati gli aggiornamenti dei driver.
- Se si sceglie l'opzione 6, è possibile svolgere le attività di manutenzione.
- **Se le informazioni sul sistema non erano state preconfigurate nel file** sysidcfg**, occorrerà inserirle alla richiesta del sistema. 8**

#### <span id="page-95-0"></span>**Seguire le istruzioni che compaiono sullo schermo per installare Solaris. 9**

Quando il programma JumpStart conclude l'installazione di Solaris, il sistema si riavvia automaticamente. Inoltre, il file menu.lst del menu di GRUB viene aggiornato automaticamente. L'istanza di Solaris che è stata installata verrà visualizzata nel menu di GRUB al prossimo riavvio.

Al termine dell'installazione, i messaggi generati durante il processo vengono salvati in un file. I log di installazione si trovano nelle seguenti directory:

- /var/sadm/system/logs
- /var/sadm/install/logs

## **x86: Esecuzione di un'installazione JumpStart personalizzata modificando il comando boot di GRUB**

In alcune circostanze, ad esempio per esigenze di debug, può rendersi necessario modificare il comando boot di GRUB. La procedura seguente descrive i passaggi per la modifica del comando boot di GRUB prima di effettuare l'installazione JumpStart personalizzata.

### ▼ **x86: Modificare il comando boot di GRUB**

**Per iniziare l'installazione, eseguire i passaggi dal [Punto 1](#page-93-0) al [Punto 5](#page-93-0) nella procedura precedente,["x86: Eseguire un'installazione o un aggiornamento con il metodo JumpStart](#page-93-0) [personalizzato e con GRUB"a pagina 94.](#page-93-0) 1**

### **Se il sistema è spento, accenderlo. Se il sistema è acceso, riavviarlo. 2**

Viene visualizzato il menu di GRUB. Questo menu contiene un elenco di voci di avvio. La voce fornita è l'istanza di Solaris da installare.

GNU GRUB version 0.95 (631K lower / 2095488K upper memory)

```
+-------------------------------------------------------------------+
|Solaris 10 5/09 image_directory |
|Solaris Serial Console ttya |
|Solaris Serial Console ttyb (lx50, v60x and v68) |
+-------------------------------------------------------------------+
Use the ^ and v keys to select which entry is highlighted. Press
enter to boot the selected OS, 'e' to edit the commands before
booting, or 'c' for a command-line.
```
*directory\_immagine* indica il nome della directory che contiene l'immagine del sistema operativo Solaris.

### **Nota –**

- Se è stata usata una voce NFS per impostare il percorso della directory JumpStart con il comando add\_install\_client e l'opzione -c, non è necessario includere il percorso nella voce di avvio.
- Se non si utilizza NFS, inserire il percorso nel file di configurazione compresso che contiene la directory JumpStart.

#### **Per arrestare il processo di avvio e utilizzare l'editor delle voci di menu, digitare e. 3**

Viene visualizzato il menu di modifica di GRUB.

kernel /I86PC.Solaris 11-8/multiboot kernel/unix -B console=ttyb,\ install media=131.141.2.32:/export/mary/v11 \ module /I86PC.Solaris\_11-8/x86.new

**Usare i tasti freccia per selezionare la voce di avvio. 4**

### **Per modificare il comando selezionato, digitare e. 5**

Viene visualizzato un comando simile a quello dell'esempio seguente:

grub edit>kernel /I86PC.Solaris 11-8/multiboot kernel/unix -B \ console=ttyb,install\_media=131.141.2.32:/export/mary/\_\ module /I86PC.Solaris\_11-8/x86.new

#### **Modificare il comando inserendo le opzioni desiderate. 6**

La sintassi per un'installazione JumpStart è la seguente.

```
grub edit>kernel /I86PC.Solaris_11-image_directory/multiboot kernel/unix/ \
- install [url|ask] options -B install_media=media_type
```
Per una descrizione delle opzioni di JumpStart, vedere ["x86: Riferimento sui comandi di avvio](#page-97-0) [del sistema" a pagina 98.](#page-97-0)

Nell'esempio seguente, il sistema operativo viene installato dalla rete con un profilo JumpStart personalizzato.

```
kernel /I86PC.Solaris_11-8/multiboot kernel/unix/ - install \
-B install_media=131.141.2.32:/export/mary/v11 \
module /I86PC.Solaris_11-8/x86.new
```
### **Per accettare le modifiche, premere Invio. 7**

Le modifiche vengono salvate e viene visualizzato il menu principale di GRUB.

**Nota –** Premendo il tasto Esc è possibile tornare al menu principale di GRUB senza salvare le modifiche.

#### <span id="page-97-0"></span>**Per iniziare l'installazione, digitare b. 8**

### **x86: Riferimento sui comandi di avvio del sistema**

La tabella seguente descrive le opzioni dalla riga di comando del comando boot di GRUB. Le opzioni elencate sono appropriate per un'installazione JumpStart.

La sintassi del comando boot è la seguente.

kernel /I86PC.Solaris\_11-*image\_directory*/multiboot kernel/unix/ **- install** \ [*url*|**ask**] **options** -B install\_media=*media\_type*

**TABELLA 6–4** Riferimenti sul comando boot del menu di GRUB

| Opzione   | <b>Descrizione</b>                                                                                                    |
|-----------|----------------------------------------------------------------------------------------------------|
| - install | Esegue un'installazione JumpStart personalizzata.                                                                                                    |
|           | Nell'esempio seguente, il sistema si avvia dal DVD; vengono utilizzate le seguenti opzioni:<br>- install esegue un'installazione JumpStart personalizzata<br>a s |
|           | ■ file://jumpstart/config.tar indicala posizione del profilo JumpStart sul disco locale                                                                          |
|           | kernel /I86pc.Solaris 11.8/multiboot - install file://jumpstart/config.tar \<br>-B install media=dvdrom module /I86Solaris 11.8/x86.new                          |

|              | TABELLA 6–4 Riferimenti sul comando boot del menu di GRUB<br>(Continua)                                                                                                    |
|--------------|----------------------------------------------------------------------------------------------------|
| Opzione      | <b>Descrizione</b>                                                                                                    |
| $[url]$ ask] | Specifica la posizione dei file dell'installazione JumpStart personalizzata o ne richiede la posizione all'utente.<br>url - Specifica il percorso dei file. È possibile specificare un URL per i file che si trovano su un server<br>HTTP o HTTPS:<br>La sintassi per un server HTTP è la seguente:                                                                                                    |
|              | http://server_name:IP_address/jumpstart_dir_path/<br>compressed_config_file&proxy_info                                                                                                    |
|              | Se il file di configurazione compresso contiene un file sysidcfg, è necessario specificare l'indirizzo<br>ш<br>IP del server che contiene il file, come nell'esempio seguente:                                                                                                    |
|              | kernel /I86pc.Solaris 11.8/multiboot install \<br>$http://192.168.2.1/jumpstart/config.tar \n$<br>-B install media=192.168.2.1/export/Solaris 11.8/boot \<br>module /I86PC.Solaris_11.8/x86.new                                                                                                    |
|              | Se il file di configurazione compresso è stato salvato su un server HTTP protetto da un firewall, è<br>ш<br>necessario specificare il proxy all'avvio. Non è necessario specificare l'indirizzo IP del server che<br>contiene il file. È necessario specificare l'indirizzo IP del server proxy, come nell'esempio seguente:                                                                                                    |
|              | kernel /I86pc.Solaris 11.8/multiboot install \<br>http://www.shadow.com/jumpstart/config.tar&proxy=131.141.6.151 \<br>-B install media=192.168.2.1/export/Solaris 11.8/boot \<br>module /I86PC.Solaris 11.8/x86.new                                                                                                    |
|              | ask - Specifica che il programma di installazione deve richiedere la posizione del file di configurazione<br>compresso. Il prompt viene visualizzato dopo l'avvio del sistema e dopo la sua connessione alla rete. Se si<br>utilizza questa opzione, non è possibile eseguire un'installazione JumpStart non presidiata.<br>Se si risponde alla richiesta premendo Invio, il programma di installazione di Solaris configura in modo<br>interattivo i parametri di rete. Il programma di installazione richiede quindi la posizione del file di<br>configurazione compresso.<br>L'esempio seguente esegue un'installazione JumpStart personalizzata con avvio dal DVD. Viene<br>richiesta la posizione del file di configurazione dopo che il sistema si è connesso alla rete. |
|              | kernal /boot/multiboot kernel/unix install ask -B \<br>install media=192.168.2.1:export/sol 11 x86/boot module \<br>/I86PC.Solaris 11.8                                                                                                    |

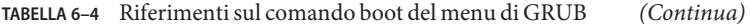

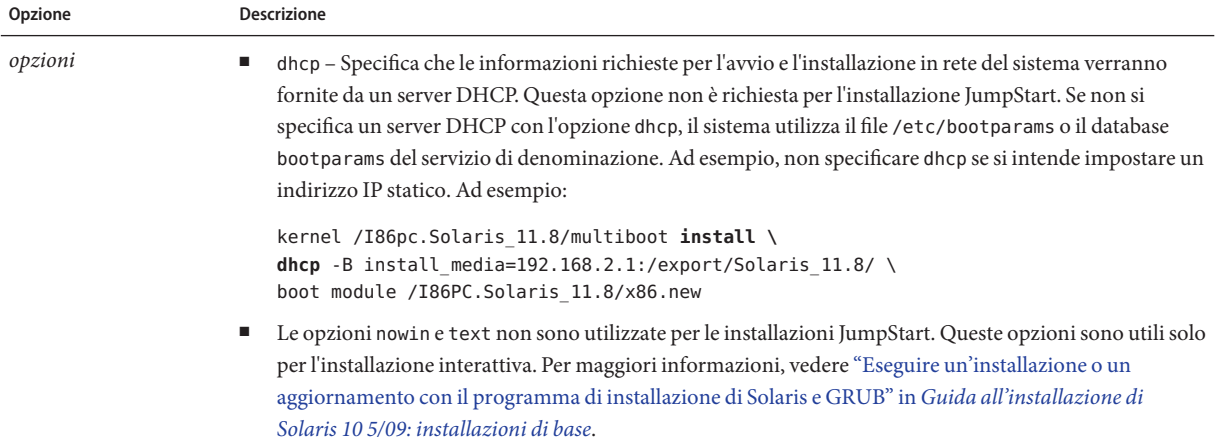

### **CAPITOLO 7** 7

# Installazione JumpStart personalizzata (esempi)

Questo capitolo contiene un esempio di installazione di Solaris su un sistema SPARC e su un sistema x86 eseguito con il metodo JumpStart personalizzato.

**Nota –** Se si sta installando un pool radice di Solaris ZFS, vedere il [Capitolo 9, "Installazione di](#page-166-0) [un pool radice ZFS con il metodo JumpStart"](#page-166-0) per conoscere le limitazioni e consultare alcuni esempi di profili.

- "Configurazione del sito di riferimento" a pagina 101
- ["Creare un server di installazione" a pagina 102](#page-101-0)
- ["x86: Creare un server di avvio per i sistemi del gruppo di marketing" a pagina 104](#page-103-0)
- ["Creare una directory JumpStart" a pagina 105](#page-104-0)
- ["Condividere la directory JumpStart" a pagina 105](#page-104-0)
- ["SPARC: Creare il profilo per il gruppo di progettazione" a pagina 105](#page-104-0)
- ["x86: Creare il profilo per il gruppo di marketing" a pagina 106](#page-105-0)
- ["Aggiornare il file](#page-105-0) rules" a pagina 106
- ["Verificare il file](#page-106-0) rules" a pagina 107
- ["SPARC: Configurare i sistemi del gruppo di progettazione per l'installazione in rete"](#page-106-0) [a pagina 107](#page-106-0)
- ["x86: Configurare i sistemi del gruppo di marketing per l'installazione in rete" a pagina 108](#page-107-0)
- ["SPARC: Avviare i sistemi del gruppo di progettazione e installare Solaris" a pagina 109](#page-108-0)
- ["x86: Avviare i sistemi del gruppo di marketing e installare Solaris" a pagina 109](#page-108-0)

### **Configurazione del sito di riferimento**

La [Figura 7–1](#page-101-0) mostra la configurazione del sito a cui fa riferimento l'esempio descritto.

Sottorete del gruppo di progettazione

<span id="page-101-0"></span>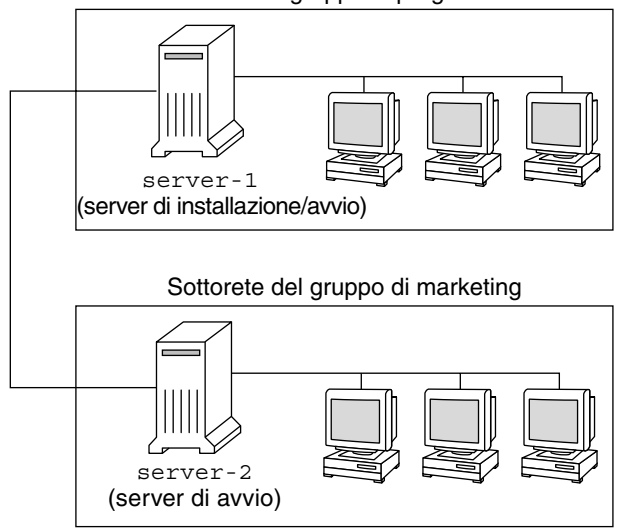

**FIGURA 7–1** Configurazione del sito di riferimento

In questo sito, le condizioni sono le seguenti:

- SPARC: il gruppo di progettazione si trova in una propria sottorete. Questo gruppo utilizza sistemi SPARCstation™ per lo sviluppo del software.
- x86: Il gruppo di marketing si trova in una propria sottorete. Questo gruppo utilizza sistemi x86 per eseguire word processor, fogli elettronici e altri strumenti di produttività per ufficio.
- Il sito utilizza il servizio di denominazione NIS. Gli indirizzi Ethernet, gli indirizzi IP e i nomi host dei sistemi sono preconfigurati nelle mappe NIS. La maschera di sottorete, la data e l'ora e la regione geografica del sito sono anch'esse preconfigurate nelle mappe NIS.

**Nota –** Le periferiche collegate ai sistemi del gruppo di marketing sono preconfigurate nel file sysidcfg.

Si desidera installare Solaris 10 5/09 sui sistemi di entrambi i gruppi attraverso la rete.

### **Creare un server di installazione**

Poiché Solaris 10 5/09 deve essere installato dalla rete per entrambi i gruppi, si decide di configurare server-1 come server di installazione comune. Si utilizza il comando setup install server(1M) per copiare le immagini del software sul disco locale di server-1 (nella directory /export/install). Le immagini possono essere copiate dai seguenti supporti.

■ CD di Solaris e CD Solaris Languages

■ DVD del sistema operativo Solaris

Occorre copiare l'immagine in una directory vuota (negli esempi seguenti si tratta delle directory sparc 10 e x86 10).

**ESEMPIO 7–1** SPARC: Copia dei CD di Solaris 10 5/09

Inserire il CD Solaris Software for SPARC Platforms - 1 nel lettore di CD-ROM collegato a server-1 e digitare i comandi seguenti:

```
server-1# mkdir -p /export/install/sparc_10
server-1# cd /CD_mount_point/Solaris_10/Tools
server-1# ./setup_install_server /export/install/sparc_10
```
Inserire il CD Solaris Software for SPARC Platforms - 2 nel lettore di CD-ROM collegato a server-1 e digitare i comandi seguenti:

```
server-1# cd /CD_mount_point/Solaris_10/Tools
server-1# ./add_to_install_server /export/install/sparc_10
```
Ripetere il comando precedente per ogni CD Solaris da installare.

Inserire il primo CD Solaris Languages for SPARC Platforms nel lettore di CD-ROM collegato a server-1 e digitare i comandi seguenti:

```
server-1# cd /CD_mount_point/Solaris_10/Tools
server-1# ./add_to_install_server /export/install/sparc_10
```
Ripetere il comando precedente per ogni CD Solaris Languages for SPARC Platforms.

**ESEMPIO 7–2** x86: Copia dei CD di Solaris 10 5/09

Inserire il CD Solaris Software for x86 Platforms - 1 nel lettore di CD-ROM collegato a server-1 e digitare i comandi seguenti:

```
server-1# mkdir -p /export/install/x86_10
server-1# cd /CD_mount_point/Solaris_10/Tools
server-1# ./setup_install_server /export/install/x86_10
```
Inserire il CD Solaris Software for x86 Platforms - 2 nel lettore di CD-ROM collegato a server-1 e digitare i comandi seguenti:

```
server-1# cd /CD_mount_point/Solaris_10/Tools
server-1# ./add_to_install_server /export/install/x86_10
```
Ripetere il comando precedente per ogni CD Solaris da installare.

Inserire il primo CD Solaris 10 Languages for x86 Platforms nel lettore di CD-ROM collegato a server-1 e digitare i comandi seguenti:

<span id="page-103-0"></span>**ESEMPIO 7–2** x86: Copia dei CD di Solaris 10 5/09 *(Continua)*

```
server-1# cd /CD_mount_point/Solaris_10/Tools
server-1# ./add_to_install_server /export/install/x86_10
```
Ripetere il comando precedente per ogni CD Solaris 10 Languages for x86 Platforms.

**ESEMPIO 7–3** SPARC: Copia del DVD di Solaris 10 5/09

Inserire il DVD Solaris Operating System for SPARC Platforms nel lettore di DVD-ROM collegato a server-1 e digitare i comandi seguenti:

```
server-1# mkdir -p /export/install/sparc_10
server-1# cd /DVD_mount_point/Solaris_10/Tools
server-1# ./setup_install_server /export/install/sparc_10
```
**ESEMPIO 7–4** x86: Copia del DVD Solaris Operating System for x86 Platforms

Inserire il DVD Solaris Operating System for x86 Platforms nel lettore di DVD-ROM collegato a server-1 e digitare i comandi seguenti:

```
server-1# mkdir -p /export/install/x86_10
server-1# cd /DVD_mount_point/Solaris_10/Tools
server-1# ./setup_install_server /export/install/x86_10
```
## **x86: Creare un server di avvio per i sistemi del gruppo di marketing**

Poiché i sistemi non possono eseguire il boot da un server di installazione residente in un'altra sottorete, si decide di configurare server-2 come server di avvio nella sottorete del gruppo di marketing. Si utilizza il comando [setup\\_install\\_server](http://docs.sun.com/doc/816-5166/setup-install-server-1m?a=view)(1M) per copiare il software di boot dal DVD Solaris Operating System for x86 Platforms o dal CD Solaris Software for x86 Platforms - 1. Il software di boot viene copiato sul disco locale di server-2 nella directory /export/boot.

Scegliere il supporto e installare il software di boot sul disco locale.

■ Se si inserisce il CD Solaris Software for x86 Platforms - 1 nel lettore di CD-ROM collegato a server-2, usare il seguente comando:

```
server-2# cd /CD_mount_point/Solaris_10/Tools
server-2# ./setup_install_server -b /export/boot
```
■ Se si inserisce il DVD Solaris Operating System for x86 Platforms nel lettore di DVD-ROM collegato a server-2, usare il seguente comando:

```
server-2# cd /DVD_mount_point/Solaris_10/Tools
server-2# ./setup_install_server -b /export/boot
```
Nel comando setup install server, -b specifica che setup install server deve copiare le informazioni di boot nella directory di nome /export/boot.

## <span id="page-104-0"></span>**Creare una directory JumpStart**

Dopo aver configurato il server di installazione e il server di avvio, creare una directory JumpStart su server-1. È possibile usare qualunque sistema della rete. Questa directory conterrà i file richiesti per l'installazione di Solaris con il metodo JumpStart personalizzato. Per creare questa directory, copiare la directory di esempio contenuta nell'immagine del DVD del sistema operativo Solaris o del CD Solaris Software - 1 che è stata copiata in /export/install:

```
server-1# mkdir /jumpstart
server-1# cp -r /export/install/sparc_10/Solaris_10/Misc/jumpstart_sample /jumpstart
```
## **Condividere la directory JumpStart**

Per rendere il file rules e i profili accessibili ai sistemi della rete, occorre condividere la directory /jumpstart. Per abilitare la condivisione della directory, aggiungere la riga seguente al file /etc/dfs/dfstab:

share -F nfs -o ro,anon=0 /jumpstart

Quindi, dalla riga di comando, eseguire il comando shareall:

server-1# **shareall**

### **SPARC: Creare il profilo per il gruppo di progettazione**

Per i sistemi del gruppo di progettazione, creare un file di nome prof\_prog nella directory /jumpstart. Il file prof\_prog deve contenere le informazioni seguenti, che definiscono il software di Solaris 10 5/09 da installare sui sistemi del gruppo:

install\_type initial\_install system\_type standalone partitioning default cluster SUNWCprog filesys any 512 swap

Il profilo dell'esempio precedente specifica le seguenti informazioni di installazione.

<span id="page-105-0"></span>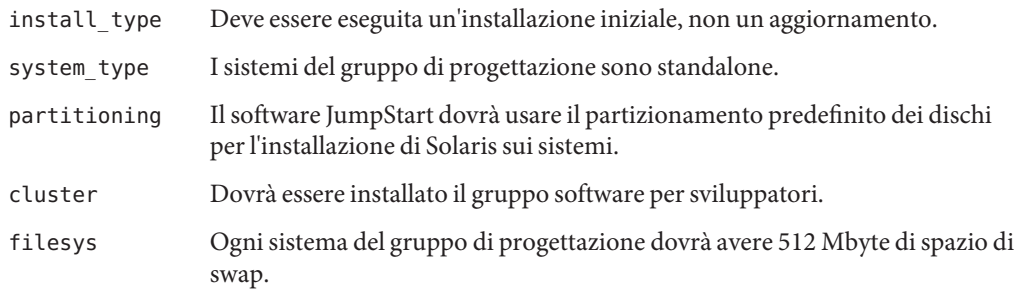

## **x86: Creare il profilo per il gruppo di marketing**

Per i sistemi del gruppo di marketing, creare un file di nome prof marketing nella directory /jumpstart. Il file prof\_marketing deve contenere le informazioni seguenti, che definiscono il software di Solaris 10 5/09 da installare sui sistemi del gruppo:

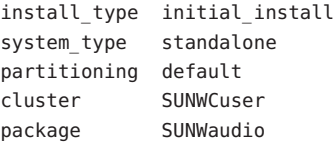

Il profilo dell'esempio precedente specifica le seguenti informazioni di installazione.

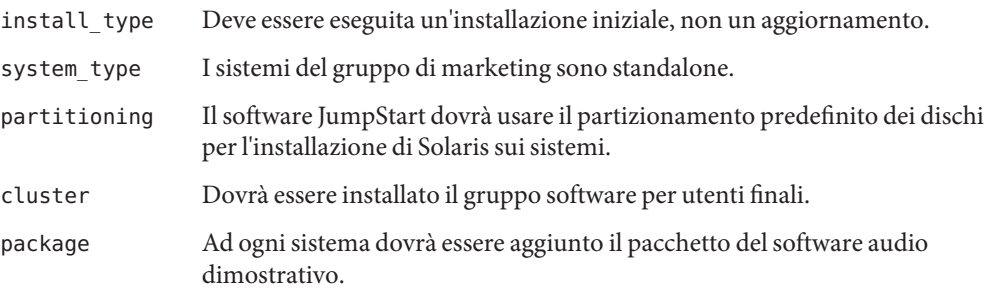

### **Aggiornare il file** rules

A questo punto occorre aggiungere le regole appropriate al file rules. Durante l'installazione JumpStart personalizzata, il programma di installazione di Solaris utilizza le regole per selezionare il profilo di installazione corretto per ogni sistema.

In questo sito, ogni reparto utilizza una propria *sottorete* e possiede un proprio indirizzo di rete. Il reparto di progettazione si trova nella sottorete 255.222.43.0. Il reparto di marketing si trova

<span id="page-106-0"></span>nella sottorete 255.222.44.0. Usando queste informazioni, è possibile controllare le modalità di installazione di Solaris 10 5/09 sui sistemi dei due gruppi. Nella directory /jumpstart, modificare il file rules eliminando le regole di esempio e aggiungendo le righe seguenti:

```
network 255.222.43.0 - eng_prof -
network 255.222.44.0 - marketing_prof -
```
Queste regole stabiliscono che i sistemi appartenenti alla rete 255.222.43.0 devono essere installati con Solaris 10 5/09 usando il profilo prof\_prog. Viceversa, i sistemi appartenenti alla rete 255.222.44.0 devono essere installati con Solaris 10 5/09 usando il profilo prof\_marketing.

**Nota –** Con le regole di esempio è possibile specificare l'indirizzo di rete con cui identificare i sistemi da installare con il software di Solaris 10 5/09 usando i profili prof\_prog e prof\_marketing. In alternativa, è possibile usare parole chiave che identifichino i sistemi in base al nome host, alle dimensioni della memoria o al modello. La [Tabella 8–1](#page-110-0) contiene un elenco completo delle parole chiave che è possibile usare nei file rules.

### **Verificare il file** rules

Dopo aver configurato il file rules e i profili, eseguire lo script check per verificare che i file siano corretti:

server-1# **cd /jumpstart** server-1# **./check**

Se lo script check non rileva errori, viene creato il file rules.ok.

## **SPARC: Configurare i sistemi del gruppo di progettazione per l'installazione in rete**

Dopo aver configurato la directory /jumpstart e i relativi file, usare il comando add\_install\_client sul server di installazione, server-1, per configurare i sistemi del gruppo di progettazione per l'installazione di Solaris da quel server. server-1 è anche il server di avvio per la sottorete del gruppo di progettazione.

```
server-1# cd /export/install/sparc_10/Solaris_10/Tools
server-1# ./add_install_client -c server-1:/jumpstart host-eng1 sun4u
server-1# ./add_install_client -c server-1:/jumpstart host-eng2 sun4u
```
Nel comando add\_install\_client, le opzioni specificano quanto segue:

<span id="page-107-0"></span>-c Specifica il server (server-1) e il percorso (/jumpstart) della directory JumpStart. Utilizzare questa opzione se si utilizza NFS.

> **Nota –** Se non si utilizza NFS, specificare il percorso della directory JumpStart usando i seguenti comandi:

- Per i sistemi SPARC, specificare il percorso nel comando boot
- **Per i sistemi x86**, specificare il percorso modificando la voce del menu di **GRUB**

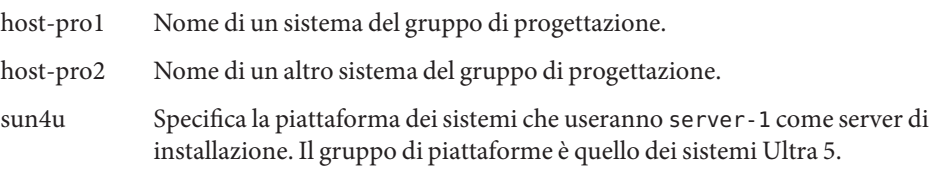

## **x86: Configurare i sistemi del gruppo di marketing per l'installazione in rete**

Occorre quindi utilizzare il comando add\_install\_client sul server di avvio (server-2). Questo comando configura i sistemi di marketing per l'avvio dal server di avvio e l'installazione di Solaris dal server di installazione (server-1):

```
server-2# cd /marketing/boot-dir/Solaris_10/Tools
server-2# ./add_install_client -s server-1:/export/install/x86_10 \
-c server-1:/jumpstart host-mkt1 i86pc
server-2# ./add_install_client -s server-1:/export/install/x86_10 \
-c server-1:/jumpstart host-mkt2 i86pc
server-2# ./add_install_client -d -s server-1:/export/install/x86_10 \
-c server-1:/jumpstart SUNW.i86pc i86pc
server-2# ./add_install_client -c server-1:/jumpstart host-mkt1 sun4u
server-2# ./add_install_client -c server-1:/jumpstart host-mkt2 sun4u
```
Nel comando add install client, le opzioni specificano quanto segue:

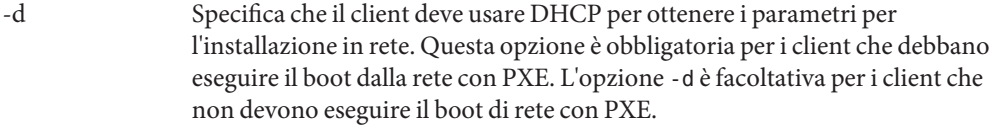

-s Specifica il server di installazione (server-1) e il percorso del software Solaris (/export/install/x86\_10).
-c Specifica il server (server-1) e il percorso (/jumpstart) della directory JumpStart. Utilizzare questa opzione se si utilizza NFS.

> **Nota –** Se non si utilizza NFS, specificare il percorso della directory JumpStart usando i seguenti comandi:

- Per i sistemi SPARC, specificare il percorso nel comando boot
- **Per i sistemi x86**, specificare il percorso modificando la voce del menu di **GRUB**

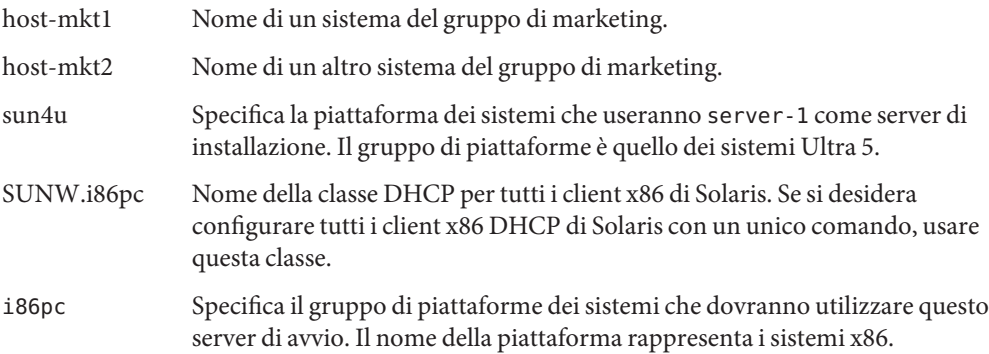

## **SPARC: Avviare i sistemi del gruppo di progettazione e installare Solaris**

Dopo aver configurato i server e i file, è possibile avviare i sistemi del gruppo di progettazione usando il seguente comando boot al prompt ok (PROM) di ogni sistema:

ok **boot net - install**

Il sistema operativo Solaris viene installato automaticamente sui sistemi del gruppo di progettazione.

## **x86: Avviare i sistemi del gruppo di marketing e installare Solaris**

È possibile avviare il sistema dai seguenti supporti:

■ CD Solaris Software for x86 Platforms - 1

- DVD Solaris Operating System for x86 Platforms
- Dalla rete, usando l'ambiente di boot PXE

Solaris viene installato automaticamente sui sistemi del gruppo di marketing.

**CAPITOLO 8** 8

# Installazione JumpStart personalizzata (riferimenti)

Questo capitolo contiene le parole chiave e i valori che è possibile usare nel file rules, nei profili e negli script iniziali e finali.

**Nota –** Se si sta installando un pool radice di Solaris ZFS, vedere il [Capitolo 9, "Installazione di](#page-166-0) [un pool radice ZFS con il metodo JumpStart"](#page-166-0) per conoscere le limitazioni e consultare alcuni esempi di profili. Vedere anche la [Tabella 8–2](#page-115-0) per un elenco di parole chiave specifiche di ZFS e di parole chiave che possono essere usate in un profilo.

- "Parole chiave e valori usati nelle regole" a pagina 111
- ["Parole chiave e valori usati nei profili" a pagina 115](#page-114-0)
- ["Variabili d'ambiente per l'installazione JumpStart personalizzata" a pagina 162](#page-161-0)
- ["Parole chiave non operative e valori" a pagina 165](#page-164-0)

## **Parole chiave e valori usati nelle regole**

La Tabella 8–1 descrive le parole chiave e i valori che è possibile usare nel file rules. Per istruzioni dettagliate sulla creazione di un rules, vedere ["Creazione del file](#page-33-0) rules" a pagina 34.

**TABELLA 8–1** Descrizione delle parole chiave e dei valori usati nelle regole

| Parola chiave | Valore                                                                                       | Attributo identificato                                                          |
|---------------|----------------------------------------------------------------------------------------------|---------------------------------------------------------------------------------|
| any           | segno meno $(-)$                                                                             | Qualunque attributo. La parola chiave any<br>corrisponde a tutti gli attributi. |
| arch          | tipo_processore                                                                              | Tipo di processore del sistema.                                                 |
|               | I valori accettati come <i>tipo_processore</i> sono i seguenti:<br>SPARC: sparc<br>x86: i386 | Il comando uname - p restituisce il tipo di<br>processore del sistema.          |

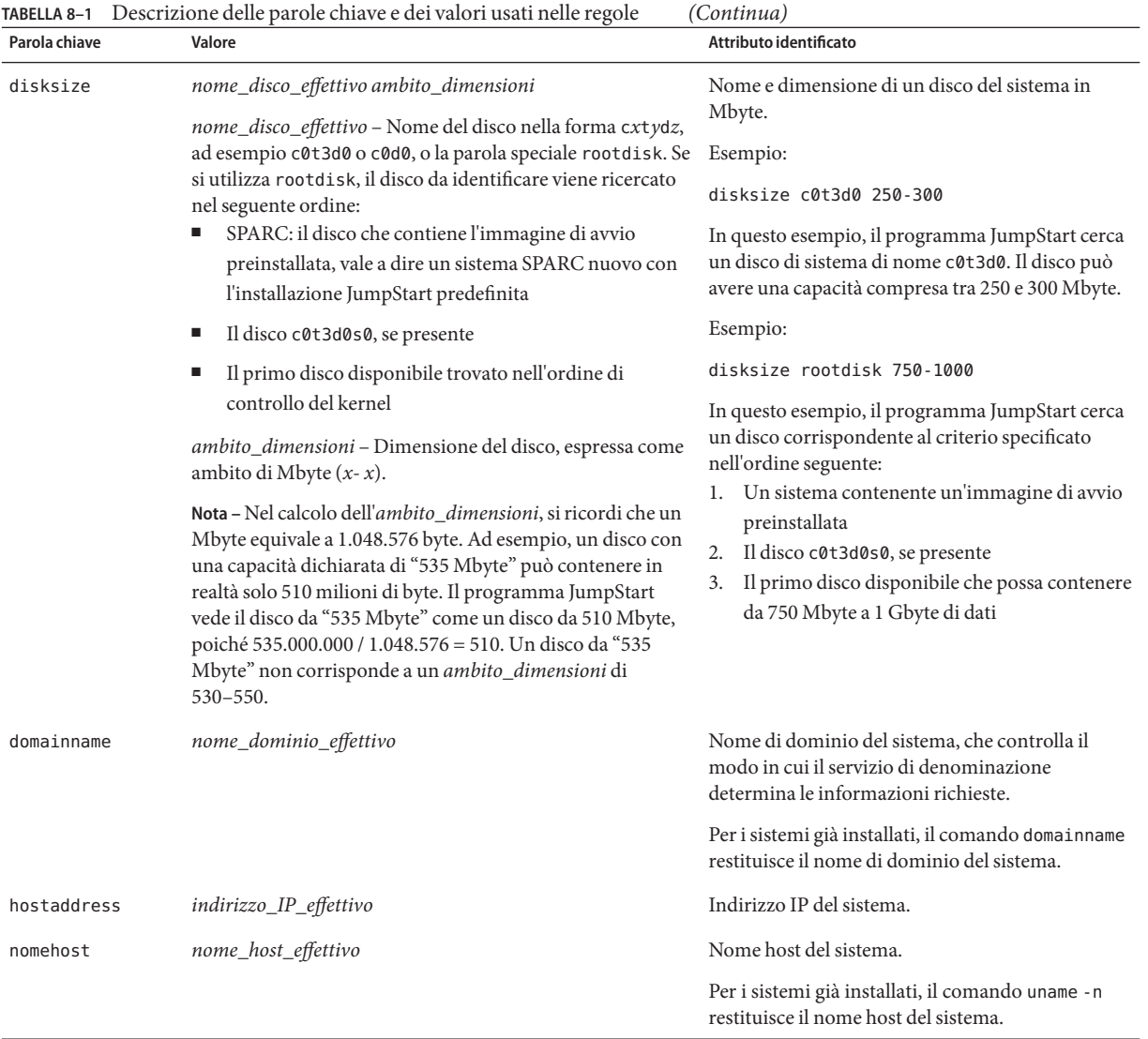

|               | TABELLA 8-1 Descrizione delle parole chiave e dei valori usati nelle regole                                                                                                    | (Continua)                                                                                                    |
|---------------|----------------------------------------------------------------------------------------------------|----------------------------------------------------------------------------------------------------|
| Parola chiave | Valore                                                                                                    | Attributo identificato                                                                                                    |
| installed     | slice versione<br><i>slice</i> – Nome della slice del disco, nella forma cwtxdysz, ad<br>esempio c0t3d0s5, o denominata con le parole speciali any<br>o rootdisk. Se si utilizza il nome any, il programma<br>JumpStart identifica tutti i dischi del sistema nell'ordine di<br>controllo del kernel. Se si utilizza rootdisk, il disco da<br>identificare viene ricercato nel seguente ordine:<br>SPARC: il disco che contiene l'immagine di avvio<br>ш<br>preinstallata, vale a dire un sistema SPARC nuovo con<br>l'installazione JumpStart predefinita | Disco con un file system radice (/) che<br>corrisponde a una determinata versione di Solaris.<br>Esempio:<br>installed c0t3d0s1 Solaris 10<br>In questo esempio, il programma JumpStart<br>ricerca un sistema con un file system radice (/) di<br>Solaris su c0t3d0s1. |
|               | Il disco c0t3d0s0, se presente<br>п                                                                                                    |                                                                                                    |
|               | Il primo disco disponibile trovato nell'ordine di<br>controllo del kernel                                                                                                    |                                                                                                    |
|               | versione – Numero della versione o una delle parole speciali<br>any o upgrade. Se si utilizza any, la regola viene soddisfatta<br>da qualunque versione di Solaris o SunOS. Se si utilizza<br>upgrade, la regola viene soddisfatta da tutte le versioni di<br>Solaris supportate che possano essere aggiornate.                                                                                                    |                                                                                                    |
|               | Se il programma JumpStart rileva una versione di Solaris<br>ma non riesce a determinarne la versione, viene restituita la<br>versione SystemV.                                                                                                    |                                                                                                    |
| karch         | gruppo_piattaforme_effettivo                                                                                                    | Gruppo di piattaforme a cui appartiene il sistema.                                                                                                    |
|               | I valori ammessi sono sun4u, i86pc e prep. Per un elenco<br>dei sistemi con i relativi gruppi di piattaforme, vedere il<br>manuale Guida alle piattaforme hardware Sun su<br>http://docs.sun.com.                                                                                                    | Per i sistemi già installati, il comando arch - k e il<br>comando uname - m restituiscono il gruppo di<br>piattaforme del sistema.                                                                                                    |
| memsize       | mem_fisica<br>Il valore deve essere espresso come ambito di Mbyte, x-x, o<br>come valore singolo in Mbyte.                                                                                                    | Dimensione della memoria fisica del sistema<br>espressa in Mbyte.                                                                                                    |
|               |                                                                                                    | Esempio:                                                                                                    |
|               |                                                                                                    | memsize 64-128                                                                                                    |
|               |                                                                                                    | In questo esempio, viene cercato un sistema con<br>una quantità di memoria fisica compresa tra 64 e<br>128 Mbyte.                                                                                                    |
|               |                                                                                                    | Per i sistemi già installati, l'output del comando<br>prtconf, alla riga 2, restituisce la dimensione della<br>memoria fisica.                                                                                                    |

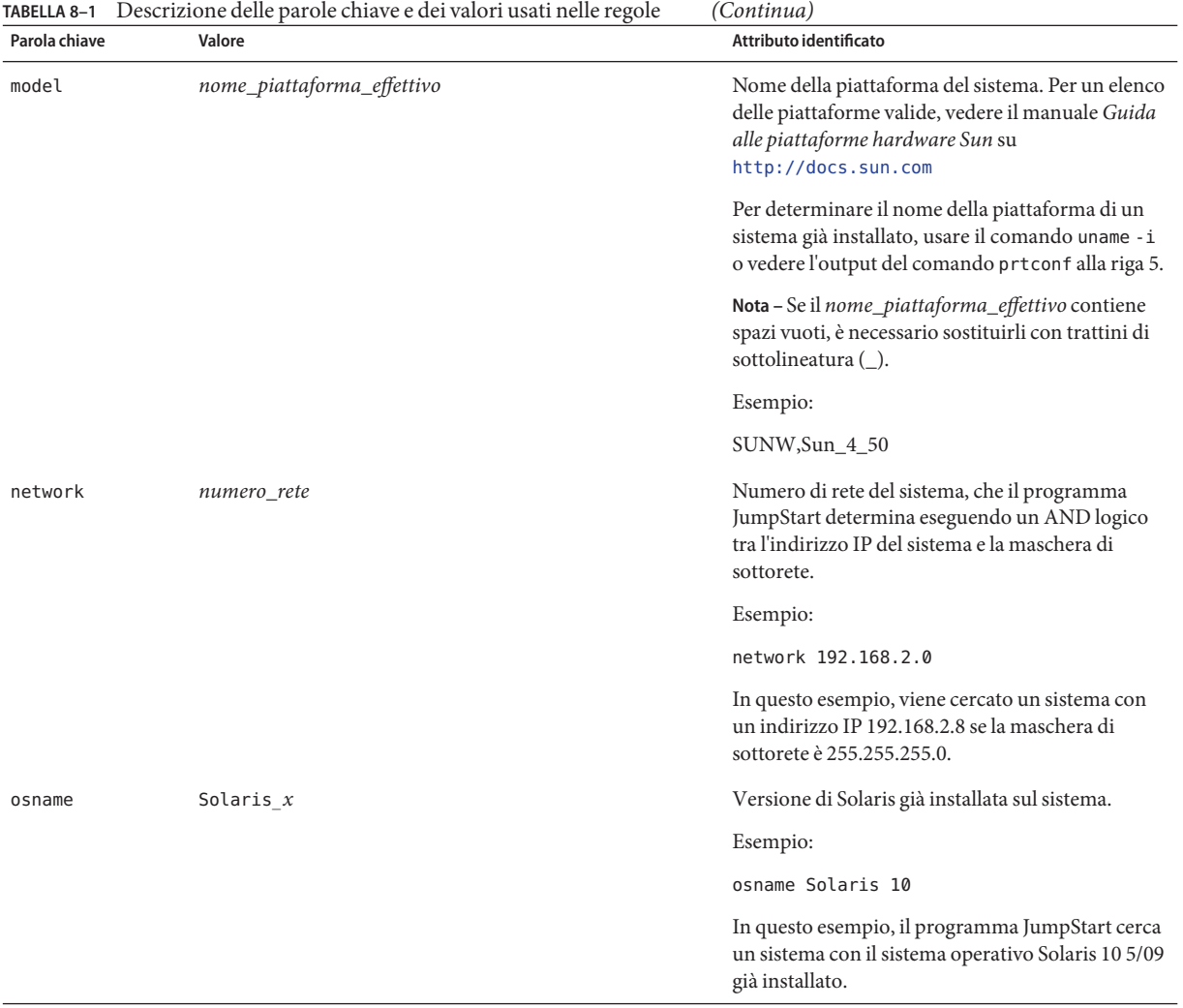

| TABELLA 8-1 Descrizione delle parole chiave e dei valori usati nelle regole |                                                                                                    | (Continua)                                                                                                    |  |
|-----------------------------------------------------------------------------|----------------------------------------------------------------------------------------------------|----------------------------------------------------------------------------------------------------|--|
| Parola chiave                                                               | Valore                                                                                                    | Attributo identificato                                                                                                    |  |
| probe                                                                       | parola_chiave_non_operativa                                                                                                    | Parola chiave non operativa predefinita o<br>personalizzata.                                                                                                    |  |
|                                                                             |                                                                                                    | Esempio:                                                                                                    |  |
|                                                                             |                                                                                                    | probe disks                                                                                                    |  |
|                                                                             |                                                                                                    | Questo esempio restituisce le dimensioni dei<br>dischi di un sistema SPARC espressi in Mbyte e<br>nell'ordine di controllo del kernel, ad esempio,<br>c0t3d0s1, c0t4d0s0. Il programma JumpStart<br>imposta le variabili d'ambiente SI_DISKLIST,<br>SI_DISKSIZES, SI_NUMDISKS e SI_TOTALDISK. |  |
|                                                                             |                                                                                                    | Nota - La parola chiave probe è particolare perché<br>non ricerca un attributo ai fini dell'esecuzione di<br>un profilo. La parola chiave probe restituisce un<br>valore. Non può essere perciò utilizzata per<br>specificare uno script iniziale, un profilo o uno<br>script finale.         |  |
|                                                                             |                                                                                                    | Le parole chiave di questo tipo, dette non<br>operative, sono descritte nel Capitolo 5,<br>"Creazione di parole chiave personalizzate<br>(procedure)".                                                                                                    |  |
| totaldisk                                                                   | ambito_dimensioni                                                                                                    | Spazio su disco totale del sistema espresso in                                                                                                    |  |
|                                                                             | Il valore deve essere specificato come ambito di Mbyte<br>$(x-x)$ .                                                                                                    | Mbyte. Lo spazio su disco totale include tutti i<br>dischi operativi collegati al sistema.                                                                                                    |  |
|                                                                             | Nota - Nel calcolo dell'ambito_dimensioni, si ricordi che un<br>Mbyte equivale a 1.048.576 byte. Ad esempio, un disco con<br>una capacità dichiarata di "535 Mbyte" può contenere in<br>realtà solo 510 milioni di byte. Il programma JumpStart<br>vede il disco da "535 Mbyte" come un disco da 510 Mbyte,<br>poiché 535.000.000 / 1.048.576 = 510. Un disco da "535<br>Mbyte" non corrisponde a un ambito_dimensioni di<br>530-550. | Esempio:                                                                                                    |  |
|                                                                             |                                                                                                    | totaldisk 300-500                                                                                                    |  |
|                                                                             |                                                                                                    | In questo esempio, il programma JumpStart<br>ricerca un sistema con uno spazio su disco totale<br>compreso tra 300 e 500 Mbyte.                                                                                                    |  |

<span id="page-114-0"></span>

## **Parole chiave e valori usati nei profili**

In questa sezione sono descritte le parole chiave e i relativi valori che è possibile usare nei profili. Per istruzioni sulla creazione dei profili, vedere ["Creazione di un profilo" a pagina 38.](#page-37-0) Queste parole chiave vengono utilizzare per l'installazione dei file system UFS e ZFS. Se la parola chiave può essere utilizzata in un profilo ZFS, viene indicata dal termine "ZFS".

## <span id="page-115-0"></span>**Sommario delle parole chiave usate nei profili**

La Tabella 8–2 consente di determinare velocemente le parole chiave utilizzabili in base al proprio scenario di installazione. Se non specificato diversamente nelle descrizioni, le parole chiave possono essere usate solo nelle installazioni iniziali. Inoltre, le parole chiave si riferiscono ai file system UFS se non viene specificato esplicitamente che possono essere usate in un profilo per un pool radice ZFS.

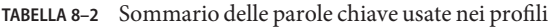

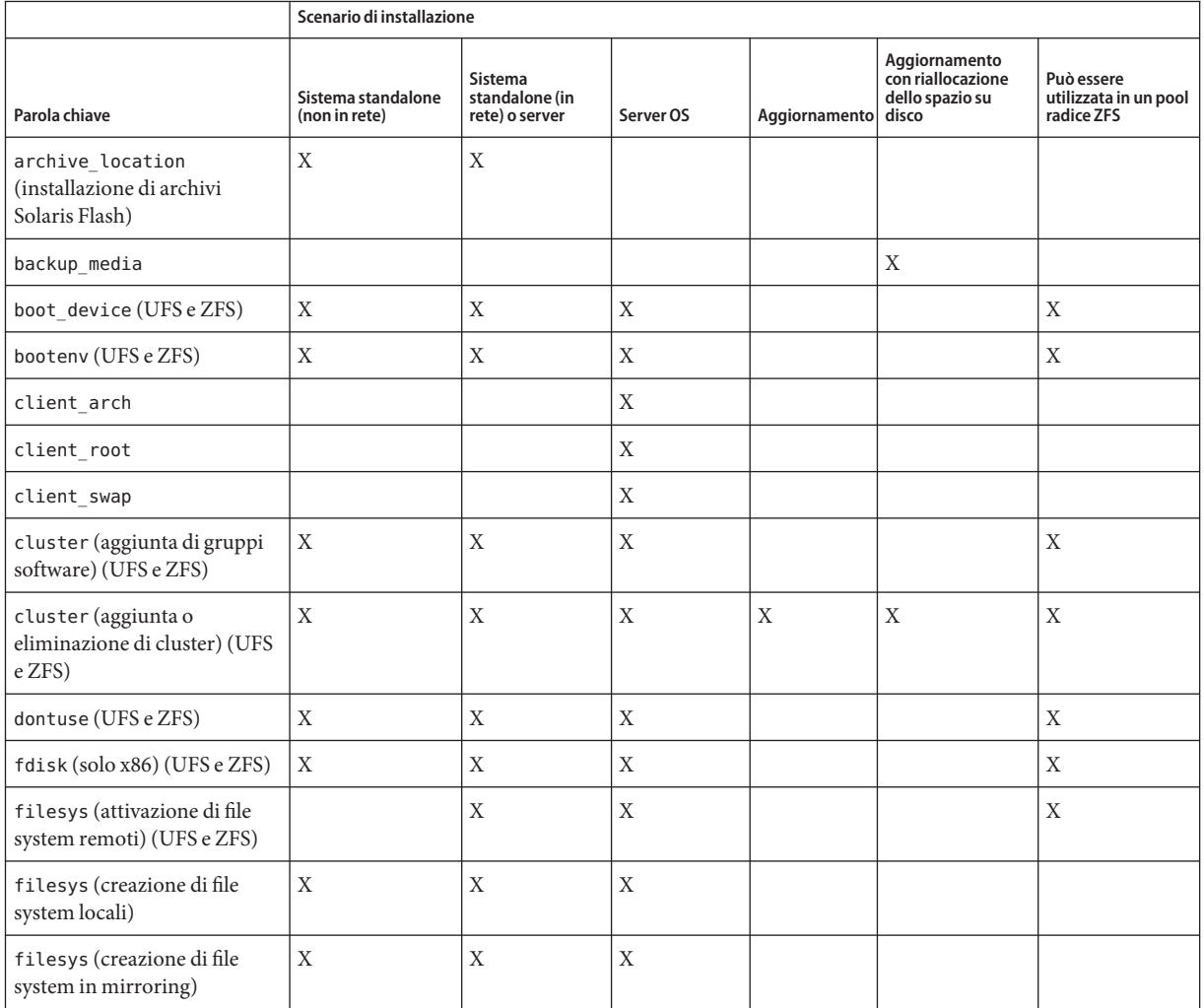

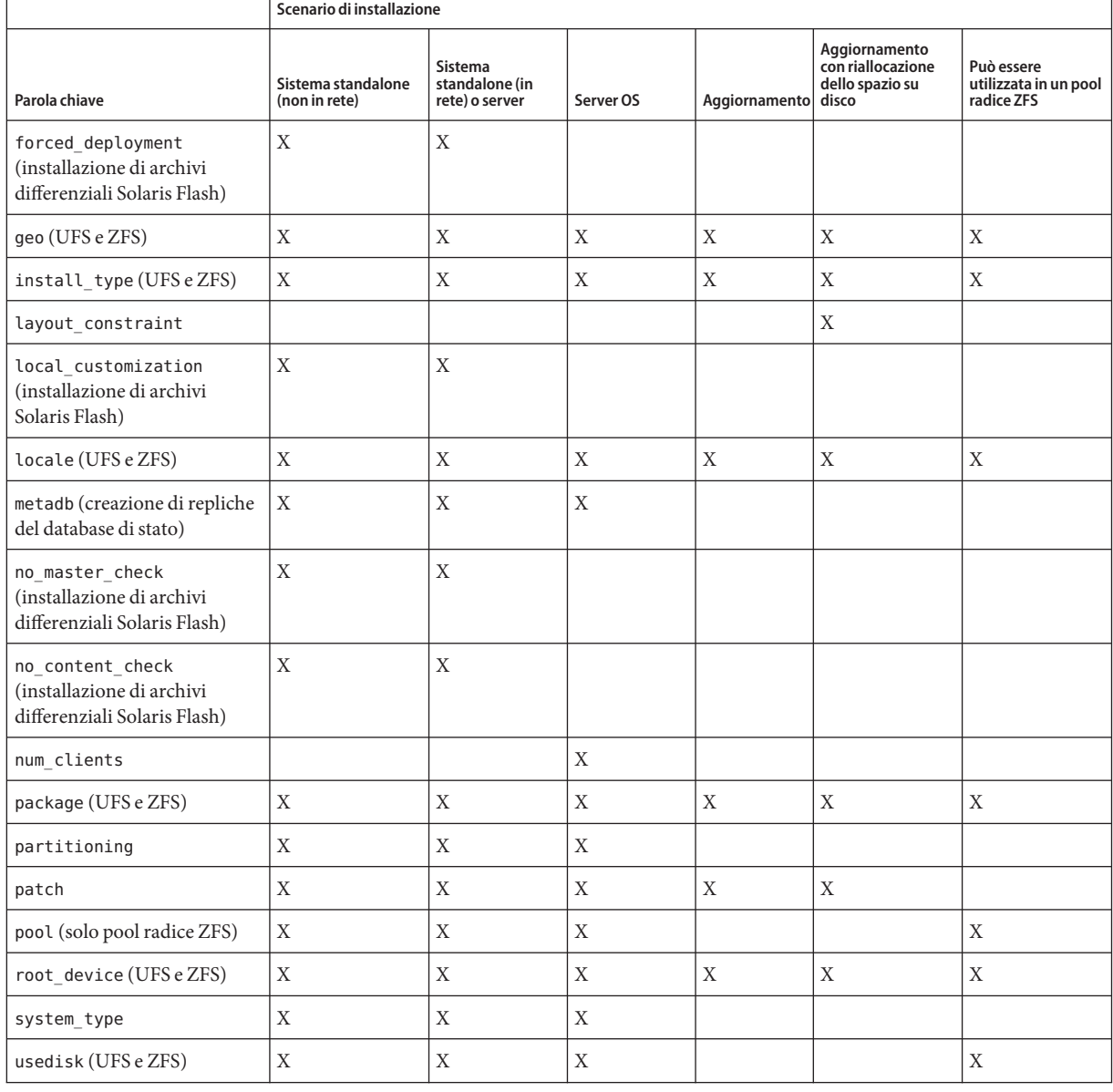

#### **TABELLA 8–2** Sommario delle parole chiave usate nei profili *(Continua)*

## **Descrizione ed esempi delle parole chiave usate nei profili**

## **La parola chiave** archive location

archive\_location *retrieval\_type location*

- *tipo\_lettura* I valori di *tipo\_lettura* e *posizione* dipendono dalla posizione in cui è memorizzato l'archivio Solaris Flash. Le sezioni seguenti contengono i valori che è possibile usare per*tipo\_lettura* e *posizione* e alcuni esempi d'uso della parola chiave archive\_location.
	- "Archivio memorizzato in un server NFS" a pagina 118
	- ["Archivio memorizzato in un server HTTP o HTTPS" a pagina 119](#page-118-0)
	- ["Archivio memorizzato in un server FTP" a pagina 120](#page-119-0)
	- ["Archivio memorizzato su un nastro locale" a pagina 121](#page-120-0)
	- ["Archivio memorizzato su un dispositivo locale" a pagina 122](#page-121-0)
	- ["Archivio memorizzato in un file locale" a pagina 123](#page-122-0)

*ubicazione* Le opzioni disponibili per la posizione sono descritte nelle sezioni seguenti.

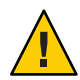

**Avvertenza –** Non è possibile creare in modo corretto un archivio Solaris Flash quando è installata una zona non globale. La funzione Solaris Flash non è compatibile con la tecnologia di partizionamento Solaris Zones. Quando si crea un archivio Solaris Flash, l'archivio risultante non viene installato in modo corretto quando si verificano le seguenti condizioni:

- L'archivio viene creato in una zona non globale
- L'archivio viene creato in una zona globale in cui sono installate zone non globali

### **Archivio memorizzato in un server NFS**

Se l'archivio si trova su un server NFS, usare la sintassi seguente per la parola chiave archive\_location.

archive\_location nfs *server\_name:/path/filename retry n*

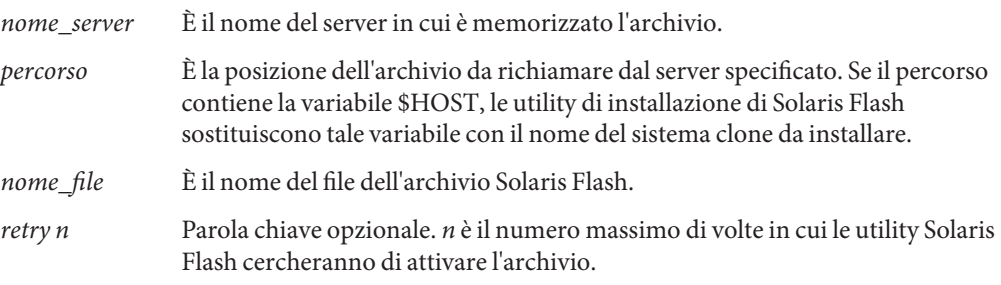

<span id="page-118-0"></span>**ESEMPIO 8–1** Archivio memorizzato in un server NFS

archive\_location nfs golden:/archives/usrarchive

archive\_location nfs://golden/archives/usrarchive

### **Archivio memorizzato in un server HTTP o HTTPS**

Se l'archivio si trova su un server HTTP, usare la sintassi seguente per la parola chiave archive\_location.

archive\_location http://*server\_name:port/path/filename optional\_keywords*

Se l'archivio si trova su un server HTTPS, usare la sintassi seguente per la parola chiave archive location.

archive\_location https://*server\_name:port/path/filename optional\_keywords*

| nome server    | È il nome del server in cui è memorizzato l'archivio.                                                                                                    |  |
|----------------|----------------------------------------------------------------------------------------------------|--|
| porta          | Porta opzionale. <i>porta</i> può essere un numero di porta o il nome di un<br>servizio TCP con un numero di porta che viene determinato al momento<br>dell'esecuzione.                                                                      |  |
|                | Se la porta non viene specificata, le utility di installazione Solaris Flash<br>utilizzano la porta HTTP predefinita, la numero 80.                                                                                                    |  |
| percorso       | È la posizione dell'archivio da richiamare dal server specificato. Se il<br>percorso contiene la variabile \$HOST, le utility di installazione di Solaris<br>Flash sostituiscono tale variabile con il nome del sistema clone da installare. |  |
| nome_file      | È il nome del file dell'archivio Solaris Flash.                                                                                                    |  |
| par_chiave_opz | Parole chiave opzionali che è possibile specificare quando si richiama un<br>archivio Solaris Flash da un server HTTP.                                                                                                    |  |

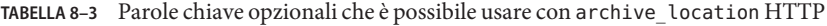

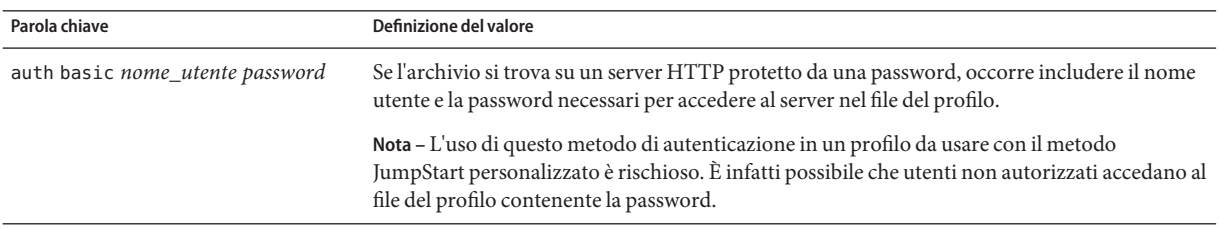

<span id="page-119-0"></span>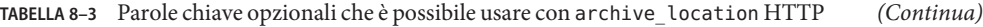

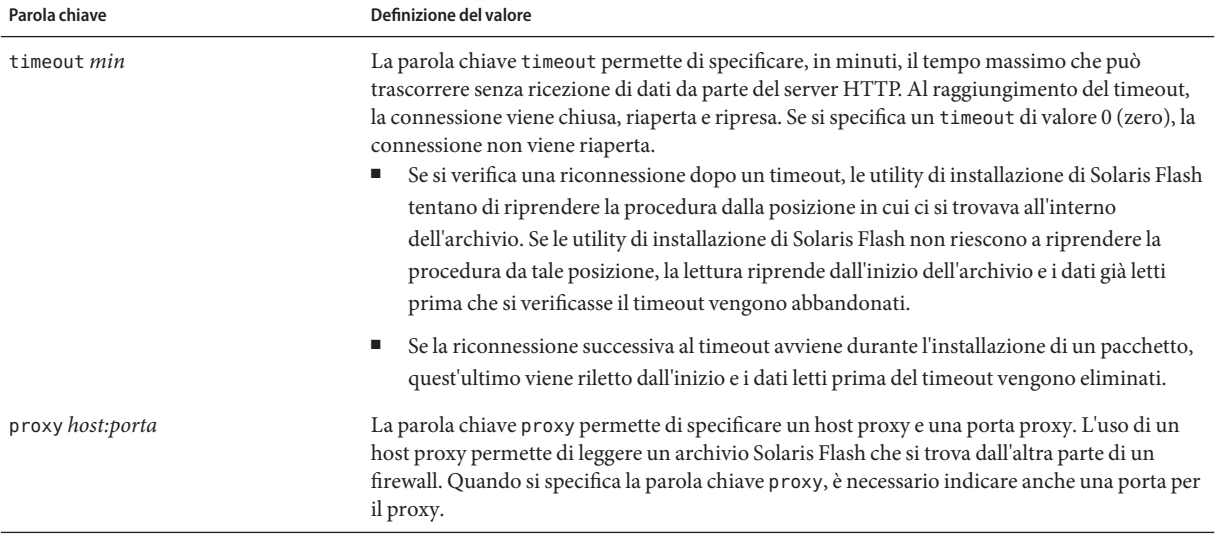

**ESEMPIO 8–2** Archivio memorizzato in un server HTTP o HTTPS

archive\_location http://silver/archives/usrarchive.flar timeout 5

Esempio della parola chiave auth basic *nome\_utente password*:

archive\_location http://silver/archives/usrarchive.flar timeout 5 user1 secret

#### **Archivio memorizzato in un server FTP**

Se l'archivio si trova su un server FTP, usare la sintassi seguente per la parola chiave archive\_location.

archive\_location ftp://*user\_name:password*@*server\_name:port/path/filename optional\_keywords*

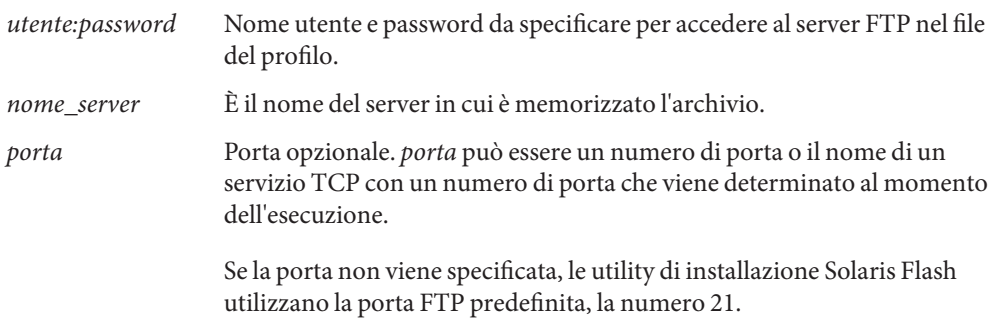

<span id="page-120-0"></span>

| percorso       | È la posizione dell'archivio da richiamare dal server specificato. Se il<br>percorso contiene la variabile \$HOST, le utility di installazione di Solaris<br>Flash sostituiscono tale variabile con il nome del sistema clone da<br>installare. |
|----------------|----------------------------------------------------------------------------------------------------|
| nome_file      | È il nome del file dell'archivio Solaris Flash.                                                                                                    |
| par_chiave_opz | Parole chiave opzionali che è possibile specificare quando si richiama un<br>archivio Solaris Flash da un server FTP.                                                                                                    |

**TABELLA 8–4** Parole chiave opzionali che è possibile usare con archive\_location FTP

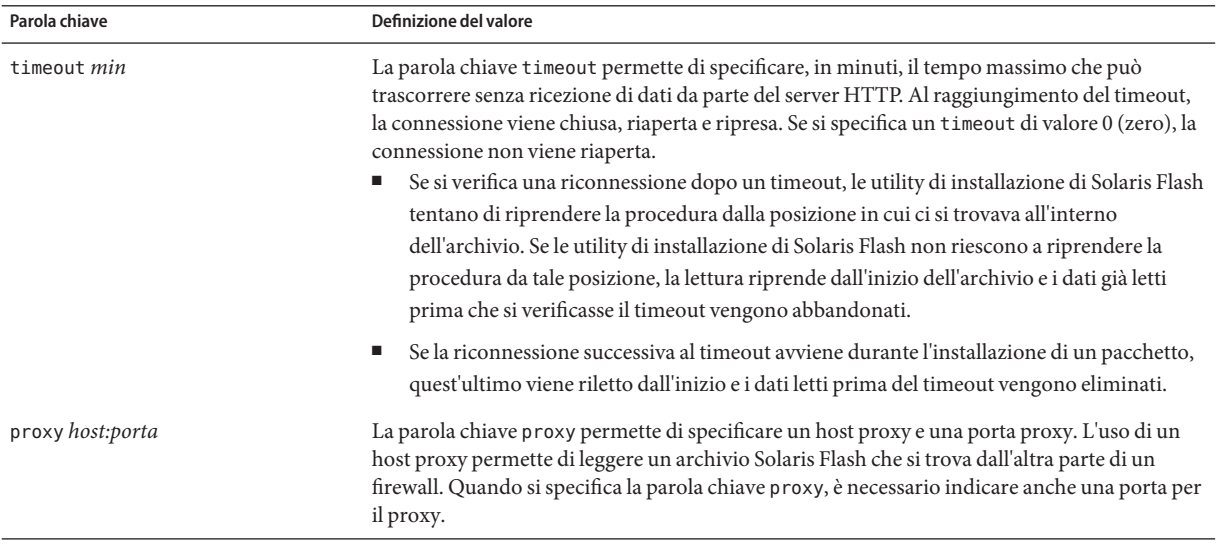

**ESEMPIO 8–3** Archivio memorizzato in un server FTP

archive\_location ftp://user1:secret@silver/archives/usrarchive.flar timeout 5

### **Archivio memorizzato su un nastro locale**

Se l'archivio si trova su un nastro, usare la sintassi seguente per la parola chiave archive\_location.

archive\_location local\_tape *device position*

*dispositivo* È il nome dell'unità nastro in cui è memorizzato l'archivio Solaris Flash. Se il nome del dispositivo corrisponde a un percorso canonico, le utility di installazione di Solaris Flash leggono l'archivio dal percorso del nodo del

dispositivo. Se invece il nome del dispositivo non corrisponde a un percorso canonico, le utility di installazione di Solaris Flash aggiungono gli elementi /dev/rmt/ al percorso.

<span id="page-121-0"></span>*posizione* Designa la posizione sul nastro in cui è stato salvato l'archivio. Se la posizione non viene specificata, le utility di installazione di Solaris Flash leggono l'archivio dalla posizione corrente sul nastro. Specificando una *posizione*, è possibile collocare uno script iniziale o un file sysidcfg sul nastro prima dell'archivio.

**ESEMPIO 8–4** Archivio memorizzato su un nastro locale

archive location local tape /dev/rmt/0n 5

archive location local tape 0n 5

### **Archivio memorizzato su un dispositivo locale**

L'archivio Solaris Flash può essere letto da un dispositivo locale se era stato memorizzato su un dispositivo ad accesso casuale basato su un file system, ad esempio un dischetto o un DVD. In questo caso, usare la sintassi seguente per la parola chiave archive\_location.

**Nota –** Per leggere un archivio da un dispositivo ad accesso seriale, ad esempio da un nastro, occorre utilizzare la sintassi descritta per l'unità nastro locale.

archive\_location local\_device *device path/filename file\_system\_type*

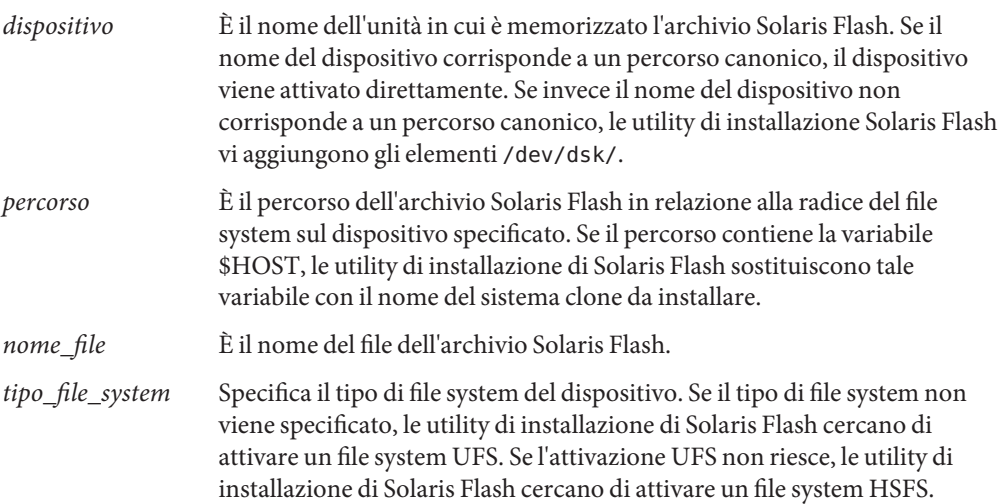

<span id="page-122-0"></span>**ESEMPIO 8–5** Archivio memorizzato su un dispositivo locale

Per richiamare un archivio da un disco rigido locale formattato come file system UFS, usare il comando seguente:

archive location local device c0t0d0s0 /archives/\$HOST

Per richiamare un archivio da un CD-ROM locale contenente un file system HSFS, usare il comando seguente:

archive\_location local\_device c0t0d0s0 /archives/usrarchive

### **Archivio memorizzato in un file locale**

Se l'archivio è stato memorizzato nell'area di miniroot da cui si è avviato il sistema clone, può essere letto come file locale. Quando si esegue un'installazione con il metodo JumpStart personalizzato, il sistema viene avviato da un DVD, da un CD o da un'area di miniroot NFS. Il software di installazione viene caricato ed eseguito da quest'area di miniroot. Di conseguenza, un archivio Solaris Flash memorizzato su un DVD, su un CD o in un'area di miniroot NFS è accessibile come file locale. In questo caso, usare la sintassi seguente per la parola chiave archive\_location.

archive\_location local\_file *path/filename*

- *percorso* È la posizione dell'archivio. Il percorso deve essere accessibile al sistema come file locale durante il boot dal CD Solaris Software - 1 o dal DVD del sistema operativo Solaris. Se il sistema viene avviato dal CD Solaris Software - 1 o dal DVD del sistema operativo Solaris, non può accedere a /net o ad altre directory attivate automaticamente.
- *nome\_file* È il nome del file dell'archivio Solaris Flash.

**ESEMPIO 8–6** Archivio memorizzato in un file locale

archive\_location local\_file /archives/usrarchive

## **Parola chiave** backup\_media

backup\_media *type path*

La parola chiave backup\_media può essere usata solo per l'aggiornamento quando è richiesta la riallocazione dello spazio su disco.

backup\_media definisce il supporto da usare per eseguire il backup dei file system se è necessario riallocare lo spazio durante l'aggiornamento. Se il backup richiede più nastri o dischetti, viene chiesto di inserirli durante l'aggiornamento.

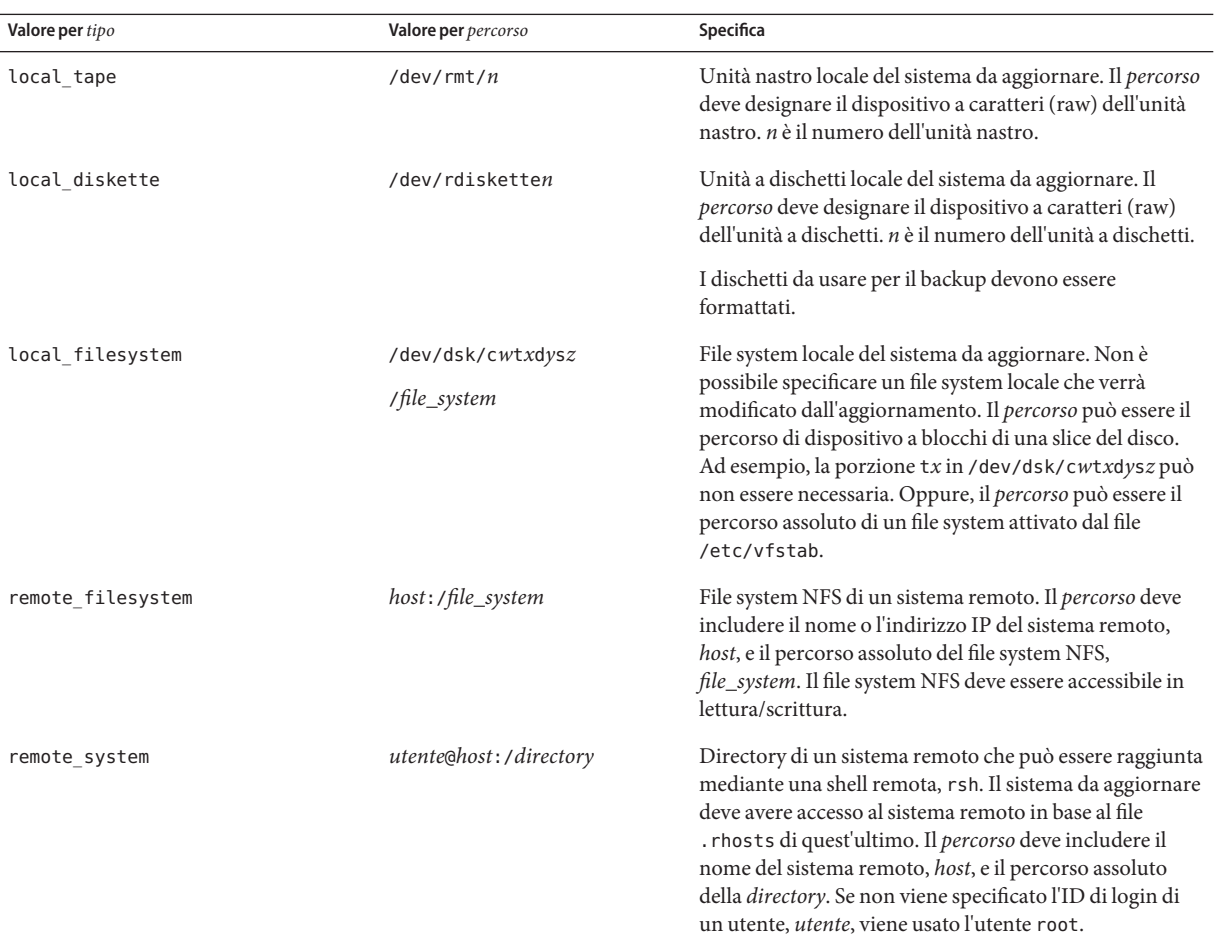

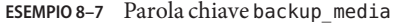

backup\_media local\_tape /dev/rmt/0

backup media local diskette /dev/rdiskette1

backup\_media local\_filesystem /dev/dsk/c0t3d0s4

backup\_media local\_filesystem /export

backup\_media remote\_filesystem system1:/export/temp

backup\_media remote\_system user1@system1:/export/temp

## boot\_device **Parola chiave (UFS e ZFS)**

**Nota –** La parola chiave boot\_device può essere usata sia per l'installazione di un file system UFS che per quella di un pool radice ZFS. La sintassi della parola chiave è la stessa in entrambi i casi.

- Per un elenco completo delle parole chiave che possono essere utilizzate in un'installazione UFS o ZFS, vedere la [Tabella 8–2](#page-115-0)
- Per informazioni sull'esecuzione di un'installazione ZFS, vedere il [Capitolo 9, "Installazione](#page-166-0) [di un pool radice ZFS con il metodo JumpStart"](#page-166-0)

#### boot\_device *device eeprom*

La parola chiave boot device designa il dispositivo da cui il programma JumpStart dovrà installare il file system radice (/) e il dispositivo di avvio del sistema. boot\_device deve corrispondere a tutte le parole chiave filesys che specifichino il file system radice (/) e la parola chiave root\_device.

Se questa parola chiave non viene specificata nel profilo, durante l'installazione viene specificata automaticamente come segue:

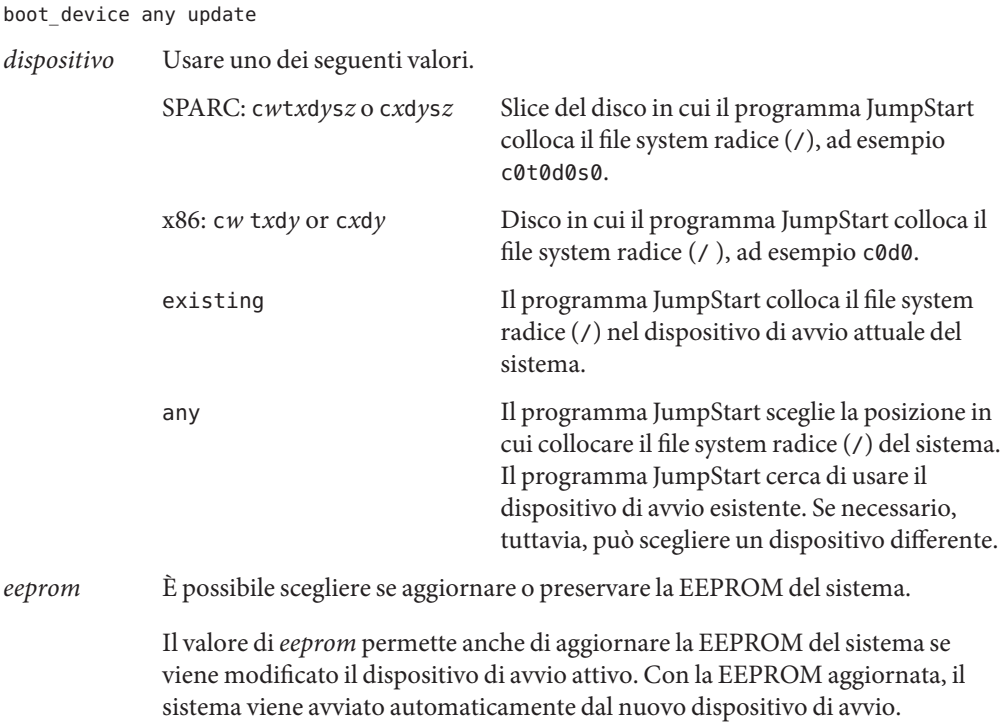

**Nota –** x86: È necessario specificare il valore preserve.

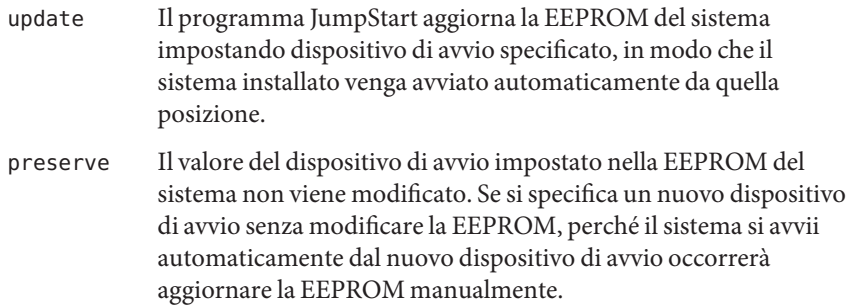

**ESEMPIO 8–8** Parola chiave boot\_device

boot device c0t0d0s2 update

### **Parola chiave** bootenv **(UFS e ZFS)**

**Nota –** La parola chiave bootenv può essere utilizzata sia per l'installazione di un file system UFS che per quella di un pool radice ZFS. La sintassi è differente per l'installazione ZFS.

- Per un elenco completo delle parole chiave che possono essere utilizzate in un'installazione UFS o ZFS, vedere la [Tabella 8–2](#page-115-0)
- Per una descrizione dell'utilizzo della parola chiave bootenv nell'installazione di un pool radice ZFS, vedere ["Parole chiave di JumpStart per un file system radice \(](#page-172-0)/) ZFS [\(riferimenti\)" a pagina 173](#page-172-0)

bootenv createbe bename *new\_BE\_name* filesystem *mountpoint*:*device*:*fs\_options* [filesystem...]

La parola chiave bootenv createbe permette di creare velocemente un ambiente di boot vuoto e inattivo durante l'installazione del sistema operativo Solaris. È necessario creare almeno il file system radice (/). Le slice vengono riservate per i file system specificati, ma i file system non vi vengono copiati. All'ambiente di boot viene assegnato un nome, ma l'ambiente non viene effettivamente creato finché non vi viene installato un archivio Solaris Flash. Quando nell'ambiente di boot vuoto viene installato un archivio, i file system vengono installati nelle slice loro riservate. Qui di seguito sono elencati i valori per *nome\_be* e *file\_system*.

#### bename *nuovo\_BE*

bename specifica il nome del nuovo ambiente da creare. *nuovo\_BE* non può superare la lunghezza di 30 caratteri, può contenere solo caratteri alfanumerici e non può contenere caratteri multibyte. Il nome deve essere unico sul sistema.

#### filesystem *punto\_attivazione*:*dispositivo*:*opzioni\_fs*

file\_system determina il tipo e il numero dei file system da creare nel nuovo ambiente di boot. È necessario definire almeno una slice che contenga il file system radice (/). I file system possono trovarsi sullo stesso disco o essere distribuiti su più dischi.

- Per *punto\_attivazione* è possibile specificare qualunque punto di attivazione valido oppure un trattino (–), per indicare una slice di swap.
- Il *dispositivo* deve essere disponibile al primo avvio del sistema operativo installato. Il dispositivo non ha alcuna relazione con i dispositivi di memorizzazione speciali usati da JumpStart, ad esempio con i dispositivi *liberi*. Il dispositivo non può essere un volume di Solaris Volume Manager o di Veritas Volume Manager. *dispositivo* è il nome di un disco, nella forma /dev/dsk/c*w*t*x*d*y*s*z*.
- Per *opzioni\_fs* è possibile specificare:
	- ufs, indicante un file system UFS
	- swap, indicante un file system di swap. Il punto di attivazione per il file system di swap deve essere un trattino (–).

Per un esempio di profilo e informazioni generali sull'uso di questa parola chiave, vedere i seguenti riferimenti:

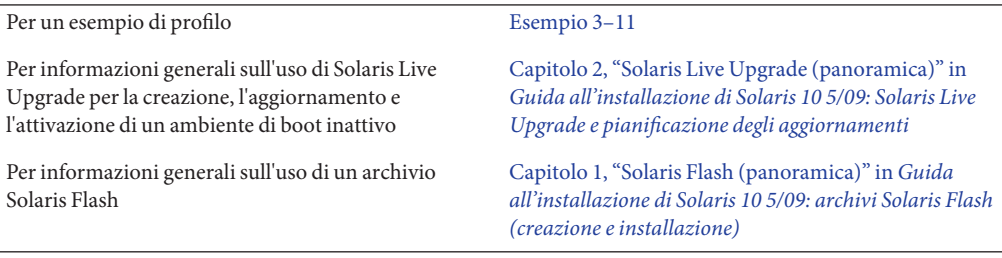

## **Parola chiave** client\_arch

client\_arch *karch\_value* ...

La parola chiave client arch specifica che il server del sistema operativo deve supportare un gruppo di piattaforme differente dal proprio. Se la parola chiave client\_arch non viene specificata nel profilo, tutti i client diskless che utilizzano il server del sistema operativo devono contenere lo stesso gruppo di piattaforme di quel server. È necessario specificare tutti i gruppi di piattaforme che si desidera supportare.

I valori ammessi per *valore\_arch* sono sun4u e i86pc. Per un elenco completo delle piattaforme e dei sistemi, vedere il manuale *Guida alle piattaforme hardware Sun* su <http://docs.sun.com>.

**Nota –** La parola chiave client\_arch può essere usata solo se il valore specificato per system\_type è server.

#### **Parola chiave** client\_root

client\_root *root\_size*

La parola chiave client\_root definisce in Mbyte lo spazio di root, *dim\_root*, da allocare per ogni client. Se la parola chiave client\_root non viene specificata nel profilo di un server, il software di installazione alloca 15 Mbyte di spazio per ogni client. La dimensione dell'area di root dei client viene usata in combinazione con la parola chiave num\_clients per determinare quanto spazio occorre riservare per il file system /export/root.

**Nota –** La parola chiave client\_root può essere usata solo se il valore specificato per system\_type è server.

#### **Parola chiave** client swap

client\_swap *swap\_size*

La parola chiave client\_swap definisce lo spazio di swap in Mbyte, *dim\_swap*, da allocare per ogni client diskless. Se la parola chiave client\_swap non viene specificata nel profilo, vengono allocati automaticamente 32 Mbyte di spazio di swap.

**Nota –** La parola chiave client\_swap può essere usata solo se il valore specificato per system\_type è server.

**ESEMPIO 8–9** Parola chiave client\_swap

L'esempio seguente specifica che ogni client diskless dovrà avere uno spazio di swap di 64 Mbyte.

client\_swap 64

#### **Come viene determinata la dimensione dello spazio di** swap

Se il profilo non specifica la dimensione dello spazio di swap, il programma JumpStart la determina in base alla memoria fisica del sistema. La [Tabella 8–5](#page-128-0) mostra in che modo viene determinato lo spazio di swap durante l'installazione JumpStart personalizzata.

| Memoria fisica (in Mbyte) | Spazio di swap (in Mbyte) |
|---------------------------|---------------------------|
| $16 - 64$                 | 32                        |
| $64 - 128$                | 64                        |
| 128-512                   | 128                       |
| Oltre 512                 | 256                       |

<span id="page-128-0"></span>**TABELLA 8–5** Calcolo della dimensione dello spazio di swap

Il programma JumpStart assegna al file system di swap non più del 20% della dimensione del disco. Questo non avviene se il disco dispone di spazio libero dopo la configurazione degli altri file system. In questo caso, il programma JumpStart alloca tale spazio al file system di swap e, se possibile, alloca la quantità indicata nella Tabella 8–5.

**Nota –** La somma tra la memoria fisica e lo spazio di swap deve risultare almeno pari a 32 Mbyte.

## **Parola chiave** cluster **(aggiunta di gruppi software) (UFS e ZFS)**

**Nota –** La parola chiave cluster può essere usata sia per l'installazione di un file system UFS che per quella di un pool radice ZFS. La sintassi della parola chiave è la stessa in entrambi i casi.

- Per un elenco completo delle parole chiave che possono essere utilizzate in un'installazione UFS o ZFS, vedere la [Tabella 8–2](#page-115-0)
- Per una descrizione dell'utilizzo della parola chiave cluster in un profilo per l'installazione di un pool radice ZFS, vedere ["Esempi di profilo JumpStart per un pool radice ZFS"](#page-168-0) [a pagina 169](#page-168-0)

#### cluster *group\_name*

La parola chiave cluster designa il gruppo software da aggiungere al sistema.

Un gruppo software è un metacluster che contiene una raccolta di cluster e pacchetti. Un gruppo software può essere installato con la parola chiave cluster e la variabile *nome\_gruppo.* La parola chiave cluster è ammessa solo nelle installazioni iniziali. La parola chiave cluster fa riferimento ai metacluster presenti nel file clustertoc(4).

Un cluster è una collezione di pacchetti denominata SUNW*nome*. Un cluster può essere installato con la parola chiave cluster e la variabile *nome\_cluster.* È possibile aggiungere o rimuovere un cluster a un gruppo software (metacluster) nelle installazioni iniziali o negli aggiornamenti.

La tabella seguente contiene il *nome\_gruppo* per ogni gruppo software.

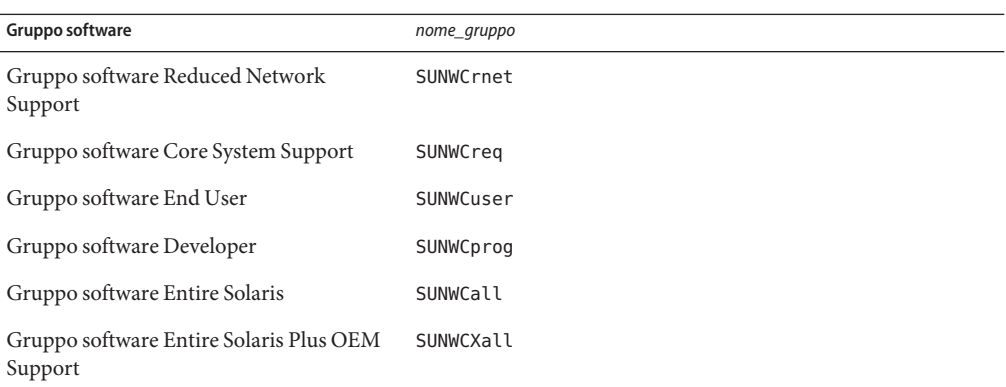

Occorre tener conto delle seguenti limitazioni:

- In ogni profilo è possibile specificare un solo gruppo software.
- Il gruppo software deve essere specificato prima di altre voci cluster e package.
- Se nel profilo non viene specificato un gruppo software con la parola chiave cluster, viene installato il gruppo software per l'utente finale, SUNWCuser.

Per maggiori informazioni sui gruppi software, veder[e"Spazio su disco consigliato per i gruppi](http://docs.sun.com/doc/820-7512/esimo?a=view) software" in *[Guida all'installazione di Solaris 10 5/09: pianificazione dell'installazione e](http://docs.sun.com/doc/820-7512/esimo?a=view) [dell'aggiornamento](http://docs.sun.com/doc/820-7512/esimo?a=view)*.

### **Parola chiave** cluster **(aggiunta o eliminazione di cluster) (UFS e ZFS)**

cluster *cluster\_name add\_delete\_switch*

**Nota –** La parola chiave cluster può essere usata sia per l'installazione di un file system UFS che per quella di un pool radice ZFS. La sintassi della parola chiave è la stessa in entrambi i casi.

- Per un elenco completo delle parole chiave che possono essere utilizzate in un'installazione UFS o ZFS, vedere la [Tabella 8–2](#page-115-0)
- Per una descrizione dell'utilizzo della parola chiave cluster in un profilo per l'installazione di un pool radice ZFS, vedere ["Esempi di profilo JumpStart per un pool radice ZFS"](#page-168-0) [a pagina 169](#page-168-0)

La parola chiave cluster designa se il cluster specificato debba essere aggiunto o eliminato dal gruppo software da installare sul sistema.

specifica add o delete, viene impostata automaticamente l'opzione add.

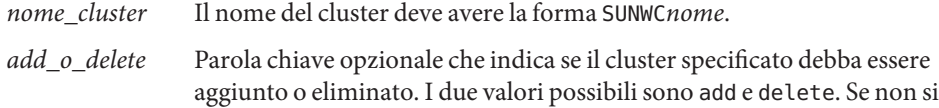

Quando si utilizza la parola chiave cluster durante un aggiornamento, si verificano le seguenti condizioni:

- Tutti i cluster già presenti sul sistema vengono automaticamente aggiornati.
- Se si specifica *nome* cluster add e *nome* cluster non è installato sul sistema, il cluster viene installato.
- Se si specifica *nome* cluster delete e *nome* cluster è installato sul sistema, il pacchetto viene eliminato *prima* che inizi l'aggiornamento.

**Nota –** Un gruppo software è un metacluster che contiene una raccolta di cluster e pacchetti. Un gruppo software può essere installato con la parola chiave cluster e la variabile *nome\_gruppo.* La parola chiave cluster è ammessa solo nelle installazioni iniziali. La parola chiave cluster fa riferimento ai metacluster presenti nel file clustertoc(4).

Un cluster è una raccolta di pacchetti. I cluster possono essere raggruppati per formare un gruppo software (metacluster). Il nome dei cluster ha sempre la forma SUNW<nome>. Un cluster può essere installato con la parola chiave cluster e la variabile *nome\_cluster.* È possibile aggiungere o rimuovere un cluster a un gruppo software (metacluster) nelle installazioni iniziali o negli aggiornamenti.

## **Parola chiave** dontuse **(UFS e ZFS)**

**Nota –** La parola chiave dontuse può essere usata sia per l'installazione di un file system UFS che per quella di un pool radice ZFS. La sintassi della parola chiave è la stessa in entrambi i casi.

- Per un elenco completo delle parole chiave che possono essere utilizzate in un'installazione UFS o ZFS, vedere la [Tabella 8–2](#page-115-0)
- Per informazioni sull'esecuzione di un'installazione ZFS, vedere il [Capitolo 9, "Installazione](#page-166-0) [di un pool radice ZFS con il metodo JumpStart"](#page-166-0)

dontuse *disk\_name* ...

Nella configurazione predefinita, se è specificata l'istruzione partitioning default il programma JumpStart utilizza tutti i dischi operativi del sistema. La parola chiave dontuse designa uno o più dischi che non si desidera vengano utilizzati dal programma JumpStart. Il *nome\_disco* deve essere specificato nella forma c*x*t*y*d*z*o c*y*d*z*, ad esempio c0t0d0.

**Nota –** Non è possibile specificare le parole chiave dontuse e usedisk insieme nello stesso profilo.

## **x86: Parola chiave** fdisk **(UFS e ZFS)**

**Nota –** La parola chiave fdisk può essere usata sia per l'installazione di un file system UFS che per quella di un pool radice ZFS. La sintassi della parola chiave è la stessa in entrambi i casi.

- Per un elenco completo delle parole chiave che possono essere utilizzate in un'installazione UFS o ZFS, vedere la [Tabella 8–2](#page-115-0)
- Per informazioni sull'esecuzione di un'installazione ZFS, vedere il [Capitolo 9, "Installazione](#page-166-0) [di un pool radice ZFS con il metodo JumpStart"](#page-166-0)

#### fdisk *disk\_name type size*

La parola chiave fdisk definisce in che modo le partizioni fdisk debbano essere configurate su un sistema x86. È possibile specificare più istanze della parola chiave fdisk. Quando si utilizza fdisk per partizionare un sistema x86, si verificano le seguenti condizioni:

- Tutte le partizioni fdisk vengono preservate, a meno che non si scelga di eliminarle con la parola chiave fdisk assegnando a *dimensione* il valore delete o 0. Inoltre, tutte le partizioni fdisk esistenti vengono eliminate se la *dimensione* viene impostata su all.
- Una partizione fdisk Solaris contenente un file system radice (/) viene sempre designata come partizione attiva nel disco.

**Nota –** Nella configurazione predefinita, il sistema si avvia dalla partizione attiva.

Se la parola chiave fdisk non viene specificata in un profilo, durante l'installazione viene usata automaticamente come segue:

```
fdisk all solaris maxfree
```
- Le voci fdisk vengono elaborate nell'ordine in cui sono elencate nel profilo.
- *nome\_disco* Usare i valori seguenti per specificare la posizione in cui creare o eliminare la partizione fdisk:
	- c*x*t*y*d*z* o c*y*d*z* Questi valori designano un disco specifico, ad esempio c0t3d0.
	- rootdisk Variabile che contiene il valore del disco radice del sistema, dove viene eseguita l'installazione. Il disco radice viene determinato da JumpStart con il metodo descritto nella sezione ["Come viene determinato il](#page-160-0) [disco radice del sistema" a pagina 161.](#page-160-0)
	- all Questo valore designa tutti i dischi selezionati.
- *tipo* Usare i valori seguenti per specificare il tipo di partizione fdisk da creare o eliminare nel disco specificato:
	- solaris Designa una partizione fdisk Solaris (tipo SUNIXOS fdisk).
	- dosprimary Alias per le partizioni fdisk DOS primarie, non per le partizioni fdisk estese o riservate per i dati DOS. Quando si elimina una partizione fdisk assegnando a *dimensione* il valore delete, dosprimary è un alias per i tipi DOSHUGE, DOSOS12 e DOSOS16 fdisk. Quando si crea una partizione fdisk, dosprimary è un alias per la partizione DOSHUGE fdisk.
	- *DDD* Partizione fdisk in interi. *DDD* è un numero intero compreso tra 1 e 255.

**Nota –** Questo valore può essere specificato solo se *dimensione* è delete.

■ 0x*HH* – Partizione fdisk esadecimale. *HH* è un numero esadecimale compreso tra 01 e FF.

**Nota –** Questo valore può essere specificato solo se *dimensione* è delete.

La tabella seguente mostra i numeri interi ed esadecimali associati ad alcuni tipi fdisk.

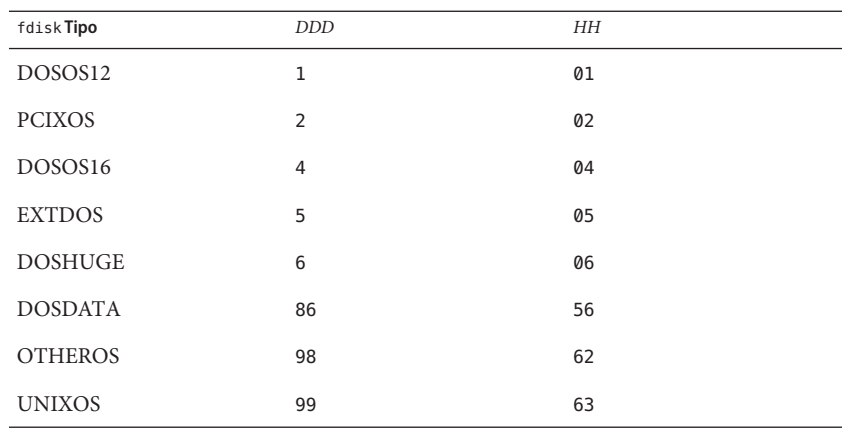

*dimensione* Usare uno dei seguenti valori:

- *DDD* Sul disco specificato viene creata una partizione fdisk di dimensione *DDD* (in Mbyte). *DDD* deve essere un numero intero, che viene arrotondato automaticamente dal programma JumpStart al limite del cilindro più vicino. L'assegnazione del valore 0 equivale all'assegnazione del valore delete.
- all Viene creata una partizione fdisk sull'intero disco. Le partizioni fdisk esistenti vengono eliminate.

**x86 Solo –** Il valore all può essere specificato solo se il *tipo* è solaris.

maxfree – Viene creata una partizione fdisk nello spazio contiguo più grande disponibile sul disco specificato. Se sul disco è già presente una partizione fdisk del *tipo* specificato, viene usata la partizione fdisk esistente. In questo caso *non* viene creata una nuova partizione fdisk.

**x86 Solo –** Il disco deve contenere almeno una partizione fdisk non utilizzata. Inoltre, perché l'installazione riesca, il disco deve disporre di uno spazio libero sufficiente. Il valore maxfree può essere specificato solo se il *tipo* è solaris o dosprimary.

delete – Tutte le partizioni fdisk del *tipo* specificato vengono eliminate dal disco.

### **Parola chiave** filesys **(attivazione di file system remoti) (UFS e ZFS)**

**Nota –** La parola chiave filesys può essere usata sia per l'installazione di un file system UFS che per quella di un pool radice ZFS. La sintassi della parola chiave è la stessa in entrambi i casi.

- Per un elenco completo delle parole chiave che possono essere utilizzate in un'installazione UFS o ZFS, vedere la [Tabella 8–2](#page-115-0)
- Per informazioni sull'esecuzione di un'installazione ZFS, vedere il [Capitolo 9, "Installazione](#page-166-0) [di un pool radice ZFS con il metodo JumpStart"](#page-166-0)

filesys *server*:*path server\_address mount\_pt\_name mount\_options*

Usando filesys con i valori elencati, il programma JumpStart configura il sistema installato in modo che attivi automaticamente i file system remoti durante il boot. La parola chiave filesys può essere specificata più volte.

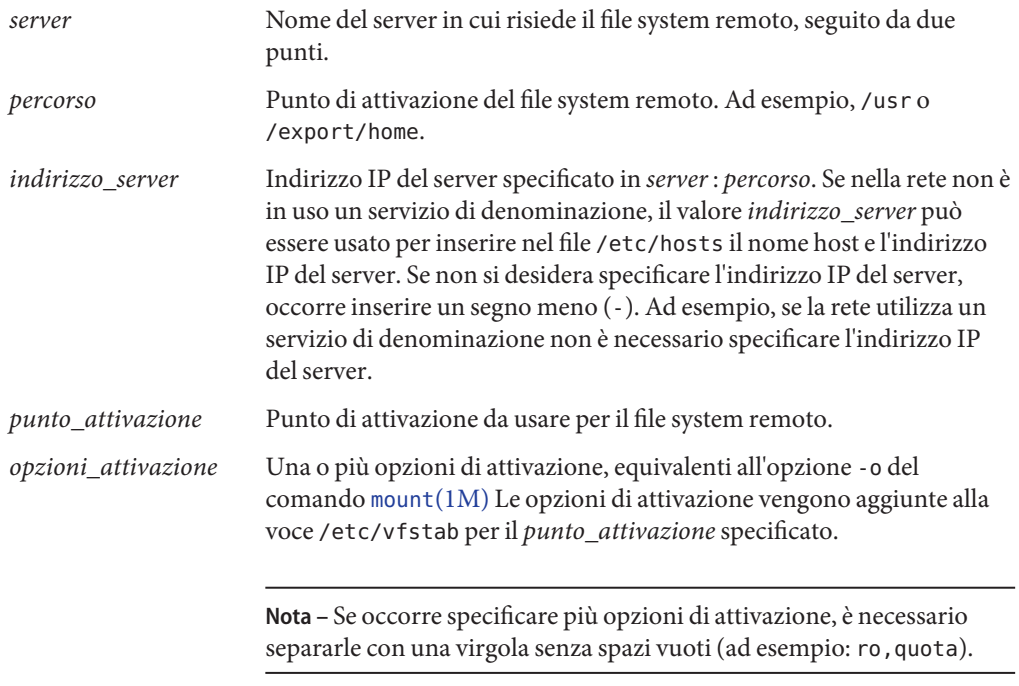

```
ESEMPIO 8–10 Parola chiave filsys
```

```
filesys sherlock:/export/home/user2 - /home
```
### **Parola chiave** filesys **(creazione di file system locali)**

filesys *slice size file\_system optional\_parameters*

Usando filesys con i valori indicati, durante l'installazione il programma JumpStart crea i file system specificati sul sistema locale. La parola chiave filesys può essere specificata più volte.

*slice* Usare uno dei seguenti valori:

any Il programma JumpStart può collocare il file system su qualunque disco.

> **Nota –** Non è possibile specificare any se dimensione è existing, all, free, *inizio*:*dimensione* o ignore.

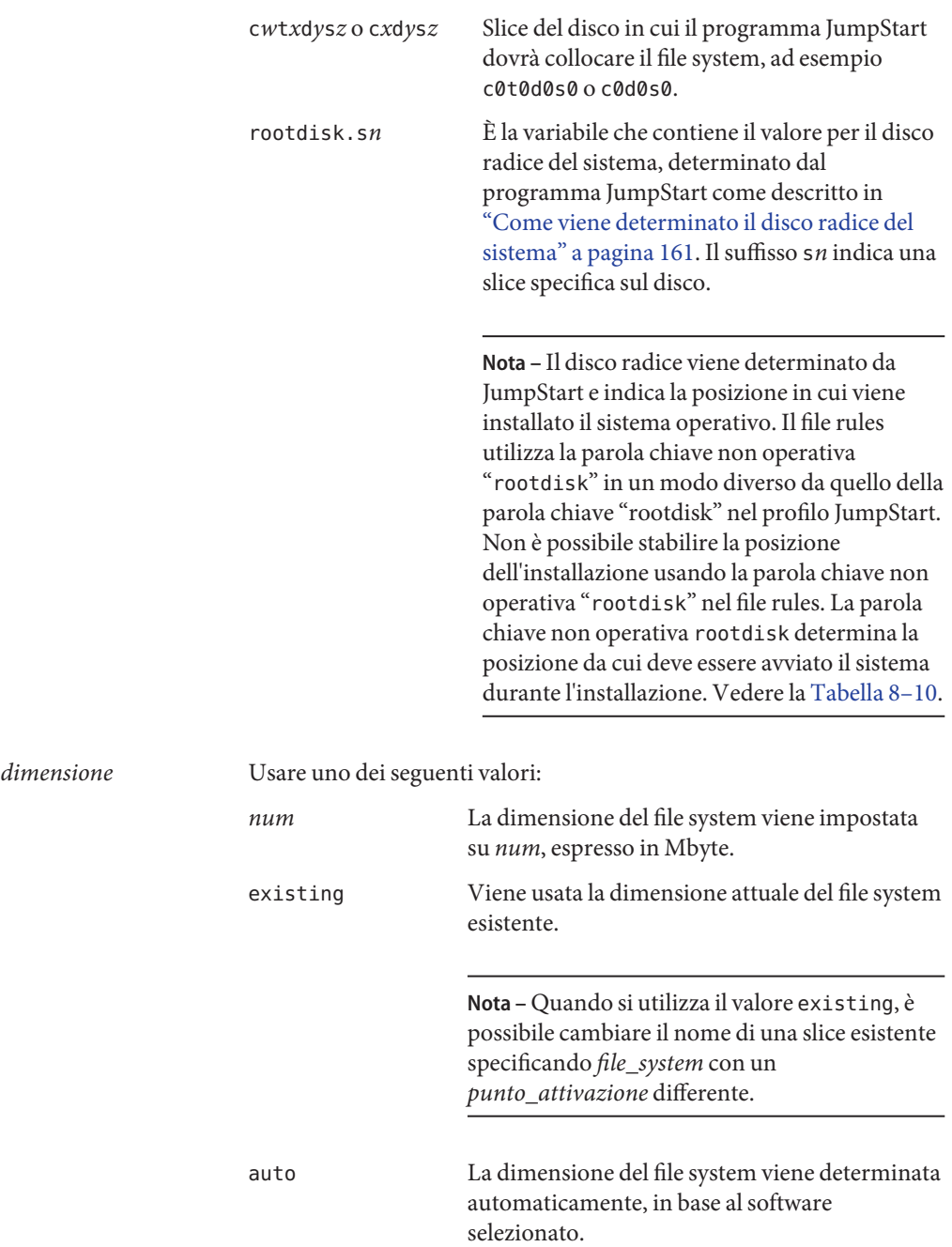

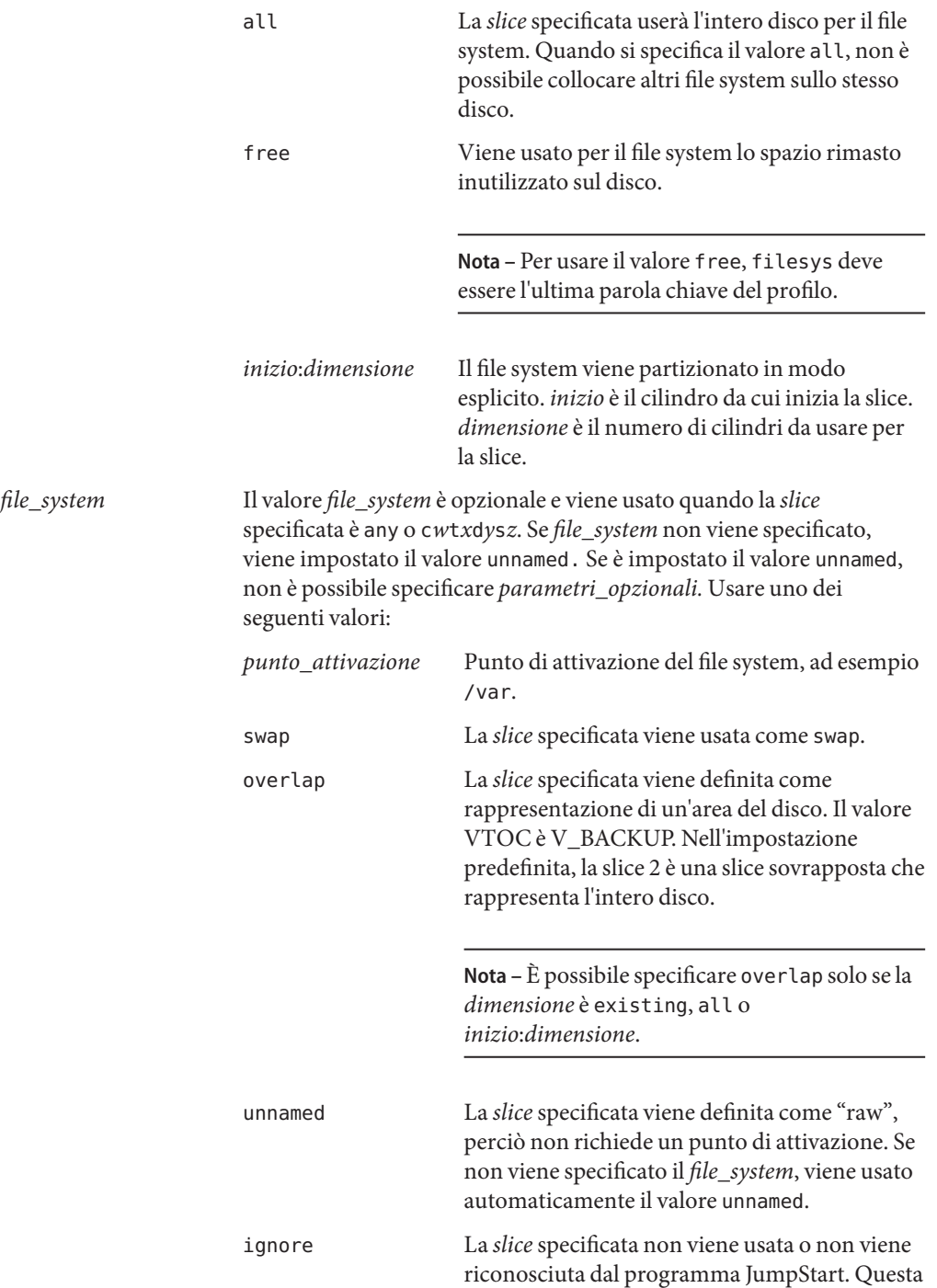

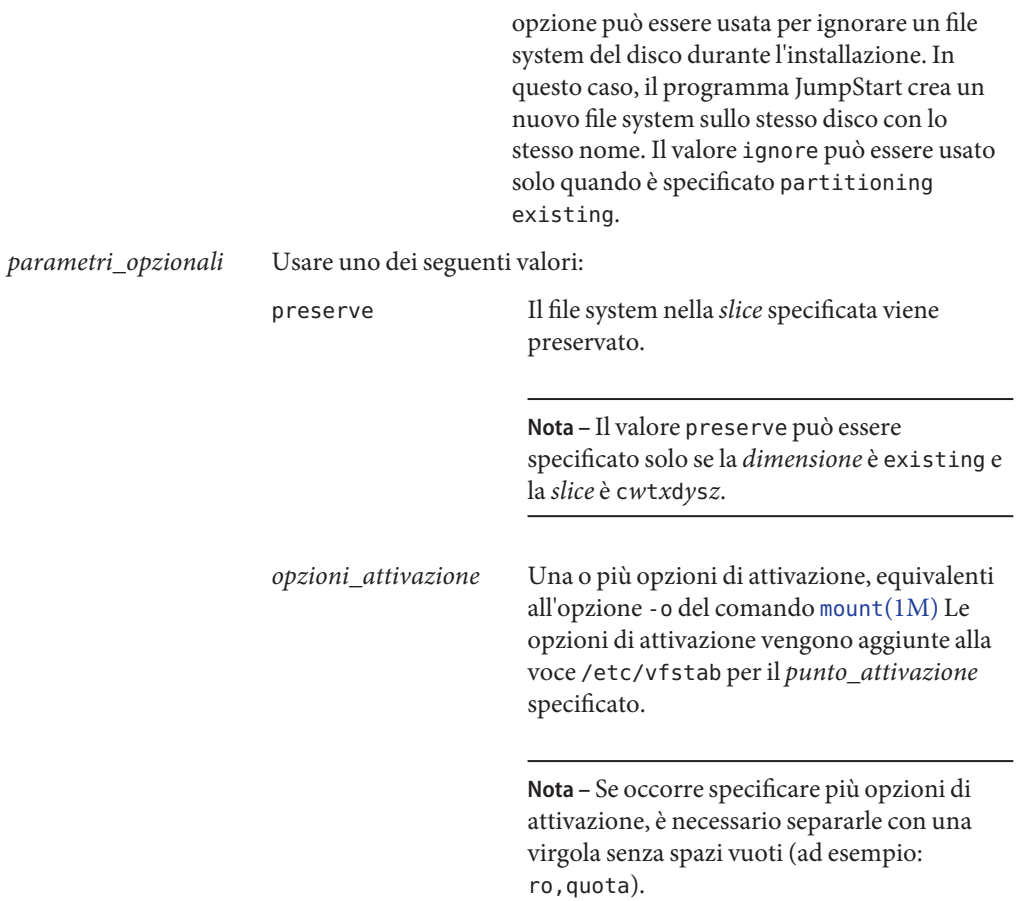

### **Parola chiave** filesys **(creazione di volumi RAID-1)**

filesys mirror[:*name*]*slice* [*slice*] *size file\_system optional\_parameters*

Usando le parole chiave filesys mirror con i valori elencati, il programma JumpStart crea i volumi RAID-1 e RAID-0 necessari per la creazione di un file system in mirroring. È possibile specificare le parole filesys mirror più di una volta per creare volumi RAID-1 (mirror) per diversi file system.

**Nota –** La parola chiave filesys mirror è supportata solo nelle installazioni iniziali.

*nome* Questa parola chiave opzionale consente di assegnare un nome al volume RAID-1 (mirror). I nomi dei mirror devono iniziare con la

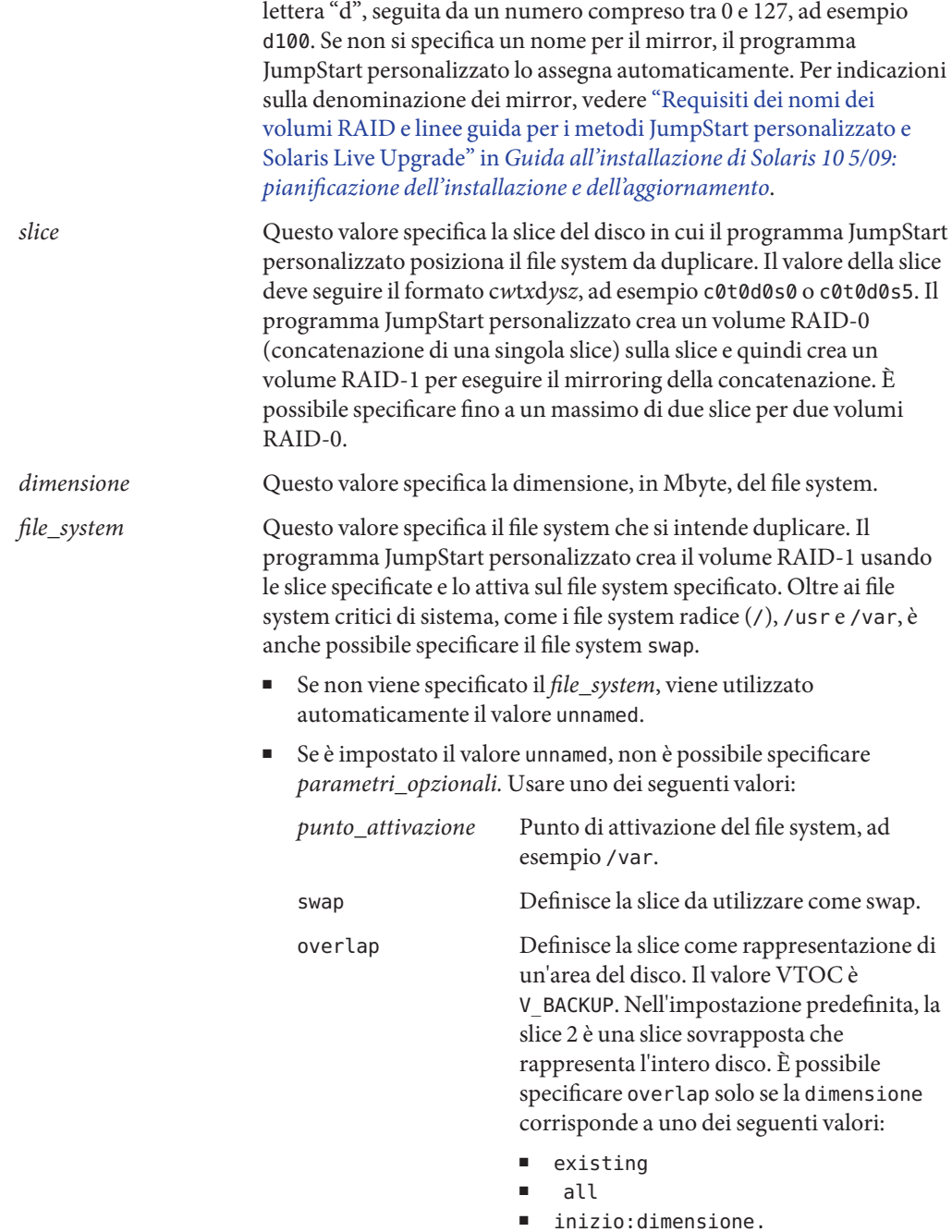

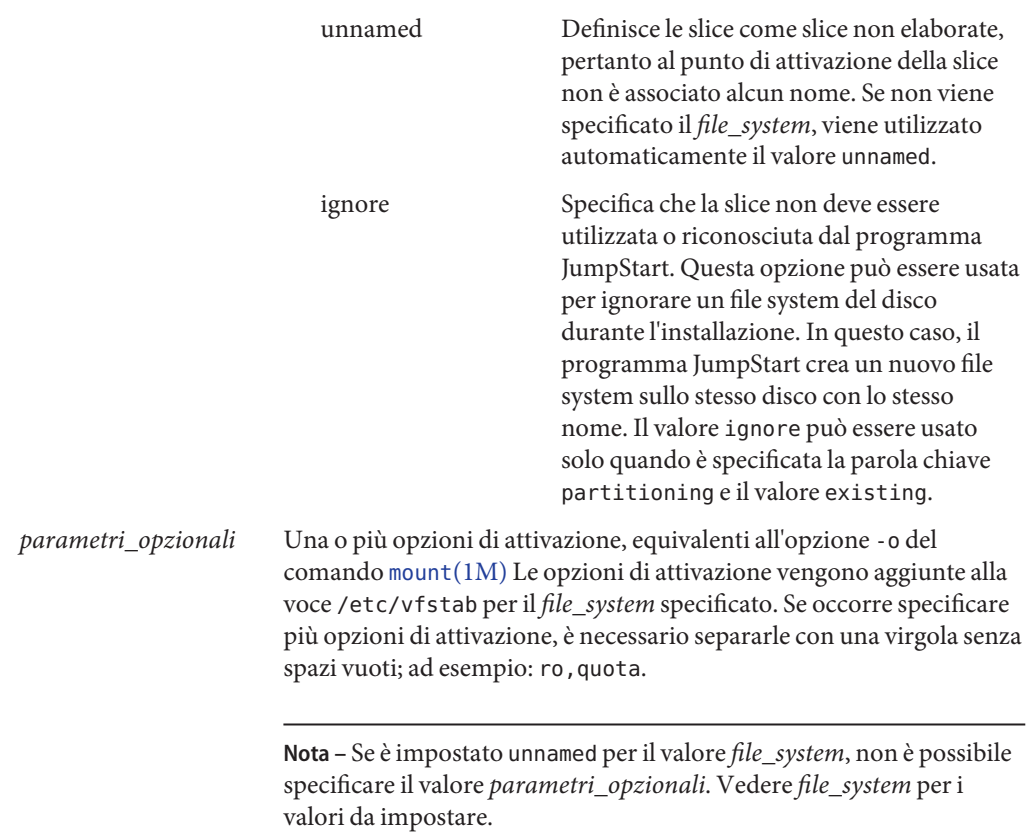

Per maggiori informazioni sulla creazione di file system in mirroring durante l'installazione, vedere il [Capitolo 9, "Creazione di volumi RAID-1 \(mirror\) durante l'installazione](http://docs.sun.com/doc/820-7512/mirroroverview-1?a=view) (panoramica)" in *[Guida all'installazione di Solaris 10 5/09: pianificazione dell'installazione e](http://docs.sun.com/doc/820-7512/mirroroverview-1?a=view) [dell'aggiornamento](http://docs.sun.com/doc/820-7512/mirroroverview-1?a=view)*

## **Parola chiave** forced\_deployment **(installazione di archivi differenziali Solaris Flash)**

forced\_deployment

La parola chiave forced\_deployment forza l'installazione di un archivio differenziale Solaris Flash su un sistema clone diverso da quello atteso dal software.

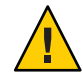

**Avvertenza –** Usando forced\_deployment, tutti i file nuovi vengono eliminati per portare il sistema clone allo stato previsto. Se non si è certi di voler eliminare i file nuovi, usare l'impostazione predefinita, che protegge i nuovi file interrompendo l'installazione.

## **Parola chiave** geo **(UFS e ZFS)**

**Nota –** La parola chiave geo può essere usata sia per l'installazione di un file system UFS che per quella di un pool radice ZFS. La sintassi della parola chiave è la stessa in entrambi i casi.

- Per un elenco completo delle parole chiave che possono essere utilizzate in un'installazione UFS o ZFS, vedere la [Tabella 8–2](#page-115-0)
- Per informazioni sull'esecuzione di un'installazione ZFS, vedere il [Capitolo 9, "Installazione](#page-166-0) [di un pool radice ZFS con il metodo JumpStart"](#page-166-0)

geo *region*

La parola chiave geo designa la versione locale o le versioni locali da installare sul sistema o da aggiungere durante un aggiornamento.*regione* designa un'area geografica che contiene le versioni locali da installare. La tabella seguente contiene i valori che è possibile specificare come *regione*:

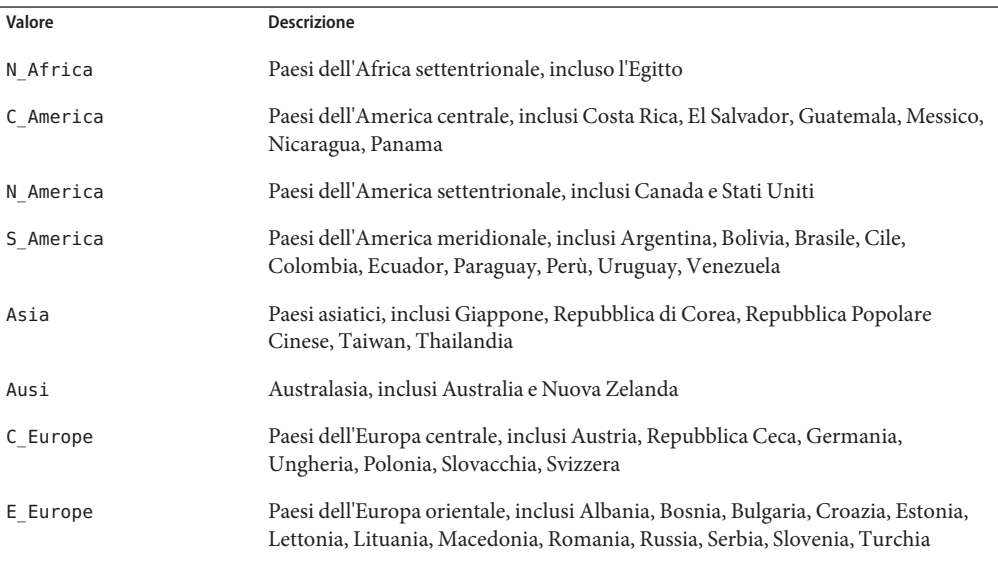

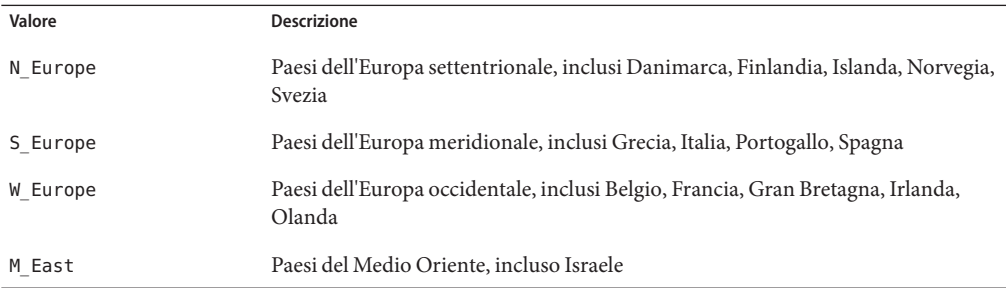

Per un elenco completo dei componenti delle versioni locali sopra elencate, vedere il documento *[International Language Environments Guide](http://docs.sun.com/doc/817-2521)*.

**Nota –** La parola chiave geo può essere specificata per ogni versione locale da aggiungere al sistema.

## **Parola chiave** install\_type **(UFS e ZFS)**

**Nota –** La parola chiave install\_type può essere utilizzata sia per l'installazione di un file system UFS che per quella di un pool radice ZFS. La sintassi per l'installazione ZFS è limitata. Per l'installazione ZFS è possibile usare solo l'opzione intial\_install.

- Se si intende eseguire la migrazione di un file system UFS a un pool radice ZFS o aggiornare un pool radice ZFS, è necessario usare Solaris Live Upgrade. [Capitolo 11, "Solaris Live](http://docs.sun.com/doc/820-7538/ggavn?a=view) Upgrade e ZFS (panoramica)" in *[Guida all'installazione di Solaris 10 5/09: Solaris Live](http://docs.sun.com/doc/820-7538/ggavn?a=view) [Upgrade e pianificazione degli aggiornamenti](http://docs.sun.com/doc/820-7538/ggavn?a=view)*.
- Per un elenco completo delle parole chiave che possono essere utilizzate in un'installazione UFS o ZFS, vedere la [Tabella 8–2](#page-115-0)
- Per una descrizione dell'utilizzo della parola chiave install type nell'installazione di un pool radice ZFS, vedere ["Parole chiave di JumpStart per un file system radice \(](#page-172-0)/) ZFS [\(riferimenti\)" a pagina 173](#page-172-0)

#### install\_type *initial\_upgrade\_flash\_switch*

install\_type definisce se la procedura dovrà eliminare e installare un nuovo sistema operativo Solaris, aggiornare la versione esistente o installare un archivio Solaris Flash.

**Nota –** install\_type deve essere utilizzata e deve essere la prima parola chiave specificata in ogni profilo.

È necessario specificare una delle seguenti opzioni per*iniziale\_aggiornamento\_flash*:

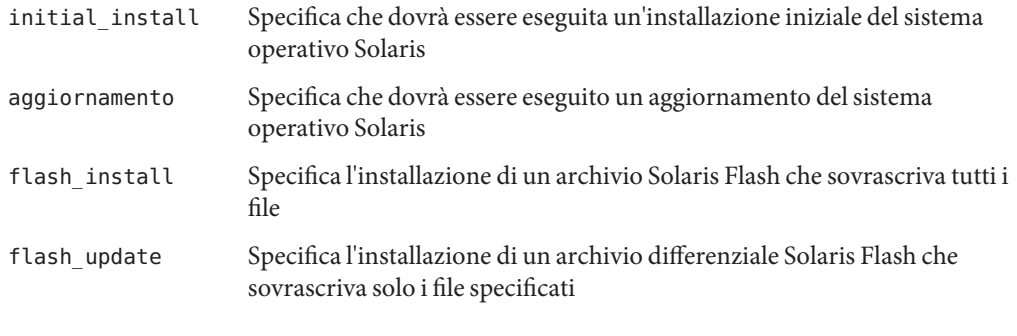

**Nota –** Alcune parole chiave possono essere usate solo con l'opzione initial\_install. Altre possono essere usate solo con l'opzione upgrade. Alcune parole chiave possono essere usate solo con l'opzione flash\_install.

### **Parola chiave** layout\_constraint

layout\_constraint *slice constraint minimum\_size*

layout\_constraint designa i vincoli da rispettare nella configurazione automatica dei file system se occorre riallocare lo spazio su disco durante l'aggiornamento.

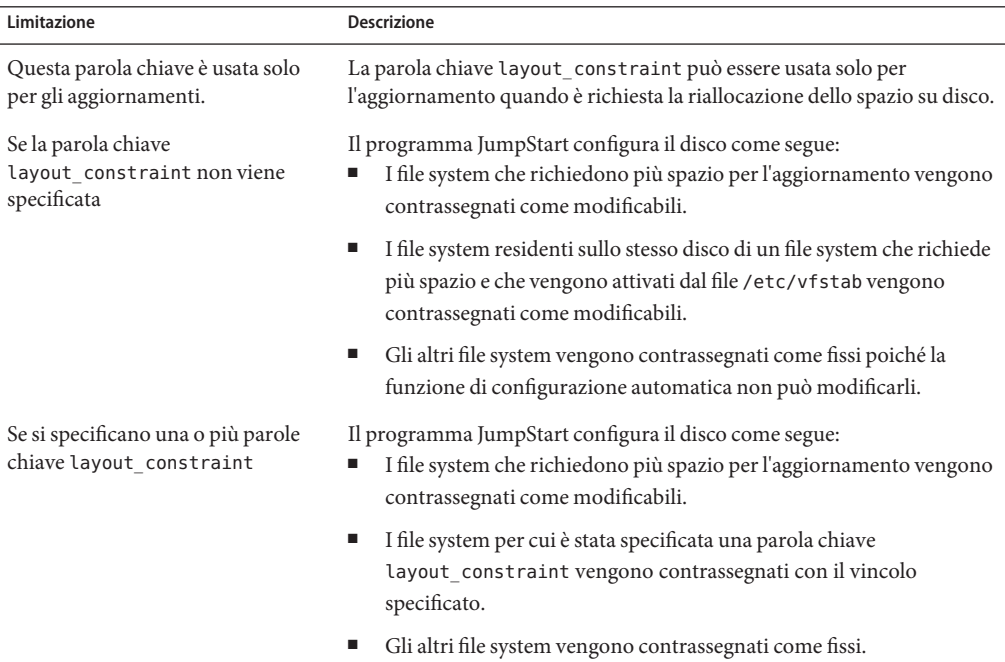

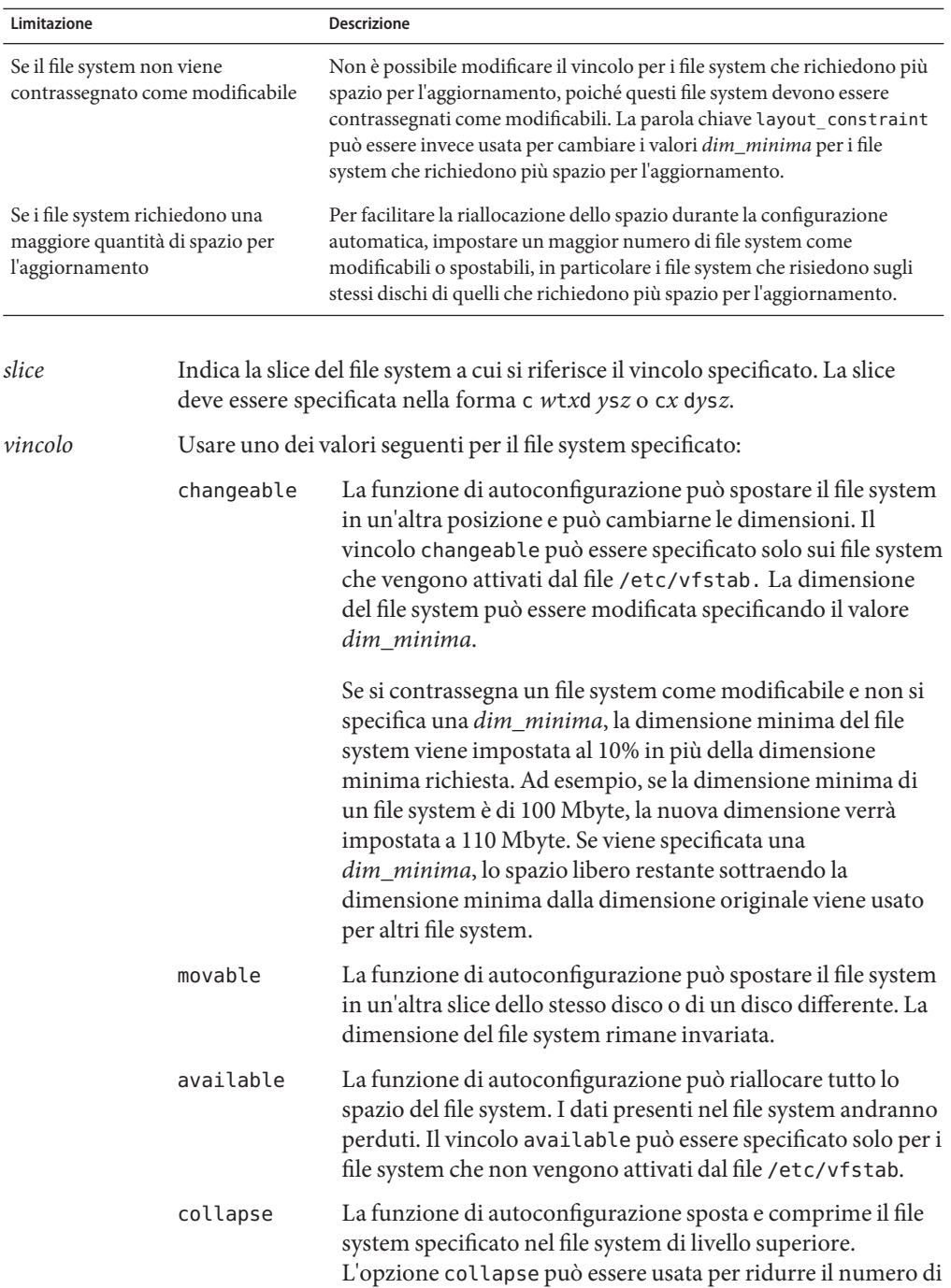
file system di un sistema nel corso dell'aggiornamento. Ad esempio, se un sistema contiene i file system /usr e /usr/share, comprimendo /usr/share il file system verrà spostato in /usr, cioè nel file system di livello superiore. Il vincolo collapse può essere specificato solo per i file system attivati dal file /etc/vfstab.

*dim\_minima* Specifica la dimensione del file system dopo la riallocazione dello spazio su disco. L'opzione *dim\_minima* permette di cambiare la dimensione di un file system. La dimensione del file system può risultare superiore se allo spazio designato viene aggiunto altro spazio non allocato. In ogni caso, la dimensione finale non può essere inferiore a quella specificata. Il valore *dim\_minima* è opzionale. Questo valore può essere usato solo se il file system è stato contrassegnato come modificabile e la dimensione minima non può essere inferiore a quella richiesta per il contenuto esistente.

**ESEMPIO 8–11** Parola chiave layout\_constraint

layout\_constraint c0t3d0s1 changeable 200

layout constraint c0t3d0s4 movable

layout\_constraint c0t3d1s3 available

layout\_constraint c0t2d0s1 collapse

## **Parola chiave** local\_customization **(installazione di archivi Solaris Flash)**

local\_customization *local\_directory*

Prima di installare un archivio Solaris Flash su un sistema clone, è possibile creare script personalizzati che preservino le configurazioni locali sul sistema clone. La parola chiave local\_customization designa la directory in cui sono stati memorizzati questi script. *directory\_locale* è il percorso dello script sul sistema clone.

Per informazioni sugli script di predeployment e postdeployment, vedere ["Creazione di script](http://docs.sun.com/doc/820-7554/flashcreate-65?a=view) di personalizzazione" in *[Guida all'installazione di Solaris 10 5/09: archivi Solaris Flash](http://docs.sun.com/doc/820-7554/flashcreate-65?a=view) [\(creazione e installazione\)](http://docs.sun.com/doc/820-7554/flashcreate-65?a=view)*.

#### versione\_locale**Parola chiave UFS e ZFS)**

**Nota –** La parola chiave locale può essere usata sia per l'installazione di un file system UFS che per quella di un pool radice ZFS. La sintassi della parola chiave è la stessa in entrambi i casi.

- Per un elenco completo delle parole chiave che possono essere utilizzate in un'installazione UFS o ZFS, vedere la [Tabella 8–2](#page-115-0)
- Per informazioni sull'esecuzione di un'installazione ZFS, vedere il [Capitolo 9, "Installazione](#page-166-0) [di un pool radice ZFS con il metodo JumpStart"](#page-166-0)

locale *locale\_name*

**Nota –** La parola chiave locale può essere usata sia in un'installazione iniziale che in un aggiornamento.

La parola chiave locale designa i pacchetti delle versioni locali che si desidera installare o aggiungere durante l'aggiornamento per la *versione\_locale* specificata. I valori accettati come *versione\_locale* sono gli stessi utilizzati per la variabile d'ambiente \$LANG. Per l'elenco dei valori ammessi per le versioni locali, vedere il documento *[International Language Environments](http://docs.sun.com/doc/817-2521) [Guide](http://docs.sun.com/doc/817-2521)*.

Quando si utilizza la parola chiave locale, considerare i seguenti fattori:

- Se è stata preconfigurata una versione locale predefinita, questa viene installata automaticamente. I pacchetti per la lingua inglese vengono installati automaticamente.
- È possibile specificare una parola chiave locale per ogni versione locale da aggiungere al sistema.

### **Parola chiave** metadb **(creazione di repliche del database di stato)**

metadb *slice* [size *size-in-blocks*] [count *number-of-replicas*]

La parola chiave metadb consente la creazione di repliche del database di stato di Solaris Volume Manager (mediazioni) durante l'installazione JumpStart personalizzata. È possibile usare la parola chiave metadb più volte nel file del profilo per creare le repliche del database di stato su più slice differenti.

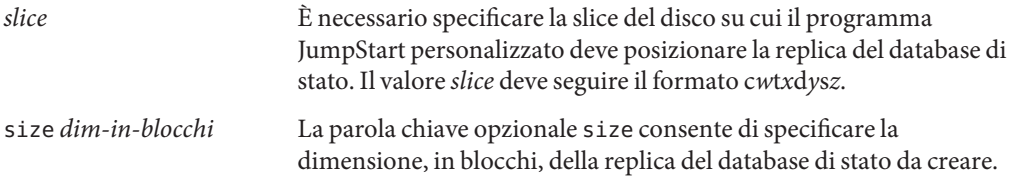

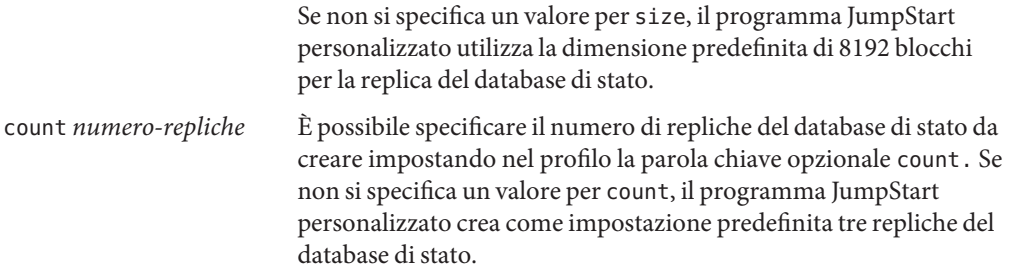

Per maggiori informazioni sulla creazione di repliche del database di stato di Solaris Volume Manager nel corso dell'installazione, vedere ["Linee guida e requisiti delle repliche del database](http://docs.sun.com/doc/820-7512/volumes-10?a=view) di stato" in *[Guida all'installazione di Solaris 10 5/09: pianificazione dell'installazione e](http://docs.sun.com/doc/820-7512/volumes-10?a=view) [dell'aggiornamento](http://docs.sun.com/doc/820-7512/volumes-10?a=view)*.

## **Parola chiave** no\_content\_check **(installazione di archivi Solaris Flash)**

no\_content\_check

Durante l'installazione di un sistema clone con un archivio differenziale Solaris Flash, è possibile usare la parola chiave no\_content\_check per ignorare la verifica file per file. Questo tipo di verifica assicura che il sistema clone sia una esatta duplicazione del sistema master. È perciò preferibile evitare di usare questa parola chiave se non si è certi che il sistema clone sia una copia esatta del sistema master originale.

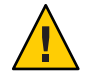

**Avvertenza –** Usando no\_content\_check, tutti i file nuovi vengono eliminati per portare il sistema clone allo stato previsto. Se non si è certi di voler eliminare i file nuovi, usare l'impostazione predefinita, che protegge i nuovi file interrompendo l'installazione.

Per informazioni sull'installazione degli archivi differenziali Solaris Flash, vedere ["Preparare il](#page-85-0) [sistema per l'installazione di un archivio Solaris Flash con il metodo JumpStart personalizzato"](#page-85-0) [a pagina 86.](#page-85-0)

## **Parola chiave** no\_master\_check **(installazione di archivi Solaris Flash)**

no\_master\_check

Durante l'installazione di un sistema clone con un archivio differenziale Solaris Flash, è possibile usare la parola chiave no\_master\_check per ignorare la verifica dell'esatta corrispondenza tra il sistema clone e il sistema master originale. È perciò preferibile evitare di usare questa parola chiave se non si è certi che il sistema clone sia una copia esatta del sistema master originale.

Per informazioni sull'installazione degli archivi differenziali Solaris Flash, vedere ["Preparare il](#page-85-0) [sistema per l'installazione di un archivio Solaris Flash con il metodo JumpStart personalizzato"](#page-85-0) [a pagina 86.](#page-85-0)

#### **Parola chiave** num\_clients

num\_clients *client\_num*

Quando si installa un server, viene allocato dello spazio per i file system radice (/) e di swap di ogni client diskless. La parola chiave num\_clients definisce il numero dei client diskless, *numero\_client*, supportati da un server. Se la parola chiave num\_clients non viene specificata nel profilo, vengono allocati cinque client diskless.

**Nota –** La parola chiave num\_clients può essere usata solo se il system\_type specificato è server.

## **Parola chiave** package **(UFS e ZFS)**

**Nota –** La parola chiave package può essere usata sia per l'installazione di un file system UFS che per quella di un pool radice ZFS. La sintassi della parola chiave è la stessa in entrambi i casi.

- Per un elenco completo delle parole chiave che possono essere utilizzate in un'installazione UFS o ZFS, vedere la [Tabella 8–2](#page-115-0)
- Per informazioni sull'esecuzione di un'installazione ZFS, vedere il [Capitolo 9, "Installazione](#page-166-0) [di un pool radice ZFS con il metodo JumpStart"](#page-166-0)

package *package\_name* [add [*retrieval\_type location*]| delete]

La parola chiave package può essere usata sia in un'installazione iniziale che in un aggiornamento. La parola chiave package permette di:

- Aggiungere al gruppo software un pacchetto appartenente alla distribuzione di Solaris da installare.
- Aggiungere al gruppo software un pacchetto non appartenente alla distribuzione di Solaris da installare.
- Escludere o rimuovere un pacchetto dal gruppo software da installare o da aggiornare.
- Aggiungere un pacchetto non appartenente alla distribuzione da installare durante l'installazione di un archivio Solaris Flash.

*nome\_pacchetto* Specifica il nome del pacchetto nella forma SUNW*nome*. Per visualizzare informazioni dettagliate sui pacchetti e i relativi nomi, usare il comando pkginfo -l.

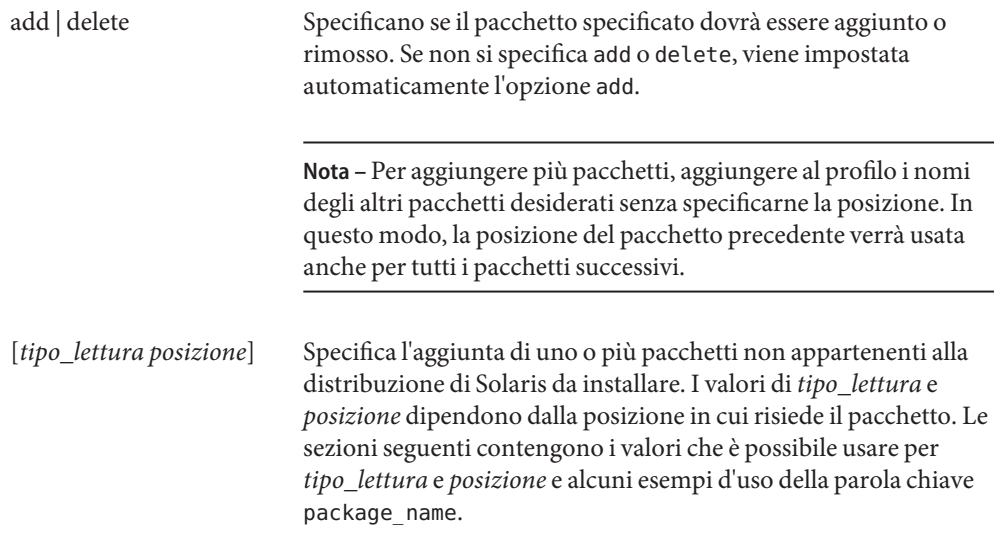

#### **Pacchetti memorizzati in un server NFS**

Se il pacchetto risiede su un server NFS, usare una delle sintassi seguenti per la parola chiave package.

package *package\_name* add nfs *server\_name:/path* [retry *n*] package *package\_name* add nfs://*server\_name:/path* [retry *n*]

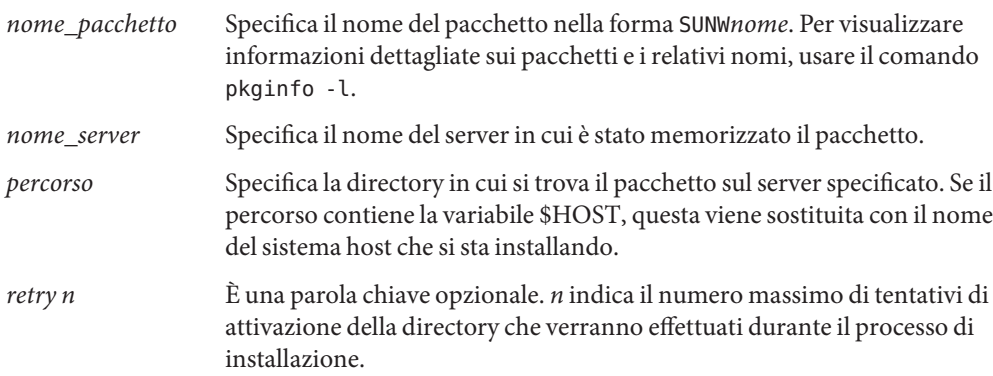

**ESEMPIO 8–12** Aggiunta di un pacchetto con NFS

In questo esempio, la parola chiave package viene usata per aggiungere il pacchetto SUNWnew dalla posizione NFS nfs://golden/packages/Solaris\_10/. Se l'attivazione non riesce, la procedura viene ritentata per cinque volte.

package SUNWnew add nfs golden:/packages/Solaris\_10 retry 5

### **Pacchetti memorizzati in un server HTTP**

Se il pacchetto risiede su un server HTTP, usare una delle sintassi seguenti per la parola chiave package.

package *package\_name* add http://*server\_name[:port] path optional\_keywords* package *package\_name* add http *server\_name[:port] path optional\_keywords*

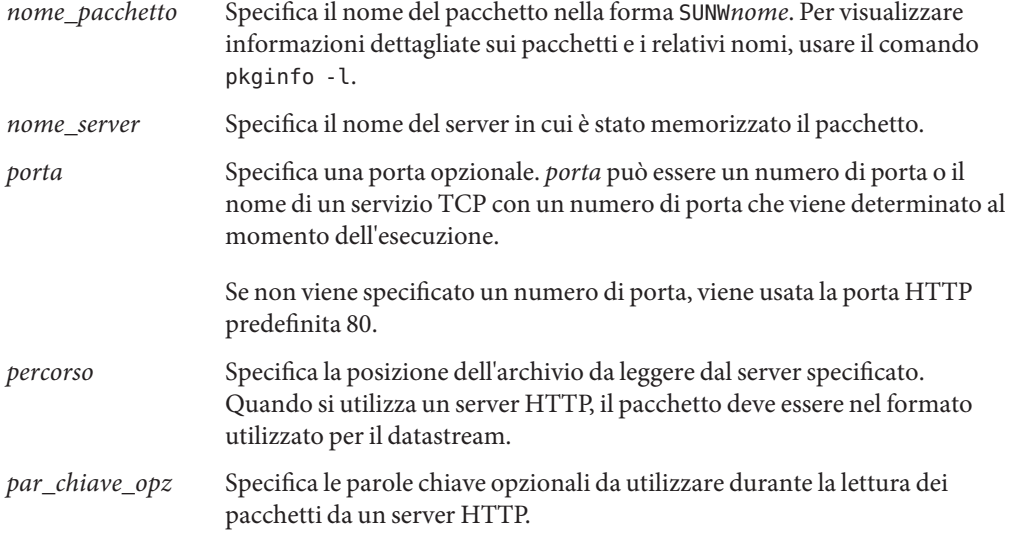

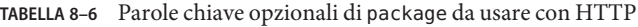

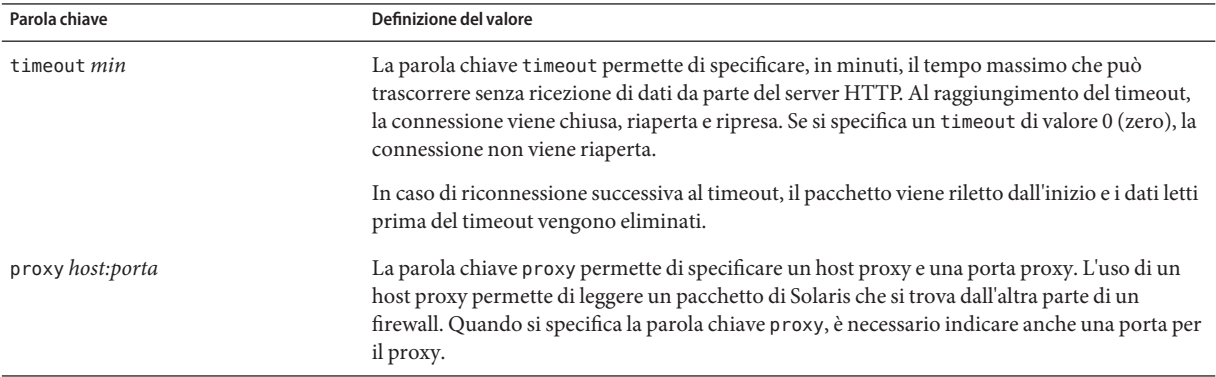

**ESEMPIO 8–13** Aggiunta di un pacchetto con HTTP

In questo esempio, la parola chiave package viene usata per aggiungere tutti i pacchetti elencati nella directory Solaris\_10 dalla posizione HTTP http://package.central/Solaris\_10. Se

```
ESEMPIO 8–13 Aggiunta di un pacchetto con HTTP (Continua)
```
trascorrono cinque minuti senza ricezione di dati, il pacchetto viene riletto. I dati letti in precedenza vengono eliminati. È possibile usare uno dei formati seguenti.

package SUNWnew add http package.central/Solaris\_10 timeout 5

package SUNWnew add http://package.central/Solaris\_10 timeout 5

```
ESEMPIO 8–14 Aggiunta di un pacchetto con HTTP e una porta proxy
```
In questo esempio, la parola chiave package viene usata per aggiungere tutti i pacchetti elencati nella directory Solaris\_10 dalla posizione HTTP http://package.central/Solaris\_10. Il pacchetto viene letto attraverso un firewall usando la parola chiave proxy.

package SUNWnew add http://package.central/Solaris\_10 proxy webcache.east:8080

#### **Pacchetti memorizzati su un dispositivo locale**

È possibile richiamare i pacchetti di Solaris memorizzati su dispositivi ad accesso casuale basati su file system, ad esempio dischetti o DVD-ROM. Usare la seguente sintassi per la parola chiave package.

package *package\_name* add local\_device *device path file\_system\_type*

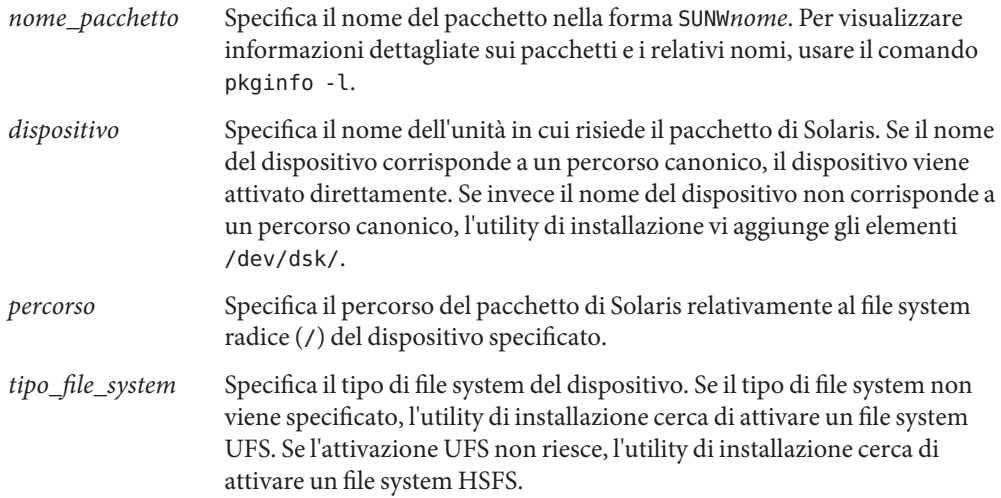

**ESEMPIO 8–15** Aggiunta di un pacchetto da un dispositivo locale con un file system UFS

In questo esempio, la parola chiave package viene usata per aggiungere il pacchetto SUNWnew dalla directory /Solaris 10/Product del dispositivo locale c0t6d0s0. SI tratta di un file system UFS.

package SUNWnew add local device c0t6d0s0 /Solaris 10/Product ufs

**ESEMPIO 8–16** Aggiunta di un pacchetto da un dispositivo locale con un file system HSFS

In questo esempio, la parola chiave package viene usata per aggiungere il pacchetto SUNWnew dalla directory /Solaris\_10/Product del dispositivo locale c0t6d0s0. SI tratta di un file system **HSFS**.

```
package SUNWnew add local device c0t6d0s0 /Solaris 10/Product hsfs
```
#### **Pacchetti memorizzati in un file locale**

È possibile installare un pacchetto residente nella miniroot da cui è stato avviato il sistema. Quando si esegue un'installazione con il metodo JumpStart personalizzato, il sistema viene avviato da un DVD, da un CD o da un'area di miniroot NFS. Il software di installazione viene caricato ed eseguito da quest'area di miniroot. Di conseguenza, un pacchetto memorizzato su un DVD, su un CD o in un'area di miniroot NFS è accessibile come file locale. Usare la seguente sintassi per la parola chiave package.

package *package\_name* add local\_file *path*

- *nome\_pacchetto* Specifica il nome del pacchetto nella forma SUNW*nome*. Per visualizzare informazioni dettagliate sui pacchetti e i relativi nomi, usare il comando pkginfo -l.
- *percorso* Specifica la posizione del pacchetto. Il percorso deve essere accessibile al sistema come file locale durante il boot dal CD Solaris Software - 1 o dal DVD del sistema operativo Solaris. Il sistema non può accedere a /net durante l'avvio dal CD Solaris Software - 1 o dal DVD del sistema operativo Solaris.

**ESEMPIO 8–17** Aggiunta di un pacchetto da un file locale

In questo esempio, la parola chiave package viene usata per aggiungere il pacchetto SUNWnew dalla directory /Solaris\_10/Product.

package SUNWnew add local\_file /Solaris\_10/Product

#### **Limitazioni per l'uso della parola chiave** package

L'uso della parola chiave package è soggetto alle seguenti limitazioni:

- Alcuni pacchetti sono necessari e non possono essere eliminati.
- Non è possibile aggiungere o eliminare singoli pacchetti di localizzazione con la parola chiave package. Per aggiungere i pacchetti di localizzazione, usare la parola chiave locale.
- Non è possibile richiamare i pacchetti da un server FTP o da un supporto di backup locale, ad esempio un nastro.
- I pacchetti appartenenti alla distribuzione di Solaris da installare non possono essere aggiunti da altre posizioni. Se viene specificato un pacchetto appartenente alla distribuzione di Solaris, non può essere seguito da una posizione alternativa per ragioni di coerenza con il sistema installato risultante.
- Per eseguire l'installazione senza interventi manuali, il pacchetto deve essere installabile con il comando pkgadd. È necessario utilizzare lo stesso file admin per installare i pacchetti del gruppo software e il pacchetto residente in un'altra posizione.
	- Se viene specificato il tipo di lettura HTTP, il pacchetto deve avere il formato datastream.
	- Se viene specificata la lettura da un server NFS, da un dispositivo locale o da un file locale, il pacchetto deve avere il formato predefinito e il nome della directory deve corrispondere a quello del pacchetto installato.
	- Se si cerca di aggiungere da una posizione alternativa un pacchetto che dipende da un altro pacchetto attualmente non installato, l'installazione del pacchetto non riesce. Il problema viene segnalato con un messaggio di errore nel file di log dell'installazione o dell'aggiornamento.
- Se il pacchetto viene installato con un archivio Solaris Flash, osservare quanto segue.
	- I pacchetti installati devono essere compatibili con l'archivio.
	- Se l'archivio contiene un pacchetto, il programma JumpStart sovrascrive il pacchetto esistente.

#### **Effetti dell'aggiornamento con la parola chiave** package

Se si utilizza la parola chiave package per un aggiornamento, il programma JumpStart esegue le seguenti operazioni:

- Tutti i pacchetti già presenti sul sistema vengono automaticamente aggiornati.
- Se si specifica *nome\_pacchetto* add e *nome\_pacchetto* non è installato sul sistema, il pacchetto viene installato.
- Se si specifica *nome\_pacchetto* delete e *nome\_pacchetto* è installato sul sistema, il pacchetto viene eliminato *prima* che inizi l'aggiornamento.

■ Se si specifica *nome\_pacchetto* delete e *nome\_pacchetto* non è installato sul sistema, il pacchetto non viene installato se fa parte di un cluster designato per l'installazione.

#### **Parola chiave** partitioning

partitioning *type*

La parola chiave partitioning definisce il modo in cui i dischi dovranno essere divisi in slice durante l'installazione.

Se la parola chiave partitioning non viene specificata nel profilo, viene usato il tipo di partizionamento default.

*tipo* Usare uno dei seguenti valori:

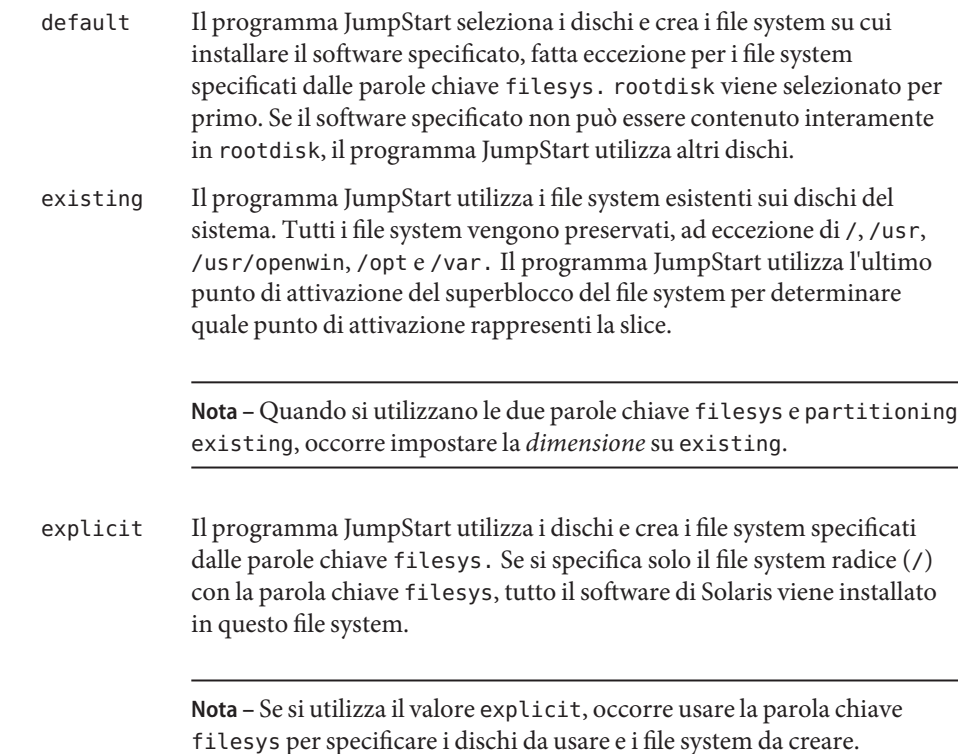

### **Parola chiave** patch

patch *patch\_id\_list* | *patch\_file patch\_location optional\_keywords*]

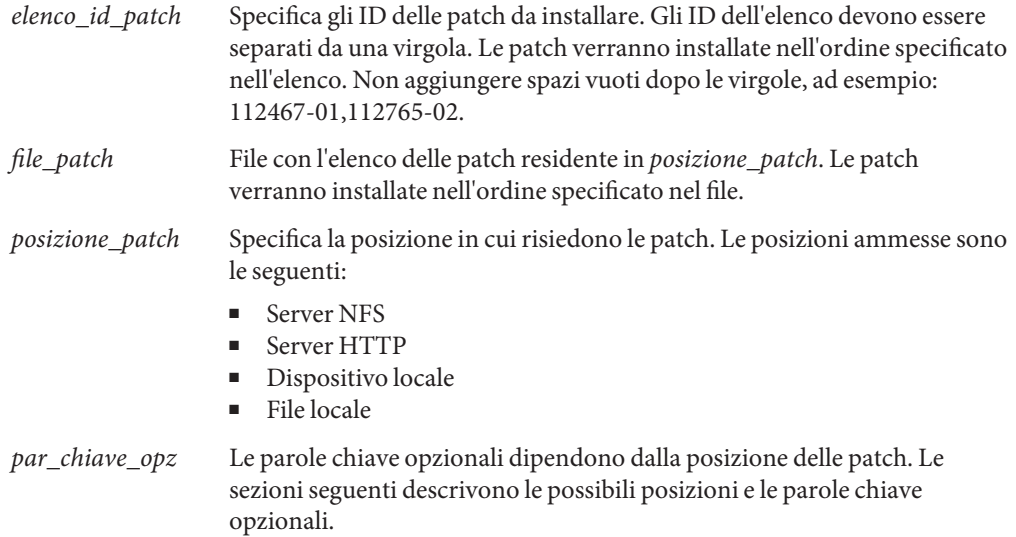

#### **Patch memorizzate in un server NFS**

Se la patch risiede su un server NFS, usare una delle sintassi seguenti per la parola chiave patch.

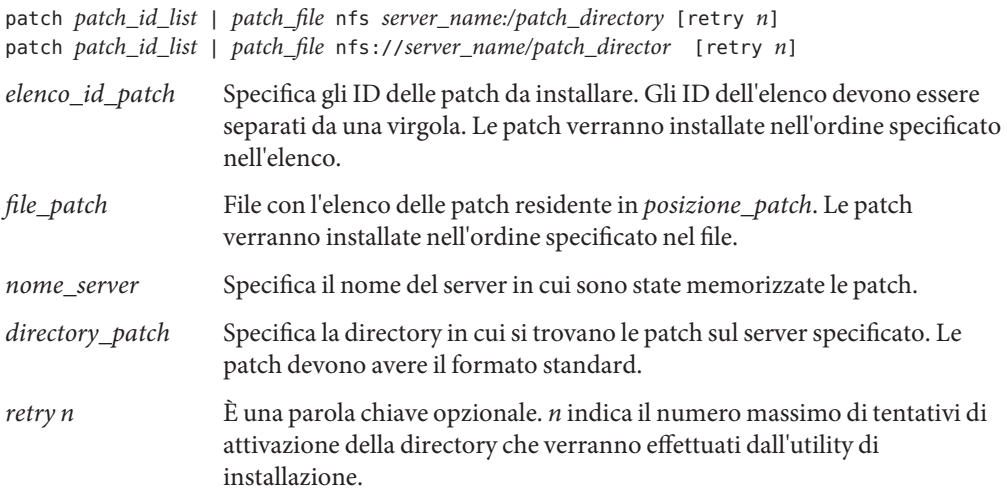

**ESEMPIO 8–18** Aggiunta di una patch con un elenco sequenziale mediante NFS

In questo esempio, la parola chiave patch viene usata per aggiungere tutte le patch elencate nel file patch dalla directory NFS nfs://master\_patch/Solaris/v10/patches. Le patch vengono installate nell'ordine in cui compaiono in patch. Se l'attivazione non riesce, la procedura viene ritentata per cinque volte.

**ESEMPIO 8–18** Aggiunta di una patch con un elenco sequenziale mediante NFS *(Continua)*

```
patch patch file nfs://patch master/Solaris/v10/patches retry 5
```
**ESEMPIO 8–19** Aggiunta di una patch con NFS

In questo esempio, la parola chiave patch viene usata per aggiungere le patch 112467–01 e 112765–02 dalla directory /Solaris/v10/patches del server master\_patch.

patch 112467-01,112765-02 nfs patch\_master:/Solaris/v10/patches

#### **Patch memorizzate in un server HTTP**

Se la patch risiede su un server HTTP, usare una delle sintassi seguenti per la parola chiave patch.

patch *patch\_id\_list* | *patch\_file* http://*server\_name [:port] patch\_directory optional\_http\_keywords*

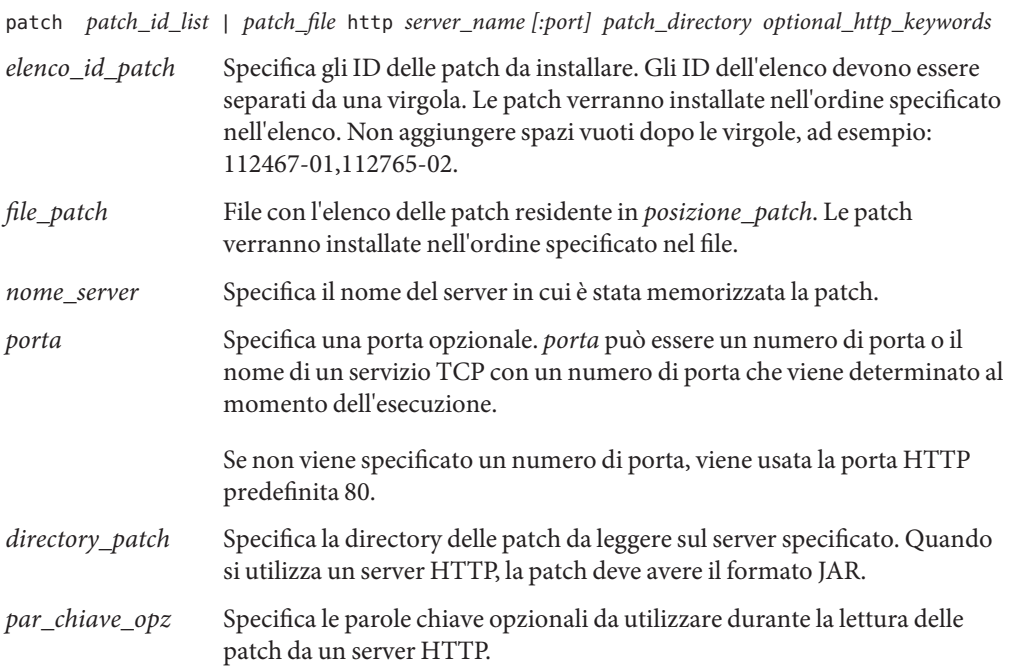

| Parola chiave      | Definizione del valore                                                                                                    |
|--------------------|----------------------------------------------------------------------------------------------------|
| timeout <i>min</i> | La parola chiave timeout permette di specificare, in minuti, il tempo massimo che può<br>trascorrere senza ricezione di dati da parte del server HTTP. Al raggiungimento del timeout,<br>la connessione viene chiusa, riaperta e ripresa. Se si specifica un timeout di valore 0 (zero), la<br>connessione non viene riaperta. |
|                    | In caso di riconnessione successiva al timeout, il pacchetto viene riletto dall'inizio e i dati letti<br>prima del timeout vengono eliminati.                                                                                                    |
| proxy host:porta   | La parola chiave proxy permette di specificare un host proxy e una porta proxy. L'uso di un<br>host proxy permette di leggere un pacchetto di Solaris che si trova dall'altra parte di un<br>firewall. Quando si specifica la parola chiave proxy, è necessario indicare anche una porta per<br>il proxy.                      |

**TABELLA 8–7** Parole chiave opzionali di patch da usare con HTTP

**ESEMPIO 8–20** Aggiunta di una patch con un elenco sequenziale mediante HTTP

In questo esempio, la parola chiave patch viene usata per aggiungere tutte le patch elencate nel file file patch dalla posizione HTTP http://patch.central/Solaris/v10/patches. Le patch verranno installate nell'ordine specificato nel file patch. Se trascorrono cinque minuti senza ricezione di dati, la patch viene riletta. I dati letti in precedenza vengono eliminati.

patch patch file http://patch.central/Solaris/v10/patches timeout 5

**ESEMPIO 8–21** Aggiunta di una patch con HTTP

In questo esempio, la parola chiave patch viene usata per aggiungere le patch 112467–01 e 112765–02 dalla posizione http://master\_patch/Solaris/v10/patches .

patch 112467-01,112765-02 http://patch.central/Solaris/v10/patches

#### **Patch memorizzate su un dispositivo locale**

È possibile richiamare i pacchetti di Solaris memorizzati su dispositivi ad accesso casuale basati su file system, ad esempio dischetti o DVD-ROM. Usare la seguente sintassi per la parola chiave patch.

patch *patch\_id\_list* | *patch\_file* local\_device \ *device path file\_system\_type*

*elenco\_id\_patch* Specifica gli ID delle patch da installare. Gli ID dell'elenco devono essere separati da una virgola. Le patch verranno installate nell'ordine specificato nell'elenco. Non aggiungere spazi vuoti dopo le virgole, ad esempio: 112467-01,112765-02.

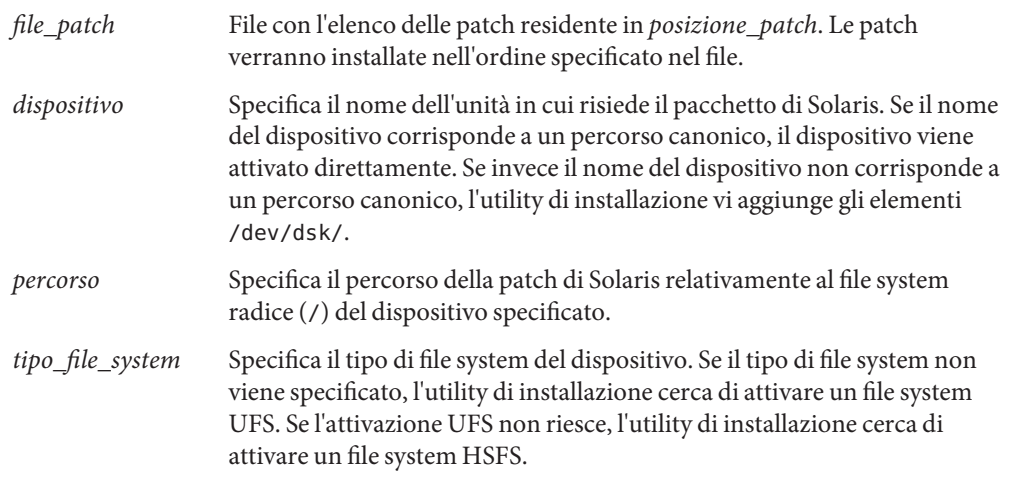

**ESEMPIO 8–22** Aggiunta di una patch con un elenco sequenziale da un dispositivo locale

In questo esempio, la parola chiave patch viene usata per aggiungere tutte le patch elencate nel file file patch dalla directory /Solaris 10/patches del dispositivo locale c0t6d0s0. Il file patch determina l'ordine di installazione delle patch.

patch patch\_file c0t6d0s0 /Solaris\_10/patches

**ESEMPIO 8–23** Aggiunta di una patch da un dispositivo locale

In questo esempio, la parola chiave patch viene usata per aggiungere le patch 112467–01 e 112765–02 dalla directory /Solaris\_10/patches del dispositivo locale c0t6d0s0.

patch 112467-01,112765-02 local\_device c0t6d0s0 /Solaris\_10/patches

#### **Patch memorizzate in un file locale**

È possibile installare una patch residente nella miniroot da cui è stato avviato il sistema. Quando si esegue un'installazione con il metodo JumpStart personalizzato, il sistema viene avviato da un DVD, da un CD o da un'area di miniroot NFS. Il software di installazione viene caricato ed eseguito da quest'area di miniroot. Di conseguenza, una patch memorizzata su un DVD, su un CD o in un'area di miniroot NFS è accessibile come file locale. Usare la seguente sintassi per la parola chiave patch.

patch *patch\_id\_list* | *patch\_file* local\_file *patch \_directory*

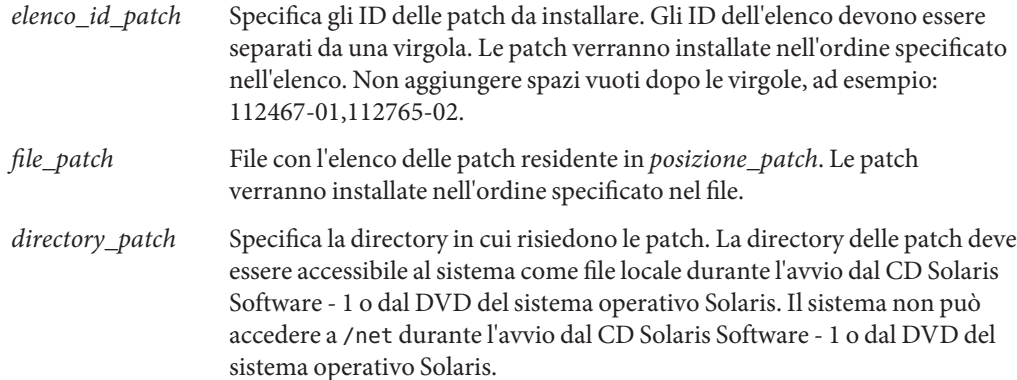

**ESEMPIO 8–24** Aggiunta di una patch con un elenco sequenziale da un file locale

In questo esempio, la parola chiave patch viene usata per aggiungere tutte le patch elencate nel file file patch dalla directory /Solaris 10/patches. Il file patch determina l'ordine di installazione delle patch.

patch patch\_cal\_file /Solaris\_10/patches

**ESEMPIO 8–25** Aggiunta di una patch da un file locale

In questo esempio, la parola chiave patch viene usata per aggiungere le patch 112467–01 e 112765–02 dalla directory /Solaris\_10/patches .

patch 112467-01,112765-02 local\_file /Solaris\_10/patches

#### **Limitazioni per l'uso della parola chiave** patch

L'uso della parola chiave patchpatch è soggetto alle seguenti limitazioni:

- Non è possibile richiamare le patch da una directory FTP o da un supporto di backup locale, ad esempio un nastro.
- Non è possibile aggiungere patch firmate.
- Le patch devono essere installabili con il comando patchadd.
- Se una patch dipende da un'altra patch attualmente non installata, la sua installazione non riesce. Il problema viene segnalato con un messaggio di errore nel file di log dell'installazione o dell'aggiornamento.
- Perché l'installazione delle patch venga eseguita correttamente, è necessario determinare l'ordine corretto delle patch.

## **Parola chiave** pool **(solo ZFS)**

La parola chiave pool definisce l'installazione di un pool radice ZFS. Il pool viene installato con un gruppo software specificato dalla parola chiave cluster. Per la creazione di un nuovo pool radice sono richieste le opzioni *dim\_pool*, *dim\_swap*, *dim\_dump* e *elenco\_disp\_v*.

Per una descrizione completa della parola chiave pool e di altre parole chiave che possono essere utilizzate per un pool radice ZFS, vedere "Parola chiave pool [\(solo ZFS\)" a pagina 175.](#page-174-0)

## **Parola chiave** root\_device **(UFS e ZFS)**

**Nota –** La parola chiave root\_device può essere usata sia per l'installazione di un file system UFS che per quella di un pool radice ZFS. La sintassi di questa parola chiave è limitata a un singolo sistema per le installazioni ZFS.

- Per un elenco completo delle parole chiave che possono essere utilizzate in un'installazione UFS o ZFS, vedere la [Tabella 8–2](#page-115-0)
- Per una descrizione dell'utilizzo della parola chiave root\_device nell'installazione di un pool radice ZFS, vedere ["Parole chiave di JumpStart per un file system radice \(](#page-172-0)/) ZFS [\(riferimenti\)" a pagina 173](#page-172-0)

root\_device *slice*

La parola chiave root device designa il disco radice del sistema. Per maggiori informazioni, vedere ["Come viene determinato il disco radice del sistema" a pagina 161.](#page-160-0)

**Nota –** Il disco radice viene determinato da JumpStart e indica la posizione in cui viene installato il sistema operativo. Il file rules utilizza la parola chiave non operativa "rootdisk" in un modo diverso da quello della parola chiave "rootdisk" nel profilo JumpStart. Non è possibile stabilire la posizione dell'installazione usando la parola chiave non operativa "rootdisk" nel file rules. La parola chiave non operativa rootdisk determina la posizione da cui deve essere avviato il sistema durante l'installazione. Vedere la [Tabella 8–10.](#page-164-0)

Quando si aggiorna un sistema, root device designa il file system radice  $($ ) e i file system attivati dal suo file /etc/vfstab per l'aggiornamento. La parola chiave root\_device deve essere specificata se il sistema contiene più file system radice (/) aggiornabili. La *slice* deve essere specificata nella forma c*w*t*x*d*y*s*z* o c*x*d*y*s*z*.

Quando si utilizza la parola chiave root\_device, considerare i seguenti fattori:

- <span id="page-160-0"></span>■ Se si specifica root device su un sistema con un solo disco, il valore di root device e il nome del disco devono coincidere. Inoltre, le parole chiave filesys che specificano il file system radice (/) devono corrispondere a root device.
- Se si sta aggiornando un volume RAID-1 (mirror), il valore specificato per root device deve essere un lato del mirror. L'altro lato del mirror viene aggiornato automaticamente.

**ESEMPIO 8–26** Parola chiave root\_device

root\_device c0t0d0s2

#### **Come viene determinato il disco radice del sistema**

Il disco radice del sistema è quello che contiene il file system radice (/). In un profilo, è possibile usare la variabile rootdisk al posto del nome di un disco, che il programma JumpStart imposta come disco di root del sistema. La Tabella 8–8 spiega in che modo il programma JumpStart determina il disco radice del sistema per l'installazione.

**Nota –** Il programma JumpStart determina la dimensione del disco di root del sistema solo durante l'installazione iniziale. Il disco di root del sistema non può essere cambiato durante un aggiornamento.

**Fase Azione** 1 Se la parola chiave root\_device è specificata nel profilo, il programma JumpStart imposta rootdisk sul dispositivo radice. 2 Se rootdisk non è impostato e la parola chiave boot\_device è specificata nel profilo, il programma JumpStart imposta rootdisk sul dispositivo di avvio. 3 Se rootdisk non è impostato e nel profilo è specificata una voce filesys c*w*t*x*d*y*s*z dimensione* /, il programma JumpStart imposta rootdisk sul disco specificato da questa voce. 4 Se rootdisk non è impostato e nel profilo è specificata una voce rootdisk.s*n*, il programma JumpStart ricerca nei dischi di sistema, nell'ordine di controllo del kernel, un file system radice residente nella slice specificata. Se viene trovato un disco, il programma JumpStart imposta rootdisk su quel disco. 5 Se rootdisk non è impostato e nel profilo è specificata la parola chiave partitioning existing, il programma JumpStart ricerca nei dischi di sistema, nell'ordine di controllo del kernel, un file system radice esistente. Se non viene trovato un file system radice o ne vengono trovati più di uno, viene generato un errore. Se viene trovato un file system radice, il programma JumpStart imposta rootdisk su quel disco. 6 Se rootdisk non è impostato, il programma JumpStart imposta questa variabile sul disco in cui è installato il file system radice (/).

**TABELLA 8–8** Come JumpStart determina il disco di root di un sistema (installazione iniziale)

## **Parola chiave** system\_type

system\_type *type\_switch*

La parola chiave system type definisce il tipo di sistema su cui deve essere installato il sistema operativo Solaris.

*switch\_tipo* rappresenta l'opzione standalone o server, usata per indicare il tipo di sistema su cui deve essere installato Solaris. Se la parola chiave system\_type non è specificata in un profilo, viene usato il tipo standalone.

## **Parola chiave** usedisk **(UFS e ZFS)**

**Nota –** La parola chiave usedisk può essere usata sia per l'installazione di un file system UFS che per quella di un pool radice ZFS. La sintassi della parola chiave è la stessa in entrambi i casi.

- Per un elenco completo delle parole chiave che possono essere utilizzate in un'installazione UFS o ZFS, vedere la [Tabella 8–2](#page-115-0)
- Per informazioni sull'esecuzione di un'installazione ZFS, vedere il [Capitolo 9, "Installazione](#page-166-0) [di un pool radice ZFS con il metodo JumpStart"](#page-166-0)

usedisk *disk\_name* ...

Nella configurazione predefinita, se si specifica l'istruzione partitioning default il programma JumpStart utilizza tutti i dischi operativi del sistema. La parola chiave usedisk designa il disco o i dischi che dovranno essere utilizzati da JumpStart. Il *nome\_disco* deve essere specificato nella forma c*x*t*y*d*z* o c*y*d*z*, ad esempio c0t0d0 o c0d0s0.

Se si specifica usedisk in un profilo, il programma JumpStart utilizza solo i dischi specificati dopo questa parola chiave.

**Nota –** Non è possibile specificare le parole chiave usedisk e dontuse insieme nello stesso profilo.

# **Variabili d'ambiente per l'installazione JumpStart personalizzata**

Negli script iniziali e finali è possibile usare una serie di variabili d'ambiente. Ad esempio, uno script iniziale può estrarre la dimensione del disco, SI DISKSIZES, e quindi installare o non installare determinati pacchetti sul sistema in base alla dimensione effettiva del disco estratta dallo script.

Le informazioni acquisite su un sistema vengono memorizzate in queste variabili d'ambiente, che vengono impostate o meno in base alle parole chiave e ai valori utilizzati nel file rules.

Ad esempio, le informazioni sul sistema operativo già installato su un sistema sono disponibili in SI\_INSTALLED solo dopo l'utilizzo della parola chiave installed.

La Tabella 8–9 descrive queste variabili e i relativi valori.

**TABELLA 8–9** Variabili d'ambiente usate per l'installazione

| Variabile d'ambiente | Valore                                                                                                    |
|----------------------|----------------------------------------------------------------------------------------------------|
| SI ARCH              | Architettura hardware del client di installazione. La variabile SI_ARCH viene impostata<br>quando si utilizza la parola chiave arch nel file rules.                                                                                                    |
| SI BEGIN             | Nome dello script iniziale, se usato.                                                                                                    |
| SI CLASS             | Nome del profilo utilizzato per installare il client.                                                                                                    |
| SI DISKLIST          | Elenco separato da virgole dei dischi presenti sul client di installazione. La variabile<br>SI_DISKLIST viene impostata quando il programma trova un sistema corrispondente al<br>valore della parola chiave disksize specificato nel file rules. Le variabili SI_DISKLIST e<br>SI_NUMDISKS vengono usate per determinare il disco fisico da usare come rootdisk. La<br>parola chiave rootdisk è descritta in "Come viene determinato il disco radice del sistema"<br>a pagina 161. |
| SI DISKSIZES         | Elenco separato da virgole delle dimensioni dei dischi presenti sul client di installazione. La<br>variabile SI_DISKSIZES viene impostata quando il programma trova un sistema<br>corrispondente al valore della parola chiave disksize specificato nel file rules.                                                                                                    |
| SI DOMAINNAME        | Nome del dominio. La variabile SI_DOMAINNAME viene impostata quando il programma trova<br>un sistema corrispondente al valore della parola chiave domainname specificato nel file rules.                                                                                                    |
| SI FINISH            | Nome dello script finale, se usato.                                                                                                    |
| SI HOSTADDRESS       | Indirizzo IP del client di installazione.                                                                                                    |
| SI HOSTNAME          | Nome host del client di installazione. La variabile SI_HOSTNAME viene impostata quando il<br>programma trova un sistema corrispondente al valore della parola chiave hostname<br>specificato nel file rules.                                                                                                    |
| SI INSTALLED         | Nome di dispositivo di un disco con un sistema operativo specifico, ad esempio Solaris,<br>SunOS o System V. La variabile SI_INSTALLED viene impostata quando nel file rules si<br>utilizza la parola chiave installed e se ne individuano corrispondenze. SI_INST_0S e<br>SI_INST_VER vengono usate per determinare il valore di SI_INSTALLED.                                                                                                    |
| SI INST OS           | Nome del sistema operativo. SI INST OS e SI INST VER vengono usate per determinare il<br>valore di SI_INSTALLED.                                                                                                    |
| SI INST_VER          | Versione del sistema operativo. SI INST OS e SI INST VER vengono usate per determinare il<br>valore di SI_INSTALLED.                                                                                                    |

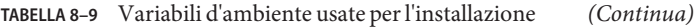

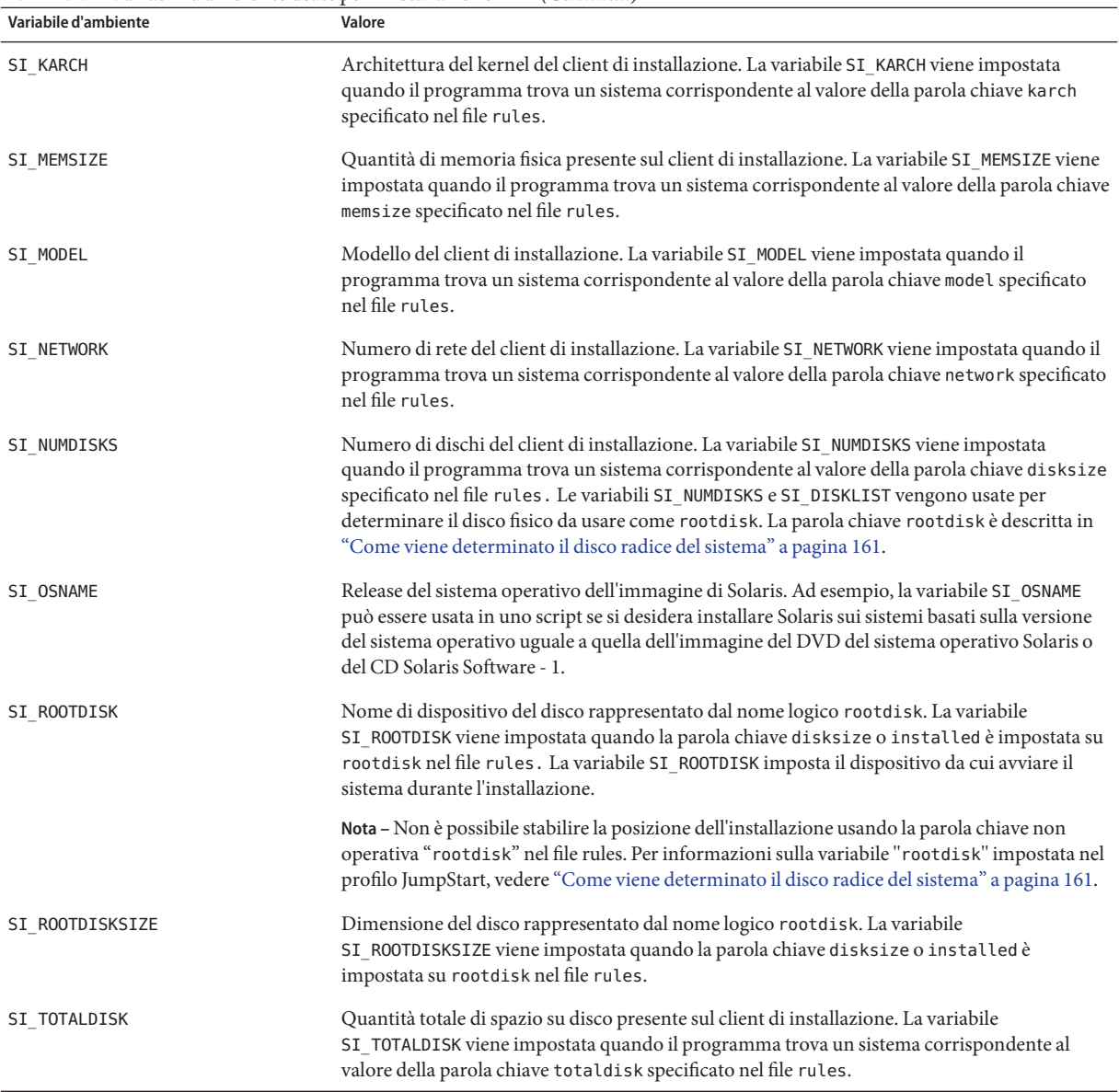

# <span id="page-164-0"></span>**Parole chiave non operative e valori**

La Tabella 8–10 descrive le parole chiave usate nelle regole e i relativi equivalenti non operativi.

**Nota –** Le parole chiave non operative devono sempre essere collocate all'inizio del file rules.

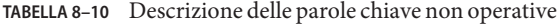

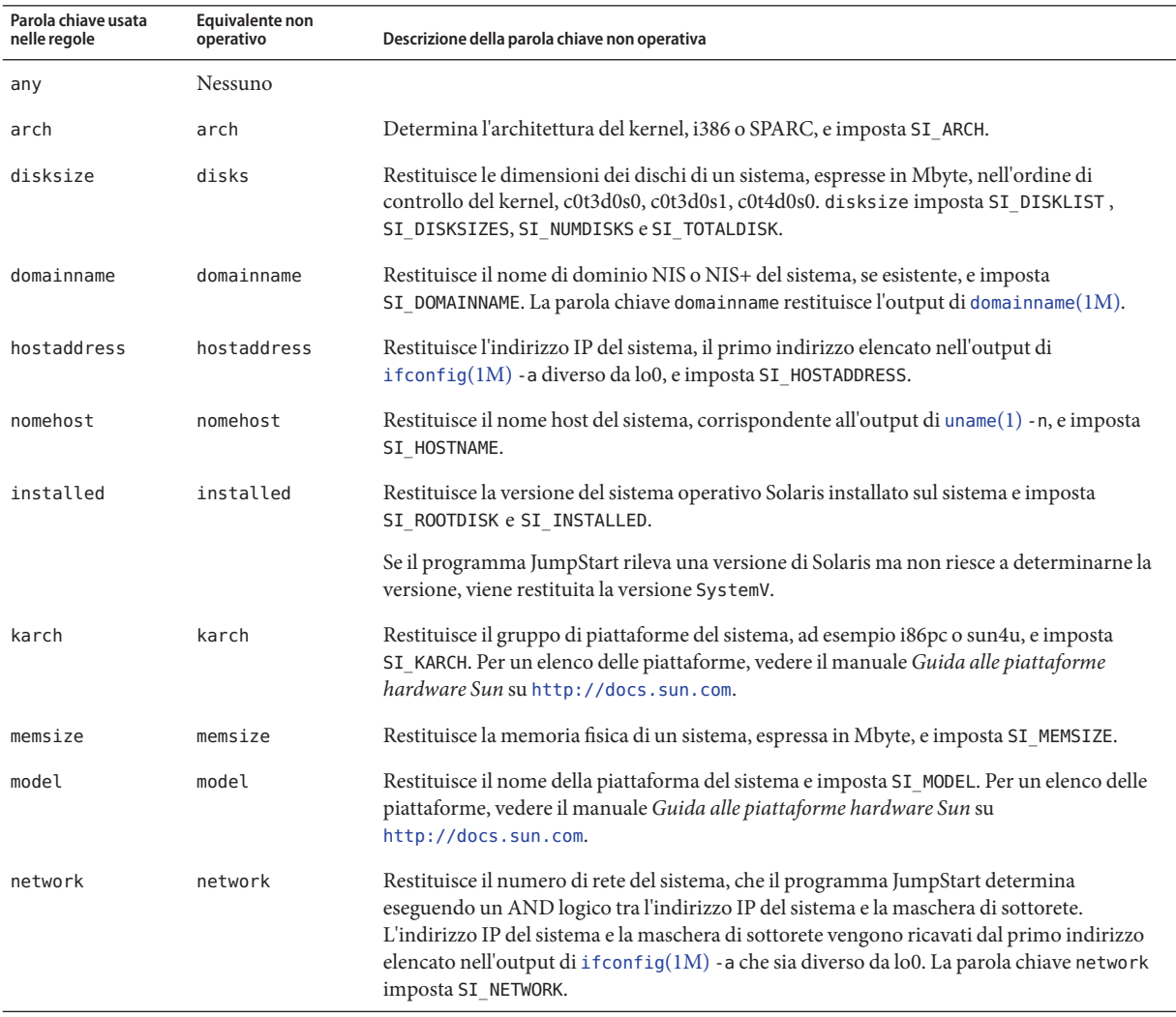

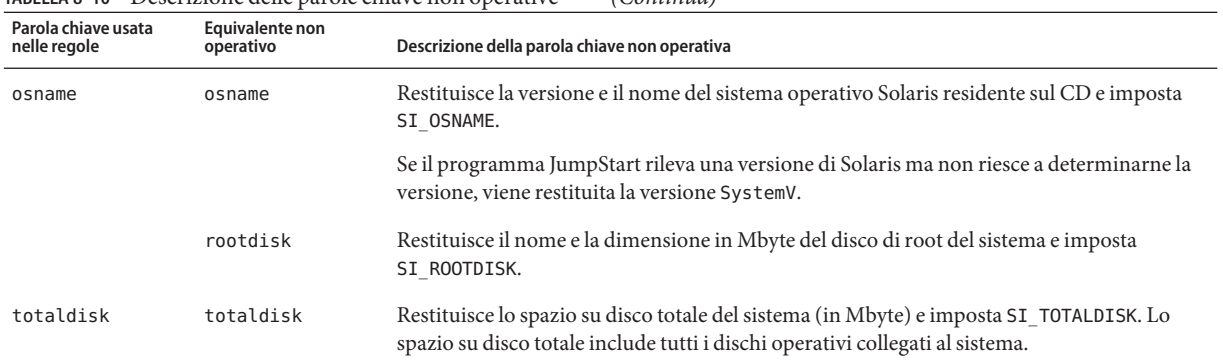

#### **TABELLA 8–10** Descrizione delle parole chiave non operative *(Continua)*

### <span id="page-166-0"></span>**CAPITOLO 9** 9

# Installazione di un pool radice ZFS con il metodo JumpStart

Questo capitolo fornisce le informazioni necessarie per eseguire un'installazione con il metodo JumpStart su un pool radice ZFS. Le sezioni seguenti forniscono informazioni sulla pianificazione e contengono alcuni esempi dei profili e una descrizione delle parole chiave che possono essere utilizzate nei profili.

- "Installazione JumpStart su un file system radice (/) ZFS (panoramica e pianificazione)" a pagina 167
- ["Esempi di profilo JumpStart per un pool radice ZFS" a pagina 169](#page-168-0)
- ["Parole chiave di JumpStart per un file system radice \(](#page-172-0)/) ZFS (riferimenti)" a pagina 173

# **Installazione JumpStart su un file system radice (**/**) ZFS (panoramica e pianificazione)**

Questo capitolo fornisce le informazioni necessarie per creare un profilo JumpStart per l'installazione su un pool radice ZFS.

**Nota –** Se si intende installare un file system UFS radice (/), tutte le parole chiave dei profili esistenti operano come nelle precedenti versioni di Solaris. Per un elenco delle parole chiave per i profili UFS, vedere il [Capitolo 8, "Installazione JumpStart personalizzata \(riferimenti\)".](#page-110-0)

I profili specifici di ZFS devono contenere la parola chiave pool. La parola chiave pool installa un nuovo pool radice e, nell'impostazione predefinita, crea un nuovo ambiente di boot. È possibile indicare il nome dell'ambiente di boot e creare un set di dati /var separato con le parole chiave esistenti bootenv installbe e le nuove opzioni bename e dataset. Alcune parole chiave ammesse nei profili UFS non sono consentite nei profili ZFS, ad esempio quelle che specificano la creazione di punti di attivazione UFS.

Per informazioni generali sulla pianificazione di ZFS, vedere il [Capitolo 6, "Installazione di un](http://docs.sun.com/doc/820-7512/planzfs-1?a=view) [file system radice ZFS \(pianificazione\)" in](http://docs.sun.com/doc/820-7512/planzfs-1?a=view) *Guida all'installazione di Solaris 10 5/09: [pianificazione dell'installazione e dell'aggiornamento](http://docs.sun.com/doc/820-7512/planzfs-1?a=view)*.

# **Limitazioni dell'installazione JumpStart per un pool radice ZFS**

Valutare i seguenti aspetti prima di prendere in considerazione un'installazione JumpStart su un pool radice ZFS avviabile.

| Limitazione                                                                                                    | <b>Descrizione</b>                                                                                                    | Per maggiori informazioni                                           |
|----------------------------------------------------------------------------------------------------|----------------------------------------------------------------------------------------------------|---------------------------------------------------------------------|
| Nelle installazioni<br>JumpStart non è<br>possibile usare un pool<br>di memorizzazione ZFS<br>esistente per creare un<br>pool radice ZFS<br>avviabile.<br>Non è possibile creare<br>un pool che occupi un<br>intero disco. | È necessario creare un nuovo pool di memorizzazione<br>ZFS con una sintassi simile alla seguente:<br>pool rpool 20G 4G 4G c0t0d0s0<br>È richiesta una riga con un'istruzione pool completa in<br>quanto non è possibile utilizzare un pool esistente. La riga<br>con la parola chiave bootenv è opzionale. Se non si utilizza<br>bootenv, viene creato un ambiente di boot predefinito. Ad<br>esempio: | "Parola chiave pool<br>$(solo ZFS)^"$<br>a pagina 175               |
|                                                                                                    | install type initial install<br>cluster SUNWCall<br>pool rpool 20G 4g 4g any<br>booteny installbe bename newBE                                                                                                    |                                                                     |
|                                                                                                    | Il pool deve utilizzare delle slice anziché l'intero disco.<br>Se nel profilo viene specificato un pool che occupa un<br>intero disco, ad esempio c0t0d0, l'installazione non riesce.<br>Viene visualizzato un messaggio di errore simile al<br>seguente.                                                                                                    |                                                                     |
|                                                                                                    | Invalid disk name (c0t0d0)                                                                                                    |                                                                     |
| Alcune parole chiave<br>ammesse nei profili UFS<br>non sono consentite nei<br>profili ZFS, ad esempio<br>quelle che specificano la<br>creazione di punti di<br>attivazione UFS.                                            |                                                                                                    | "Sommario delle parole<br>chiave usate nei profili"<br>a pagina 116 |

**TABELLA 9–1** Limitazioni di JumpStart per i pool radice ZFS

| Limitazione                                                                                                    | <b>Descrizione</b>                                                                                                    | Per maggiori informazioni                                                                                                    |
|----------------------------------------------------------------------------------------------------|----------------------------------------------------------------------------------------------------|----------------------------------------------------------------------------------------------------|
| Non è possibile eseguire<br>aggiornamenti con<br>JumpStart. È necessario<br>utilizzare Solaris Live<br>Upgrade | Solaris Live Upgrade consente di creare una copia del<br>sistema attualmente in esecuzione. Questa copia può<br>essere aggiornata e quindi attivata e utilizzata come<br>sistema di esecuzione corrente. | Capitolo 11, "Solaris"<br>Live Upgrade e ZFS<br>(panoramica)" in<br>Guida all'installazione<br>di Solaris 10 5/09:<br>Solaris Live Upgrade e<br>pianificazione degli<br>aggiornamenti |

<span id="page-168-0"></span>**TABELLA 9–1** Limitazioni di JumpStart per i pool radice ZFS *(Continua)*

# **Esempi di profilo JumpStart per un pool radice ZFS**

Questa sezione contiene alcuni esempi di profili JumpStart specifici per ZFS.

**Nota –** Per rendere aggiornabile e avviabile il pool radice ZFS è necessario creare il pool usando le slice del disco anziché l'intero disco. Se nel profilo è specificata la creazione di un pool che occupa un intero disco, ad esempio c0t0d0, viene visualizzato un messaggio di errore simile al seguente.

Invalid disk name (c0t0d0)

**ESEMPIO 9–1** Installazione di un pool radice ZFS in mirroring

```
install_type initial_install
cluster SUNWCall
pool newpool auto auto auto mirror c0t0d0s0 c0t1d0s0
bootenv installbe bename solaris10_6
```
L'elenco seguente descrive alcune parole chiave e valori dell'esempio.

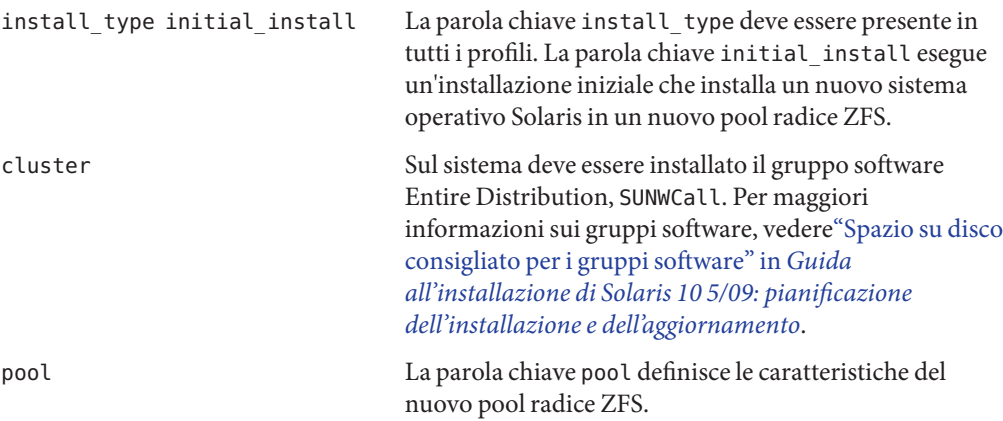

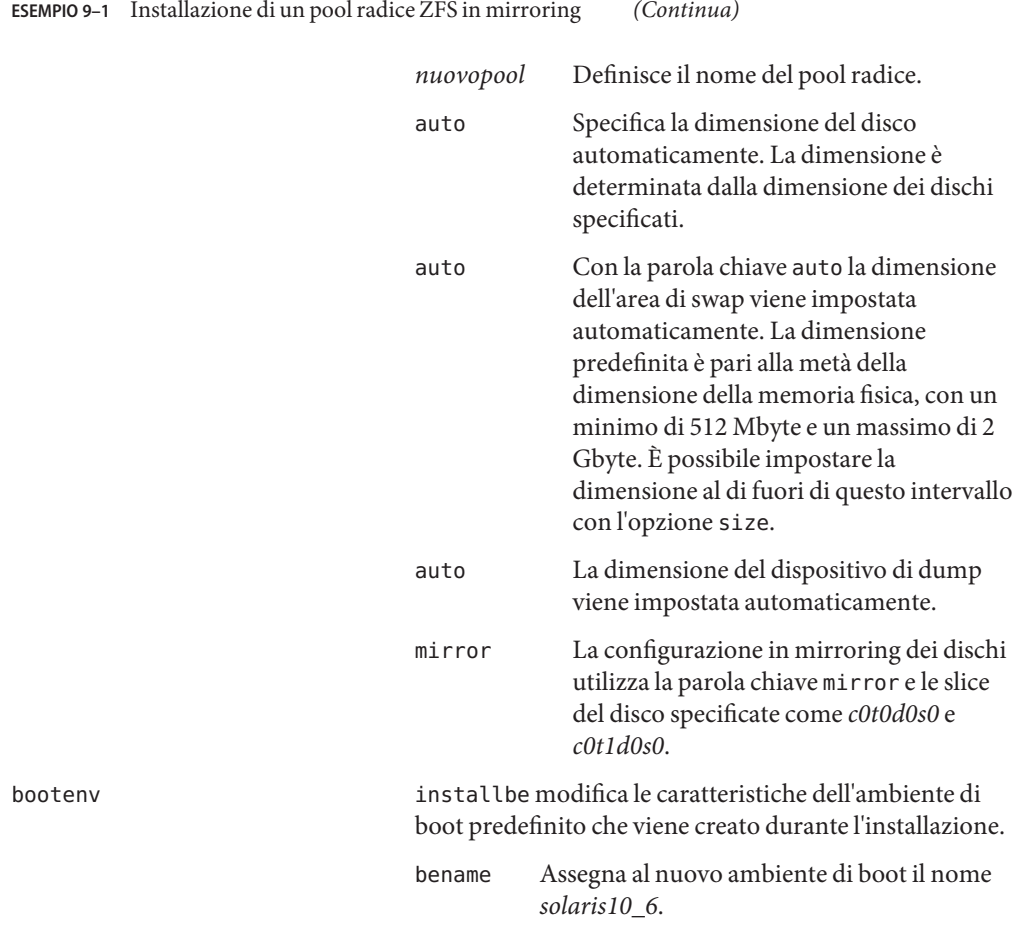

**ESEMPIO 9–2** Personalizzazione delle dimensioni del disco per un pool radice ZFS

install\_type initial\_install cluster SUNWCall pool newpool 80g 2g 2g mirror any any bootenv installbe bename solaris10\_6

L'elenco seguente descrive alcune parole chiave e valori dell'esempio.

install\_type initial\_install La parola chiave install\_type deve essere presente in tutti i profili. La parola chiave initial\_install esegue un'installazione iniziale che installa un nuovo sistema operativo Solaris in un nuovo pool radice ZFS.

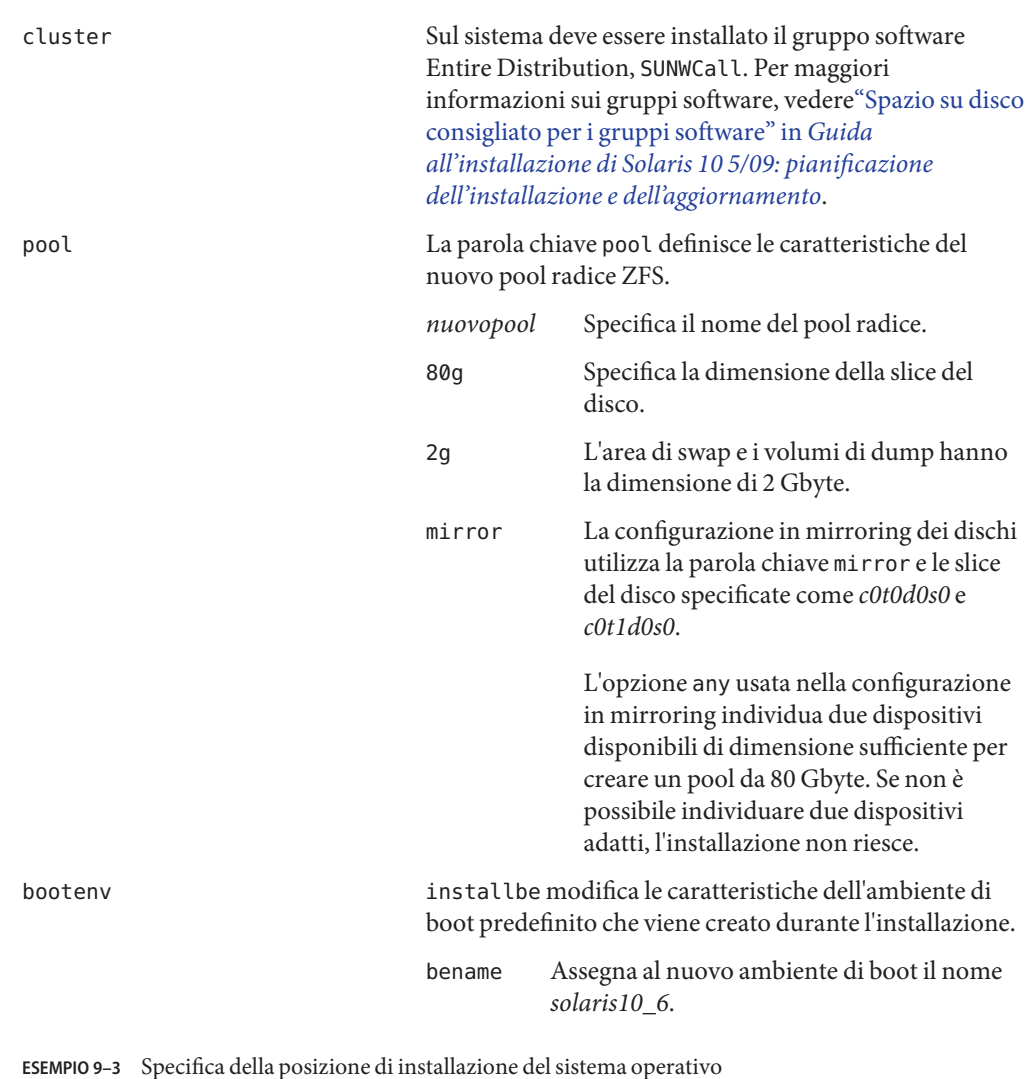

**ESEMPIO 9–2** Personalizzazione delle dimensioni del disco per un pool radice ZFS *(Continua)*

install\_type initial\_install cluster SUNWCall root\_device c0t0d0s0 pool nrpool auto auto auto rootdisk.s0 bootenv installbe bename bnv dataset /var

L'elenco seguente descrive alcune parole chiave e valori dell'esempio.

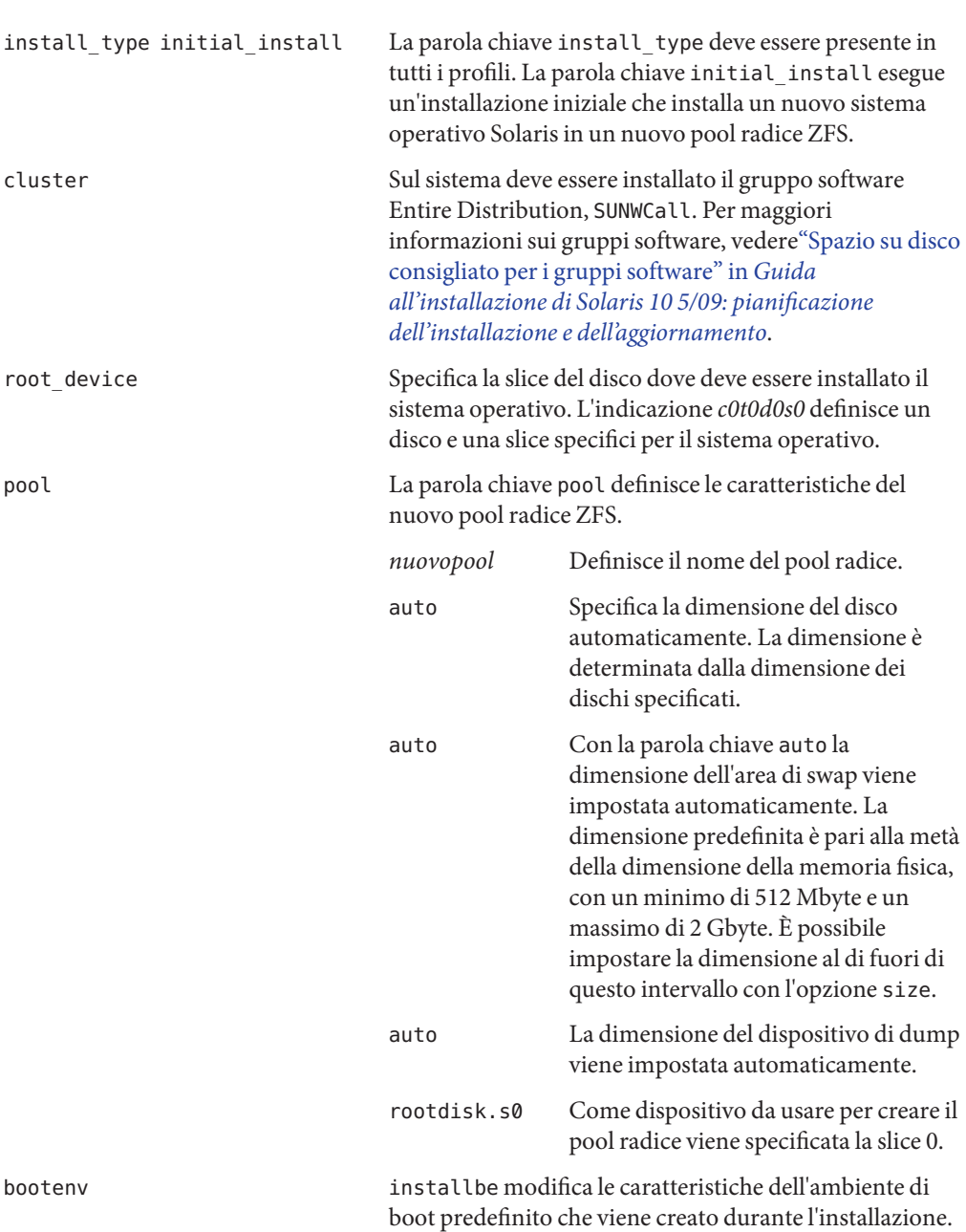

**ESEMPIO 9–3** Specifica della posizione di installazione del sistema operativo *(Continua)*

<span id="page-172-0"></span>**ESEMPIO 9–3** Specifica della posizione di installazione del sistema operativo *(Continua)*

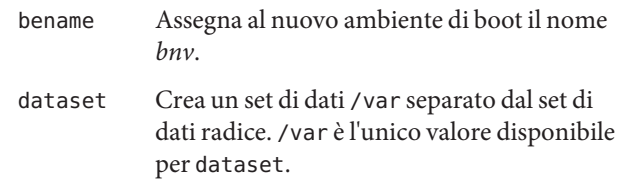

# **Parole chiave di JumpStart per un file system radice (**/**) ZFS (riferimenti)**

Questa sezione fornisce una descrizione di alcune delle parole chiave specifiche di ZFS che è possibile utilizzare in un profilo JumpStart. La sintassi delle parole chiave incluse in questa sezione è differente da quella usata in un profilo UFS oppure può essere utilizzata solo in un profilo ZFS.

- Per un riferimento rapido sulle parole chiave per i profili, sia UFS che ZFS, vedere ["Sommario delle parole chiave usate nei profili" a pagina 116.](#page-115-0)
- Le parole chiave incluse nel seguente elenco possono essere utilizzate in un profilo ZFS. La sintassi è identica sia per i profili UFS che per quelli ZFS. Per una descrizione di queste parole chiave, vedere ["Descrizione ed esempi delle parole chiave usate nei profili"](#page-117-0) [a pagina 118.](#page-117-0)
	- boot\_device
	- cluster
	- dontuse
	- fdisk
	- filesys (attivazione di file system remoti)
	- geo
	- locale
	- package
	- usedisk

# **Parola chiave** bootenv **(ZFS e UFS)**

La parola chiave bootenv identifica le caratteristiche dell'ambiente di boot. Quando si utilizza la parola chiave pool, durante l'installazione viene creato un ambiente di boot come impostazione predefinita. Se si utilizza la parola chiave bootenv con l'opzione installbe, è possibile assegnare un nome al nuovo ambiente di boot e creare un set di dati /var all'interno dell'ambiente di boot.

Questa parola chiave può essere usata in un profilo per l'installazione di un file system UFS o di un pool radice ZFS.

- Nel caso dei file system UFS, questa parola chiave viene usata per creare un ambiente di boot vuoto per la successiva installazione di un archivio Solaris Flash. Per una descrizione completa della parola chiave bootenv per UFS, vedere ["Parola chiave](#page-125-0) bootenv (UFS e ZFS)" [a pagina 126.](#page-125-0)
- Nel caso dei pool radice ZFS, la parola chiave bootenv modifica le caratteristiche dell'ambiente di boot predefinito che viene creato al momento dell'installazione. Questo ambiente di boot è una copia del file system radice che si sta installando.

La parola chiave bootenv può essere usata con le opzioni installbe, bename e dataset. Queste opzioni danno un nome all'ambiente di boot e creano un set di dati /var separato.

bootenv installbe bename *new-BE-name* [dataset *mount-point*]

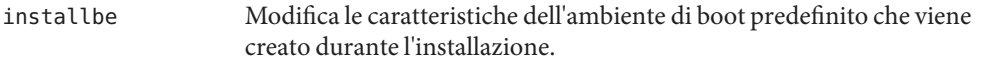

- bename Specifica il nome del nuovo ambiente da creare, *nuovo\_BE*. Il nome non può superare i 30 caratteri, può contenere solo caratteri alfanumerici e non può contenere caratteri multibyte. Il nome deve essere unico sul sistema.
- dataset *punto-att* Usare la parola chiave opzionale dataset per identificare un set di dati /var separato dal set di dati radice. Il valore *punto-att* può essere solo /var. Ad esempio, la sintassi di una riga bootenv che specifichi la creazione di un set di dati /var separato potrebbe essere simile alla seguente:

bootenv installbe bename zfsroot dataset /var

Per maggiori informazioni sull'aggiornamento e sull'attivazione di un ambiente di boot, vedere il [Capitolo 11, "Solaris Live Upgrade e ZFS \(panoramica\)" in](http://docs.sun.com/doc/820-7538/ggavn?a=view) *Guida all'installazione di [Solaris 10 5/09: Solaris Live Upgrade e pianificazione degli aggiornamenti](http://docs.sun.com/doc/820-7538/ggavn?a=view)*.

## **Parola chiave** install\_type **(ZFS e UFS)**

La parola chiave install type è obbligatoria in tutti i profili. Per le installazioni UFS sono disponibili varie opzioni. L'unica opzione disponibile per le installazioni ZFS è la parola chiave initial\_install. Questa opzione installa un nuovo sistema operativo Solaris. La sintassi del profilo è la seguente:

```
install_type initial_install
```
<span id="page-174-0"></span>**Nota –** Le seguenti opzioni UFS non sono disponibili per le installazioni ZFS.

- upgrade Per aggiornare il pool radice ZFS è necessario usare Solaris Live Upgrade. [Capitolo 11, "Solaris Live Upgrade e ZFS \(panoramica\)" in](http://docs.sun.com/doc/820-7538/ggavn?a=view) *Guida all'installazione di [Solaris 10 5/09: Solaris Live Upgrade e pianificazione degli aggiornamenti](http://docs.sun.com/doc/820-7538/ggavn?a=view)*
- flash install Non è possibile installare gli archivi Solaris Flash.
- flash\_update Non è possibile installare gli archivi Solaris Flash.

## **Parola chiave** pool **(solo ZFS)**

La parola chiave pool definisce il nuovo pool radice da creare. Il pool viene installato con il gruppo software specificato dalla parola chiave cluster. Per la creazione di un nuovo pool radice sono richieste le opzioni *dim\_pool*, *dim\_swap*, *dim\_dump* e *elenco\_disp\_v*.

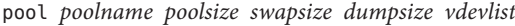

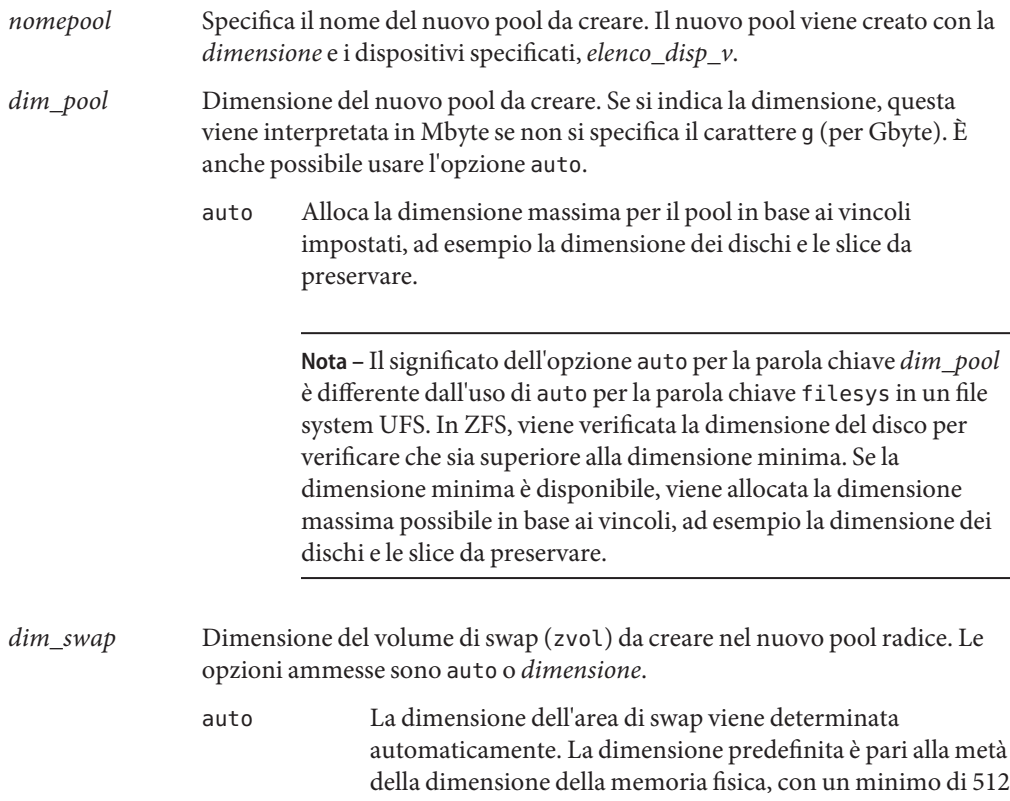

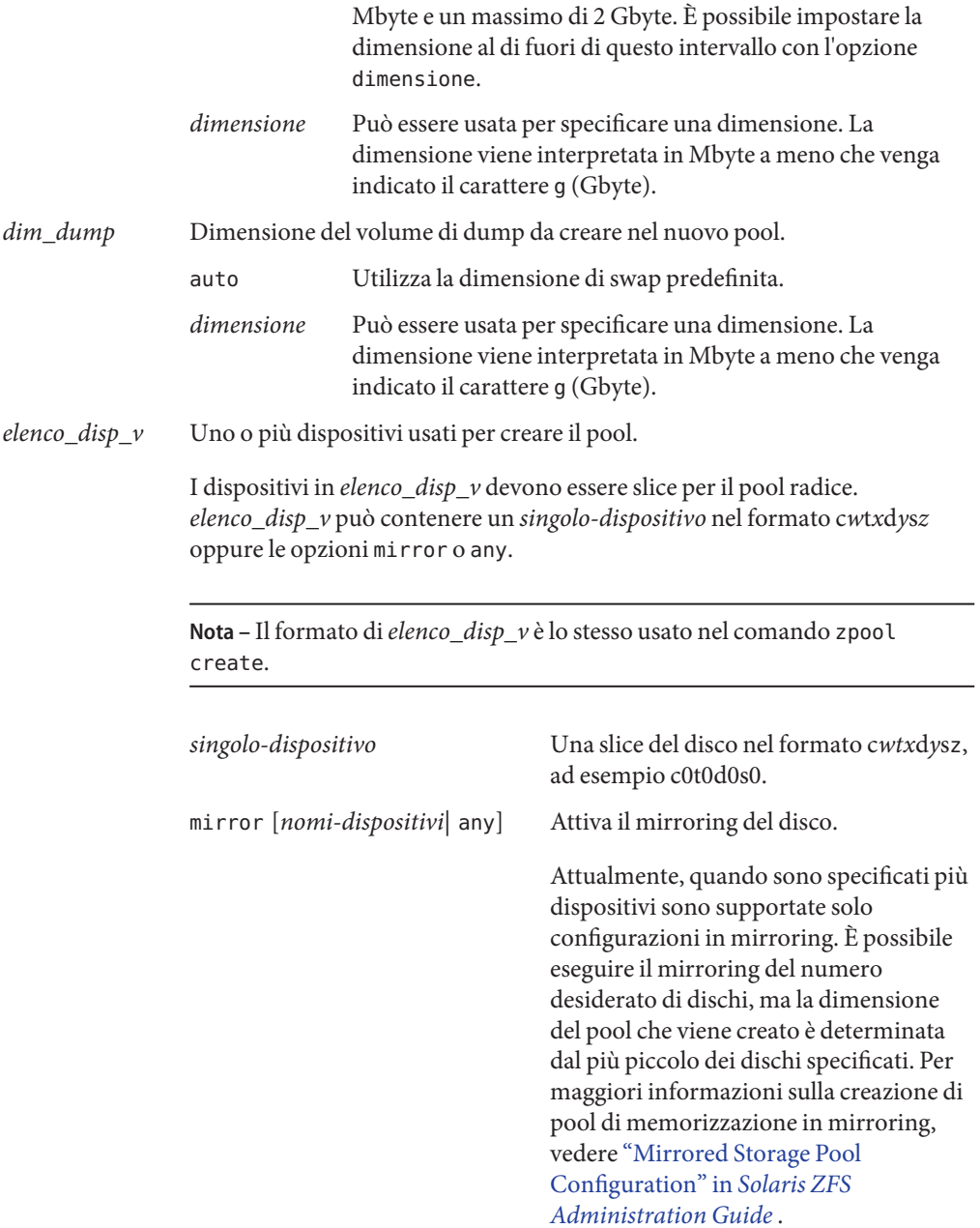

- *nomi-dispositivi* elenca i dispositivi da utilizzare per il mirroring. I nomi devono avere il formato c*w*t*x*d*y*s*z*, ad esempio c0t0d0s0 e c0t0d1s5.
- L'opzione any consente al programma di installazione di selezionare automaticamente i dispositivi.

any Consente al programma di installazione di selezionare un dispositivo adatto.

# **Parola chiave** root\_device **(ZFS e UFS)**

root\_device c*w*t*x*d*y*s*z*

root\_device specifica il dispositivo da utilizzare per il pool radice. La parola chiave root device specifica dove deve essere installato il sistema operativo. Questa parola chiave viene usata allo stesso modo per ZFS e per UFS, con alcune limitazioni. Per il pool radice ZFS, il dispositivo radice è limitato a un singolo sistema. Questa parola chiave non è utile per i pool in mirroring.

c*w*t*x*d*y*s*z* Identifica il disco radice in cui viene installato il sistema operativo.

## **Risorse aggiuntive**

Per altre informazioni sugli argomenti di questo capitolo, vedere le risorse elencate nella Tabella 9–2.

**TABELLA 9–2** Risorse aggiuntive

| <b>Risorsa</b>                                                                                                    | Posizione                                                                                                    |
|----------------------------------------------------------------------------------------------------|----------------------------------------------------------------------------------------------------|
| Informazioni su ZFS, tra cui un'introduzione generale, Solaris ZFS Administration Guide<br>indicazioni per la pianificazione e procedure<br>dettagliate   |                                                                                                    |
| Elenco di tutte le parole chiave di JumpStart                                                                                                    | Capitolo 8, "Installazione JumpStart personalizzata<br>(riferimenti)"                                                                                                    |
| Informazioni sull'utilizzo di Solaris Live Upgrade per<br>eseguire la migrazione da UFS a ZFS o creare un<br>nuovo ambiente di boot in un pool radice ZFS | Capitolo 11, "Solaris Live Upgrade e ZFS<br>(panoramica)" in Guida all'installazione di<br>Solaris 10 5/09: Solaris Live Upgrade e pianificazione<br>degli aggiornamenti |

# Appendici **PARTE II**

Questa parte contiene informazioni di riferimento e indicazioni utili per la risoluzione dei problemi.
**APPENDICE A** A

# Soluzione dei problemi (procedure)

Questo capitolo descrive i messaggi di errore e i problemi generali che è possibile incontrare durante l'installazione di Solaris 10 5/09. Spiega inoltre come procedere per risolverli. Il capitolo è diviso in sezioni che riflettono le fasi del processo di installazione in cui si possono verificare i problemi.

- "Problemi nella configurazione delle installazioni in rete" a pagina 181
- ["Problemi nell'avvio di un sistema" a pagina 182](#page-181-0)
- ["Installazione iniziale del sistema operativo Solaris" a pagina 188](#page-187-0)
- ["Aggiornamento del sistema operativo Solaris" a pagina 190](#page-189-0)

**Nota –** La definizione "supporto di avvio" può indicare il programma di installazione di Solaris o il metodo di installazione JumpStart.

# **Problemi nella configurazione delle installazioni in rete**

#### Client sconosciuto "*nome\_host*"

**Causa:** l'argomento *nome\_host* nel comando add\_install\_client non corrisponde a un host del servizio di denominazione.

**Soluzione:** aggiungere il *nome\_host*specificato al servizio di denominazione ed eseguire nuovamente il comando add\_install\_client.

Error: <nome sistema> does not exist in the NIS ethers map

Add it, and rerun the add install client command **Descrizione:** Quando si esegue il comando add\_install\_client, la procedura non riesce e restituisce il messaggio di errore indicato sopra.

**Causa:** Il client da aggiungere al server di installazione non è presente nel file /etc/ethers del server.

<span id="page-181-0"></span>**Soluzione:** Aggiungere le informazioni richieste al file /etc/ethers del server di installazione ed eseguire nuovamente il comando add\_install\_client.

- 1. Diventare superutente o assumere un ruolo equivalente.
- 2. Sul client, individuare l'indirizzo ethernet.

# **ifconfig -a grep ethers** ether 8:0:20:b3:39:1d

- 3. Sul server di installazione, aprire il file /etc/ethers con un editor. Aggiungere l'indirizzo all'elenco.
- 4. Sul client, eseguire nuovamente add\_install\_client come indicato nell'esempio.

# **./add\_install\_client bluegill sun4u**

### **Problemi nell'avvio di un sistema**

### **Messaggi di errore relativi all'avvio dai supporti**

le0: No carrier - transceiver cable problem **Causa:** il sistema non è collegato alla rete.

**Soluzione:**se il sistema non deve essere collegato a una rete, ignorare il messaggio. Se il sistema deve essere collegato a una rete, verificare che il cavo Ethernet sia installato correttamente.

The file just loaded does not appear to be executable **Causa:** il sistema non riesce a trovare il supporto appropriato per l'avvio

**Soluzione:** verificare che il sistema sia stato configurato correttamente per l'installazione di Solaris 10 5/09 dalla rete usando un server di installazione. Qui di seguito sono forniti alcuni esempi dei controlli che è possibile effettuare.

- Se le immagini del DVD del sistema operativo Solaris o dei CD di Solaris erano state copiate sul server di installazione, verificare di aver specificato il gruppo di piattaforme corretto per il sistema.
- Se si sta utilizzando un DVD o un CD, verificare che il DVD del sistema operativo Solaris o il CD Solaris Software - 1 sia attivato e accessibile sul server di installazione.

boot: cannot open <**nomefile**> (**solo sistemi SPARC**)

**Causa:** questo errore si verifica quando si modifica la posizione di boot -file impostandola esplicitamente.

**Nota –** *nome\_file* è una variabile che indica il nome del file interessato.

**Soluzione:** Procedere come segue:

- Ripristinare boot -file nella PROM su "" (nessun valore)
- Verificare che il parametro diag-switch sia impostato su "off" e "true".

Impossibile avviare da file/device

**Causa:** il supporto di installazione non riesce a trovare il supporto di avvio.

**Soluzione:** verificare che sussistano le seguenti condizioni:

- Il lettore di DVD-ROM o di CD-ROM è installato correttamente ed è acceso.
- Il DVD del sistema operativo Solaris o il CD Solaris Software 1 sono inseriti nel lettore.
- Il disco è pulito e non è danneggiato.

WARNING: clock gained *xxx* days -- CHECK AND RESET DATE! (**solo sistemi SPARC**) **Descrizione:** questo è un messaggio informativo.

**Soluzione:** ignorare il messaggio e continuare con l'installazione.

Not a UFS file system (**solo sistemi x86**)

**Causa:** durante l'installazione di Solaris 10 5/09 (con il programma di installazione di Solaris o con il metodo JumpStart personalizzato), non era stato selezionato un disco di avvio. Per avviare il sistema è necessario modificare il BIOS.

**Soluzione:** Selezionare il BIOS da avviare. Per istruzioni, vedere la documentazione del BIOS.

#### **Problemi generali relativi all'avvio dai supporti**

Il sistema non si avvia.

**Descrizione:** durante la configurazione iniziale del server JumpStart, è possibile incontrare problemi di avvio senza ricevere messaggi di errore. Per verificare le informazioni sul sistema e le modalità di avvio, eseguire il comando di avvio con l'opzione -v. Usando l'opzione -v, il comando di avvio visualizza sullo schermo informazioni utili per il debugging.

**Nota –** Senza specificare questo flag, i messaggi vengono ugualmente generati ma l'output viene diretto al file di log del sistema. Per maggiori informazioni, vedere la pagina man [syslogd](http://docs.sun.com/doc/816-5166/syslogd-1m?a=view)(1M).

**Soluzione:** per i sistemi SPARC, digitare il comando seguente al prompt ok.

```
ok boot net -v - install
```
Non è possibile avviare il sistema dal DVD sui sistemi con il DVD-ROM Toshiba SD-M 1401

**Descrizione:**se il sistema dispone di un DVD-ROM Toshiba SD-M1401 con revisione del firmware 1007, il sistema non può essere avviato dal DVD del sistema operativo Solaris.

**Soluzione:** Applicare la patch 111649–03, o una versione successiva, per aggiornare il firmware del DVD-ROM Toshiba SD-M1401. La patch 111649–03 è disponibile sul sito sunsolve sun com.

Il sistema si blocca o produce errori irreversibili quando viene inserita una PC card non di memoria. (**solo sistemi x86**)

**Causa:** le schede PCMCIA non di memoria non possono usare le stesse risorse di memoria usate da altri dispositivi.

**Soluzione:** per risolvere il problema, vedere le istruzioni della scheda PCMCIA e controllare l'ambito di indirizzi consentito.

Il sistema si blocca prima di visualizzare il prompt di sistema. (**solo sistemi x86**)

**Soluzione:** il sistema comprende dispositivi hardware non supportati. Consultare la documentazione del produttore dell'hardware.

#### **Messaggi di errore relativi all'avvio dalla rete**

WARNING: getfile: RPC failed: error 5 (RPC Timed out).

**Descrizione:** questo errore si verifica quando nella rete vi sono due o più server che rispondono alla richiesta di boot di un client. Il client di installazione si connette al server di avvio sbagliato e l'installazione si blocca. Questo errore può essere causato da due ragioni specifiche:

**Causa:** *1.* È possibile che vi siano due file /etc/bootparams su server diversi con una voce per quel client di installazione.

**Soluzione:** *1.* Verificare che i server della rete non contengano più voci per il client di installazione nel file /etc/bootparams. Se sono presenti più voci, rimuovere quelle relative al client dal file /etc/bootparams di tutti i server di installazione e di avvio ad eccezione di quello che il client dovrà usare.

**Causa:** *2.* È possibile che esistano più voci per quel client di installazione nelle directory /tftpboot o /rplboot.

**Soluzione:** *2.* Verificare che i server della rete non contengano più voci per il client di installazione nelle directory /tftpboot o /rplboot. Se sono presenti più voci, rimuovere quelle relative al client dalle directory /tftpboot o /rplboot di tutti i server di installazione e di boot ad eccezione di quello che il client dovrà usare.

**Causa:** *3.* È possibile che esista una voce per il client di installazione nel file /etc/bootparams di un server e una seconda voce in un altro file /etc/bootparams che abilita tutti i sistemi ad accedere al server dei profili. Tale voce può avere la forma seguente:

\* install\_config=*profile\_server*:*path*

L'errore può essere causato anche da una riga simile alla precedente nella tabella bootparams di NIS o NIS+.

**Soluzione:** *3.* Se esiste una voce "jolly" nella mappa o nella tabella bootparams del servizio di denominazione (ad esempio, \* install\_config=), eliminarla e aggiungerla al file /etc/bootparams sul server di avvio.

Server di avvio non presente. Impossibile installare il sistema. Vedere le istruzioni di installazione. (**solo sistemi SPARC**)

**Causa:** questo errore si verifica sui sistemi che si cerca di installare dalla rete. Il sistema non è configurato correttamente.

**Soluzione:** verificare che il sistema sia stato configurato correttamente per l'installazione in rete. Vedere ["Aggiunta di sistemi da installare dalla rete con l'immagine di un CD" in](http://docs.sun.com/doc/820-7530/netinstall-40778?a=view) *Guida [all'installazione di Solaris 10 5/09: installazioni di rete](http://docs.sun.com/doc/820-7530/netinstall-40778?a=view)* .

prom\_panic: Could not mount file system (**solo sistemi SPARC**)

**Causa:** questo errore si verifica quando si cerca di installare Solaris dalla rete ma il software di avvio non riesce a trovare:

- Il DVD del sistema operativo Solaris, come DVD effettivo o come copia dell'immagine del DVD sul server di installazione
- L'immagine del CD Solaris Software 1, direttamente sul CD Solaris Software 1 o in una copia dell'immagine del CD sul server di installazione

**Soluzione:** verificare che il software di installazione sia attivato e condiviso.

- Se si sta installando Solaris dal lettore di DVD-ROM o di CD-ROM del server di installazione, verificare che il DVD del sistema operativo Solaris o il CD Solaris Software - 1 siano inseriti nel sistema, siano attivati e siano condivisi nel file /etc/dfs/dfstab.
- Se l'installazione viene eseguita da una copia dell'immagine del DVD del sistema operativo Solaris o del CD Solaris Software - 1 sul disco del server di installazione, verificare che il percorso della copia sia condiviso nel file /etc/dfs/dfstab.

Timeout waiting for ARP/RARP packet...(**solo sistemi SPARC**) **Causa:** *1.* il client sta cercando di avviarsi dalla rete, ma non riesce a trovare un sistema che lo riconosca.

**Soluzione:** *1.* Verificare che il nome host del sistema sia presente nel servizio di denominazione NIS o NIS+. Inoltre, controllare l'ordine di ricerca di bootparams nel file /etc/nsswitch.conf del server di avvio.

Ad esempio, la riga seguente nel file /etc/nsswitch.conf indica che JumpStart o il programma di installazione di Solaris inizieranno la ricerca delle informazioni di bootparams nelle mappe NIS. Se la ricerca non produce risultati, il programma di installazione ricerca le informazioni nel file /etc/bootparams del server di avvio.

```
bootparams: nis files
```
**Causa:** *2.* L'indirizzo Ethernet del client non è corretto.

**Soluzione:** *2.* Verificare che l'indirizzo Ethernet del client nel file /etc/ethers del server di installazione sia corretto.

**Causa:** *3.* In un'installazione JumpStart personalizzata, il comando add\_install\_client specifica il gruppo di piattaforme che dovrà usare un determinato server come server di installazione. Se viene usato un valore sbagliato in add\_install\_client per l'architettura dei sistemi, viene generato questo errore. Ad esempio, il sistema da installare ha un'architettura sun4u mentre è stata specificata l'architettura i86pc.

**Soluzione:** *3.* Rieseguire add\_install\_client con il valore corretto per l'architettura.

ip: joining multicasts failed on tr0 - will use link layer broadcasts for multicast (**solo sistemi x86**)

**Causa:** questo messaggio di errore compare quando si avvia un sistema con una scheda token ring. Il multicast Ethernet e il multicast token ring non operano allo stesso modo. Il driver restituisce questo messaggio di errore perché ha ricevuto un indirizzo multicast non valido.

**Soluzione:** ignorare questo messaggio di errore. Se il multicast non funziona, IP utilizza più livelli di broadcast e consente il completamento dell'installazione.

Requesting Internet address for *indirizzo\_Ethernet* (**solo sistemi x86**)

**Causa:** il client sta cercando di avviarsi dalla rete, ma non riesce a trovare un sistema che lo riconosca.

**Soluzione:** verificare che il nome host del sistema sia presente nel servizio di denominazione. Se il nome host è presente nel servizio di denominazione NIS o NIS+ e il sistema continua a generare questo messaggio, provare a riavviare il sistema.

RPC: Timed out No bootparams (whoami) server responding; still trying... (**solo sistemi x86**)

**Causa:** il client sta cercando di avviarsi dalla rete ma non trova un sistema con una voce appropriata nel file /etc/bootparams del server di installazione.

**Soluzione:** usare add\_install\_client sul server di installazione. L'uso di questo comando aggiunge la voce appropriata al file /etc/bootparams, consentendo al client di avviarsi dalla rete.

Still trying to find a RPL server... (**solo sistemi x86**)

**Causa:** il sistema sta cercando di avviarsi dalla rete ma il server non è configurato per avviarlo.

**Soluzione:**sul server di installazione, eseguire add\_install\_client per il sistema da installare. Il comando add\_install\_client crea una directory /rplboot contenente il programma necessario per l'avvio dalla rete.

CLIENT MAC ADDR: FF FF FF FF FF FF (**solo installazioni in rete con DHCP**) **Causa:** il server DHCP non è configurato correttamente. Questo errore si può verificare se le opzioni o le macro non sono state definite correttamente nel software di gestione di DHCP.

**Soluzione:** nel software di gestione di DHCP, verificare che le opzioni e le macro siano state definite correttamente. Verificare che l'opzione Router sia stata definita e che il suo valore sia corretto per la sottorete usata per l'installazione in rete.

#### **Problemi generali relativi all'avvio dalla rete**

Il sistema si avvia dalla rete, ma da un sistema diverso dal server di installazione specificato.

**Causa:** è presente una voce per il client nel file /etc/bootparams e nel file /etc/ethers di un altro sistema.

**Soluzione:** Sul name server, aggiornare la voce di /etc/bootparams relativa al sistema da installare. Usare la sintassi seguente:

*install\_system* root=*boot\_server*:*path* install=*install\_server*:*path*

Inoltre, verificare che all'interno della sottorete esista una sola voce per il client di installazione nel file bootparams.

Il sistema non si avvia dalla rete (**solo installazioni di rete con DHCP**). **Causa:** il server DHCP non è configurato correttamente. Questo errore si può verificare se il sistema non è configurato come client di installazione del server DHCP.

**Soluzione:** Nel software di gestione DHCP, verificare che le opzioni e le macro di installazione siano state definite correttamente per il client. Per maggiori informazioni, vedere ["Preconfigurazione delle informazioni di configurazione del sistema con il servizio DHCP](http://docs.sun.com/doc/820-7530/dhcp-admin-38?a=view) (procedure)" in *[Guida all'installazione di Solaris 10 5/09: installazioni di rete](http://docs.sun.com/doc/820-7530/dhcp-admin-38?a=view)* .

### <span id="page-187-0"></span>**Installazione iniziale del sistema operativo Solaris**

#### L'installazione iniziale non riesce

**Soluzione:**se l'installazione di Solaris non riesce, è necessario riavviare il processo. Per riavviare l'installazione, avviare il sistema dal DVD del sistema operativo Solaris, dal CD Solaris Software - 1 o dalla rete.

Non è possibile disinstallare Solaris dopo che il software è stato installato parzialmente. È necessario ripristinare il sistema da una copia di backup o ricominciare il processo di installazione di Solaris.

/cdrom/cdrom0/SUNW*xxxx*/reloc.cpio: Broken pipe

**Descrizione:** questo messaggio di errore è solo informativo e non ha effetto sull'installazione. La condizione si verifica quando una scrittura in una pipe non è associata a un processo di lettura.

**Soluzione:** ignorare il messaggio e continuare con l'installazione.

ATTENZIONE: MODIFICA DEL DISPOSITIVO DI BOOT PREDEFINITO **(solo sistemi x86) Causa:** questo è un messaggio informativo. Il dispositivo di avvio impostato nel BIOS del sistema richiede l'uso del Solaris Device Configuration Assistant per avviare il sistema.

**Soluzione:** continuare con l'installazione e, se necessario, cambiare il dispositivo di avvio predefinito nel BIOS dopo aver installato Solaris su un dispositivo che non richiede il Solaris Device Configuration Assistant.

**x86 Solo –** Se si utilizza la parola chiave locale per verificare un profilo JumpStart personalizzato per un'installazione iniziale, il comando pfinstall -D non riesce a verificare il profilo. Per una soluzione, vedere il messaggio di errore "impossibile selezionare la versione locale", nella sezione ["Aggiornamento del sistema operativo Solaris" a pagina 190.](#page-189-0)

#### ▼ **x86: Controllare i blocchi di un disco IDE**

Diversamente dagli altri dischi supportati da Solaris, i dischi IDE non mappano automaticamente i blocchi danneggiati. Prima di installare Solaris su un disco IDE, è consigliabile eseguire un'analisi della superficie del disco. Per eseguire un'analisi della superficie su un disco IDE, procedere come segue.

#### **Diventare superutente o assumere un ruolo equivalente. 1**

I ruoli comportano determinate autorizzazioni e consentono di eseguire comandi che richiedono privilegi. Per maggiori informazioni sui ruoli, vedere ["Configuring RBAC \(Task](http://docs.sun.com/doc/816-4557/rbactask-15?a=view) Map)" in *[System Administration Guide: Security Services](http://docs.sun.com/doc/816-4557/rbactask-15?a=view)*.

- **Avviare il supporto di installazione. 2**
- **Quando viene richiesto di scegliere il tipo di installazione, scegliere l'opzione 6, Single user shell. 3**
- **Avviare il programma** [format](http://docs.sun.com/doc/816-5166/format-1m?a=view)**(1M). 4**
	- # **format**
- **Specificare il disco IDE su cui si desidera eseguire l'analisi superficiale. 5**

# **c***x***d***y*

- c*x* È il numero del controller
- d*y* È il numero del dispositivo
- **Verificare se è presente una partizione** fdisk**. 6**
	- Se esiste già una partizione fdisk Solaris, passare al Punto 7.
	- Se non è presente una partizione fdisk Solaris, usare il comando fdisk per creare una partizione Solaris sul disco.

format> **fdisk**

**Per iniziare l'analisi superficiale, digitare: 7**

format> **analyze**

- **Per determinare le impostazioni attuali, digitare: 8** analyze> **config**
- **(Opzionale) Per modificare le impostazioni, digitare:** analyze> **setup 9**
- **Per individuare i blocchi danneggiati, digitare: 10**

analyze> *type\_of\_surface\_analysis*

*tipo\_di\_analisi\_superficie* È possibile usare la modalità di lettura, scrittura o confronto Se format individua dei blocchi danneggiati, li rimappa.

- <span id="page-189-0"></span>**Per uscire dall'analisi, digitare:** analyze> **quit 11**
- **Scegliere se specificare o meno i blocchi da rimappare. 12**
	- In caso negativo, passare al Punto 13.
	- In caso affermativo, digitare:

format> **repair**

- **Per uscire dal programma di formattazione, digitare: quit 13**
- **Riavviare il supporto in modalità multiutente digitando il seguente comando.** # **exit 14**

### **Aggiornamento del sistema operativo Solaris**

# **Messaggi di errore relativi all'aggiornamento**

No upgradable disks

**Causa:** una voce di swap nel file /etc/vfstab impedisce l'esecuzione corretta dell'aggiornamento.

**Soluzione:** commentare le righe seguenti nel file /etc/vfstab:

- Tutti i file e le slice di swap sui dischi da non aggiornare
- I file di swap non più presenti
- Tutte le slice di swap non utilizzate

#### usr/bin/bzczt not found

**Causa:** Solaris Live Upgrade si interrompe perché richiede un cluster di patch.

**Soluzione:** è richiesta una patch per installare Solaris Live Upgrade. Verificare di disporre dell'elenco più aggiornato delle patch accedendo al sito [http://sunsolve.sun.com.](http://sunsolve.sun.com) Consultare il documento informativo 72099 sul sito Web di SunSolve.

Sono stati rilevati alcuni dispositivi radice di Solaris aggiornabili, tuttavia non è presente nessuna partizione per ospitare il software di installazione di Solaris. Non è possibile effettuare l'aggiornamento con questo programma. Provare ad eseguire l'aggiornamento con il CDROM Solaris Software 1. (solo sistemi x86)

**Causa:** non è possibile eseguire l'aggiornamento con il CD Solaris Software - 1 perché lo spazio disponibile è insufficiente.

**Soluzione:** per aggiornare il sistema, è possibile creare una slice di swap di almeno 512 Mbyte oppure usare un altro metodo di aggiornamento, ad esempio il programma di installazione di Solaris dal DVD del sistema operativo Solaris o da un'immagine di installazione di rete, oppure il metodo JumpStart.

ERRORE: impossibile selezionare la versione locale (**solo sistemi x86**)

**Causa:** Quando si verifica il profilo JumpStart usando il comando pfinstall -D, il test rapido non riesce se si verificano le seguenti condizioni:

- Il profilo contiene la parola chiave locale.
- Si verifica una versione che contiene il software GRUB. **A partire da Solaris 10 1/06**, il bootloader GRUB e il suo menu facilitano le operazioni di avvio quando sono stati installati più sistemi operativi.

L'introduzione del software GRUB ha comportato la compressione della miniroot. Il software non è più in grado di individuare l'elenco delle versioni locali nella miniroot compressa. La miniroot è un file system radice (/) di Solaris ridotto alle minime dimensioni che si trova sul supporto di installazione di Solaris.

**Soluzione:** Procedere come segue. Usare i seguenti valori.

- MEDIA DIR è /cdrom/cdrom0
- MINIROOT DIRè \$MEDIA DIR/Solaris 10/Tools/Boot
- MINIROOT ARCHIVE è \$MEDIA DIR /boot/x86.miniroot
- TEMP\_FILE\_NAME è /tmp/test
- 1. Diventare superutente o assumere un ruolo equivalente.

I ruoli comportano determinate autorizzazioni e consentono di eseguire comandi che richiedono privilegi. Per maggiori informazioni sui ruoli, vedere ["Configuring RBAC](http://docs.sun.com/doc/816-4557/rbactask-15?a=view) (Task Map)" in *[System Administration Guide: Security Services](http://docs.sun.com/doc/816-4557/rbactask-15?a=view)*.

- 2. Decomprimere l'archivio della miniroot.
	- # **/usr/bin/gzcat \$MINIROOT\_ARCHIVE > \$TEMP\_FILE\_NAME**
- 3. Creare il dispositivo della miniroot con il comando lofiadm.

```
# LOFI_DEVICE=/usr/sbin/lofiadm -a $TEMP_FILE_NAME
# echo $LOFI_DEVICE
/dev/lofi/1
```
4. Attivare la miniroot con il comando lofi nella directory Miniroot.

# **/usr/sbin/mount -F ufs \$LOFI\_DEVICE \$MINIROOT\_DIR**

5. Provare il profilo.

```
# /usr/sbin/install.d/pfinstall -D -c $MEDIA_DIR $path-to-jumpstart_profile
```
6. Al termine della verifica, disattivare il dispositivo lofi.

#### # **umount \$LOFI\_DEVICE**

7. Eliminare il dispositivo lofi.

```
# lofiadm -d $TEMP_FILE_NAME
```
#### **Problemi generali relativi all'aggiornamento**

L'opzione di aggiornamento non viene presentata anche se sul sistema è presente una versione aggiornabile di Solaris.

**Causa:** *1.* La directory /var/sadm è un collegamento simbolico o è attivata da un altro file system.

**Soluzione:** *1.* Spostare la directory /var/sadm nel file system radice (/) o nel file system /var.

**Causa:** *2.* Il file /var/sadm/softinfo/INST\_RELEASE non è presente.

**Soluzione:** *2.* Creare un nuovo file INST\_RELEASE usando il seguente template:

OS=Solaris VERSION=*x*  $RFV=0$ 

*x* È la versione di Solaris presente sul sistema

**Causa:** *3.* Il pacchetto SUNWusr non è presente in /var/sadm/softinfo.

**Soluzione:** *3.* È necessario eseguire un'installazione iniziale. L'installazione di Solaris non è aggiornabile.

Impossibile arrestare o inizializzare il driver md **Soluzione:** Procedere come segue:

■ Se il sistema non è un mirror, commentare la voce corrispondente nel file vsftab.

■ Se il file system è un volume RAID-1, dividere il mirror e ripetere l'installazione. Per informazioni sulla divisione dei mirror, vedere ["Removing RAID-1 Volumes](http://docs.sun.com/doc/816-4520/tasks-mirrors-26?a=view) (Unmirroring)" in *[Solaris Volume Manager Administration Guide](http://docs.sun.com/doc/816-4520/tasks-mirrors-26?a=view)*.

L'aggiornamento non riesce perché il programma di installazione di Solaris non può attivare un file system.

**Causa:** durante l'aggiornamento, lo script cerca di attivare tutti i file system elencati nel file /etc/vfstab del sistema nel file system radice (/) aggiornato. Se lo script di installazione non riesce ad attivare un file system, si interrompe.

**Soluzione:** verificare che tutti i file system elencati nel file /etc/vfstab del sistema possano essere attivati. Commentare nel file /etc/vfstab i file system che non possono essere attivati o che potrebbero causare il problema, in modo che il programma di installazione di Solaris non cerchi di attivarli durante l'aggiornamento. I file system che contengono software da aggiornare (ad esempio, /usr) non possono essere commentati.

L'aggiornamento non riesce

**Descrizione:** lo spazio disponibile sul sistema non è sufficiente per l'aggiornamento.

**Causa:** Vedere ["Aggiornamento con riallocazione dello spazio su disco" in](http://docs.sun.com/doc/820-7512/esimx?a=view) *Guida [all'installazione di Solaris 10 5/09: pianificazione dell'installazione e dell'aggiornamento](http://docs.sun.com/doc/820-7512/esimx?a=view)* per informazioni sullo spazio richiesto e determinare se è possibile risolvere il problema senza usare la configurazione automatica per riallocare lo spazio.

Problemi nell'aggiornamento dei file system radice (/) nel volume RAID-1 **Soluzione:**se si utilizzano volumi RAID-1 come file system radice (/) con Solaris Volume Manager e si incontrano problemi di aggiornamento, vedere il [Capitolo 25,](http://docs.sun.com/doc/816-4520/troubleshoottasks-33506?a=view) ["Troubleshooting Solaris Volume Manager \(Tasks\)" in](http://docs.sun.com/doc/816-4520/troubleshoottasks-33506?a=view) *Solaris Volume Manager [Administration Guide](http://docs.sun.com/doc/816-4520/troubleshoottasks-33506?a=view)*.

### **Continuare l'aggiornamento dopo un'interruzione del processo**

L'aggiornamento non riesce e il sistema non può essere avviato via software. L'interruzione si è verificata per una causa non controllabile, ad esempio un'interruzione di corrente o un errore nella connessione di rete.

**Riavviare il sistema dal DVD del sistema operativo Solaris, dal CD Solaris Software-1o dalla 1 rete.**

#### **Scegliere l'opzione di aggiornamento anziché un'installazione iniziale. 2**

Il programma di installazione di Solaris determina se il sistema è stato parzialmente aggiornato e continua il processo.

### **x86: Problemi con Solaris Live Upgrade nell'utilizzo di GRUB**

Si possono verificare i seguenti errori quando si utilizza Solaris Live Upgrade con il boot loader GRUB su un sistema x86.

ERRORE: La directory di installazione tools del prodotto *percorso* sul supporto non esiste.

ERRORE: Il supporto *directory* non contiene un'immagine di aggiornamento del sistema operativo.

**Descrizione:** i messaggi di errore vengono prodotti se si utilizza luupgrade per aggiornare un nuovo ambiente di boot.

**Causa:**si sta utilizzando un versione non aggiornata di Solaris Live Upgrade. I pacchetti di Solaris Live Upgrade installati sul sistema non sono compatibili con il supporto e con la versione presente sul supporto.

**Soluzione:** utilizzare sempre i pacchetti di Solaris Live Upgrade della versione verso cui si effettua l'aggiornamento.

**Esempio:** nell'esempio seguente, il messaggio di errore indica che i pacchetti di Solaris Live Upgrade presenti sul sistema non hanno la stessa versione di quelli presenti sul supporto.

```
# luupgrade -u -n s10u1 -s /mnt
   Validating the contents of the media </mnt>.
   The media is a standard Solaris media.
   ERROR: The media product tools installation directory
</mnt/Solaris_10/Tools/Boot/usr/sbin/install.d/install_config> does
not exist.
   ERROR: The media </mnt> does not contain an operating system upgrade
image.
```
ERRORE: Non trovato o non eseguibile: </sbin/biosdev>.

ERRORE: Una o più patch richieste da Solaris Live Upgrade non sono state installate.

**Causa:** una o più patch richieste da Solaris Live Upgrade non sono state installate sul sistema. Si noti che questo messaggio di errore non è in grado di rilevare tutte le patch mancanti.

**Soluzione:** prima di usare Solaris Live Upgrade, installare sempre tutte le patch richieste. Verificare di disporre dell'elenco più aggiornato delle patch accedendo al sito [http://sunsolve.sun.com.](http://sunsolve.sun.com) Consultare il documento informativo 72099 sul sito Web di SunSolve.

ERRORE: Comando di mappatura dispositivi </sbin/biosdev> non riuscito. Riavviare il sistema e riprovare.

**Causa:** *1.* Solaris Live Upgrade non è in grado di mappare i dispositivi a causa di procedure di amministrazione precedenti.

**Soluzione:** *1.* Riavviare il sistema ed eseguire di nuovo Solaris Live Upgrade

**Causa:** *2.* Se si riavvia il sistema e si presenta di nuovo lo stesso messaggio di errore, sono presenti due o più dischi identici. Il comando di mappatura dei dispositivi non è in grado di distinguerli.

**Soluzione:** *2.* Creare una nuova partizione fdisk fittizia su uno dei dischi. Vedere la pagina man [fdisk](http://docs.sun.com/doc/816-5166/fdisk-1m?a=view)(1M) Quindi, riavviare il sistema.

Impossibile eliminare l'ambiente di boot che contiene il menu di GRUB. **Causa:** Solaris Live Upgrade non consente di eliminare l'ambiente di boot che contiene il menu di GRUB.

**Soluzione:** usare i comandi [lumake](http://docs.sun.com/doc/816-5166/lumake-1m?a=view)(1M) o [luupgrade](http://docs.sun.com/doc/816-5166/luupgrade-1m?a=view)(1M) per riutilizzare l'ambiente di boot.

Il file system che contiene il menu di GRUB è stato accidentalmente ricreato. Tuttavia, il disco contiene le stesse slice. (Il layout delle slice non è stato modificato).

**Causa:** il file system che contiene il menu di GRUB è determinante per consentire l'avvio del sistema. I comandi di Solaris Live Upgrade non eliminano mai il menu di GRUB. Tuttavia, se si ricrea o si elimina in altro modo il file system che contiene il file di GRUB, il software di ripristino cerca di reinstallare il menu di GRUB. Il software di ripristino reinstalla il menu di GRUB nello stesso file system al successivo riavvio. Ad esempio, possono essere stati utilizzati per errore i comandi newfs o mkfs sul file system eliminando accidentalmente il menu di GRUB. Per ripristinare correttamente il menu di GRUB si devono verificare le seguenti condizioni per le slice:

- Devono contenere un file system attivabile
- Devono far parte dello stesso ambiente di boot di Solaris Live Upgrade in cui risiedevano in precedenza

Prima di riavviare il sistema, apportare le necessarie correzioni alla slice.

**Soluzione:** Riavviare il sistema. Viene installata automaticamente una copia di backup del menu di GRUB.

Il file menu.lst del menu di GRUB è stato eliminato accidentalmente. **Soluzione:** Riavviare il sistema. Viene installata automaticamente una copia di backup del menu di GRUB.

### ▼ **Errore irreversibile del sistema durante l'aggiornamento con Solaris Live Upgrade su volumi Veritas VxVm**

Se si utilizza Solaris Live Upgrade per eseguire un aggiornamento e si utilizzano volumi Veritas VxVM, il sistema non riesce a riavviarsi. In questo caso, usare la procedura seguente. Il problema si verifica se i pacchetti non sono conformi agli standard di packaging avanzati di Solaris.

**Diventare superutente o assumere un ruolo equivalente. 1**

I ruoli comportano determinate autorizzazioni e consentono di eseguire comandi che richiedono privilegi. Per maggiori informazioni sui ruoli, vedere ["Configuring RBAC \(Task](http://docs.sun.com/doc/816-4557/rbactask-15?a=view) Map)" in *[System Administration Guide: Security Services](http://docs.sun.com/doc/816-4557/rbactask-15?a=view)*.

- **Creare un ambiente di boot inattivo. Vedere ["Creazione di un nuovo ambiente di boot"in](http://docs.sun.com/doc/820-7538/chapter-33?a=view)***Guida* **2** *[all'installazione di Solaris 10 5/09: Solaris Live Upgrade e pianificazione degli aggiornamenti](http://docs.sun.com/doc/820-7538/chapter-33?a=view)***.**
- **Prima di aggiornare l'ambiente di boot inattivo, disabilitare il software Veritas presente in tale 3 ambiente di boot.**
	- **a. Attivare l'ambiente di boot inattivo.**
		- # **lumount** *inactive\_boot\_environment\_name mount\_point*

Ad esempio:

- # **lumount solaris8 /mnt**
- **b. Spostarsi nella directory che contiene il file** vfstab**, ad esempio:**

# **cd /mnt/etc**

**c. Creare una copia del file** vfstab **dell'ambiente di boot inattivo, ad esempio:**

# **cp vfstab vfstab.501**

- **d. Nella copia del file** vfstab**, commentare tutte le voci relative ai file system Veritas, ad esempio:**
	- # **sed '/vx\/dsk/s/^/#/g' < vfstab > vfstab.novxfs**

Il primo carattere di ogni riga è stato cambiato in #, ad indicare che la riga è commentata. Si noti che questo tipo di commento è diverso da quello usato nei file di sistema.

- **e. Copiare il file** vfstab**modificato, ad esempio:**
	- # **cp vfstab.novxfs vfstab**
- **f. Spostarsi nella directory dei file di sistema dell'ambiente di boot inattivo, ad esempio:** # **cd /mnt/etc**
- **g. Creare una copia del file di sistema dell'ambiente di boot inattivo, ad esempio:**

# **cp system system.501**

**h. Commentare tutte le voci"forceload:"che includono** drv/vx**.**

# **sed '/forceload: drv\/vx/s/^/\*/' <system> system.novxfs**

Il primo carattere di ogni riga è stato cambiato in \*, ad indicare che la riga è commentata. Si noti che questo tipo di commento è diverso da quello usato nei file vfstab.

- **i. Creare il file** install-db **Veritas, ad esempio:**
	- # **touch vx/reconfig.d/state.d/install-db**
- **j. Disattivare l'ambiente di boot inattivo.**
	- # **luumount** *inactive\_boot\_environment\_name*
- **Aggiornare l'ambiente di boot inattivo. Vedere il [Capitolo 5,"Aggiornamento con Solaris Live](http://docs.sun.com/doc/820-7538/liveupgrade-1?a=view) Upgrade (procedure)"in** *[Guida all'installazione di Solaris 10 5/09: Solaris Live Upgrade e](http://docs.sun.com/doc/820-7538/liveupgrade-1?a=view) [pianificazione degli aggiornamenti](http://docs.sun.com/doc/820-7538/liveupgrade-1?a=view)***. 4**
- **Attivare l'ambiente di boot inattivo. Vedere ["Attivazione di un ambiente di boot"in](http://docs.sun.com/doc/820-7538/luupgrade-84?a=view)***Guida* **5** *[all'installazione di Solaris 10 5/09: Solaris Live Upgrade e pianificazione degli aggiornamenti](http://docs.sun.com/doc/820-7538/luupgrade-84?a=view)***.**
- **Arrestare il sistema. 6**

# **init 0**

**Avviare l'ambiente di boot inattivo in modalità monoutente: 7**

OK **boot -s**

Vengono visualizzati diversi messaggi di errore riferiti a "vxvm" o "VXVM". Ignorare questi messaggi. L'ambiente di boot inattivo diventa attivo.

#### **Aggiornare Veritas. 8**

- **a. Rimuovere il pacchetto VRTSvmsa di Veritas dal sistema, ad esempio:** # **pkgrm VRTSvmsa**
- **b. Spostarsi nella directory dei pacchetti di Veritas.**

# **cd /***location\_of\_Veritas\_software*

- **c. Aggiungere gli ultimi pacchetti di Veritas al sistema:**
	- # **pkgadd -d 'pwd' VRTSvxvm VRTSvmsa VRTSvmdoc VRTSvmman VRTSvmdev**
- **Ripristinare il file** vfstab **e i file di sistema originali: 9**

```
# cp /etc/vfstab.original /etc/vfstab
# cp /etc/system.original /etc/system
```
**Riavviare il sistema. 10**

# **init 6**

### **x86: La partizione di servizio non viene creata automaticamente sui sistemi che non ne contengono una preesistente**

Se si installa Solaris 10 5/09 su un sistema che attualmente non include una partizione diagnostica o di servizio, il programma di installazione non ne crea una nuova automaticamente. Per includere una partizione di servizio nello stesso disco della partizione di Solaris, è necessario ricreare la partizione di servizio prima di installare Solaris 10 5/09.

Se si è installato Solaris 8 2/02 su un sistema che comprende una partizione di servizio, è possibile che il programma di installazione non l'abbia preservata. Se il layout della partizione di avvio fdisk non era stato modificato manualmente per preservare la partizione di servizio, tale partizione è stata eliminata durante l'installazione.

**Nota –** Se non si era scelto esplicitamente di preservare la partizione di servizio durante l'installazione di Solaris 8 2/02, non è possibile ricrearla ed eseguire l'aggiornamento a Solaris 10 5/09.

Per includere una partizione di servizio nel disco che contiene la partizione Solaris, scegliere una delle seguenti procedure.

### ▼ **Installare il software da un'immagine di installazione di rete o dal DVD del sistema operativo Solaris**

Per eseguire l'installazione da un'immagine di rete o dal DVD del sistema operativo Solaris attraverso la rete, procedere come segue.

- **Eliminare il contenuto del disco. 1**
- **Prima di eseguire l'installazione, creare la partizione di servizio usando il CD diagnostico 2 appropriato per il sistema.**

Per informazioni sulla creazione della partizione di servizio, vedere la documentazione dell'hardware.

**Avviare il sistema dalla rete. 3**

Viene aperta la schermata di personalizzazione delle partizioni fdisk.

**Per caricare la configurazione predefinita delle partizioni del disco di avvio, fare clic su Predefinito. 4**

Il programma di installazione preserva la partizione di servizio e crea la partizione Solaris.

### **Eseguire l'installazione dal CD Solaris Software - 1 o da un'immagine di installazione di rete**

Per eseguire l'installazione con il programma di installazione di Solaris dal CD Solaris Software - 1 o da un'immagine di installazione residente su un server di avvio della rete, procedere come segue.

- **Eliminare il contenuto del disco. 1**
- **Prima di eseguire l'installazione, creare la partizione di servizio usando il CD diagnostico appropriato per il sistema. 2**

Per informazioni sulla creazione della partizione di servizio, vedere la documentazione dell'hardware.

- **Il programma di installazione chiede di scegliere un metodo per la creazione della partizione Solaris. 3**
- **Avviare il sistema. 4**
- **Selezionare l'opzione** Usa la parte restante del disco per la partizione Solaris**.** Il programma di installazione preserva la partizione di servizio e crea la partizione Solaris. **5**
- **Completare l'installazione. 6**

**APPENDICE B** B

# Altri requisiti per i pacchetti SVR4 (riferimenti)

Questa appendice è destinata agli amministratori di sistema che eseguono procedure di installazione o rimozione di pacchetti, in particolare di pacchetti di terze parti. Seguendo le indicazioni qui fornite sui pacchetti richiesti, è possibile:

- Evitare di modificare il sistema attualmente in uso, in modo da poter eseguire un aggiornamento con Solaris Live Upgrade e creare e mantenere zone non globali e client diskless
- Evitare che un pacchetto operi in modo interattivo e consentire così l'esecuzione di installazioni automatizzate, ad esempio usando il metodo JumpStart personalizzato

Il capitolo è suddiviso nelle seguenti sezioni:

- "Prevenzione delle modifiche al sistema operativo" a pagina 201.
- ["Prevenzione delle interazioni con l'utente durante l'installazione o l'aggiornamento."](#page-204-0) [a pagina 205.](#page-204-0)
- ["Impostazione dei parametri dei pacchetti per le zone" a pagina 206](#page-205-0)

# **Prevenzione delle modifiche al sistema operativo**

Le indicazioni fornite in questa sezione permettono di mantenere invariato il sistema operativo attualmente in uso.

# **Uso di percorsi assoluti**

Perché l'installazione di un sistema operativo si svolga correttamente, è necessario che i pacchetti riconoscano e rispettino i file system radice (/) alternativi, ad esempio l'ambiente di boot inattivo di Solaris Live Upgrade.

I pacchetti possono includere percorsi assoluti nel file pkgmap (mappa dei pacchetti). Questi file, se presenti, vengono scritti in modo relativo all'opzione -R del comando pkgadd. I pacchetti

che contengono sia percorsi assoluti che percorsi relativi possono essere installati anche in un file system radice (/) alternativo. È necessario anteporre \$PKG\_INSTALL\_ROOT sia ai file con percorso assoluto che a quelli con percorso relativo, in modo che tutti i percorsi vengano risolti correttamente durante l'installazione con pkgadd.

#### **Uso del comando** pkgadd -R

I pacchetti installati con l'opzione -R di pkgadd o quelli rimossi con l'opzione -R di pkgrm non devono modificare il sistema attualmente in uso. Questa funzione è disponibile con il metodo JumpStart personalizzato, con Solaris Live Upgrade, con le zone non globali e con i client diskless.

Gli script procedurali eventualmente inclusi nei pacchetti installati con il comando pkgadd e l'opzione -R o in quelli rimossi con il comando pkgrm e l'opzione -R non devono modificare il sistema attualmente in uso. Negli script di installazione eventualmente utilizzati, tutte le directory e i file referenziati devono essere preceduti dalla variabile \$PKG\_INSTALL\_ROOT. Il pacchetto deve scrivere tutte le directory e i file con il prefisso \$PKG\_INSTALL\_ROOT. Il pacchetto non deve rimuovere le directory che non siano precedute dalla variabile \$PKG\_INSTALL\_ROOT.

La Tabella B–1 fornisce alcuni esempi di sintassi degli script.

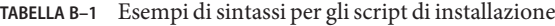

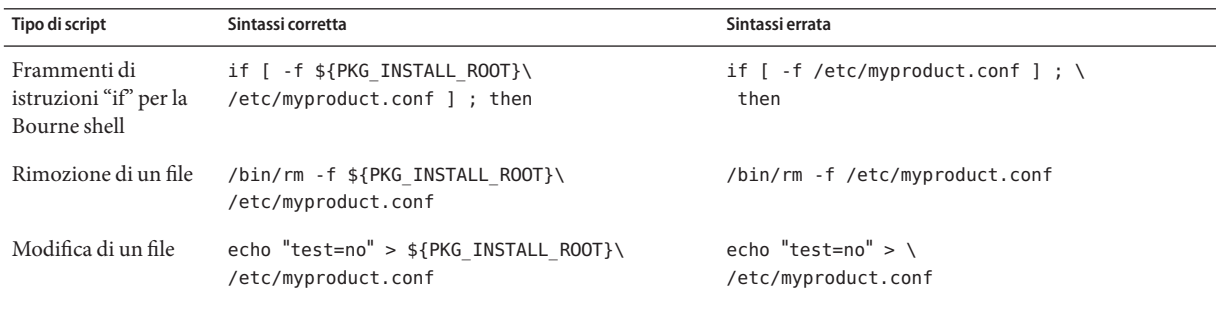

#### **Differenze tra** \$PKG\_INSTALL\_ROOT **e** \$BASEDIR

\$PKG\_INSTALL\_ROOT designa la posizione del file system radice (/) del sistema a cui viene aggiunto il pacchetto. La posizione viene impostata dall'argomento -R del comando pkgadd. Ad esempio, se viene eseguito il seguente comando, il valore di \$PKG\_INSTALL\_ROOT diventa /a nell'installazione del pacchetto.

#### # **pkgadd -R /a SUNWvxvm**

\$BASEDIR punta alla directory base *relativa* in cui vengono installati gli oggetti dei pacchetti. In questa posizione vengono installati solo oggetti "riposizionabili", cioè con percorso relativo. Gli oggetti designati con un percorso *assoluto* nel file pkgmap vengono sempre installati relativamente all'ambiente di boot inattivo, ma non relativamente alla variabile \$BASEDIR impostata. I pacchetti che non contengono oggetti riposizionabili vengono detti assoluti; in questi pacchetti, la variabile \$BASEDIR non è definita e non è disponibile per gli script procedurali.

Ad esempio, si supponga che il file pkgmap contenga due righe:

1 f none sbin/ls 0555 root sys 3541 12322 1002918510 1 f none /sbin/ls2 0555 root sys 3541 12322 2342423332

E che il file pkginfo contenga una specifica per \$BASEDIR:

#### BASEDIR=/opt

Se il pacchetto viene installato con il seguente comando, ls viene installato in /a/opt/sbin/ls, ma ls2 viene installato in /a/sbin/ls2.

# **pkgadd -R /a SUNWtest**

# **Linee guida per la scrittura degli script**

Gli script contenenti le procedure da eseguire sui pacchetti devono essere indipendenti dal sistema operativo attualmente in uso, per impedire che quest'ultimo venga modificato. Gli script procedurali definiscono le azioni da eseguire in determinati momenti durante l'installazione o la rimozione dei pacchetti. È possibile creare quattro script procedurali con i seguenti nomi predefiniti: preinstall, postinstall, preremove e postremove.

**TABELLA B–2** Linee guida per la creazione degli script

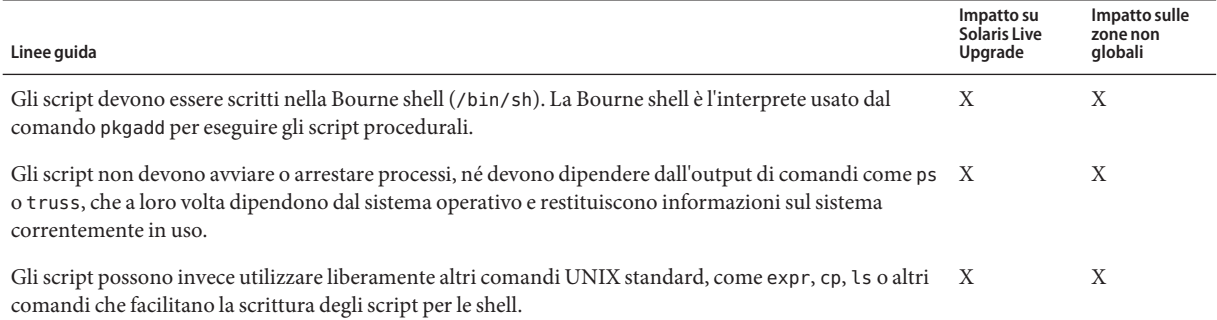

#### **TABELLA B–2** Linee guida per la creazione degli script *(Continua)*

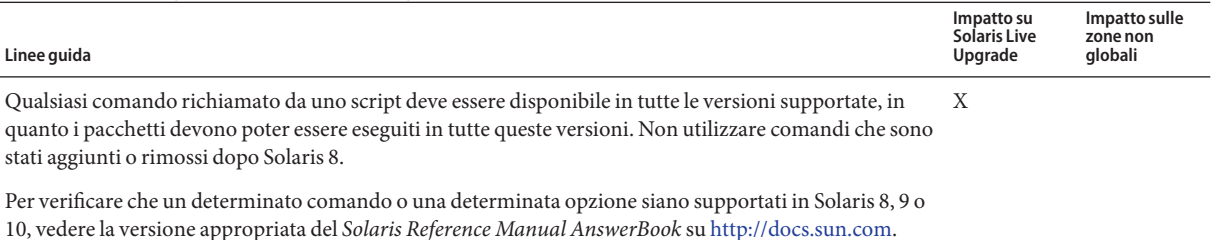

**Preservazione della compatibilità con i client diskless**

I pacchetti non devono eseguire comandi forniti dal pacchetto stesso. Questa condizione ha lo scopo di mantenere la compatibilità dei client diskless e di evitare l'esecuzione di comandi che potrebbero richiedere librerie condivise non ancora installate.

### **Verifica dei pacchetti**

Tutti i pacchetti devono superare la verifica con pkgchk. Prima di installare un pacchetto di nuova creazione, è necessario verificarlo con il comando seguente.

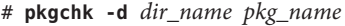

*directory* Specifica il nome della directory in cui si trova il pacchetto

*pacchetto* Specifica il nome del pacchetto

**ESEMPIO B–1** Prova di un pacchetto

I pacchetti di nuova creazione devono essere provati con un'installazione in un file system radice (/) alternativo usando l'opzione -R *directory* di pkgadd. Dopo l'installazione del pacchetto, è necessario verificarne la correttezza usando pkgchk, come nell'esempio seguente.

```
# pkgadd -d . -R /a SUNWvxvm
# pkgchk -R /a SUNWvxvm
```
Il comando non dovrebbe restituire errori.

**ESEMPIO B–2** Prova di un pacchetto su /export/SUNWvxvm

Se un pacchetto si trova in /export/SUNWvxvm, occorre eseguire il comando seguente.

#### # **pkgchk -d /export SUNWvxvm**

Il comando non dovrebbe restituire errori.

<span id="page-204-0"></span>Sono inoltre disponibili altri comandi per verificare il pacchetto durante la creazione, la modifica e l'eliminazione dei file. Qui di seguito sono riportati alcuni esempi di questi comandi.

- Ad esempio, è possibile usare i comandi dircmp o fssnap per verificare il comportamento corretto dei pacchetti.
- Oppure, è possibile usare il comando ps per provare la conformità dei daemon e verificare che nessun daemon venga arrestato o avviato dal pacchetto.
- I comandi truss, pkgadd -v e pkgrm possono verificare la conformità dell'installazione dei pacchetti runtime, ma non funzionano in tutte le situazioni. Nell'esempio seguente, il comando truss non considera gli accessi in sola lettura a directory diverse da \$TEMPDIR e restituisce solo gli accessi di altro tipo alle directory che non risiedono nell'ambiente di boot inattivo specificato.

```
# TEMPDIR=/a; export TEMPDIR
# truss -t open /usr/sbin/pkgadd -R ${TEMPDIR} SUNWvxvm \
2>&1 > /dev/null | grep -v O_RDONLY | grep -v \
'open("'${TEMPDIR}
```
### **Prevenzione delle interazioni con l'utente durante l'installazione o l'aggiornamento.**

I pacchetti devono poter essere aggiunti o rimossi con le seguenti utility standard di Solaris senza che vengano richieste informazioni all'utente.

- Programma JumpStart personalizzato
- Solaris Live Upgrade
- Programma di installazione di Solaris
- Solaris Zones

Per verificare che un pacchetto possa essere installato senza interazioni con l'utente, è possibile configurare un nuovo file di amministrazione con l'opzione -a del comando pkgadd. L'opzione -a definisce un file di amministrazione dell'installazione da usare al posto del file predefinito. Usando il file predefinito, è possibile che all'utente vengano richieste esplicitamente alcune informazioni. Per evitare che questo accada, si può creare un file di amministrazione che indichi a pkgadd di tralasciare questi controlli e di installare il pacchetto senza la conferma dell'utente. Per maggiori informazioni, vedere le pagine man [admin](http://docs.sun.com/doc/816-5174/admin-4?a=view)(4) o [pkgadd](http://docs.sun.com/doc/816-5166/pkgadd-1m?a=view)(1M).

Gli esempi seguenti mostrano in che modo il comando pkgadd utilizza questo file di amministrazione.

■ Se non viene specificato alcun file di amministrazione, pkgadd utilizza /var/sadm/install/admin/default. L'uso di questo file non esclude l'interazione con l'utente.

#### # **pkgadd**

<span id="page-205-0"></span>■ Se viene specificato un file di amministrazione relativo, pkgadd cerca il file in /var/sadm/install/admin e lo utilizza. In questo esempio, viene specificato il file di amministrazione relativo nocheck e pkgadd ricerca /var/sadm/install/admin/nocheck.

```
# pkgadd -a nocheck
```
■ Se viene specificato un file con percorso assoluto, pkgadd usa il percorso specificato. In questo esempio, pkgadd ricerca in /tmp il file di amministrazione nocheck.

```
# pkgadd -a /tmp/nocheck
```
**ESEMPIO B–3** File di amministrazione per l'installazione

L'esempio seguente mostra un file di amministrazione dell'installazione che richiede una minima interazione dell'utente con l'utility pkgadd. A meno che il pacchetto non richieda più spazio di quello disponibile sul sistema, l'utility pkgadd utilizza questo file e installa il pacchetto senza richiedere all'utente altre informazioni.

mail= instance=overwrite partial=nocheck runlevel=nocheck idepend=nocheck space=ask setuid=nocheck confiict=nocheck action=nocheck basedir=default

# **Impostazione dei parametri dei pacchetti per le zone**

I pacchetti dispongono di parametri che controllano il modo in cui il loro contenuto viene distribuito e reso visibile su un sistema in cui sono presenti zone non globali. I parametri SUNW\_PKG\_ALLZONES , SUNW\_PKG\_HOLLOW e SUNW\_PKG\_THISZONE definiscono le caratteristiche dei pacchetti su un sistema in cui sono presenti zone. Per poter amministrare i pacchetti su un sistema in cui sono presenti zone non globali, è necessario impostare questi parametri.

La tabella seguente indica le quattro combinazioni valide per l'impostazione dei parametri dei pacchetti. Se si sceglie di impostare combinazioni diverse da quelle elencate nella tabella seguente, il pacchetto non può essere installato correttamente.

**Nota –** Verificare di aver impostato tutti e tre i parametri dei pacchetti. È possibile lasciare vuoti tutti e tre i parametri dei pacchetti. Lo strumento di gestione dei pacchetti interpreta la mancanza di un parametro relativo alla zona assegnandogli il valore "false". Si consiglia comunque di impostare sempre questi parametri. Impostando i tre parametri dei pacchetti è possibile specificare il comportamento corretto dello strumento di gestione dei pacchetti durante l'installazione o la rimozione dei pacchetti.

|       |       | SUNW PKG ALLZONES SUNW PKG HOLLOW SUNW PKG THISZONE | Descrizione del pacchetto                                                                                                    |
|-------|-------|-----------------------------------------------------|----------------------------------------------------------------------------------------------------|
| false | false | false                                               | Si tratta dell'impostazione predefinita per i pacchetti in<br>cui non è necessario specificare un valore per nessuno<br>dei parametri relativi alle zone.                                                                                                    |
|       |       |                                                     | Un pacchetto con queste caratteristiche può essere<br>installato sia nella zona globale che in una zona non<br>globale.<br>Se il comando pkgadd viene eseguito nella zona<br>globale, il pacchetto viene installato nella zona<br>globale e in tutte le zone non globali.                                                                                                    |
|       |       |                                                     | Se il comando pkgadd viene eseguito in una zona<br>ш<br>non globale, il pacchetto viene installato solo nella<br>zona non globale.                                                                                                    |
|       |       |                                                     | In entrambi i casi, l'intero contenuto del pacchetto è<br>visibile in tutte le zone in cui è stato installato.                                                                                                    |
| false | false | true                                                | Un pacchetto con queste caratteristiche può essere<br>installato sia nella zona globale che in una zona non<br>globale. Se dopo l'installazione sono state create zone<br>non globali, il pacchetto non viene propagato in queste<br>zone non globali.<br>Se il comando pkgadd viene eseguito nella zona<br>globale, il pacchetto viene installato solo nella zona<br>globale. |
|       |       |                                                     | Se il comando pkgadd viene eseguito in una zona<br>ш<br>non globale, il pacchetto viene installato solo nella<br>zona non globale.                                                                                                    |
|       |       |                                                     | In entrambi i casi, l'intero contenuto del pacchetto è<br>visibile nelle zone in cui è stato installato.                                                                                                    |

**TABELLA B–3** Impostazione valide dei parametri dei pacchetti per le zone

| SUNW PKG ALLZONES |       |       | SUNW PKG HOLLOW SUNW PKG THISZONE Descrizione del pacchetto                                                                                                    |
|-------------------|-------|-------|----------------------------------------------------------------------------------------------------|
| true              | false | false | Un pacchetto con queste impostazioni può essere<br>installato solo nella zona globale. Se viene eseguito il<br>comando pkgadd, il pacchetto viene installato nella<br>zona globale e in tutte le zone non globali. L'intero<br>contenuto del pacchetto è visibile in tutte le zone. |
|                   |       |       | Nota – Qualsiasi tentativo di installare il pacchetto in<br>una zona non globale non riesce.                                                                                                    |

**TABELLA B–3** Impostazione valide dei parametri dei pacchetti per le zone *(Continua)*

|      |      |       | SUNW_PKG_ALLZONES SUNW_PKG_HOLLOW SUNW_PKG_THISZONE Descrizione del pacchetto                                                                                                    |
|------|------|-------|----------------------------------------------------------------------------------------------------|
| true | true | false | Un pacchetto con queste caratteristiche può essere<br>installato solo nella zona globale, da parte<br>dell'amministratore globale. Quando viene eseguito il<br>comando pkgadd, il contenuto del pacchetto viene<br>installato completamente nella zona globale. Se i<br>parametri di un pacchetto sono impostati in questo<br>modo, il contenuto del pacchetto non viene installato in<br>nessuna delle zone non globali. Vengono installate solo<br>le informazioni necessarie per far apparire il pacchetto<br>come installato in tutte le zone non globali. Questo<br>consente l'installazione di altri pacchetti la cui<br>installazione dipende dal pacchetto in oggetto. Per<br>maggiori informazioni sui pacchetti "vuoti", vedere il<br>Capitolo 24, "About Packages and Patches on a Solaris<br>System With Zones Installed (Overview)" in System<br><b>Administration Guide: Solaris Containers-Resource</b><br>Management and Solaris Zones. |
|      |      |       | Ai fini del controllo delle dipendenze, il pacchetto<br>appare come installato in tutte le zone.<br>Nella zona globale è visibile l'intero contenuto del<br>pacchetto.                                                                                                    |
|      |      |       | Nelle zone radice complete non globali, non è<br>ш<br>visibile l'intero contenuto del pacchetto.                                                                                                    |
|      |      | п     | Quando una zona non globale eredita un file system<br>dalla zona globale, il pacchetto installato in quel file<br>system è visibile nella zona non globale. Tutti gli<br>altri file contenuti nel pacchetto non sono visibili<br>nella zona non globale.<br>Ad esempio, una zona radice parziale non globale,<br>può condividere alcune directory con la zona<br>globale. Queste directory sono di sola lettura. Le<br>zone radice parziali non globali condividono ad<br>esempio il file system /platform. Un altro<br>esempio può essere quello di pacchetti che                                                                                                    |
|      |      |       | contengono file rilevanti solo per l'avvio<br>dell'hardware.                                                                                                    |
|      |      |       | Nota - Qualsiasi tentativo di installare il pacchetto in<br>una zona non globale non riesce.                                                                                                    |

**TABELLA B–3** Impostazione valide dei parametri dei pacchetti per le zone *(Continua)*

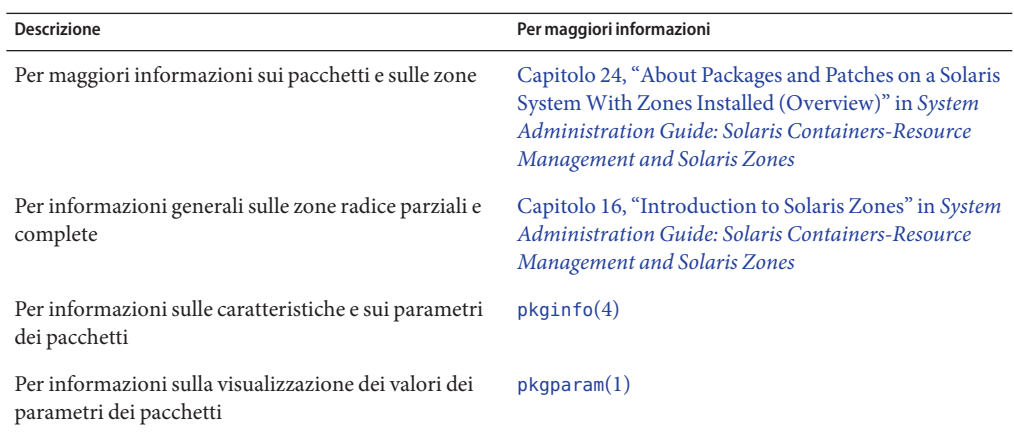

# **Informazioni generali**

I riferimenti seguenti forniscono informazioni generali sui pacchetti richiesti e sulla sintassi dei comandi.

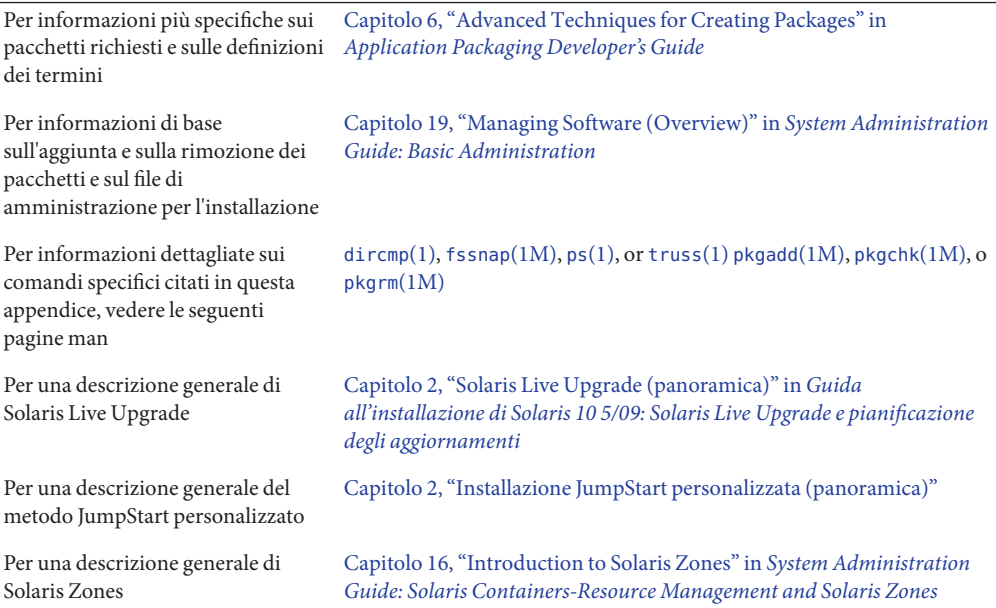

# Glossario

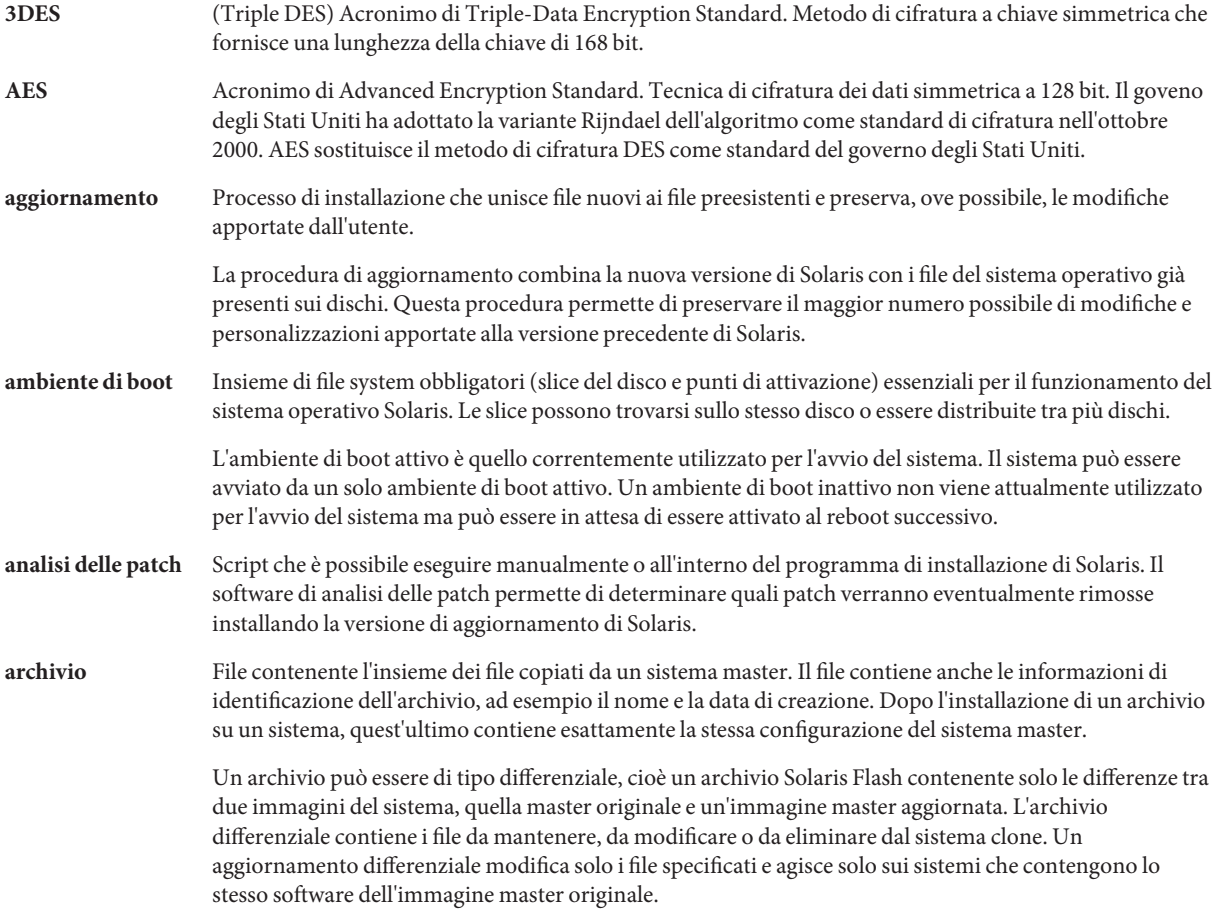

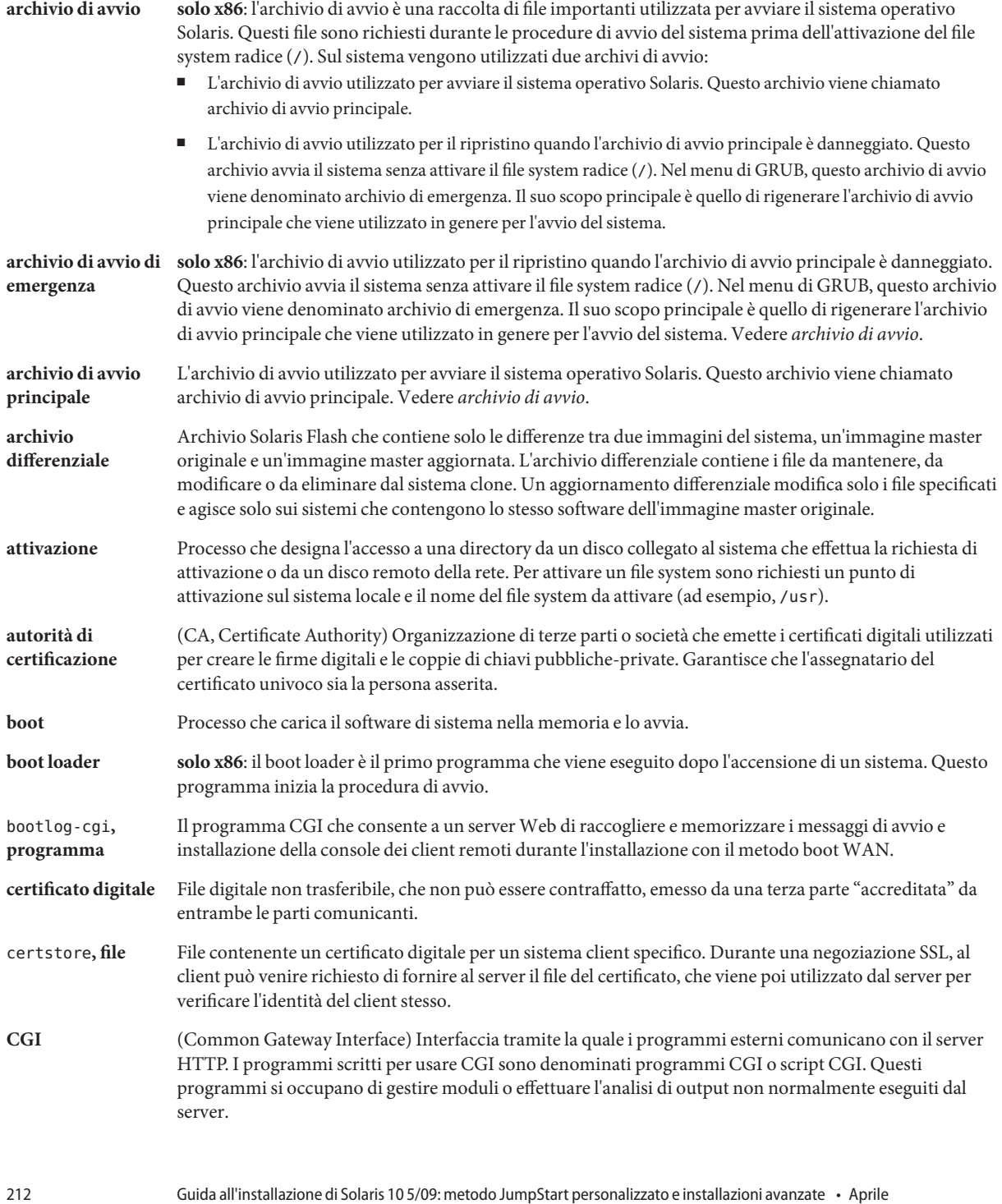

2009

<span id="page-212-0"></span>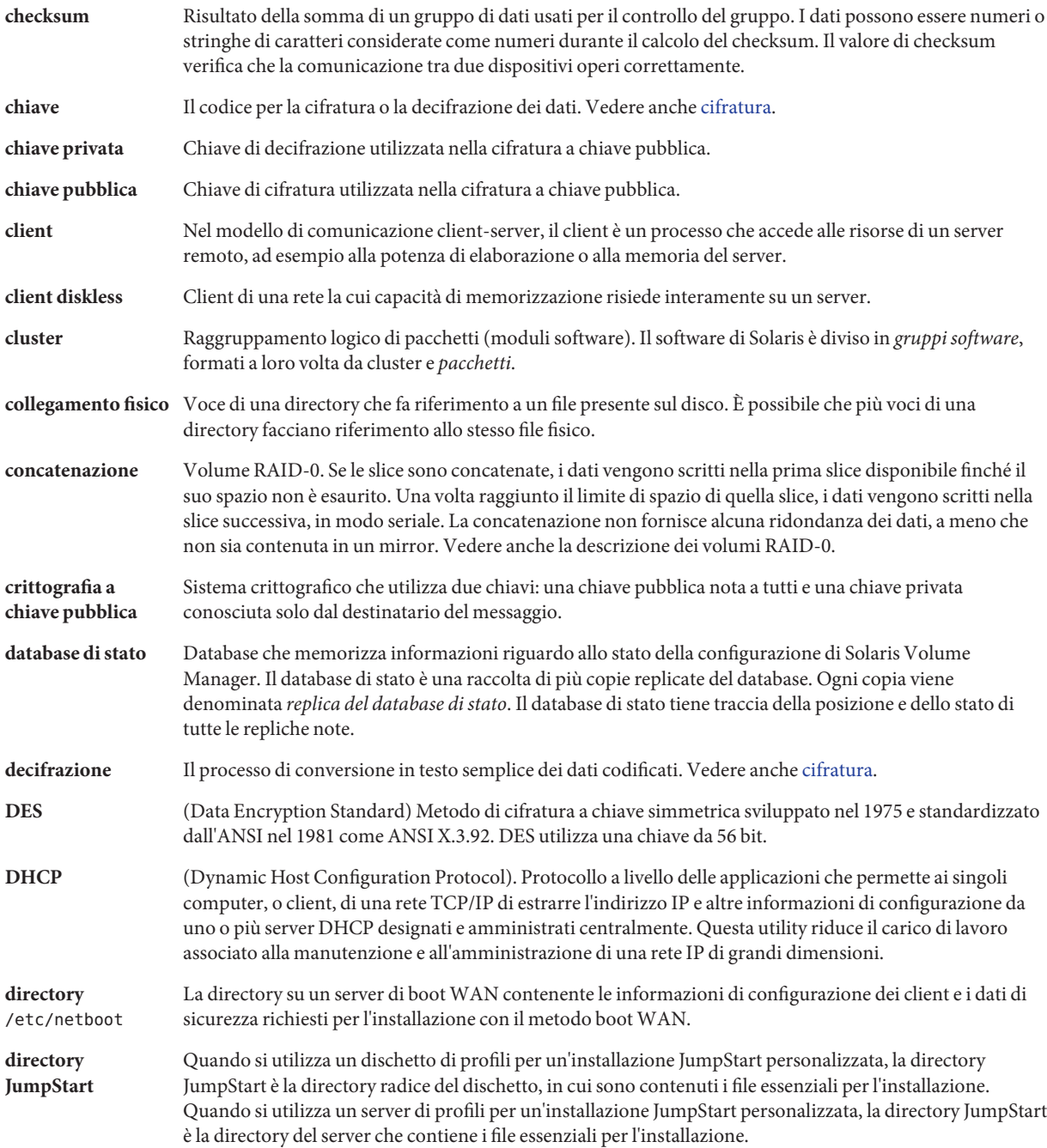

<span id="page-213-0"></span>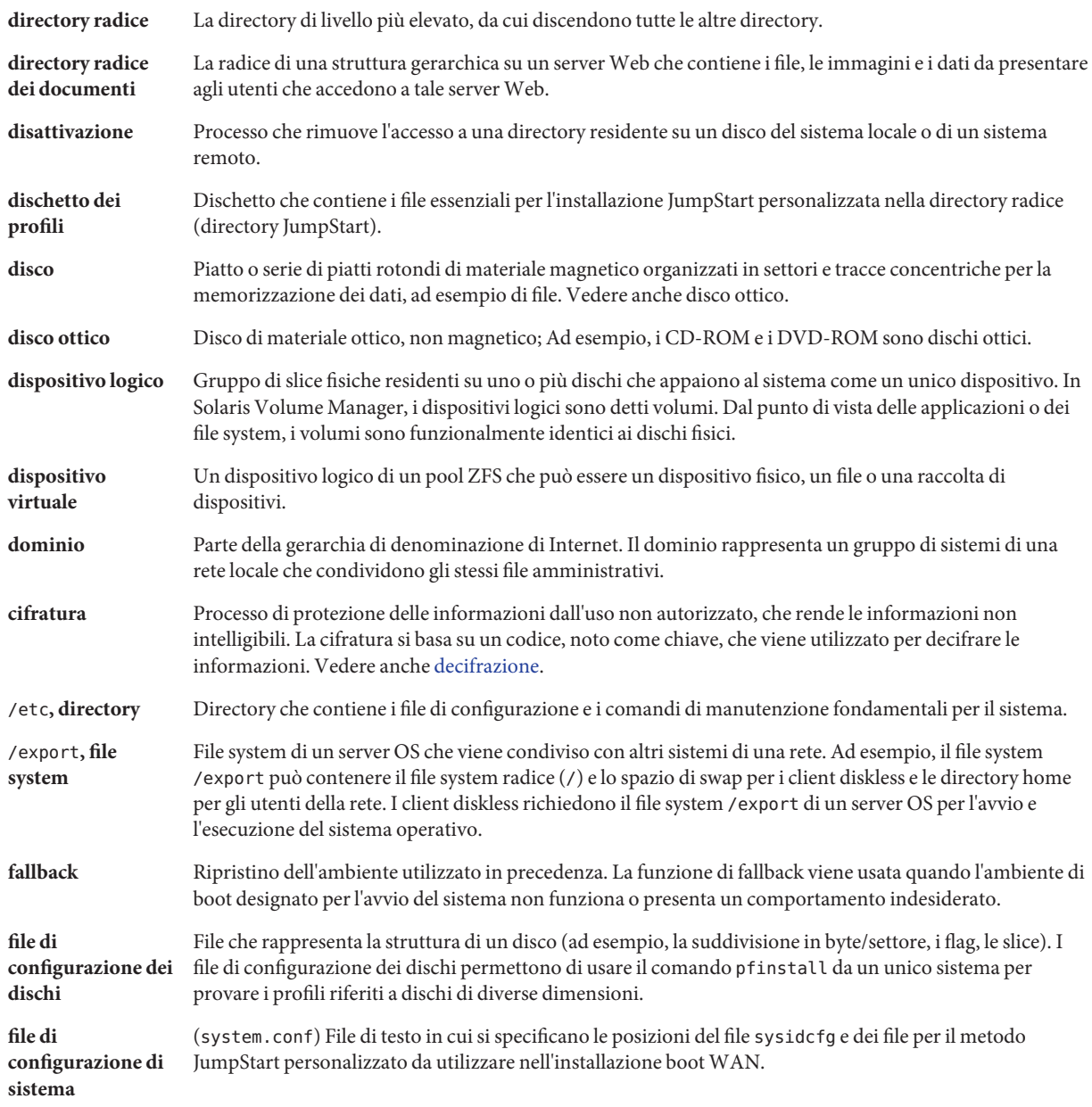

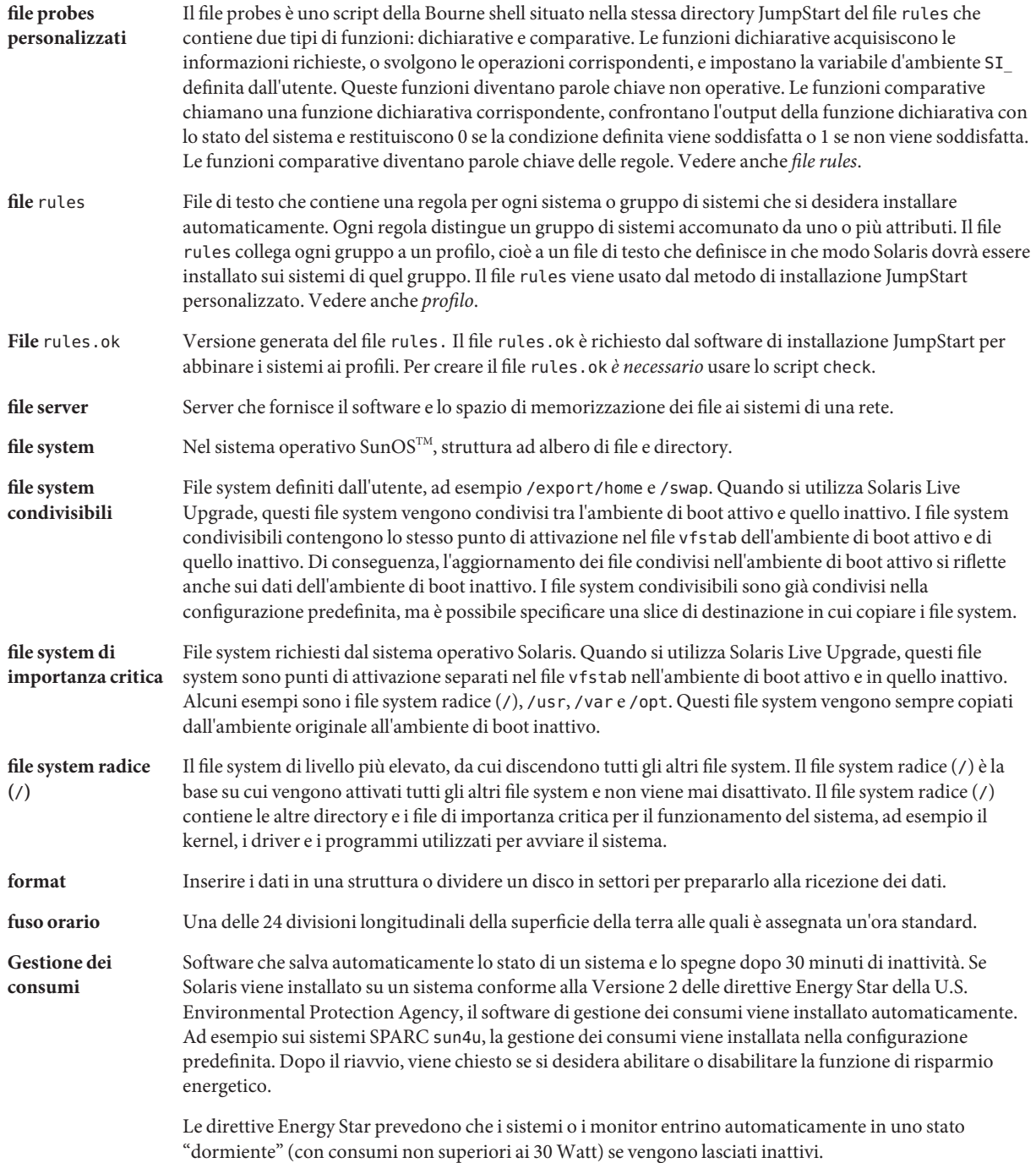

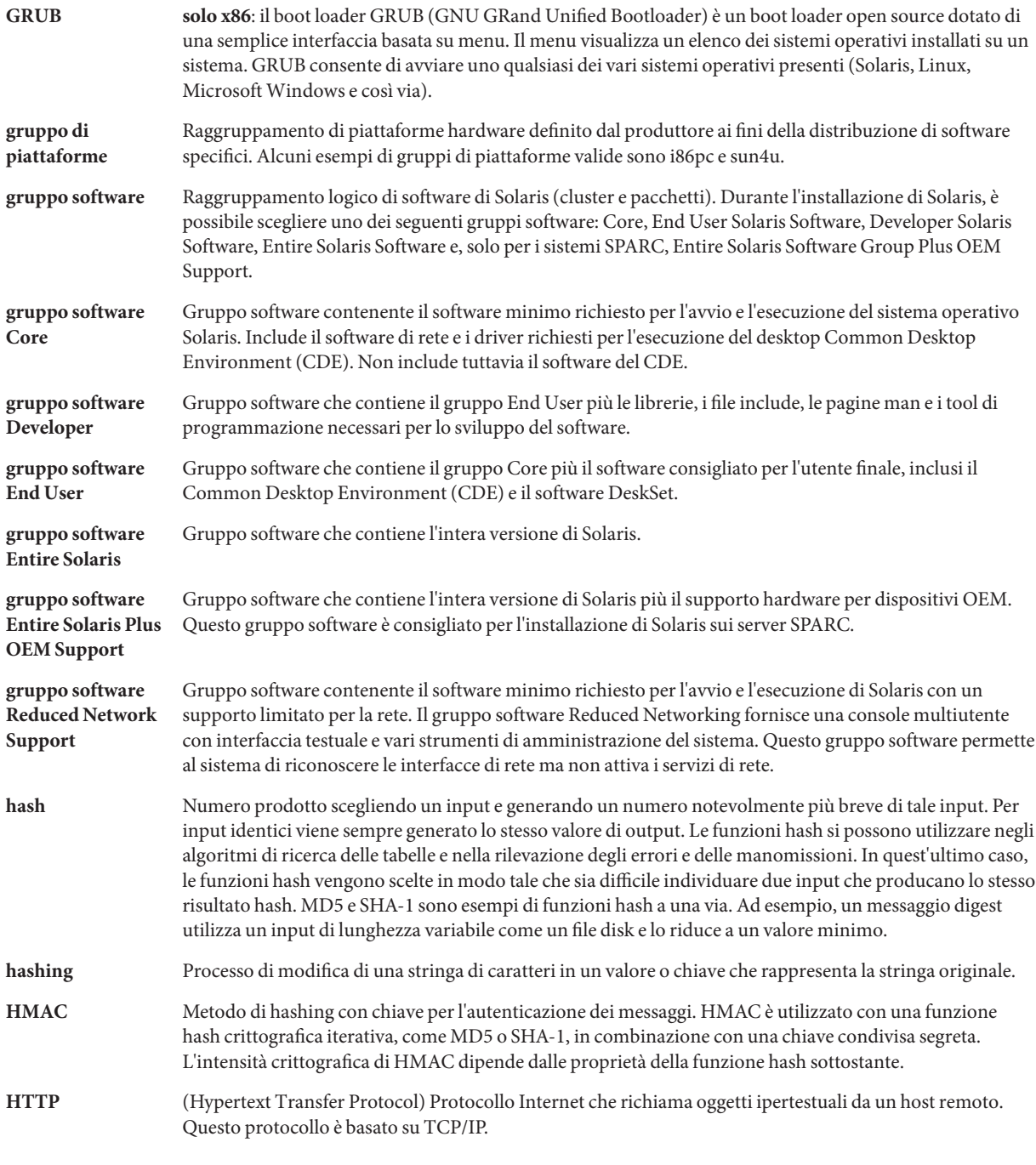
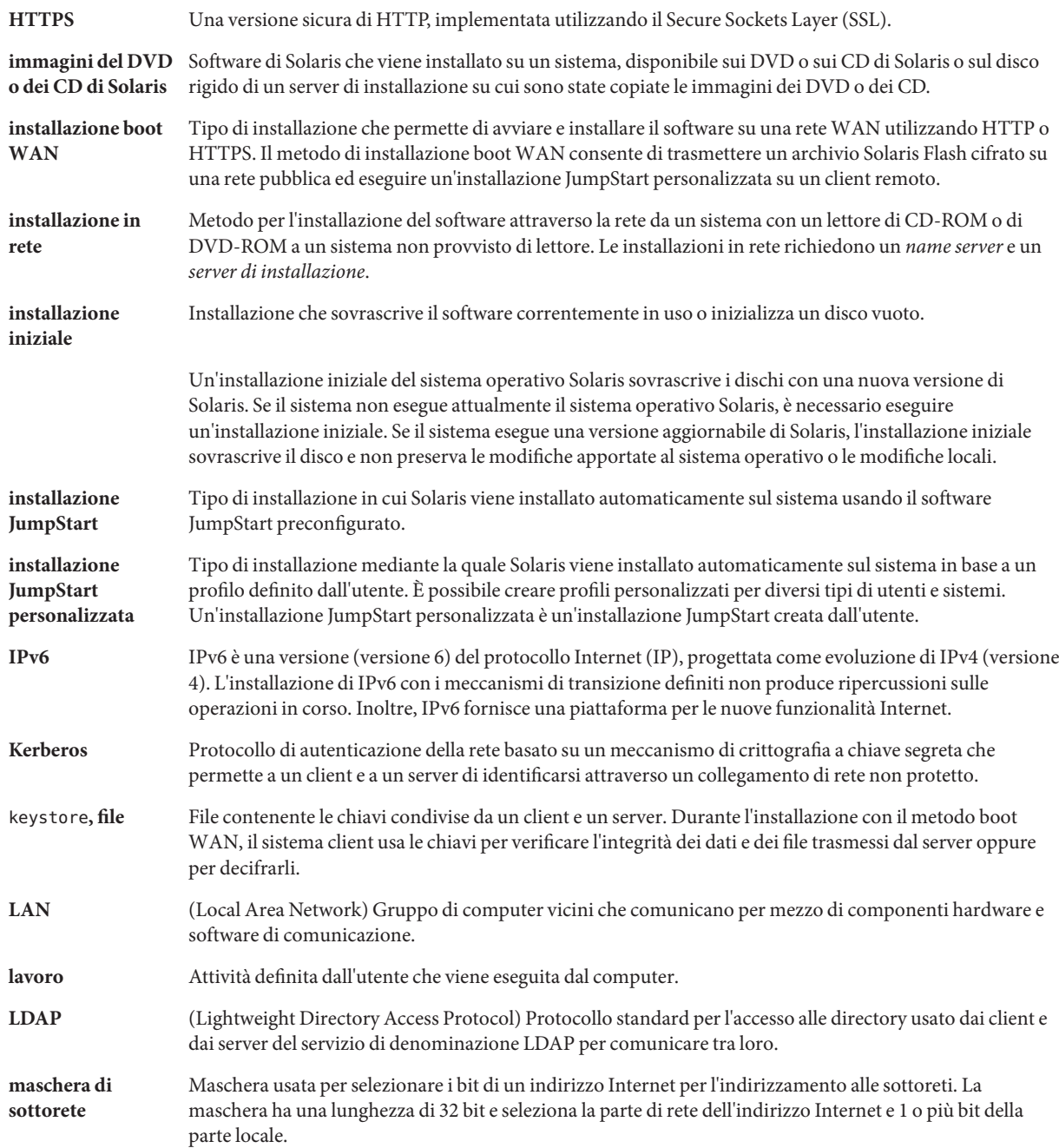

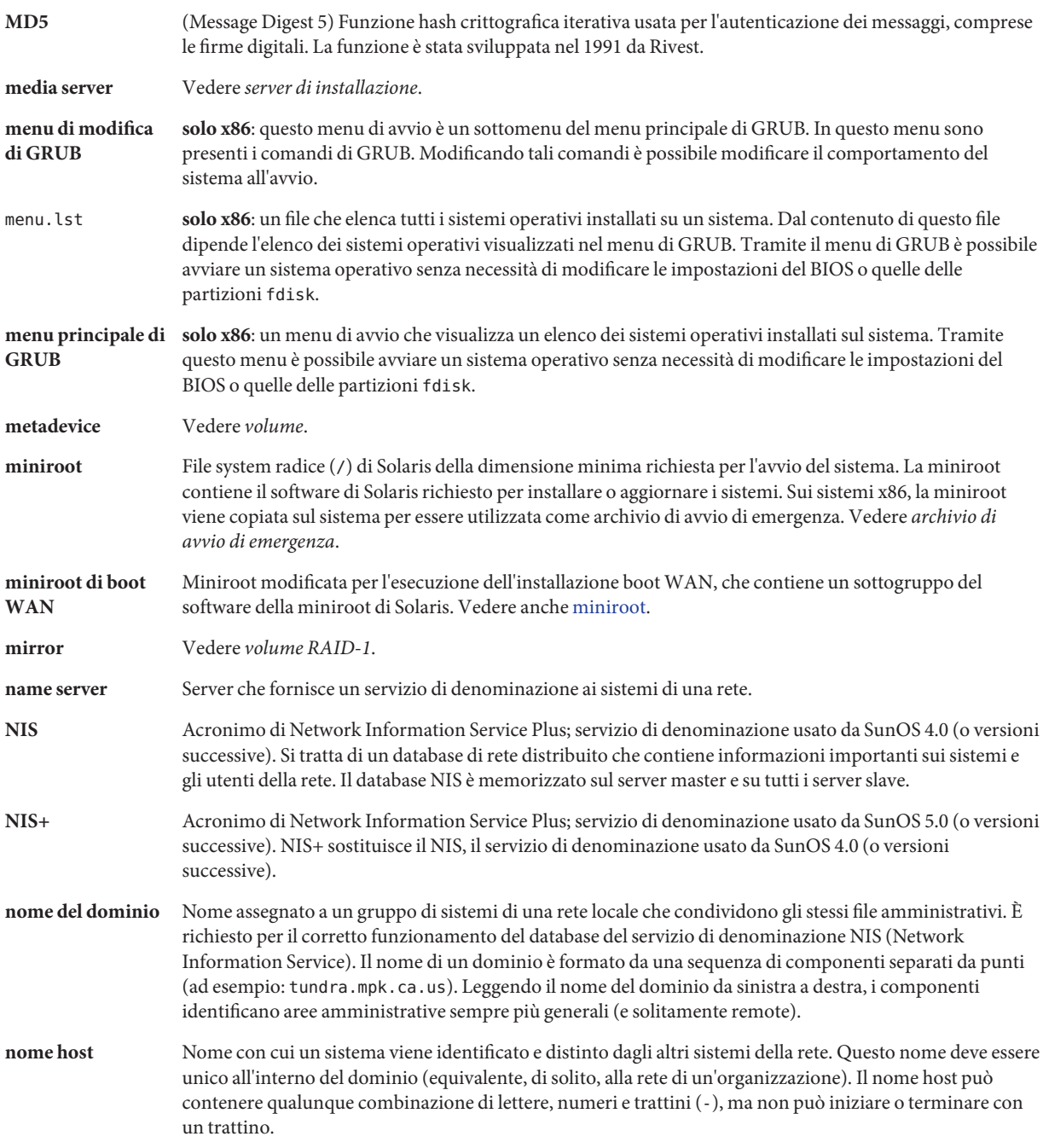

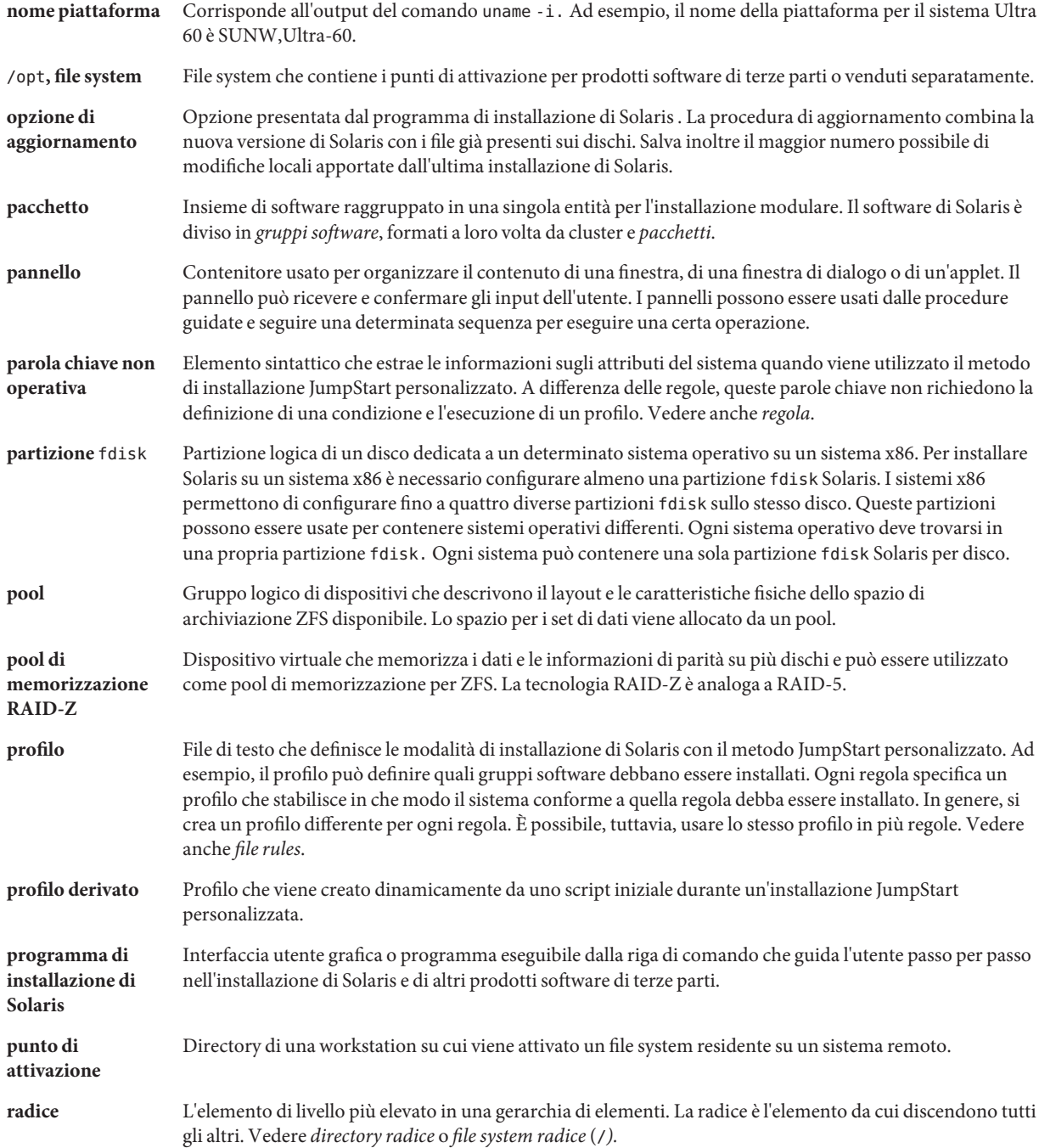

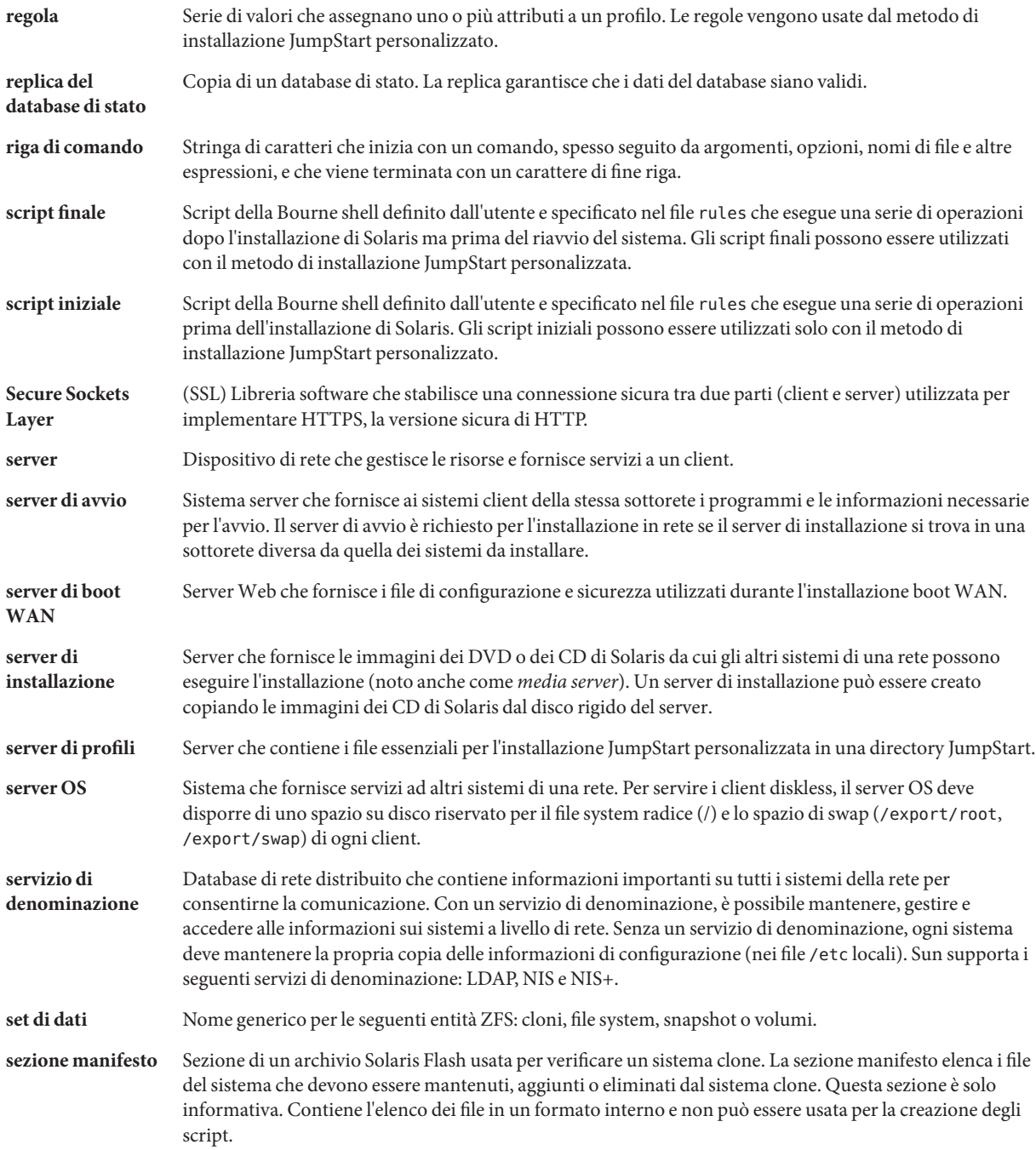

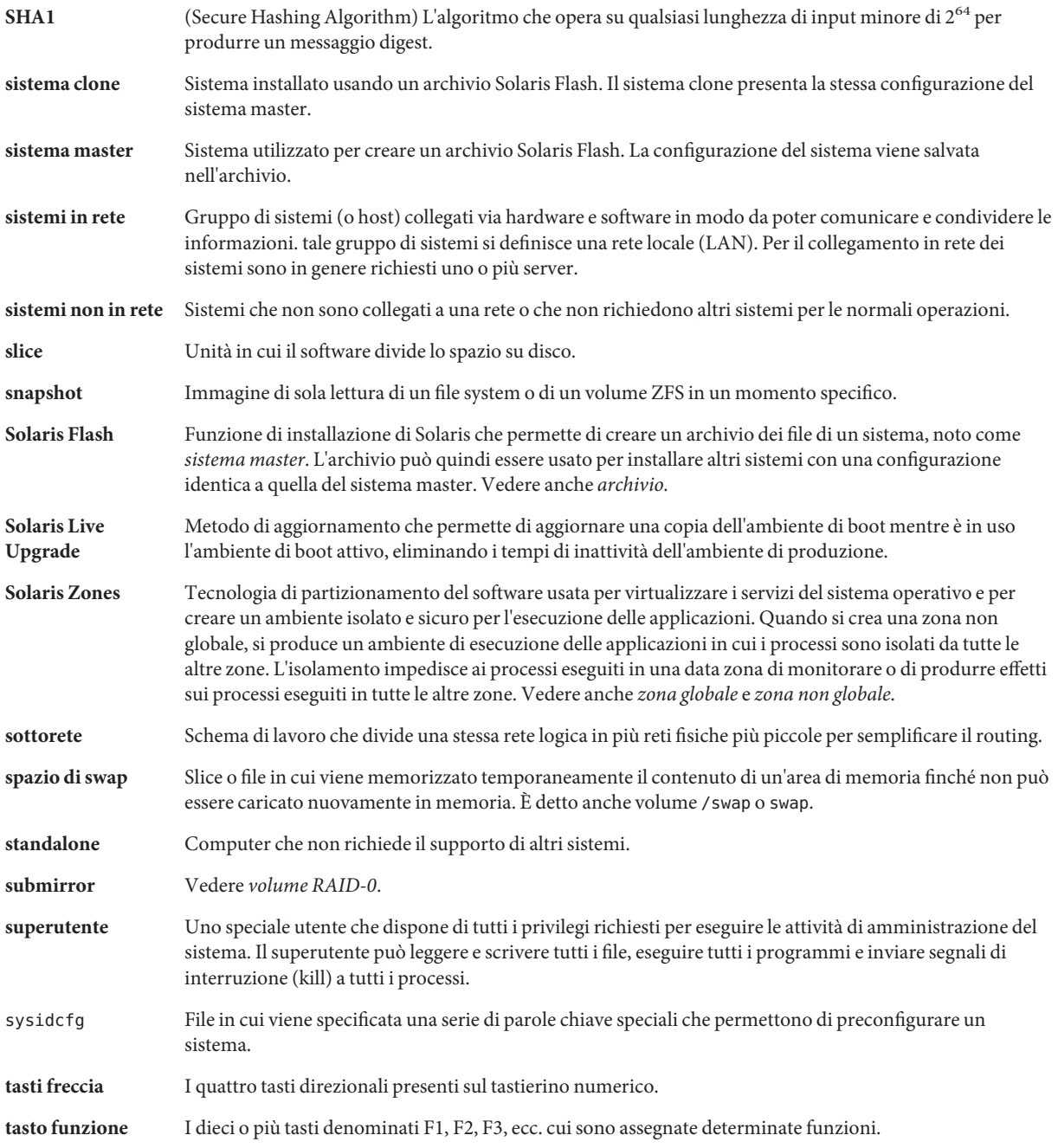

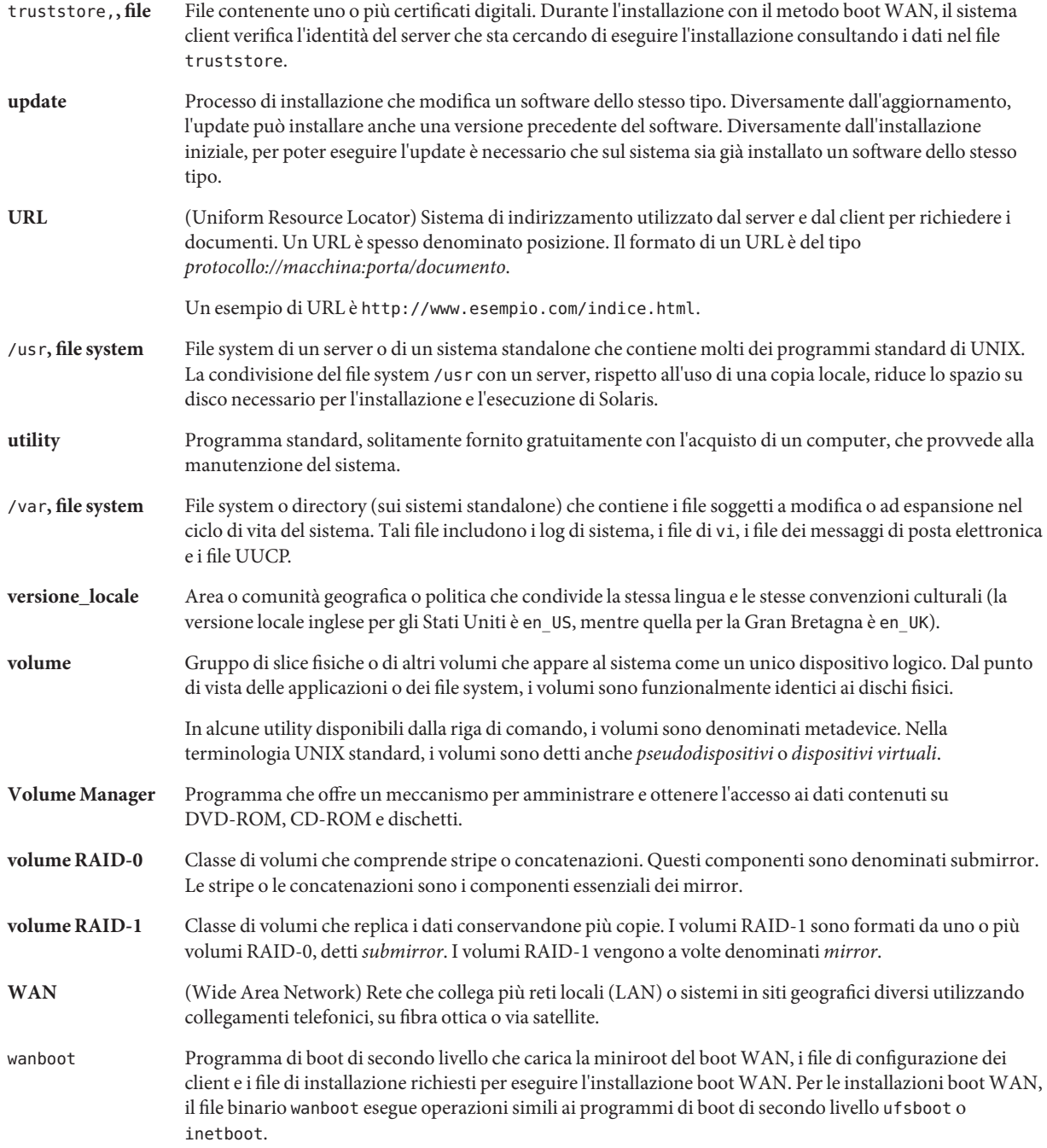

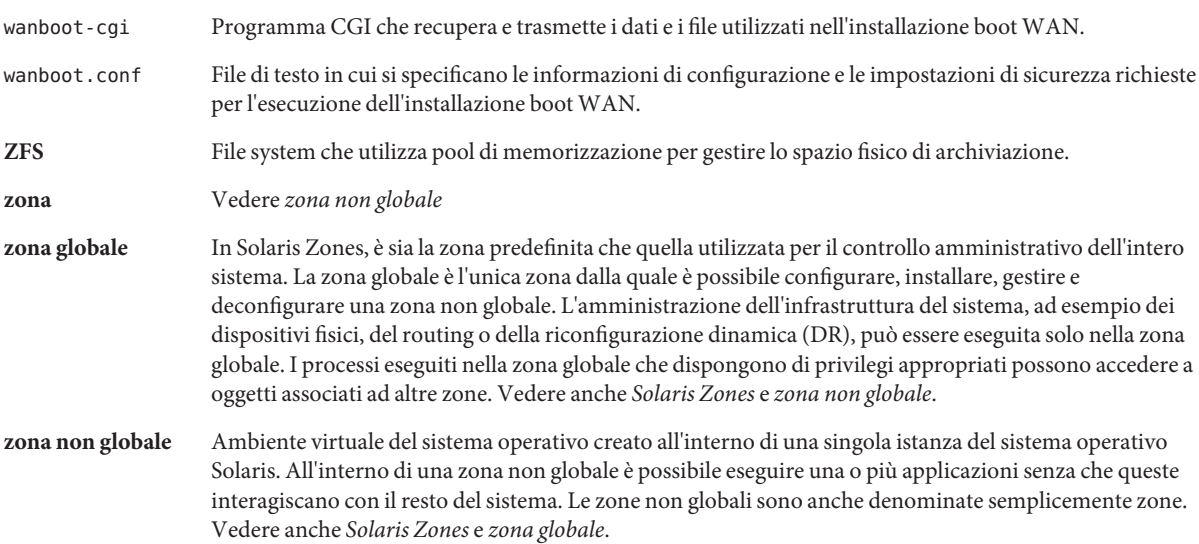

# Indice analitico

#### **Numeri e simboli**

&& (e commerciale), campo nelle regole, [35](#page-34-0) ! (punto esclamativo) campo nelle regole, [35](#page-34-0) = (segno di uguale) nel campo del profilo, [60](#page-59-0) #

nei file rules, [35](#page-34-0) nei profili, [38](#page-37-0)

## **A**

a capo nei file rules, [35](#page-34-0) abbinamento ordine delle regole, [37,](#page-36-0) [86,](#page-85-0) [93](#page-92-0) add\_install\_client, comando, accesso alla directory JumpStart, [28](#page-27-0) aggiornamento installazione JumpStart personalizzata, [83](#page-82-0) parole chiave dei profili, [131,](#page-130-0) [142,](#page-141-0) [153](#page-152-0) problemi, [193](#page-192-0) aggiunta cluster durante l'aggiornamento, [131](#page-130-0) di regole al file rules, [35](#page-34-0) pacchetti di gruppi software, [148](#page-147-0) pacchetti e patch con uno script finale, [63](#page-62-0) ambiente radice, personalizzazione con uno script finale, [65](#page-64-0) AND, campo nelle regole, [35](#page-34-0) any parola chiave nelle regole, descrizione e valori, [111,](#page-110-0) [165](#page-164-0)

any *(Continua)* parola chiave non operativa, descrizione e valori, [166](#page-165-0) arch, parola chiave nelle regole, [111,](#page-110-0) [165](#page-164-0) arch, parola chiave non operativa, [165](#page-164-0) archive\_location, parola chiave, [118-123](#page-117-0) archivio esempio di profilo JumpStart, [43,](#page-42-0) [44,](#page-43-0) [45,](#page-44-0) [46](#page-45-0) parole chiave, metodo JumpStart personalizzato, [118-123](#page-117-0) ATTENZIONE: MODIFICA DEL DISPOSITIVO DI BOOT PREDEFINITO, [188](#page-187-0) attivazione avvertenza sugli script iniziali, [60](#page-59-0) file system remoti, [134-135](#page-133-0) mediante l'installazione di Solaris, [62](#page-61-0) auto\_install\_sample, directory copia dei file nella directory JumpStart, [27,](#page-26-0) [31,](#page-30-0) [33](#page-32-0) script check, [56,](#page-55-0) [81](#page-80-0) set\_root\_pw, script finale, [66](#page-65-0) autorizzazioni directory JumpStart, [25,](#page-24-0) [30](#page-29-0) script finali, [62](#page-61-0) script iniziali, [60](#page-59-0) avvio con GRUB comandi, [98](#page-97-0) creazione di un dischetto dei profili, [32](#page-31-0) installazione, [94,](#page-93-0) [96](#page-95-0) avvio dello script check, [56,](#page-55-0) [57](#page-56-0) avvio con GRUB, comandi, [98](#page-97-0) creazione di un dischetto dei profili, [32](#page-31-0)

avvio *(Continua)* installazione con GRUB, [94,](#page-93-0) [96](#page-95-0)

## **B**

-b, opzione del comando setup\_install\_server, [105](#page-104-0) backup\_media, parola chiave, [123-124](#page-122-0) barra rovesciata nei file rules, [35](#page-34-0) begin.log, file, [60](#page-59-0) boot: cannot open /kernel/unix, messaggio, [182](#page-181-0) boot\_device, parola chiave, [125](#page-124-0) bootenv createbe, parola chiave, [126](#page-125-0) bootparams, file, abilitazione dell'accesso alla directory JumpStart, [29](#page-28-0) bootparams, aggiornamento del file, [187](#page-186-0) Bourne shell, script nei campi delle regole, [35](#page-34-0)

# **C**

-c, opzione comando pfinstall, [55](#page-54-0) comando add\_install\_client, [107,](#page-106-0) [108](#page-107-0) cambiamento di directory all'immagine di Solaris sul disco locale, [27](#page-26-0) alla directory JumpStart, [56,](#page-55-0) [81](#page-80-0) immagine di Solaris *SPARC* sul disco locale, [31](#page-30-0) immagine di Solaris x86 sul disco locale, [33](#page-32-0) campi delle regole, descrizione, [35,](#page-34-0) [36](#page-35-0) Can't boot from file/device, messaggio, [182](#page-181-0) check, script creazione del file custom\_probes.ok, [81](#page-80-0) creazione del file rules.ok, [56](#page-55-0) profili derivati, [61](#page-60-0) prova delle regole, [57,](#page-56-0) [81](#page-80-0) verifica del file custom\_probes, [81,](#page-80-0) [82](#page-81-0) verifica del file rules, [56,](#page-55-0) [57,](#page-56-0) [82](#page-81-0) client\_arch, parola chiave, [128](#page-127-0) client diskless piattaforme, [128](#page-127-0) spazio di swap, [128](#page-127-0) CLIENT MAC ADDR, messaggio di errore, [187](#page-186-0) client\_root, parola chiave nei profili, [128](#page-127-0) client sconosciuto, messaggio di errore, [181](#page-180-0)

clock gained xxx days, messaggio, [182](#page-181-0) cluster, parola chiave nei profili descrizione e valori, [129-130,](#page-128-0) [130](#page-129-0) esempi, [39](#page-38-0) commenti nei file rules, [35](#page-34-0) nei profili, [38](#page-37-0) condivisione della directory JumpStart, [26,](#page-25-0) [105](#page-104-0) configurazione, creazione di file di configurazione dei dischi, [69](#page-68-0) copia dei file di installazione JumpStart, [27,](#page-26-0) [31,](#page-30-0) [33](#page-32-0) di file della directory JumpStart, [62](#page-61-0) corrispondenza profili derivati, [61](#page-60-0) valori del disco radice, [161](#page-160-0) CPU (processori) parole chiave delle regole, [111,](#page-110-0) [165](#page-164-0) parole chiave non operative, [165](#page-164-0) creazione directory JumpStart sul server, [25](#page-24-0) file custom\_probes.ok, [81](#page-80-0) file di configurazione dei dischi, [69](#page-68-0) file rules.ok, [56,](#page-55-0) [81](#page-80-0) file rules, [34](#page-33-0) locali, [135-138](#page-134-0) profili derivati, [60](#page-59-0) descrizione, [38](#page-37-0) UFS, [31](#page-30-0) volumi RAID-1, [138-140](#page-137-0) .cshrc, file, [65](#page-64-0) custom\_probes, file denominazione, [78](#page-77-0) prova di custom\_probes, [81](#page-80-0) requisiti, [78](#page-77-0) verifica con lo script check, [81,](#page-80-0) [82](#page-81-0) custom\_probes.ok, file creazione, [81](#page-80-0) descrizione, [81](#page-80-0)

# **D**

defaults, gruppo software installato, [130](#page-129-0)

Developer Solaris Software Group, esempio di profilo, [39](#page-38-0) dfstab, file, [26,](#page-25-0) [105](#page-104-0) dimensione dimensione dello schermo per la connessione a una linea tip, [89,](#page-88-0) [94](#page-93-0) disco rigido parole chiave delle regole, [112,](#page-111-0) [115,](#page-114-0) [165,](#page-164-0) [166](#page-165-0) spazio di root, [128](#page-127-0) memoria, [113,](#page-112-0) [165](#page-164-0) spazio di swap client diskless, [128](#page-127-0) dimensione massima, [128](#page-127-0) dimensioni disco rigido parole chiave non operative, [165,](#page-164-0) [166](#page-165-0) spazio di swap esempi di profilo, [21](#page-20-0) directory JumpStart creazione dischetto per sistemi SPARC, [30](#page-29-0) directory cambiamento all'immagine di Solaris *SPARC* sul disco locale, [31](#page-30-0) all'immagine di Solaris sul disco locale, [27](#page-26-0) all'immagine di Solaris x86 sul disco locale, [33](#page-32-0) alla directory JumpStart, [56,](#page-55-0) [81](#page-80-0) JumpStart aggiunta di file, [63](#page-62-0) autorizzazioni, [25,](#page-24-0) [30](#page-29-0) condivisione, [26,](#page-25-0) [105](#page-104-0) copia dei file di installazione, [27,](#page-26-0) [31,](#page-30-0) [33](#page-32-0) copia di file, [62](#page-61-0) creazione, [30,](#page-29-0) [105](#page-104-0) esempio di file rules, [34](#page-33-0) dischetti accesso alla directory JumpStart, [28](#page-27-0) x86: directory JumpStart, [30](#page-29-0) dischi rigidi attivazione, [134-135](#page-133-0) dimensione parole chiave delle regole, [112,](#page-111-0) [115,](#page-114-0) [165,](#page-164-0) [166](#page-165-0) spazio di root, [128](#page-127-0)

dischi rigidi *(Continua)* dimensioni parole chiave non operative, [165,](#page-164-0) [166](#page-165-0) partitioning parola chiave nei profili, [154](#page-153-0) partizionamento designazione per l'uso delle impostazioni predefinite, [162](#page-161-0) esclusione per il partizionamento predefinito, [131-132](#page-130-0) esempi, [39](#page-38-0) spazio di swap client diskless, [128](#page-127-0) dimensione massima, [128](#page-127-0) esempi di profilo, [21,](#page-20-0) [39](#page-38-0) valori del disco radice, [161](#page-160-0) disco radice definizione, [161](#page-160-0) valore impostato da JumpStart, [161](#page-160-0) disks, parola chiave non operativa, descrizione e valori, [165](#page-164-0) disksize, parola chiave nelle regole, descrizione e valori, [112,](#page-111-0) [165](#page-164-0) domainname, parola chiave nelle regole, [112,](#page-111-0) [165](#page-164-0) domainname, parola chiave non operativa, [165](#page-164-0) domini parola chiave nelle regole, [112,](#page-111-0) [165](#page-164-0) parola chiave non operativa, [165](#page-164-0) dontuse, parola chiave nei profili, [131-132,](#page-130-0) [162](#page-161-0)

## **E**

e commerciale (&&) campo nelle regole, [35](#page-34-0) eliminazione, cluster durante l'aggiornamento, [131](#page-130-0) /etc/bootparams, file abilitazione dell'accesso alla directory JumpStart, [29,](#page-28-0) [187](#page-186-0) /etc/dfs/dfstab, file, [26,](#page-25-0) [105](#page-104-0) /etc/mnttab, file, [31](#page-30-0)

## **F**

fdisk, comando, [72](#page-71-0)

fdisk, parola chiave nei profili, descrizione e valori, [132-134](#page-131-0) fdisk, parola chiave nei profili, esempio, [39](#page-38-0) file di configurazione dei dischi creazione sistemi SPARC, [69](#page-68-0) sistemi x86, [71](#page-70-0) descrizione, [52,](#page-51-0) [69](#page-68-0) file di log output dello script finale, [62](#page-61-0) output dello script iniziale, [60](#page-59-0) file di output log dello script finale, [62](#page-61-0) log dello script iniziale, [60](#page-59-0) file e file system attivazione di file system remoti, [134-135](#page-133-0) copia dei file della directory JumpStart con uno script finale, [62](#page-61-0) file per l'installazione JumpStart, [27,](#page-26-0) [31,](#page-30-0) [33](#page-32-0) creazione di un file system UFS, [31](#page-30-0) creazione file system locali, [135-138](#page-134-0) volumi RAID-1, [138-140](#page-137-0) output dello script finale, [62](#page-61-0) output dello script iniziale, [60](#page-59-0) file rules, sintassi, [35](#page-34-0) file system radice (/), pacchetti richiesti per un ambiente di boot inattivo, [201](#page-200-0) file system remoti, attivazione, [134-135](#page-133-0) filesys, parola chiave nei profili descrizione e valori, [134-135](#page-133-0) esempi, [39](#page-38-0) filesys, parola chiave, [135-138,](#page-134-0) [138-140](#page-137-0) finish.log, file, [62](#page-61-0)

#### **G**

geo, parola chiave, [141](#page-140-0) getfile: RPC failed: error 5: RPC Timed out, messaggio, [30](#page-29-0) gruppi software aggiornamento, [131](#page-130-0) esempi nei profili, [39](#page-38-0)

gruppi software *(Continua)* per i profili, [129-130](#page-128-0) gruppo software Core, [129-130](#page-128-0) gruppo software Developer, [129-130](#page-128-0) gruppo software End User, [129-130](#page-128-0) gruppo software Entire Solaris Plus OEM Support, [129-130](#page-128-0) gruppo software Entire Solaris, [129-130](#page-128-0) gruppo software Reduced Network Support, [129-130](#page-128-0)

#### **H**

hostaddress, parola chiave nelle regole, [112,](#page-111-0) [165](#page-164-0) hostaddress, parola chiave non operativa, [165](#page-164-0) hostname, parola chiave nelle regole descrizione e valori, [112,](#page-111-0) [165](#page-164-0) esempio, [111-115](#page-110-0) hostname, parola chiave non operativa, descrizione e valori, [165](#page-164-0)

#### **I**

impostazioni predefinite nome del profilo derivato, [61](#page-60-0) partizionamento designazione dei dischi, [162](#page-161-0) esclusione dischi, [131-132](#page-130-0) indirizzi IP parola chiave nelle regole, [112,](#page-111-0) [165](#page-164-0) parola chiave non operativa, [165](#page-164-0) install\_config, comando, [29,](#page-28-0) [30](#page-29-0) install\_type, parola chiave nei profili esempi, [39](#page-38-0) prova dei profili, [55-56](#page-54-0) requisiti, [38,](#page-37-0) [39](#page-38-0) install\_type, parola chiave, [142](#page-141-0) installazione in rete, installazione JumpStart personalizzata, esempio, [20](#page-19-0) installazione JumpStart personalizzata, [83](#page-82-0) avvio e installazione, [83](#page-82-0) descrizione, [21](#page-20-0) esempi, [101,](#page-100-0) [109](#page-108-0) avvio e installazione, [109](#page-108-0)

installazione JumpStart personalizzata, esempi *(Continua)* configurazione dei sistemi di marketing, [104,](#page-103-0) [108](#page-107-0) configurazione dei sistemi di progettazione, [107](#page-106-0) configurazione del sito, [101,](#page-100-0) [102](#page-101-0) creazione di prof\_marketing, [106](#page-105-0) creazione di prof\_prog, [105](#page-104-0) directory JumpStart, [105](#page-104-0) modifica del file rules, [106,](#page-105-0) [107](#page-106-0) profili per volumi RAID-1, [47,](#page-46-0) [49](#page-48-0) profilo per l'installazione boot WAN, [44](#page-43-0) profilo Solaris Flash, [43,](#page-42-0) [44,](#page-43-0) [45,](#page-44-0) [46](#page-45-0) script check, [107](#page-106-0) sistema in rete, [20](#page-19-0) sistema standalone, [18](#page-17-0) sistemi non in rete, [18](#page-17-0) funzioni opzionali, [59](#page-58-0) panoramica, [59](#page-58-0) programmi di installazione dedicati, [75](#page-74-0) script finali, [61,](#page-60-0) [66](#page-65-0) script iniziali, [59,](#page-58-0) [61](#page-60-0) panoramica, [21](#page-20-0) parole chiave dei profili, [116](#page-115-0) preparazione, [21,](#page-20-0) [57](#page-56-0) requisiti per la connessione a una linea tip, [89,](#page-88-0) [94](#page-93-0) installed, parola chiave nelle regole, descrizione e valori, [113,](#page-112-0) [165](#page-164-0) installed, parola chiave non operativa, descrizione e valori, [165](#page-164-0)

#### **J**

JumpStart, directory aggiunta di file con script finali, [63](#page-62-0) autorizzazioni, [25,](#page-24-0) [30](#page-29-0) condivisione, [25,](#page-24-0) [105](#page-104-0) copia dei file con uno script finale, [62](#page-61-0) file di installazione, [27,](#page-26-0) [31,](#page-30-0) [33](#page-32-0) creazione dischetto per sistemi x86, [30,](#page-29-0) [32](#page-31-0) esempio, [105](#page-104-0) server, [25](#page-24-0)

JumpStart, directory *(Continua)* esempio di file rules, [34](#page-33-0)

#### **K**

karch, parola chiave nelle regole, [113,](#page-112-0) [165](#page-164-0) karch, parola chiave non operativa, [165](#page-164-0)

#### **L**

layout\_constraint, parola chiave, [143-145](#page-142-0) le0: No carrier - transceiver cable problem message, [182](#page-181-0) limitazioni per ZFS, [168](#page-167-0) locale, parola chiave, [146](#page-145-0)

## **M**

memoria dimensione dello spazio di swap, [128](#page-127-0) parola chiave non operativa, [165](#page-164-0) memory parola chiave nelle regole, [113,](#page-112-0) [165](#page-164-0) memsize, parola chiave nelle regole, descrizione e valori, [113,](#page-112-0) [165](#page-164-0) memsize, parola chiave non operativa, descrizione e valori, [165](#page-164-0) messaggio transceiver cable problem, [182](#page-181-0) metadb, parola chiave nei profili, [146-147](#page-145-0) microprocessori parole chiave delle regole, [111,](#page-110-0) [165](#page-164-0) parole chiave non operative, [165](#page-164-0) mnttab, file, [31](#page-30-0) model, parola chiave nelle regole, descrizione e valori, [114,](#page-113-0) [165](#page-164-0) model, parola chiave non operativa, descrizione e valori, [165](#page-164-0) MODIFICA DEL DISPOSITIVO DI BOOT PREDEFINITO, messaggio, [188](#page-187-0)

#### **N**

network, parola chiave nelle regole, descrizione e valori, [114,](#page-113-0) [165](#page-164-0) network, parola chiave non operativa, descrizione e valori, [165](#page-164-0) No carrier - transceiver cable problem message, [182](#page-181-0) no\_master\_check, parola chiave, [147](#page-146-0) nomi/denominazione file custom\_probes, [78](#page-77-0) file rules, [34,](#page-33-0) [35](#page-34-0) modelli dei sistemi, [114,](#page-113-0) [165](#page-164-0) nome host, [112,](#page-111-0) [165](#page-164-0) nomi dei profili derivati, [61](#page-60-0) noneuclidean, parola chiave nei profili, [148](#page-147-0) Not a UFS filesystem, messaggio, [182](#page-181-0) numero di rete, [114,](#page-113-0) [165](#page-164-0)

## **O**

osname, parola chiave nelle regole, [114,](#page-113-0) [166](#page-165-0) osname, parola chiave non operativa, [166](#page-165-0)

## **P**

-p, opzione dello script check, [56,](#page-55-0) [81](#page-80-0) pacchetti aggiunta con chroot, [65](#page-64-0) con uno script finale, [63](#page-62-0) file di amministrazione, [59](#page-58-0) requisiti per il metodo JumpStart personalizzato, [201](#page-200-0) Solaris Live Upgrade requisiti, [201](#page-200-0) parola chiave, campo nelle regole, [35](#page-34-0) parole chiave dei profili, [116,](#page-115-0) [162](#page-161-0) archive\_location, [118-123](#page-117-0) backup\_media, [123-124](#page-122-0) boot\_device, [125](#page-124-0) bootenv createbe, [126](#page-125-0) client arch, [128](#page-127-0) client\_root, [128](#page-127-0) client\_swap, [128](#page-127-0)

parole chiave dei profili *(Continua)* cluster descrizione e valori, [129-130,](#page-128-0) [130](#page-129-0) esempi, [39](#page-38-0) creazione di repliche del database di stato (meatball), [146-147](#page-145-0) dontuse descrizione e valori, [131-132](#page-130-0) uso con usedisk, [162](#page-161-0) fdisk descrizione e valori, [132-134](#page-131-0) esempio, [39](#page-38-0) filesys descrizione e valori, [134-135](#page-133-0) esempi, [39](#page-38-0) file system locali, [135-138](#page-134-0) file system remoti, [134-135](#page-133-0) geo descrizione e valori, [141](#page-140-0) install\_type descrizione e valori, [142](#page-141-0) esempi, [39](#page-38-0) requisiti, [38,](#page-37-0) [39](#page-38-0) layout\_constraint, descrizione e valori, [143-145](#page-142-0) locale, descrizione e valori, [146](#page-145-0) metadb descrizione e valori, [146-147](#page-145-0) esempi, [39](#page-38-0) no\_master\_check, descrizione e valori, [147](#page-146-0) noneuclidean, [148](#page-147-0) partitioning descrizione e valori, [154](#page-153-0) designazione dei dischi, [162](#page-161-0) esempi, [39](#page-38-0) partizionamento esclusione di dischi, [131-132](#page-130-0) riferimento rapido, [116](#page-115-0) root device, [160](#page-159-0) system\_type descrizione e valori, [162](#page-161-0) esempi, [39](#page-38-0) usedisk, descrizione e valori, [162](#page-161-0) uso di maiuscole e minuscole, [116](#page-115-0)

parole chiave dei profilikeywords filesys volumi RAID-1, [138-140](#page-137-0) parole chiave delle regole, [111](#page-110-0) any, descrizione e valori, [111,](#page-110-0) [165](#page-164-0) arch, [111,](#page-110-0) [165](#page-164-0) disksize, descrizione e valori, [112,](#page-111-0) [165](#page-164-0) domainname, [112,](#page-111-0) [165](#page-164-0) hostaddress, [112,](#page-111-0) [165](#page-164-0) hostname, [111-115,](#page-110-0) [165](#page-164-0) installed, descrizione e valori, [113,](#page-112-0) [165](#page-164-0) karch, [113,](#page-112-0) [165](#page-164-0) memsize, [113,](#page-112-0) [165](#page-164-0) model, [114,](#page-113-0) [165](#page-164-0) network, [114,](#page-113-0) [165](#page-164-0) osname, [114,](#page-113-0) [166](#page-165-0) probe, [115](#page-114-0) totaldisk, [115,](#page-114-0) [166](#page-165-0) parole chiave nei profili forced\_deployment, descrizione e valori, [140](#page-139-0) local\_customization, descrizione e valori, [145](#page-144-0) parole chiave non operative arch, [165](#page-164-0) disks, [165](#page-164-0) domainname, [165](#page-164-0) hostaddress, [165](#page-164-0) hostname, [165](#page-164-0) installed, descrizione e valori, [165](#page-164-0) karch, [165](#page-164-0) memsize, [165](#page-164-0) model, [165](#page-164-0) network, [165](#page-164-0) osname, [166](#page-165-0) rootdisk, [166](#page-165-0) totaldisk, [166](#page-165-0) parole chiave per i profili bootenv installbe per ZFS, [173](#page-172-0) install\_type per ZFS, [174](#page-173-0) pool per ZFS, [175](#page-174-0) root\_device per ZFS, [177](#page-176-0) parole chiave archivi Solaris Flash, metodo JumpStart personalizzato, [118-123](#page-117-0)

parole chiave *(Continua)* non operative, [77](#page-76-0) partitioning, parola chiave, [154](#page-153-0) partitioning parola chiave dei profili, [154,](#page-153-0) [162](#page-161-0) partizionamento esclusione di dischi, [131-132](#page-130-0) esempi, [39](#page-38-0) partizioni fdisk, [39,](#page-38-0) [132-134](#page-131-0) password di root, [66](#page-65-0) patch aggiunta con chroot, [65](#page-64-0) con uno script finale, [63](#page-62-0) percorsi, script check, [56,](#page-55-0) [81](#page-80-0) pfinstall, comando, [51](#page-50-0) piattaforme abbinamento degli attributi del sistema ai profili, [37,](#page-36-0) [86,](#page-85-0) [93](#page-92-0) client diskless, [128](#page-127-0) modelli dei sistemi, [114,](#page-113-0) [165](#page-164-0) parole chiave delle regole, [113,](#page-112-0) [165](#page-164-0) parole chiave non operative, [165](#page-164-0) preparazione per l'installazione con il metodo JumpStart personalizzato, [21,](#page-20-0) [57](#page-56-0) probe, parola chiave nelle regole, descrizione e valori, [115](#page-114-0) problemi di aggiornamento, problemi di riavvio, [193](#page-192-0) processori parole chiave delle regole, [111,](#page-110-0) [165](#page-164-0) parole chiave non operative, [165](#page-164-0) prof\_marketing, esempio, [106](#page-105-0) prof\_prog, esempio, [105](#page-104-0) profili derivati, [60,](#page-59-0) [61](#page-60-0) profili abbinamento ai sistemi, [37,](#page-36-0) [86,](#page-85-0) [93](#page-92-0) campi nelle regole, [36](#page-35-0) commenti, [38](#page-37-0) creazione, [38](#page-37-0) denominazione, [39](#page-38-0) descrizione, [38](#page-37-0) esempi, [39](#page-38-0) installazione boot WAN, [44](#page-43-0) prof\_marketing, [106](#page-105-0)

profili, esempi *(Continua)* prof\_prog, [105](#page-104-0) Solaris Flash, [43,](#page-42-0) [44,](#page-43-0) [45,](#page-44-0) [46](#page-45-0) ZFS, [169](#page-168-0) profili derivati, [60,](#page-59-0) [61](#page-60-0) prova, [55-56](#page-54-0) requisiti, [34,](#page-33-0) [38](#page-37-0) programmi di installazione alternativi, [75](#page-74-0) programmi di installazione dedicati, [75](#page-74-0) prova profili, [51,](#page-50-0) [55-56](#page-54-0) verifica dei file custom\_probes con lo script check, [81](#page-80-0) prova di custom\_probes, [81](#page-80-0) verifica dei file rules con lo script check, [56,](#page-55-0) [57,](#page-56-0) [82](#page-81-0) esempio di installazione JumpStart personalizzata, [107](#page-106-0) profili derivati, [61](#page-60-0) prova delle regole, [57](#page-56-0) prtvtoc, comando SPARC: creazione di file di configurazione dei dischi, [69](#page-68-0) x86: creazione di file di configurazione dei dischi, [72](#page-71-0) punto esclamativo (!) campo nelle regole, [35](#page-34-0)

## **R**

-r, opzione dello script check, [57,](#page-56-0) [81](#page-80-0) radice (/), file system esempio di profilo, [21](#page-20-0) valore impostato da JumpStart, [161](#page-160-0) regole descrizione dei campi, [36](#page-35-0) descrizioni campo, [35](#page-34-0) esempi, [37](#page-36-0) ordine di abbinamento, [37,](#page-36-0) [86,](#page-85-0) [93](#page-92-0) per il disco radice, [161](#page-160-0) profili derivati, [60,](#page-59-0) [61](#page-60-0) prova di validità, [57,](#page-56-0) [81](#page-80-0) sintassi, [35](#page-34-0) requisiti per la connessione a una linea tip, [89](#page-88-0) requisiti file custom\_probes, [78](#page-77-0)

requisiti *(Continua)* profili, [34,](#page-33-0) [38](#page-37-0) righe multiple nei file rules, [35](#page-34-0) root, impostazione della password con uno script finale, [66](#page-65-0) root\_device, parola chiave, [160](#page-159-0) rootdisk, valore della slice per filesys, [136](#page-135-0) RPC failed: error 5: RPC Timed out, messaggio, [30](#page-29-0) RPC Timed out, messaggio, [30,](#page-29-0) [187](#page-186-0) rules, file aggiunta di regole, [35](#page-34-0) commenti, [35](#page-34-0) creazione, [34](#page-33-0) denominazione, [34,](#page-33-0) [35](#page-34-0) descrizione, [34](#page-33-0) esempio per l'installazione JumpStart personalizzata, [106,](#page-105-0) [107](#page-106-0) esempio, [34](#page-33-0) prova delle regole, [57](#page-56-0) regole su più righe, [35](#page-34-0) verifica con check, [57](#page-56-0) esempio di installazione JumpStart personalizzata, [107](#page-106-0) profili derivati, [61](#page-60-0) rules,, righe multiple nei file, [35](#page-34-0) rules.ok, file creazione, [56](#page-55-0) descrizione, [56](#page-55-0) rules.ok, file, ordine di abbinamento delle regole, [37](#page-36-0) rules.ok, file ordine di abbinamento delle regole, [86,](#page-85-0) [93](#page-92-0)

## **S**

-s, opzione del comando add\_install\_client, [108](#page-107-0) scheda token ring, errore di avvio, [186](#page-185-0) script finali aggiunta di pacchetti e patch, [63](#page-62-0) campi nelle regole, [36](#page-35-0) impostazione della password di root del sistema, [66](#page-65-0) personalizzazione dell'ambiente radice, [65](#page-64-0) script iniziali autorizzazioni, [60](#page-59-0) campi nelle regole, [35](#page-34-0)

Indice analitico

script iniziali *(Continua)* creazione di profili derivati, [60,](#page-59-0) [61](#page-60-0) panoramica, [59](#page-58-0) programmi di installazione dedicati, [75](#page-74-0) script script della Bourne shell nei campi delle regole, [35](#page-34-0) script finali, [61,](#page-60-0) [66,](#page-65-0) [75](#page-74-0) script iniziali, [59,](#page-58-0) [61,](#page-60-0) [75](#page-74-0) server creazione della directory JumpStart, [25](#page-24-0) spazio di root, [128](#page-127-0) set\_root\_pw, script finale, [66](#page-65-0) share, comando condivisione della directory JumpStart, [26,](#page-25-0) [105](#page-104-0) shareall, comando, [26,](#page-25-0) [105](#page-104-0) SI PROFILE, variabile d'ambiente, [61](#page-60-0) sicurezza, password di root, [66](#page-65-0) sistemi standalone esempi nei profili, [39](#page-38-0) esempio di installazione JumpStart personalizzata, [18](#page-17-0) slice esempi nei profili, [39](#page-38-0) parola chiave nelle regole, [113,](#page-112-0) [165](#page-164-0) parola chiave non operativa, [165](#page-164-0) Solaris gruppi software, [129-130](#page-128-0) aggiornamento, [131](#page-130-0) esempi nei profili, [39](#page-38-0) versione parola chiave installed, [113,](#page-112-0) [165](#page-164-0) parola chiave non operativa osname, [166](#page-165-0) parola chiave osname, [114,](#page-113-0) [166](#page-165-0) soluzione dei problemi avvio dal server sbagliato, [187](#page-186-0) avvio dalla rete con DHCP, [187](#page-186-0) problemi generali di installazione avvio dalla rete con DHCP, [187](#page-186-0) avvio del sistema, [187](#page-186-0) stty, comando, [89,](#page-88-0) [94](#page-93-0) SUNWCall, gruppo, [129-130](#page-128-0) SUNWCprog, gruppo, [129-130](#page-128-0) SUNWCreq, gruppo, [129-130](#page-128-0) SUNWCrnet, gruppo, [129-130](#page-128-0)

SUNWCuser, gruppo, [129-130](#page-128-0) SUNWCXall, gruppo, [129-130](#page-128-0) swap, file system determinazione della dimensione, [128](#page-127-0) dimensione della memoria, [128](#page-127-0) esempi di profilo, [21](#page-20-0) spazio di swap per i client diskless, [128](#page-127-0) system\_type, parola chiave dei profili, descrizione e valori, [162](#page-161-0) system\_type, parola chiave nei profili, esempi, [39](#page-38-0)

# **T**

timed out RPC, errore, [187](#page-186-0) tip, requisiti per la connessione, [94](#page-93-0) totaldisk, parola chiave nelle regole, [115,](#page-114-0) [166](#page-165-0) totaldisk, parola chiave non operativa, [166](#page-165-0)

## **U**

UFS, [31](#page-30-0) uguale (=) nel campo del profilo, [60](#page-59-0) usedisk, parola chiave dei profili, descrizione e valori, [162](#page-161-0)

# **V**

valore, campo nelle regole, [35](#page-34-0) /var/sadm/system/logs/begin.log, file, [60](#page-59-0) /var/sadm/system/logs/finish.log, file, [62](#page-61-0) variabili SI\_PROFILE, [61](#page-60-0) SYS MEMSIZE, [54](#page-53-0) verifica dei file rules esempio di installazione JumpStart personalizzata, [107](#page-106-0) verifica file custom\_probes con lo script check, [82](#page-81-0) prova, [81](#page-80-0)

verifica *(Continua)* file rules con lo script check, [56,](#page-55-0) [57,](#page-56-0) [82](#page-81-0) profili derivati, [61](#page-60-0) prova delle regole, [57](#page-56-0) versione di Solaris parola chiave installed, [113,](#page-112-0) [165](#page-164-0) parola chiave non operativa osname, [166](#page-165-0) parola chiave osname, [114,](#page-113-0) [166](#page-165-0) visualizzazione requisiti per la connessione a una linea tip, [89,](#page-88-0) [94](#page-93-0) volcheck, comando, [31,](#page-30-0) [33](#page-32-0)

#### **W**

WARNING: clock gained xxx days, messaggio, [182](#page-181-0)

## **Z**

ZFS esempi di profili, [169](#page-168-0) limitazioni, [168](#page-167-0) panoramica e pianificazione, [167](#page-166-0) parole chiave, descrizione, [173](#page-172-0) parole chiave dei profili riferimento rapido, [116](#page-115-0)